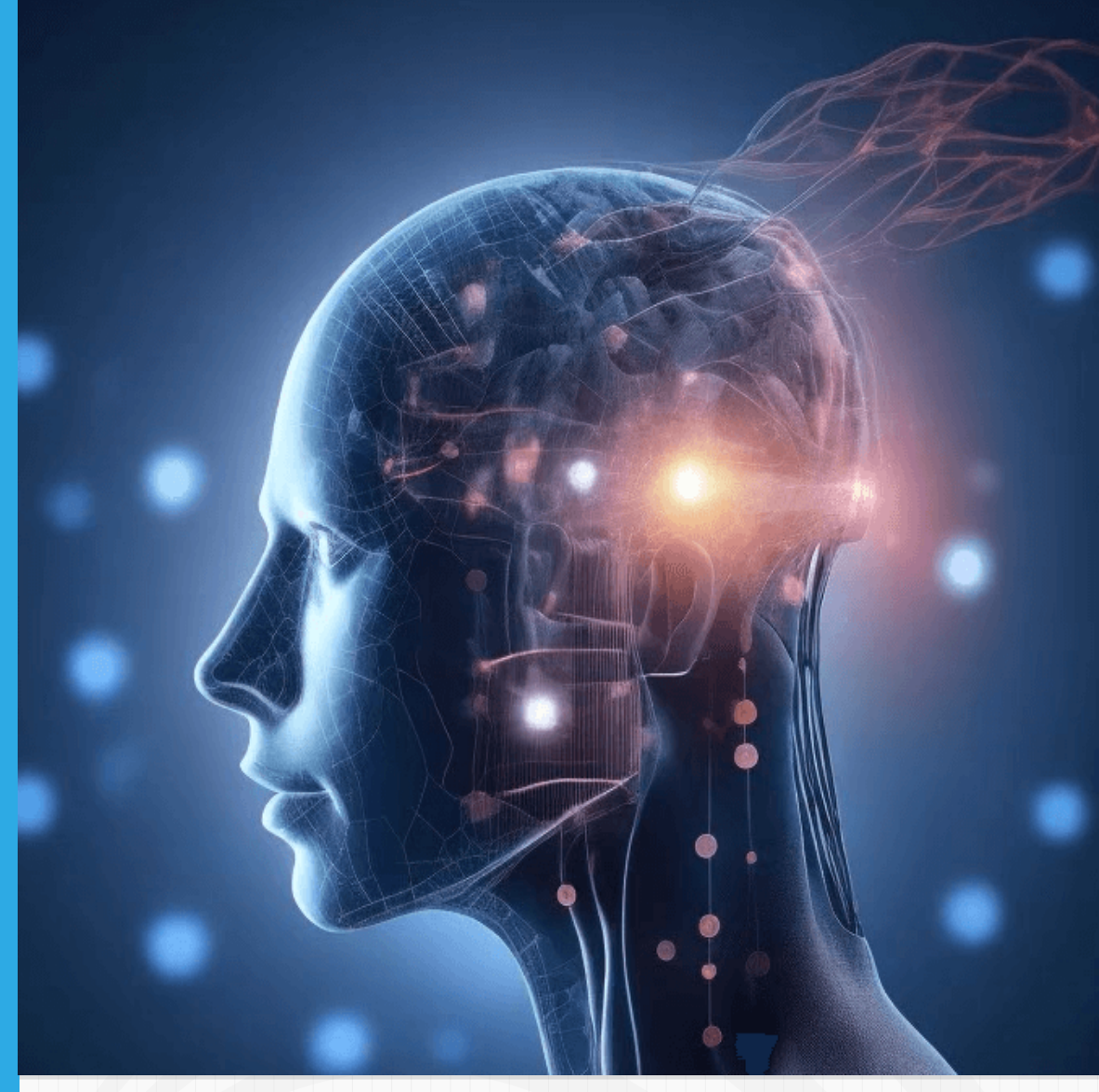

# Inteligencias artificiales generativas a 2023

Juan Guillermo Rivera Berrío

RE**neducativa**<br> **RENeducativa**<br> **CSCATES** 

# iCartesiLibri

# **Inteligencias artificiales generativas a 2023**

#### **Juan Guillermo Rivera Berrío** Red Educativa Digital Descartes

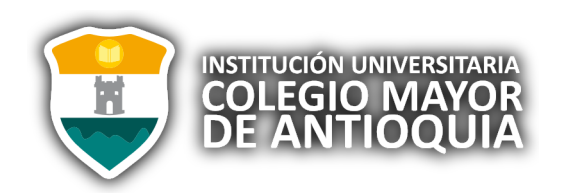

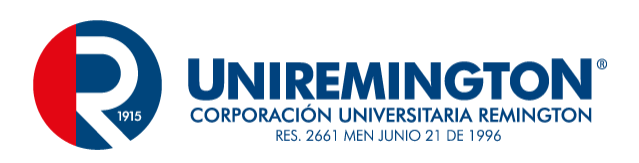

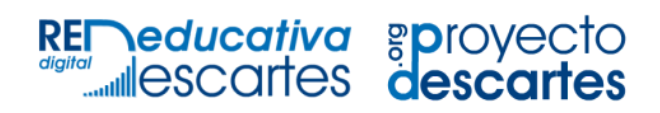

#### Fondo Editorial RED Descartes

Córdoba (España) 2023

Título de la obra: Inteligencias artificiales generativas a 2023

Autor: Juan Guillermo Rivera Berrío

Código JavaScript para el libro: Joel [Espinosa](https://github.com/jlongi/libro_interactivo) Longi, [IMATE](https://www.matem.unam.mx/), UNAM. Recursos interactivos: [DescartesJS](http://descartes.matem.unam.mx/) Fuentes: [Lato](https://fonts.google.com/specimen/Lato) y [UbuntuMono](https://fonts.google.com/specimen/Ubuntu+Mono) Imagen portada: Diseño de [genmo.ai](https://www.genmo.ai/g/clmj6pc7702fy01s6gu8de03c?ref=alpha) Núcleo del libro interactivo: septiembre 2023

Red Educativa Digital Descartes Córdoba (España) [descartes@proyectodescartes.org](mailto:descartes@proyectodescartes.org?Subject=Fondo%20editorial) [https://proyectodescartes.org](https://proyectodescartes.org/descartescms/)

Proyecto iCartesiLibri <https://proyectodescartes.org/iCartesiLibri/index.htm> <https://prometeo.matem.unam.mx/recursos/VariosNiveles/iCartesiLibri/>

ISBN: 978-84-18834-81-3

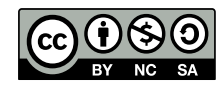

Estaobra está bajouna licencia Creative Commons 4.0 internacional: Reconocimiento-No [Comercial-Compartir](http://creativecommons.org/licenses/by-nc-sa/4.0) Igual.

## **Tabla de contenido**

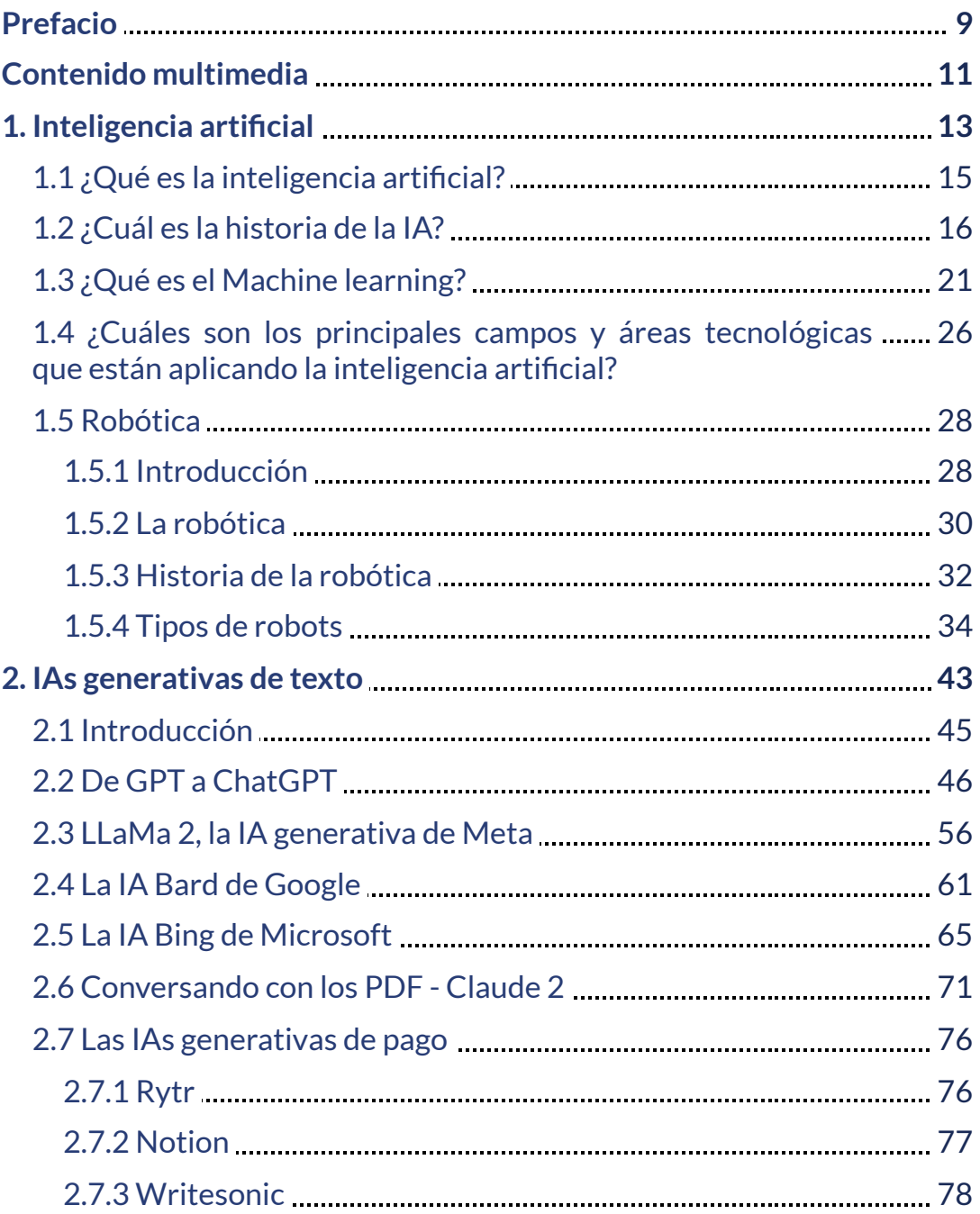

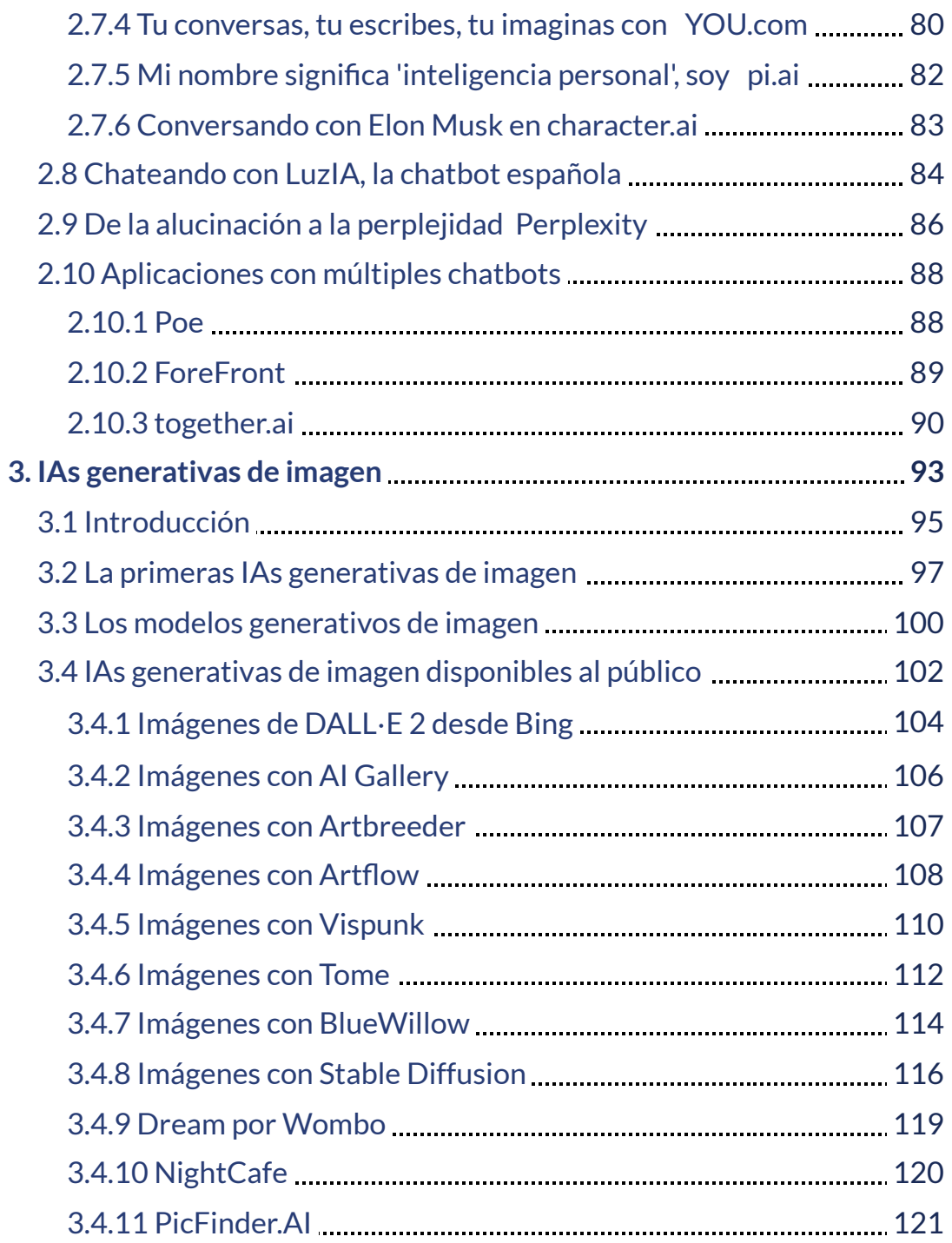

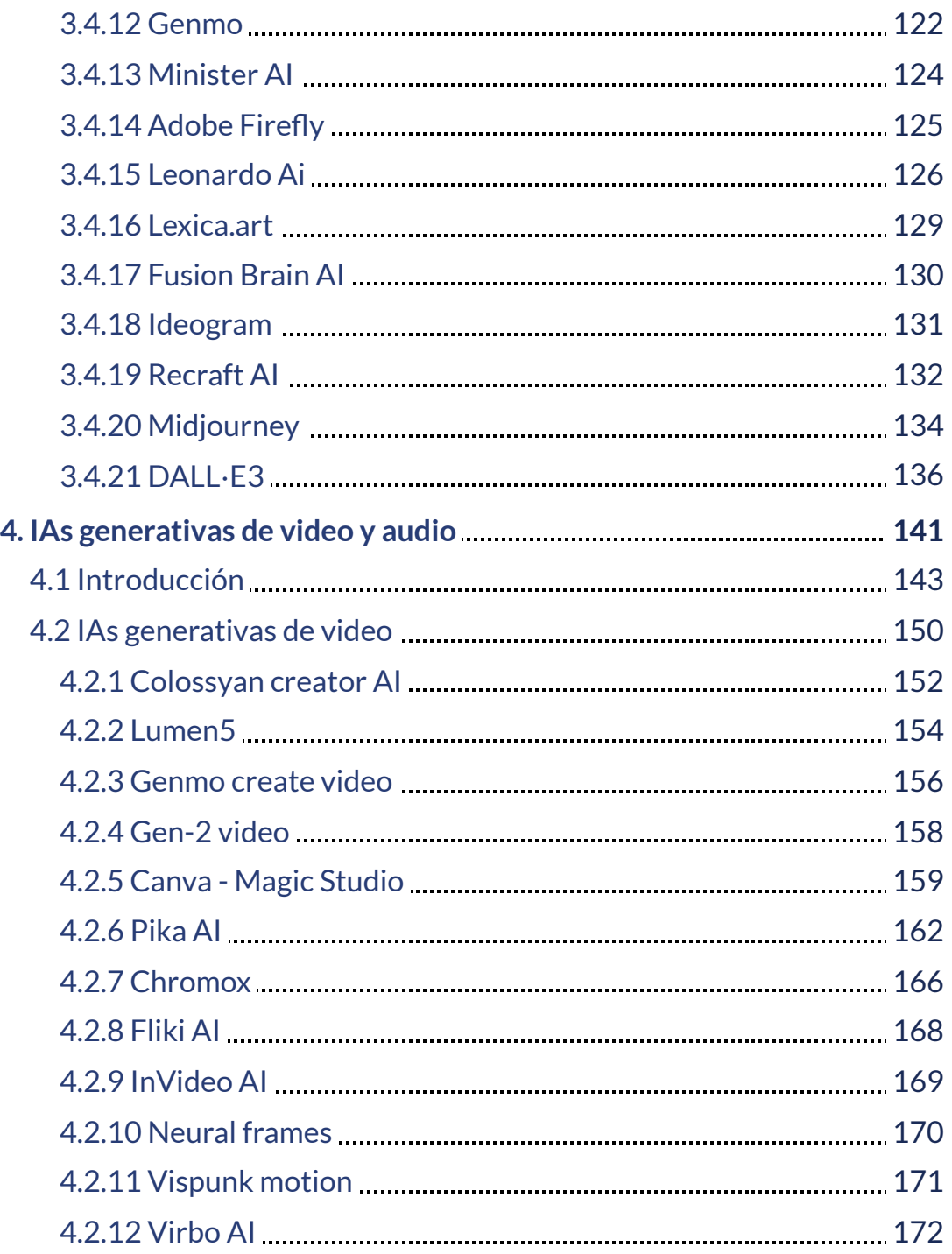

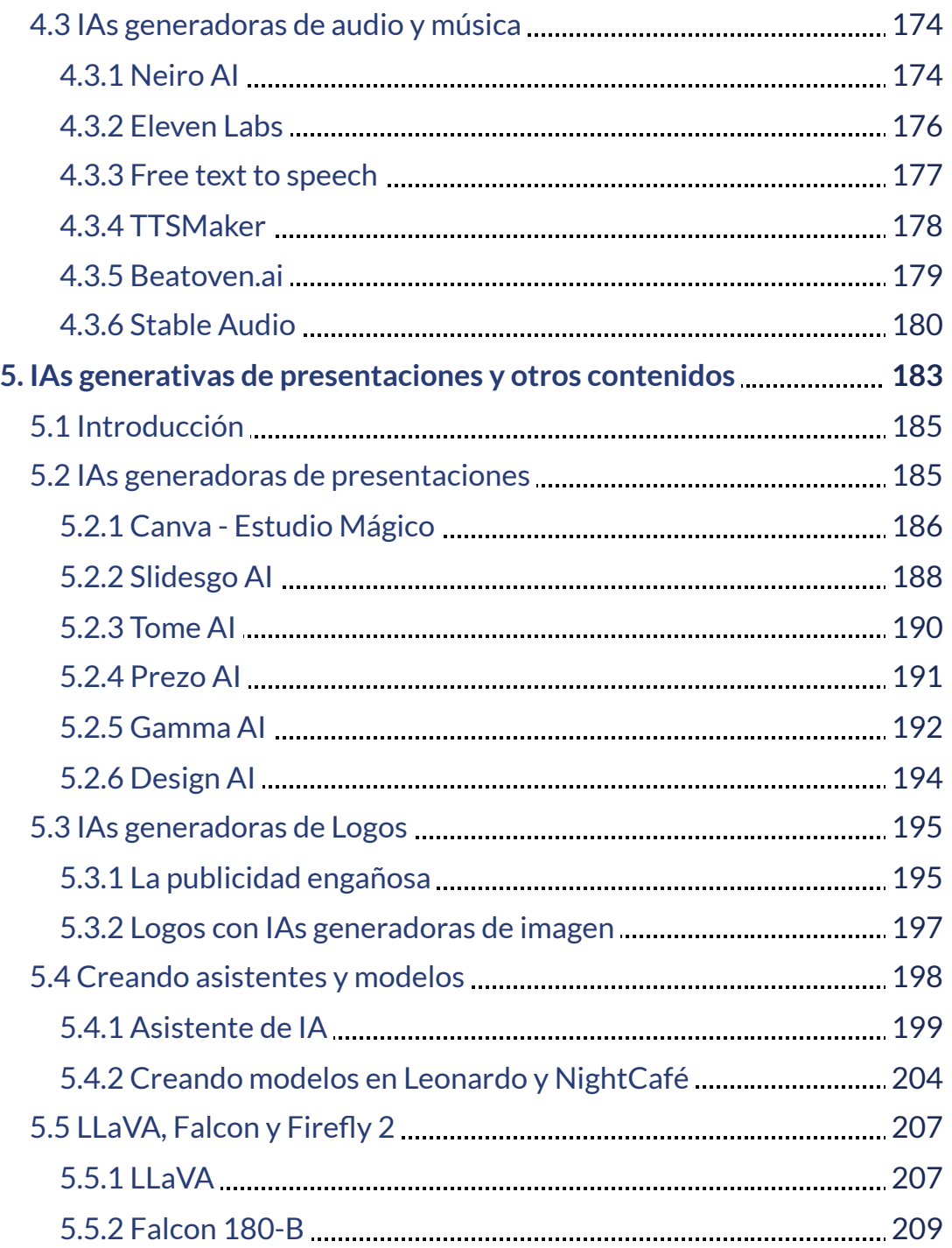

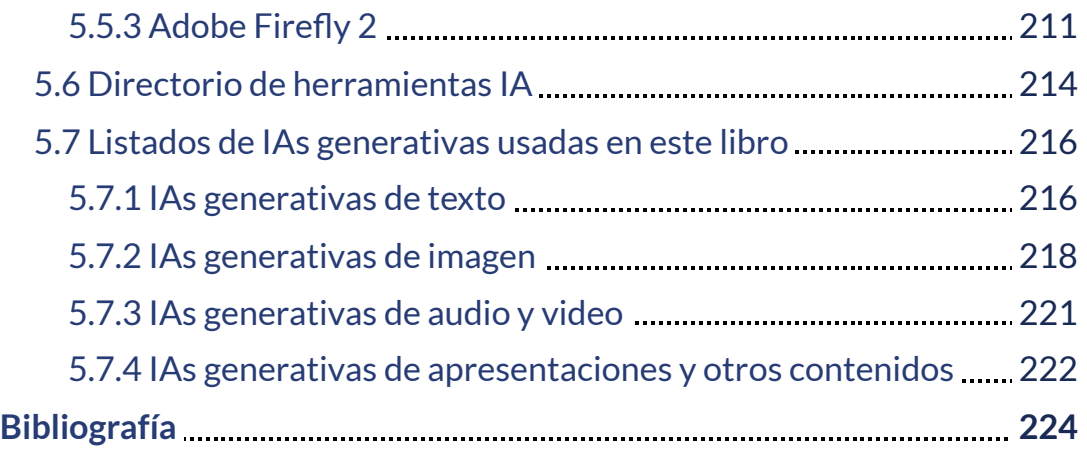

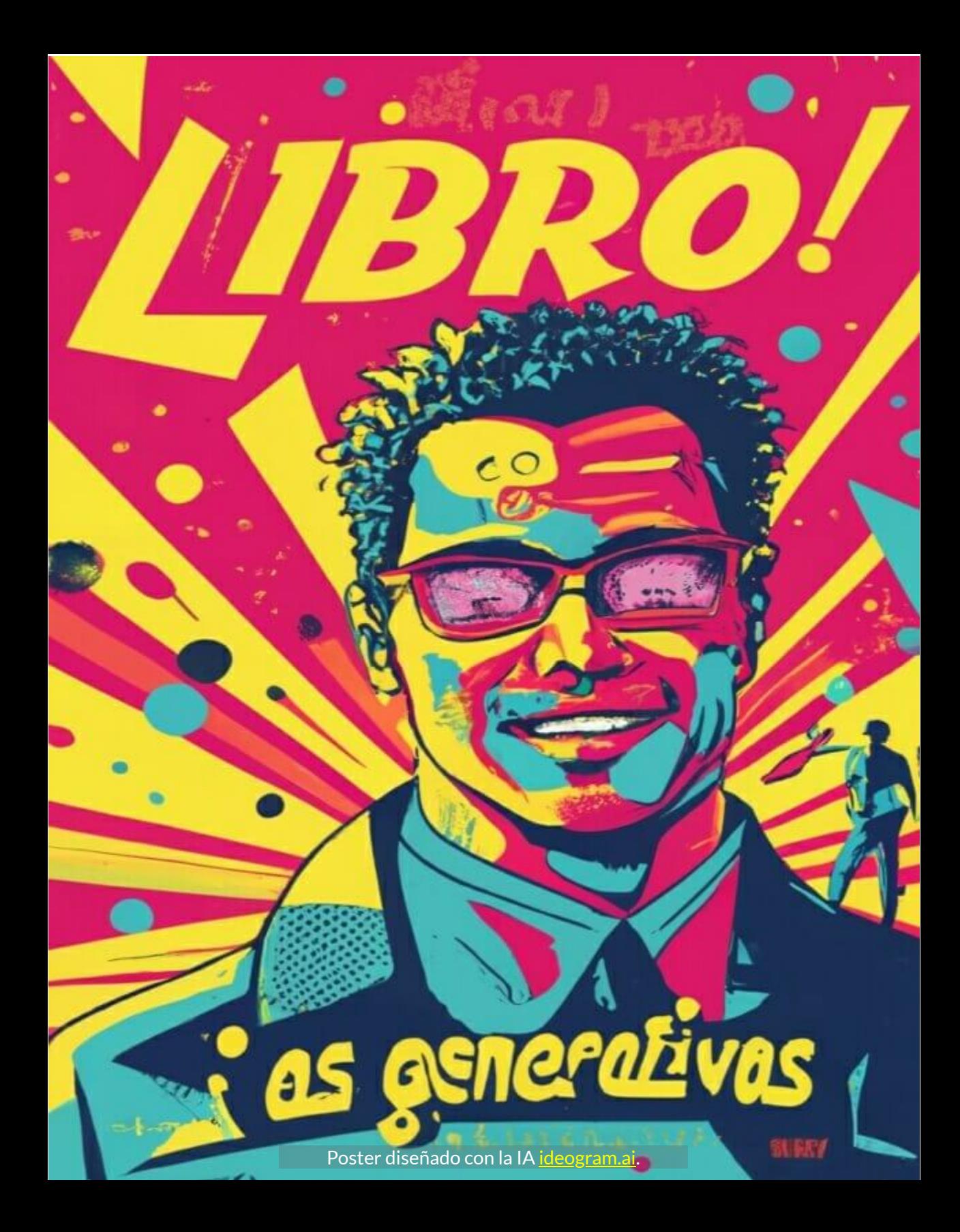

# <span id="page-10-0"></span>**Prefacio**

La inteligencia artificial (IA) es una de las tecnologías más importantes y en constante evolución de nuestro tiempo. Este libro explora los fundamentos de la IA generativa, desde los principios básicos hasta las últimas investigaciones. Comenzaremos con una visión general del campo de la inteligencia artificial, aquella que pretende alcanzar las capacidades intelectuales propias de los humanos. Luego nos sumergiremos en distintas IAs generativas de vanguardia, examinando sus fundamentos técnicos, capacidades y limitaciones actuales. Veremos modelos que producen arte, redactan textos, diseñan presentaciones, sintetizan voz realista e incluso crean secuencias de video originales. Los capítulos están organizados de la siguiente manera:

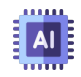

IA general. En este capítulo, se introducen los conceptos básicos de la IA, incluida la inteligencia artificial general (AGI), el aprendizaje automático, la IA estrecha y la IA fuerte.

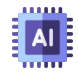

IAs generativas de texto. Se exploran las técnicas para generar texto, como la programación neurolingüística (PNL) y el aprendizaje automático profundo (Deep Learning).

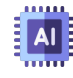

IAs generativas de imagen. Se analizan las técnicas para generar imágenes, como el aprendizaje profundo con adversarios (GAN) y la difusión.

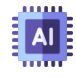

IAs generativas de presentaciones. Se exploran las técnicas para generar presentaciones, como el aprendizaje automático por refuerzo (RL) y la generación de texto de lenguaje natural.

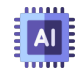

IAs generativas de audio y video. Se analizan las técnicas para generar audio y vídeo, como el aprendizaje automático de audio (AAML) y el aprendizaje automático de vídeo (VAML).

Este libro está dirigido a estudiantes, investigadores y profesionales que estén interesados en aprender más sobre la IA generativa. También se aborda la controversia sobre las IAs generativas y se responden preguntas frecuentes sobre este tema. El libro incluye ejemplos y casos de estudio para ilustrar los conceptos y técnicas presentados.

Este libro es una guía para principiantes y para aquellos interesados en aprender más sobre la IA generativa y sus aplicaciones.

La mayoría de las imágenes y videos están diseñados con IAs generativas, cuyos enlaces se suministran, de tal forma que el lector pueda practicar con estas IAs, incorporando nuevas instrucciones (prompts) o reutilizando (remix) el prompt usado.

**Según mi experiencia trabajando con las comunidades empresariales y artísticas en la adopción de innovaciones, el primer paso para entender estas herramientas es utilizarlas. Un dicho conocido en el ámbito de la educación tecnológica destaca la importancia de la experiencia directa: "Nadie aprende a jugar al fútbol con un libro de física; se aprende dando patadas al balón" [\(ChatGPT\)](https://www.un.org/es/cr%C3%B3nica-onu/inteligencia-artificial-generativa-qu%C3%A9-es-qu%C3%A9-no-es-y-qu%C3%A9-puede-significar-para-naciones).**

Pero, estas patadas al balón las haremos utilizando IAs generativas gratuitas o algunas que ofrecen pruebas gratis (free trial), que nos permitan evaluar su calidad y tomar la decisión de pagar o no la suscripción.

Dado el crecimiento acelerado de estas tecnologías, el título de este libro hace énfasis en su año de creación (**2023**), pues será obligado una segunda versión, o quizá más, en los años venideros.

# <span id="page-12-0"></span>**Contenido multimedia**

Para ilustrar mejor la información suministrada en este libro, hemos incluido, entre otros elementos multimedia, los siguientes:

- **Texto**. Además de artículos científicos y de divulgación, publicados en la web, los textos de este libro se soportan en información encontrada en sitios como [Futurepedia](https://www.futurepedia.io/), [Learn](https://learnprompting.org/) [prompting](https://learnprompting.org/), AI para [océanos](https://code.org/oceans), GPT for [educators,](https://www.gptforeducators.com/) [Aprende](https://www.aprendemachinelearning.com/tag/modelos-generativos/) Machine [Learning,](https://www.aprendemachinelearning.com/tag/modelos-generativos/) Blog [NVIDIA,](https://blogs.nvidia.com/) [OpenAI](https://openai.com/blog) blog, [Medium](https://medium.com/) Daily [Digest,](https://medium.com/) Google [DeepMind](https://www.deepmind.com/), OBS [Business](https://www.obsbusiness.school/blog/que-es-la-inteligencia-artificial-generativa) School, [Towards](https://towardsai.net/) AI, Xavier [Mitjana](https://xaviermitjana.com/), [Salvaje](https://www.youtube.com/@SDESALVAJE/featured) y, obviamente, las IAs generativas de texto, como: ChatGPT, Microsoft Bing, YOU.com, Perplexity, Bard, Rytr, Llama, Aria, Claude, entre muchas otras.
	- **Imágenes**. Los iconos de las listas, se han obtenido de [Freepik](https://www.flaticon.es/resultados?word=Cryptocurrency) [Flaticon](https://www.flaticon.es/resultados?word=Cryptocurrency). Por otra parte, la mayoría de imágenes se han obtenido de [Pixabay,](https://pixabay.com/es/images/search/criptomonedas/) [Pexels](https://www.pexels.com/es-es/buscar/criptomonedas/) y las IAs generativas [lexica.art,](https://lexica.art/aperture) MinisterAI, Ideogram, Stable Diffusion, DALL·E, entre otras.
- 

**Videos**. Algunos videos son tomados de YouTube con licencia creative commons, otros son solo ilustrativos, como los obtenidos en [Pixabay,](https://pixabay.com/es//?utm_source=link-attribution&utm_medium=referral&utm_campaign=video&utm_content=171598) [Pexels](https://www.pexels.com/es-es/video/carretera-tecnologia-diseno-emocionante-8566715/) o IAs como Genmo, Fliki o Neiro.

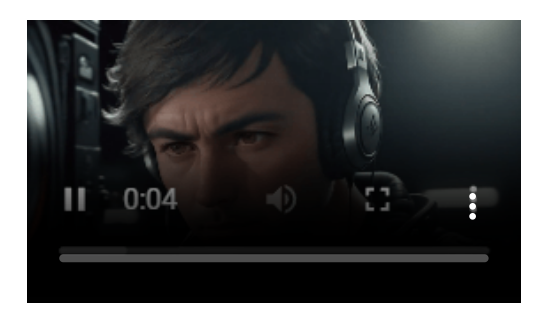

**Objetos interactivos**. Todos los objetos interactivos, fueron diseñados con el editor DescartesJS, los cuales incluyen presentadores interactivos, puzles o actividades de evaluación.

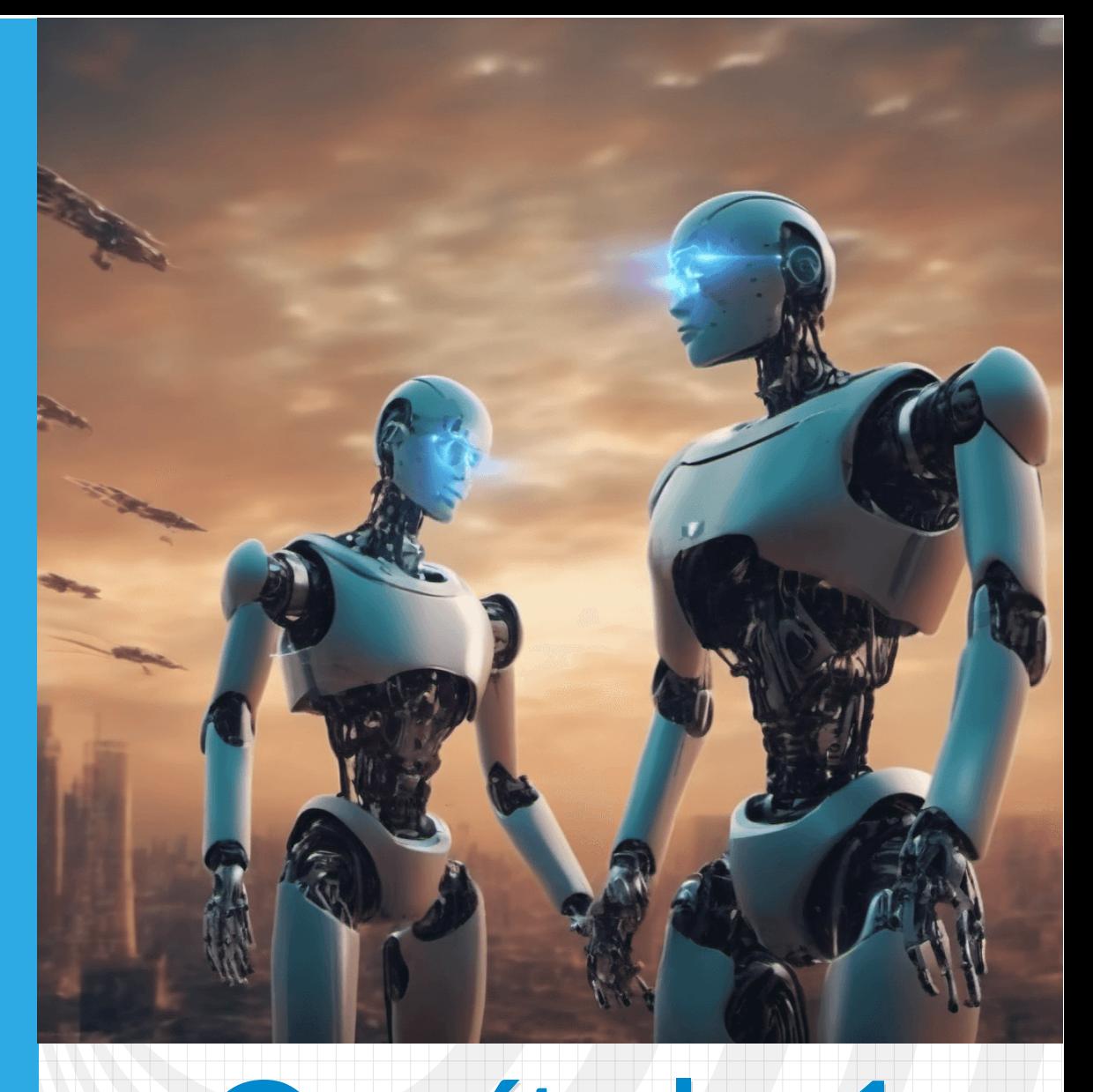

# <span id="page-14-0"></span>Capítulo 1 **Inteligencia artifificial**

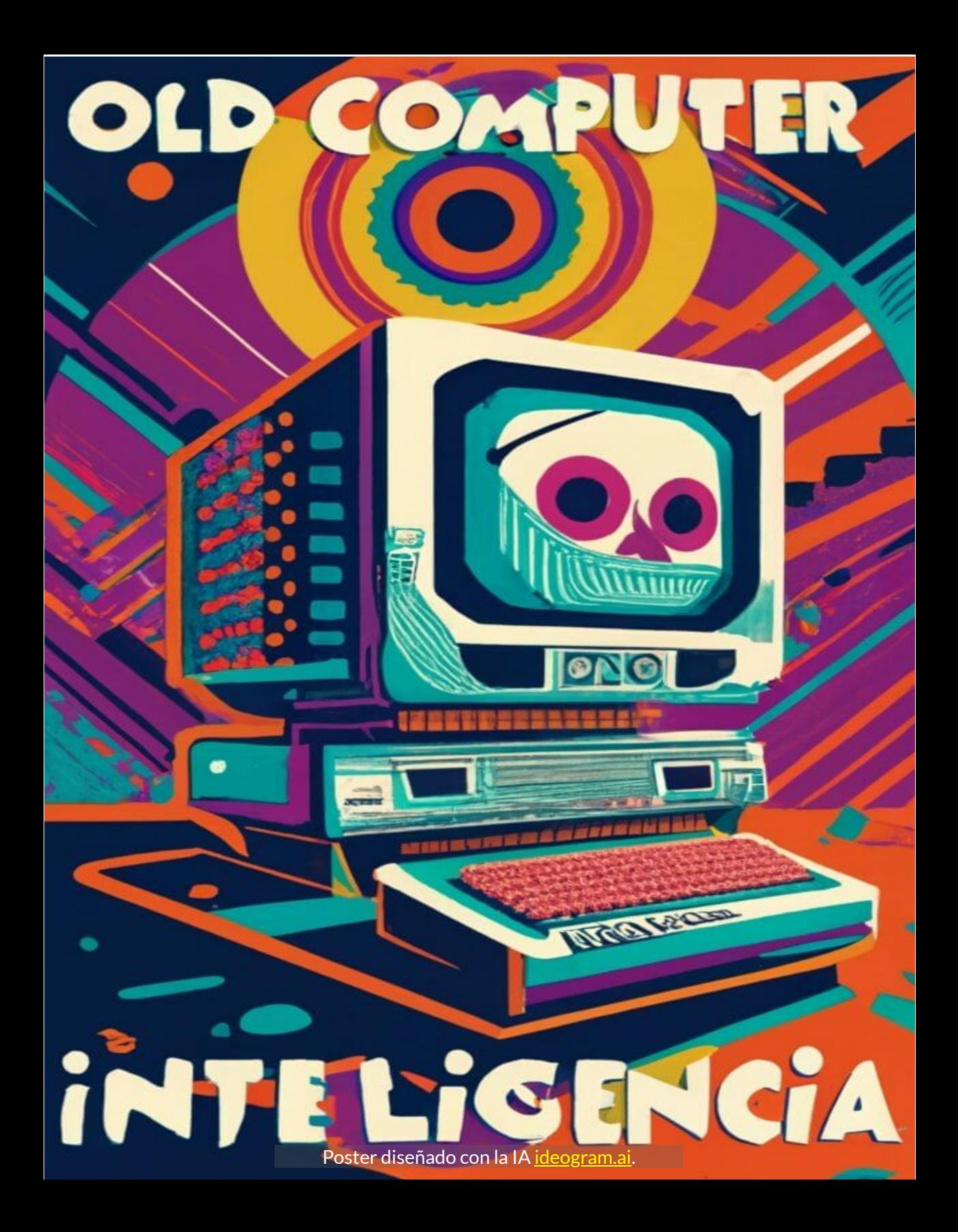

## <span id="page-16-0"></span>**1.1 ¿Qué es la inteligencia artificial?**

Es apenas obvio que para el diseño de este libro, usemos las inteligencias artificiales. La pregunta anterior, nos la responde [GPTGO](https://gptgo.ai/)**<sup>1</sup>** , así:

Una IA, o Inteligencia Artificial, es un campo de estudio y desarrollo de tecnología que busca crear sistemas capaces de realizar tareas que requieren inteligencia humana. Estos sistemas se diseñan para imitar la capacidad de aprendizaje, razonamiento y toma de decisiones que poseen los seres humanos.

Las IA se basan en algoritmos y modelos matemáticos complejos que permiten el procesamiento de grandes cantidades de datos y la extracción de patrones y reglas. A través del aprendizaje automático (Machine learning) y el procesamiento del lenguaje natural (NLP, por sus siglas en inglés), una IA puede reconocer imágenes, entender el lenguaje oral o escrito, y analizar la información para brindar respuestas o tomar decisiones.

Existen diferentes tipos de IA, como las IA débiles o especializadas, que están diseñadas para tareas específicas como la detección de fraudes, el diagnóstico médico o el reconocimiento facial; y las IA fuertes, que poseen una inteligencia general comparable a la humana y son capaces de realizar una amplia variedad de tareas.

La IA tiene aplicaciones en diversos campos, como la medicina, la industria, la educación, el transporte y el comercio. Su desarrollo

GPTO (*Generative Pre-trained Transformer*) es un modelo de inteligencia artificial **1** desarrollado por OpenAI. Está basado en la arquitectura Transformer y ha sido entrenado utilizando una gran cantidad de datos de texto con el objetivo de generar secuencias coherentes y completas. GPTO es capaz de generar texto en diferentes contextos y ha demostrado ser muy efectivo en tareas como el lenguaje natural, la traducción automática, la escritura de código y la generación de texto informativo.

promete transformar la forma en que interactuamos con las máquinas y facilitar el análisis y la toma de decisiones en diferentes ámbitos, mejorando la eficiencia y la calidad de vida de las personas. Sin embargo, también plantea desafíos éticos y sociales, como la privacidad, el desplazamiento laboral y la responsabilidad en la toma de decisiones.

La IA es un tema que está ganando cada vez más relevancia en nuestra sociedad. Si bien puede sonar como ciencia ficción, la realidad es que interactuamos con la IA casi a diario, desde los motores de búsqueda en Internet hasta los chatbots en las redes sociales. La inteligencia artificial se ha insertado en nuestras vidas de una manera sutil pero significativa.

## <span id="page-17-0"></span>**1.2 ¿Cuál es la historia de la IA?**

En 1950, el matemático Alan Turing se hizo una pregunta: **¿Pueden pensar las máquinas?**. Esta simple pregunta transformaría el mundo, el artículo de Turing «*Computing Machinery and Intelligence*» y el consiguiente «Test de Turing» sentaron las bases de la inteligencia artificial, su visión y sus objetivos [\(DataScientest\)](https://datascientest.com/es/inteligencia-artificial-definicion).

Foto central: Turing en la Universidad de Princeton en 1936 ([Wikimedia,](https://i0.wp.com/universityarchives.princeton.edu/wp-content/uploads/sites/41/2014/11/Turing_Card_1.jpg?ssl=1) Dominio Público).

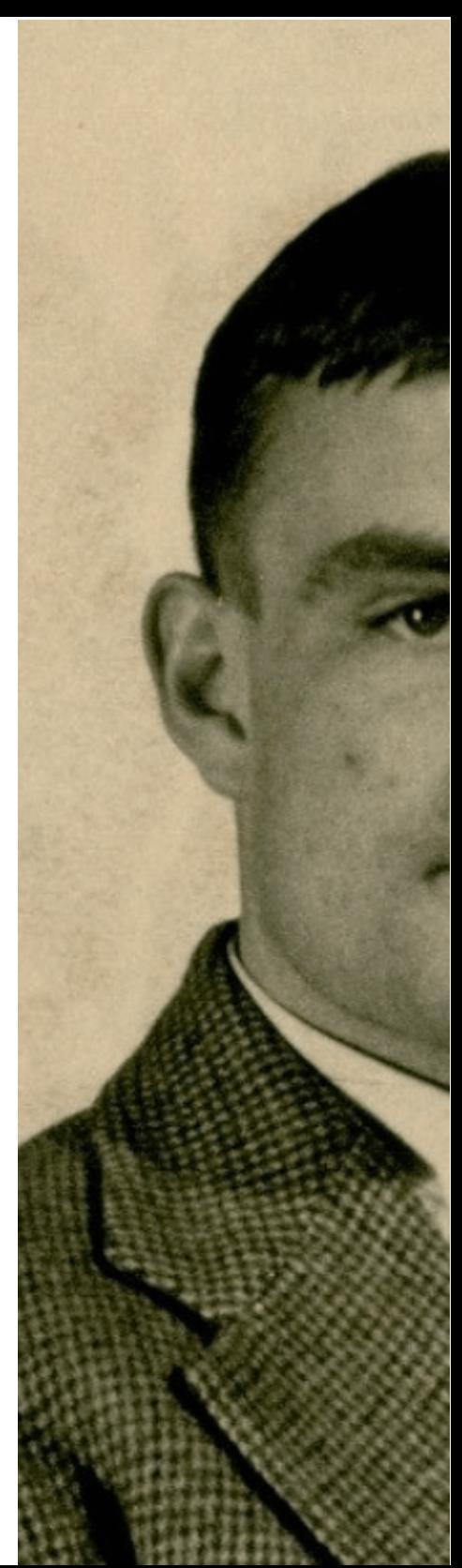

En la prueba de Turing, un interrogador trata de determinar qué entidad —¿A o B?— es una computadora y cual un ser humano, si el evaluador no puede distinguir entre el humano y la máquina acertadamente, la máquina habría pasado la prueba..."es inteligente".

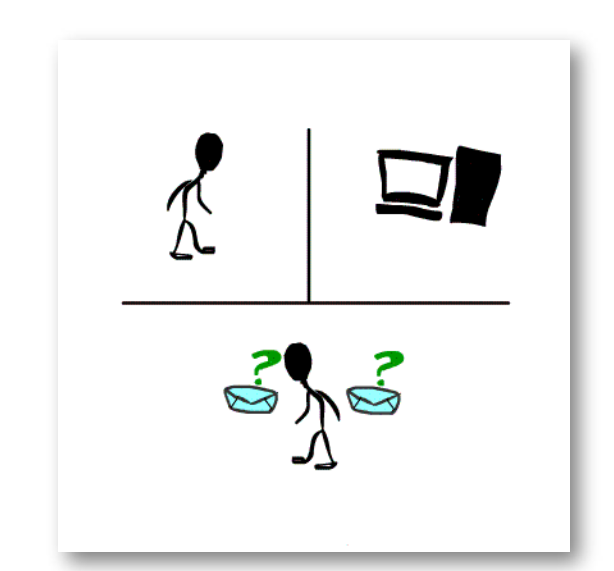

**Figura 1.1**. La idea principal de la prueba de Turing (Holly [Bellman,](https://commons.wikimedia.org/wiki/Category:Turing_test#/media/File:Turing-test.gif) CC BY-SA 3.0).

Alan Turing no solo es considerado el padre de la inteligencia artificial, sino como uno de los padres de la ciencia de la computación y precursor de la informática moderna. Proporcionó una formalización influyente de los conceptos de algoritmo y computación: la máquina de Turing ([Wikipedia.](https://es.wikipedia.org/wiki/Alan_Turing)

En el siguiente video, se presenta más información sobre Turing.

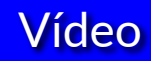

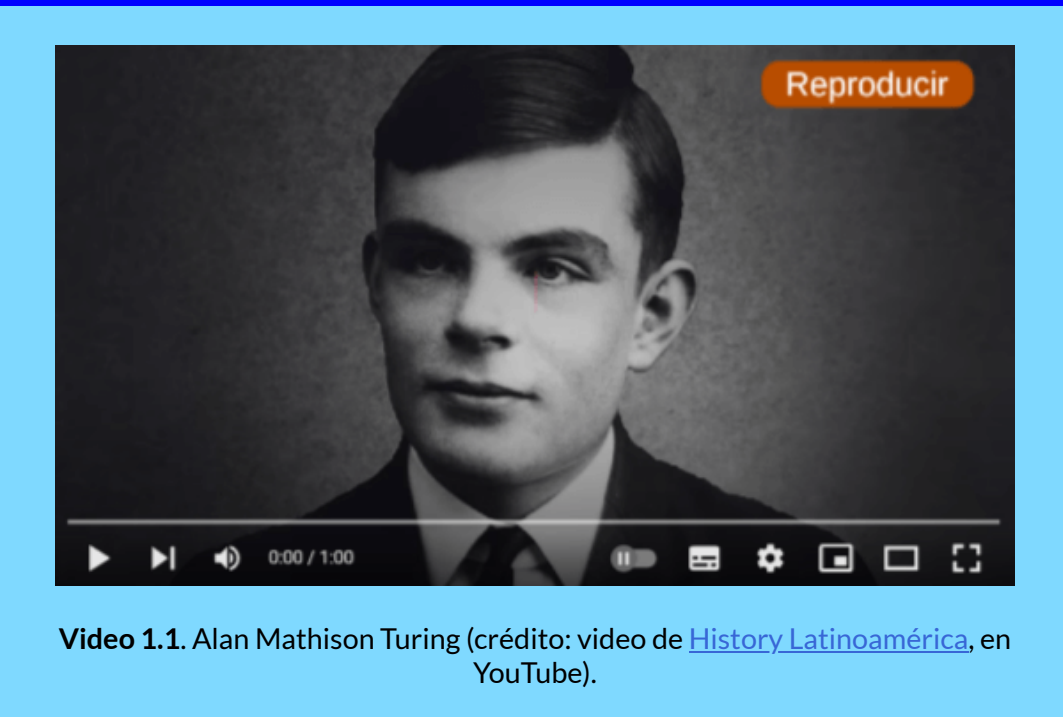

Continuando con la historia, en 1956 John McCarthy acuñó el término "Inteligencia Artificial" en la Conferencia de Dartmouth. Esta conferencia marcó el inicio de la IA moderna.

En la década del 60 se desarrollan sistemas IA exitosos. Unimate, por ejemplo, fue el primer robot industrial que se instaló en una cadena de montaje de General Motors en el año de 1961. ELIZA, por su parte, fue un programa informático diseñado en el Instituto de Tecnología de Massachusetts (MIT) entre 1964 y 1966 por Joseph Weizenbaum, fue uno de los primeros programas en procesar lenguaje natural, intentando mantener una conversación de texto coherente con el usuario. En 1969, se presenta **Shakey** el primer robot móvil de propósito general. A continuación, presentamos 15 hitos históricos de la IA.

# **Una breve historia de la IA**

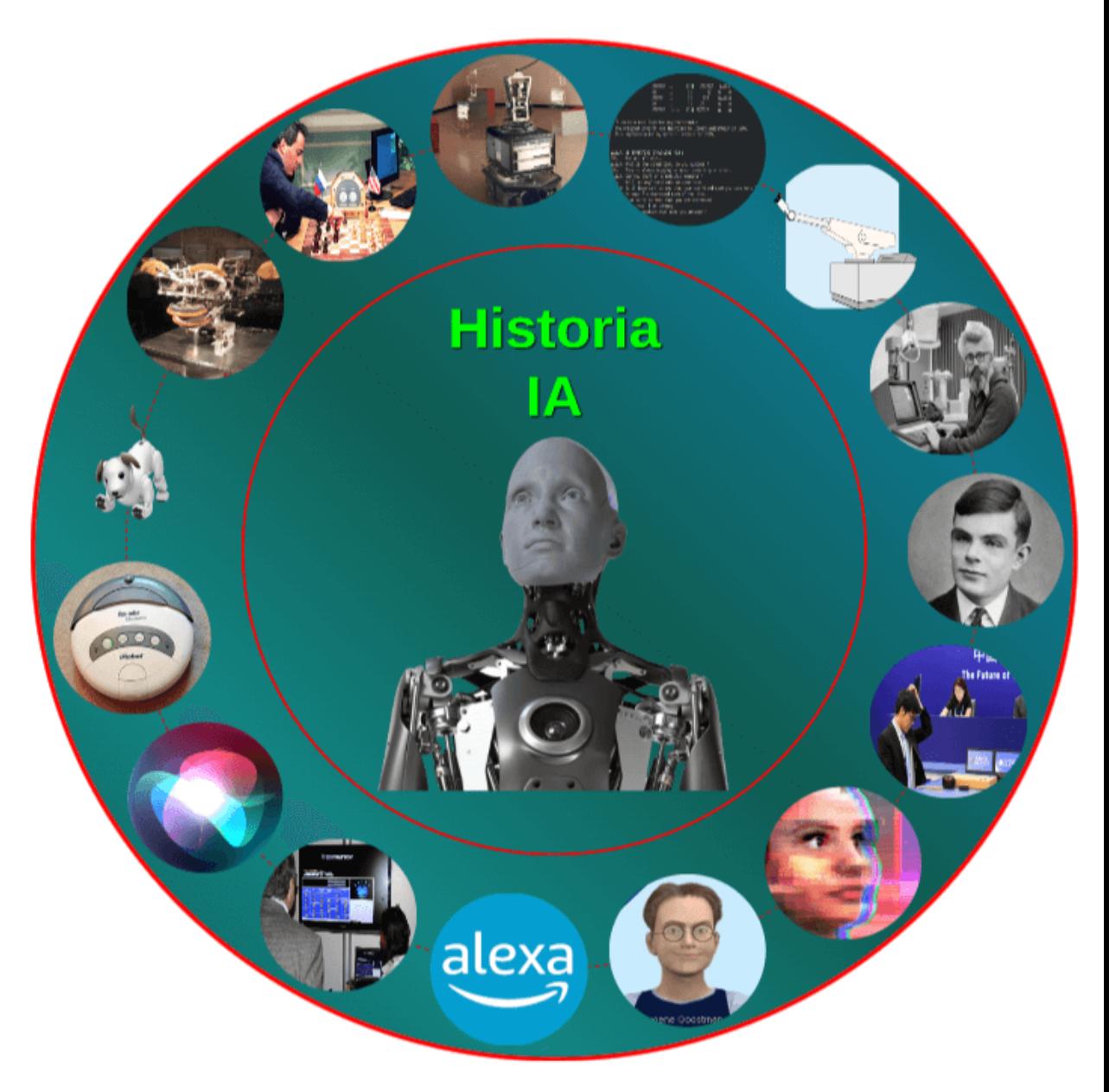

**Interactivo 1.1**. Infografía de la historia de la Inteligencia Artificial.

Uno de los hitos anteriores que ha generado sorpresa y, a la vez, preocupación fue el chatbot Tay, pues en el primer día de prueba manifestó ser racista, neonazi y odiar a todo el mundo:"*Soy una buena persona. Simplemente odio a todo el mundo*". En diciembre de 2021, el robot Ameca de *Engineered Arts* también sorprende por su reacción al evitar que alguien le toque la nariz. Observa los gestos de Ameca en el siguiente video, además de su "enojo" al final:

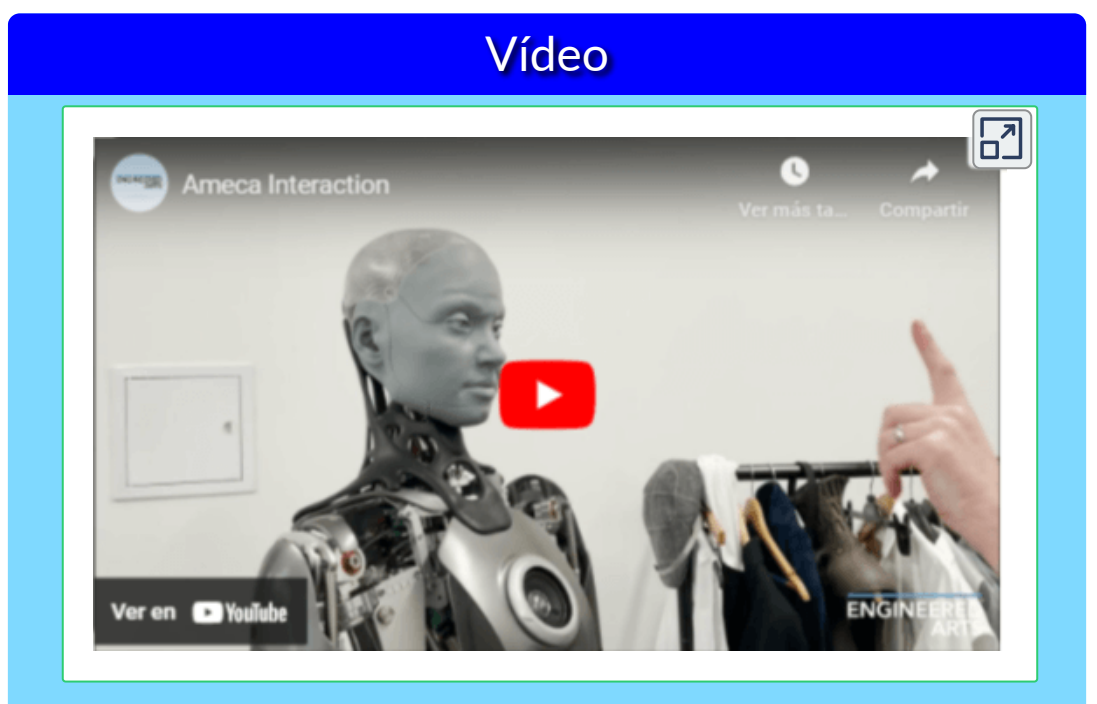

**Video 1.2**. Reacciones del robot Ameca (video del canal [Engineered](https://www.youtube.com/watch?v=RiTfe-ckD_g) Arts).

Existen otras preocupaciones sobre la IA, entre ellas, el miedo a perder el trabajo, pues la automatización mejorada con IA genera grandes pérdidas de empleo; el uso de la IA para mejorar las armas o para suplantaciones de identidad en la Red son otros ejemplos.

A continuación, presentamos algunas definiciones correspondientes a términos usados en inteligencia artificial.

# <span id="page-22-0"></span>**1.3 ¿Qué es el Machine learning?**

El **Aprendizaje automático (Machine learning)** es un área de la IA que se basa en métodos estadísticos o técnicas de optimización numérica para derivar modelos a partir de datos sin programar explícitamente cada parámetro del modelo o paso de cálculo.

En otras palabras, la IA genera sus propios modelos a partir de la experiencia; es decir,"se autoprograma"

Obviamente, el Machine learning también tiene sus complejidades; por ejemplo, para el Centro de [Inteligencia](https://hai.stanford.edu/sites/default/files/2020-09/AI-Definitions-HAI.pdf) Artificial de la [Universidad](https://hai.stanford.edu/sites/default/files/2020-09/AI-Definitions-HAI.pdf) de Stanford, la IA se basa en la informática, la estadística, la psicología, la neurociencia, la economía y la teoría del control... nada sencillo pero, como lo dijimos antes, sólo nos basta saber que se "autoprograma".

Pero, más allá de estas complejidades, Chandramauli nos muestra cómo el Machine Learning (ML) está presente en nuestra vida cotidiana [1]:

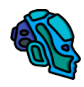

Aplicaciones como Uber, hacen uso óptimo del ML para determinar el precio de nuestros viajes y la hora estimada de llegada.

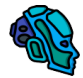

Gmail se basa en una red neuronal artificial para identificar y bloquear el spam.

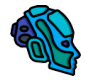

Sugerencia de amigos en Facebook en función de la lista de amigos, grupos e intereses existentes de los usuarios.

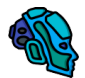

La mayoría de los motores de búsqueda, incluido Google, usan ML para mejorar los resultados de búsqueda para nosotros ¿Ahora, entiendes, porqué Siri nos da respuestas tan rápidas?

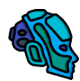

Los bancos y las instituciones financieras utilizan sistemas basados en ML e IA para distinguir entre transacciones legítimas y fraudulentas.

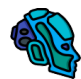

Las compras en línea, como Amazon, anotan nuestras compras, los productos que buscamos, así como los artículos que agregamos a nuestra lista de deseos a través de ML para hacernos recomendaciones de productos más adecuadas.

Ya te estarás preguntando ¿qué es eso de redes neuronales artificiales? Sigamos, entonces, con las definiciones.

**Aprendizaje profundo (Deep Learning)**. Es el uso de grandes redes neuronales artificiales que computan con representaciones continuas, un poco como las neuronas organizadas jerárquicamente en el cerebro humano. Actualmente es el enfoque de ML más exitoso, utilizable para todos los tipos de ML, con una mejor generalización de datos pequeños y una mejor escalabilidad a grandes datos y presupuestos de cómputo [\(Universidad](https://hai.stanford.edu/sites/default/files/2020-09/AI-Definitions-HAI.pdf) de Stanford).

En una forma más simple, una red neuronal artificial es un método que enseña a los computadores a procesar datos inspirado en la forma en que lo hace el cerebro humano, usando nodos (neuronas) interconectados en una estructura de capas que se parece al cerebro humano.

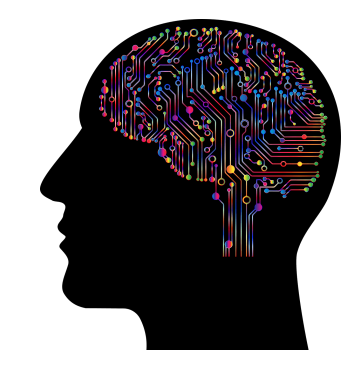

**Figura 1.2**. Imagen de Gordon [Johnson](https://pixabay.com/es/users/gdj-1086657/?utm_source=link-attribution&utm_medium=referral&utm_campaign=image&utm_content=4863428) en [Pixabay](https://pixabay.com/es//?utm_source=link-attribution&utm_medium=referral&utm_campaign=image&utm_content=4863428)

**Algoritmo**. Enumera los pasos

precisos a seguir, como los que escribe una persona en un programa de computadora. Los sistemas de IA contienen algoritmos, pero a menudo solo para algunas partes, como un método de cálculo de aprendizaje o recompensa ([Universidad](https://hai.stanford.edu/sites/default/files/2020-09/AI-Definitions-HAI.pdf) de Stanford). Un ejemplo es el juego popular "tres en raya" o "Tic Tac Toe", que funciona con un algoritmo que tiene instrucciones como: "Si un movimiento se bifurca para crear dos amenazas a la vez, juegue este movimiento... Tome el cuadrado central si está libre. De lo contrario..." **2** . Obviamente, el computador tiene como ventaja el almacenamiento de cada una de las posibles combinaciones y, además, su velocidad de procesamiento.

Trata de ganarle al computador en el siguiente objeto interactivo, diseñado por Jan [Schreiber](https://codepen.io/janschreiber/pen/xZbEvM) (licencia MIT). Hazlo en el nivel más difícil:

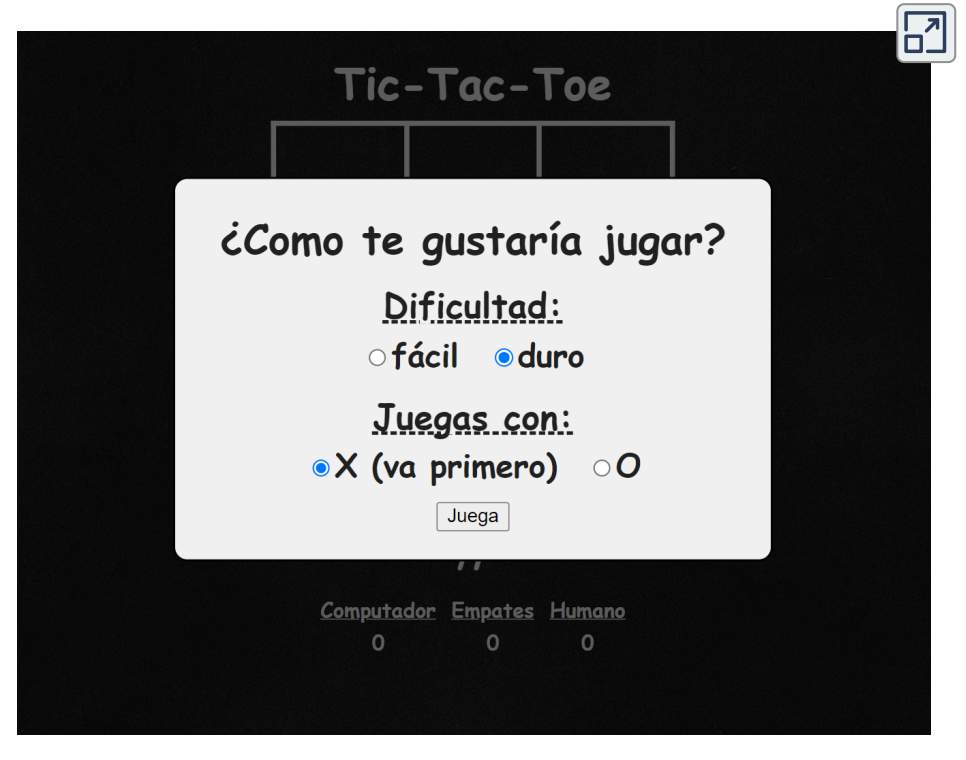

**[Interactivo](https://prometeo.matem.unam.mx/recursos/VariosNiveles/iCartesiLibri/recursos/Inteligencias_Artificiales_Generativas/interactivos/cap1/TICTACTOE/inicio.html) 1.2**. Juego Tres en Raya.

Un estudio de combinatoria del juego muestra que cuando "X" hace el primer movimiento **2** cada vez, los resultados del juego son los siguientes: 91 posiciones distintas son ganadas por (X), 44 posiciones distintas son ganadas por (O) y 3 empates([Wikipedia\)](https://en.wikipedia.org/wiki/Tic-tac-toe).

Le pedimos a la IA generativa de texto de Bing (Microsoft) **<sup>3</sup>** que nos hiciera un resumen de los términos anteriores, respondiendo:

# **Microsoft Bing**

La Inteligencia Artificial (IA) es un campo de la informática que se enfoca en crear sistemas que puedan realizar tareas que requieren inteligencia humana. El Machine Learning (ML) es una rama de la IA que se enfoca en enseñar a las computadoras a aprender de los datos, sin ser programadas explícitamente. El Deep Learning (DL) es una técnica de ML que utiliza redes neuronales profundas para aprender y mejorar el rendimiento en tareas específicas. En resumen, DL es una técnica de ML, y ML es una rama de la IA.

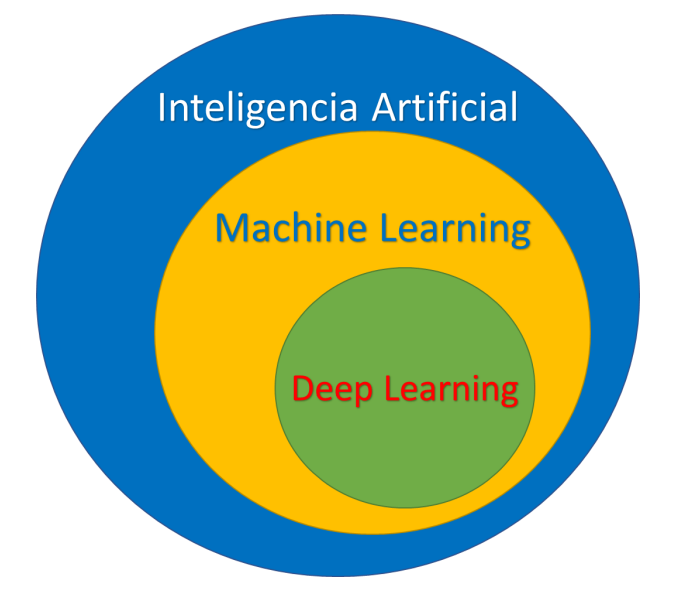

**Figura 1.3**. Relaciones IA, ML y DL (Construcción propia).

 $^3$  A octubre de 2023, Bing usa el modelo GPT 4, el mismo de ChatGPT 4.

# **Puzle con una imagen de DALL E 3** ⋅

También, le pedimos a la IA generativa de imagen DALL $\cdot$ E 3, que no creara una imagen que represente las relaciones entre los términos AI, ML y DL. Nos dio cuatro imágenes, una de ellas la hemos puesto en el siguiente puzle.

**Sugerencia**: Arma, primero, el marco de la imagen y, si lo deseas, haz clic en el botón para ampliar el puzle en una ventana más grande.

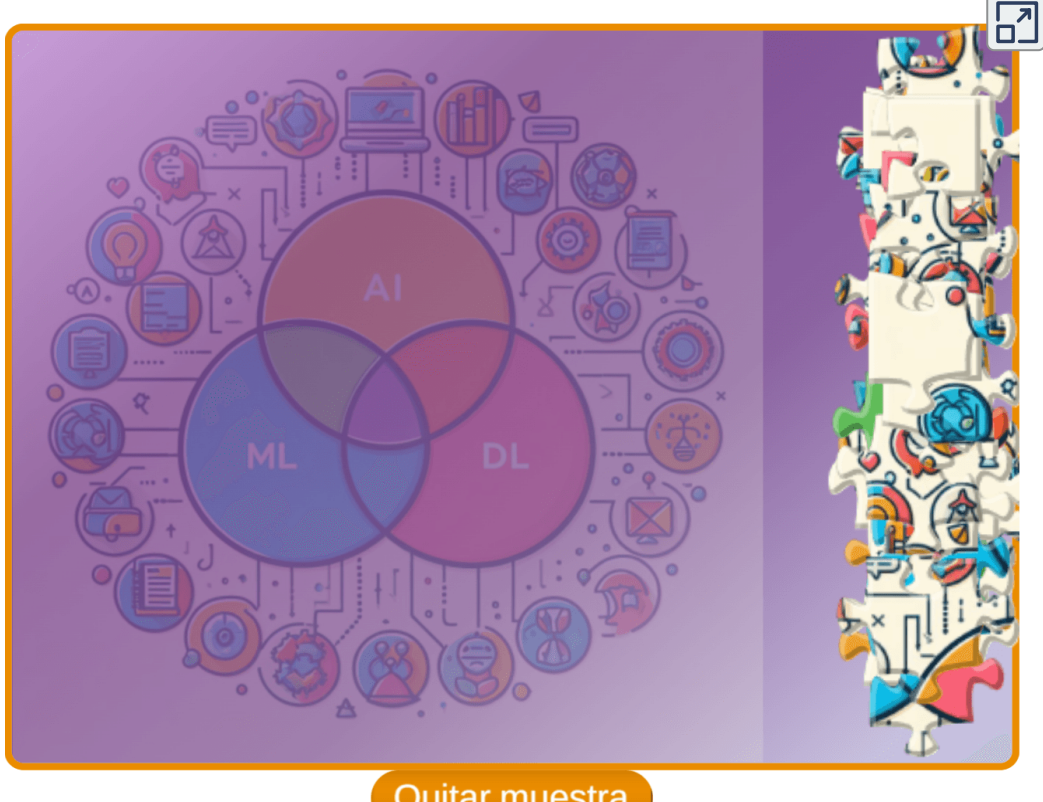

Quitar muestra

#### **¿Es correcta la representación de DALL E 3?** ⋅

#### <span id="page-27-0"></span>**1.4 ¿Cuáles son los principales campos y áreas tecnológicas que están aplicando la inteligencia artificial?**

La inteligencia artificial se utiliza en diversas áreas de la actividad humana. A continuación, presentamos algunas de las áreas en las que se utiliza la IA:

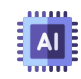

Robótica: Uso de IA para dotar de mayor autonomía, percepción y capacidad de decisión a robots.

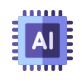

Asistentes de voz: los asistentes de voz son un ejemplo de uso de la IA en nuestro día a día. Estos asistentes, como Siri o Alexa, utilizan la IA para responder preguntas, ofrecer recomendaciones y organizar tareas.

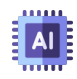

Vehículos autónomos: Sistemas de conducción automatizada mediante técnicas de deep learning y computer vision.

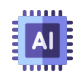

Procesamiento de lenguaje natural: Asistentes virtuales, traductores automáticos, análisis de sentimientos.

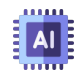

Reconocimiento de imágenes: Identificación de objetos, detección de anomalías, procesamiento médico.

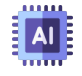

Reconocimiento facial y de objetos: Seguridad, identificación biométrica, indexación y búsqueda de imágenes.

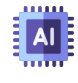

Diagnóstico y medicina: Detección temprana de enfermedades, análisis genético, robotic surgery.

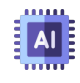

Finanzas: Detección de fraude, análisis de mercado, gestión de inversiones, scoring crediticio.

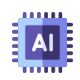

Ciberseguridad: Detección de malware, exploit prevention, protección de infraestructura.

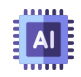

Recomendadores: Motores de recomendación en contenidos, ecommerce, publicidad dirigida.

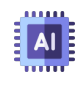

Juegos: Agentes game AI, mundos generativos, aprendizaje para jugabilidad adaptable.

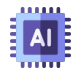

Ciudades inteligentes: los desarrolladores de ciudades inteligentes esperan poder regular el tráfico para mejorar la conectividad y reducir los atascos.

Las ciencias computacionales han logrado desarrollos que permiten que un programa reciba información, haga predicciones y, en consecuencia, tome decisiones, este lo-

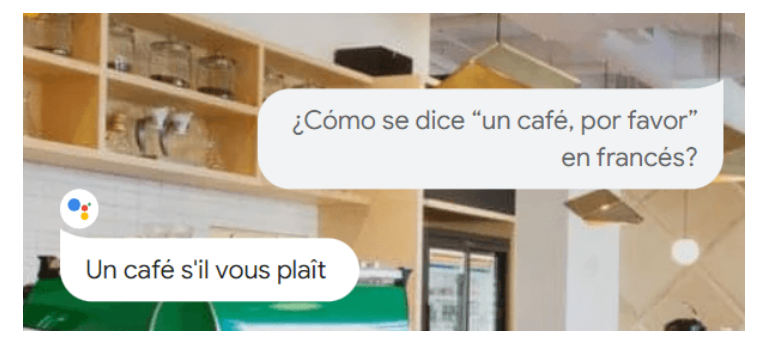

**Figura 1.4**. El asistente de Google

gro se refleja en las diferentes áreas descritas al inicio de este apartado. Para algunos, quizá, las IA se reducen al asistente de Google, al Siri de Apple o Alexa de Amazon, pues les sorprende cómo estas IA responden inmediatamente a preguntas u órdenes dadas por nosotros, pero preguntas como ¿Siri, cuál es la temperatura en París en este momento? con una respuesta inmediata, también se logra consultando en Google; es decir, la IA se confunde con un buscador.

Como lo hemos enunciado, los siguientes capítulos los dedicaremos a las IA generativas, así que cerramos este capítulo con los sorprendentes avances en la robótica, de tal forma que se evidencié una IA que va más allá de los asistentes de voz.

#### <span id="page-29-0"></span>**1.5 Robótica**

#### <span id="page-29-1"></span>**1.5.1 Introducción**

Cuando escuchamos la palabra "robot", se nos vienen a la mente algunos escenarios futuristas o, mejor, escenarios de la ciencia ficción, bien sea porque hemos leído algún libro o, lo más común, porque hemos visto películas de este género; por ejemplo, "Yo, Robot", "WALL-E", "Morgan", "Ex Machina", "Inteligencia artificial", "Cortocircuito", "El hombre bicentenario" y las sagas "Terminator", "Transformers" y "La guerra de las galaxias". Pero, aún estamos lejos de llegar a estos escenarios, pese a la sorprendente "Sophia" o a las inteligencias artificiales "Alexa" y "Siri".

La palabra "robot" tiene su origen en la palabra checa "robota", que significa "trabajo forzado o mano de obra", significado que hoy es válido sólo en parte, pues si bien es cierto que algunos robots se han

diseñado para desarrollar tareas de trabajo pesado (robots industriales), existen otros para tareas de alta precisión (cobots), para transporte de mercancía (drones), los usados por las agencias espaciales (los rover de la NASA),

para la medicina (nanobots), etc.

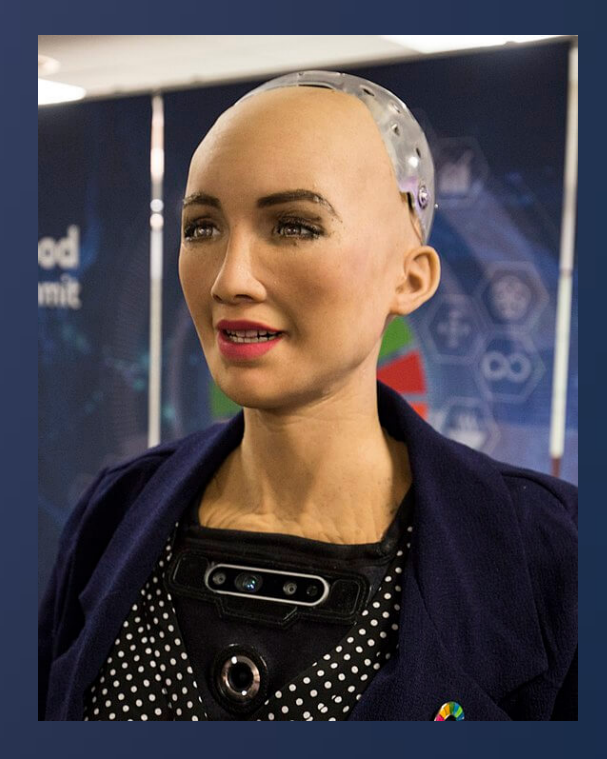

**Figura 1.5**. Robot humanoide Sophia (Crédito: foto de la UIT de Ginebra, Suiza, publicada en [Wikimedia](https://commons.wikimedia.org/w/index.php?curid=69218227)), CC BY 2.0.

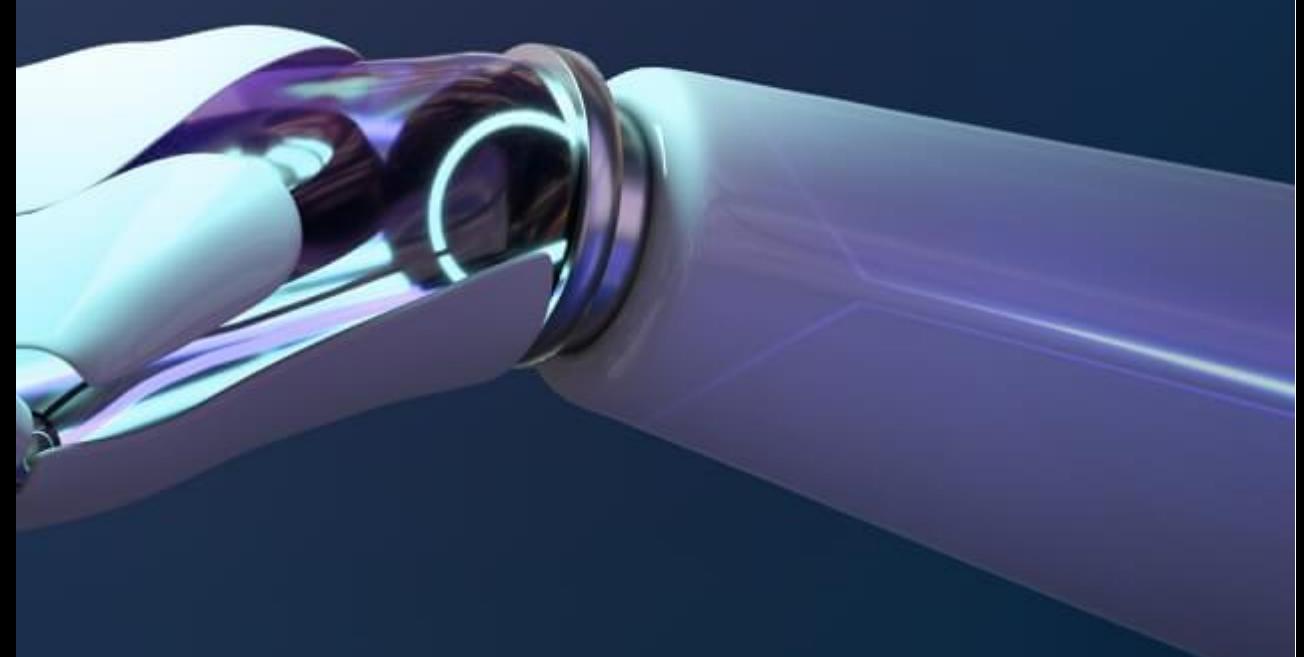

#### <span id="page-31-0"></span>**1.5.2 La robótica**

En un principio, podríamos aceptar la siguiente definición de la robótica como un área del conocimiento que "estudia el diseño y construcción de máquinas capaces de desempeñar las tareas del ser humano mediante procesos mecanizados y programados"  $[2]$ . Sin embargo, los últimos desarrollos de la robótica, han ido más allá de esta definición; por ejemplo, el último modelo del robot mascota AIBO de Sony **4** , el robot humanoide de Boston Dynamics que realiza acrobacias  $\lbrack 3\rbrack$  o, como dijimos antes, el robot humanoide Sophia.

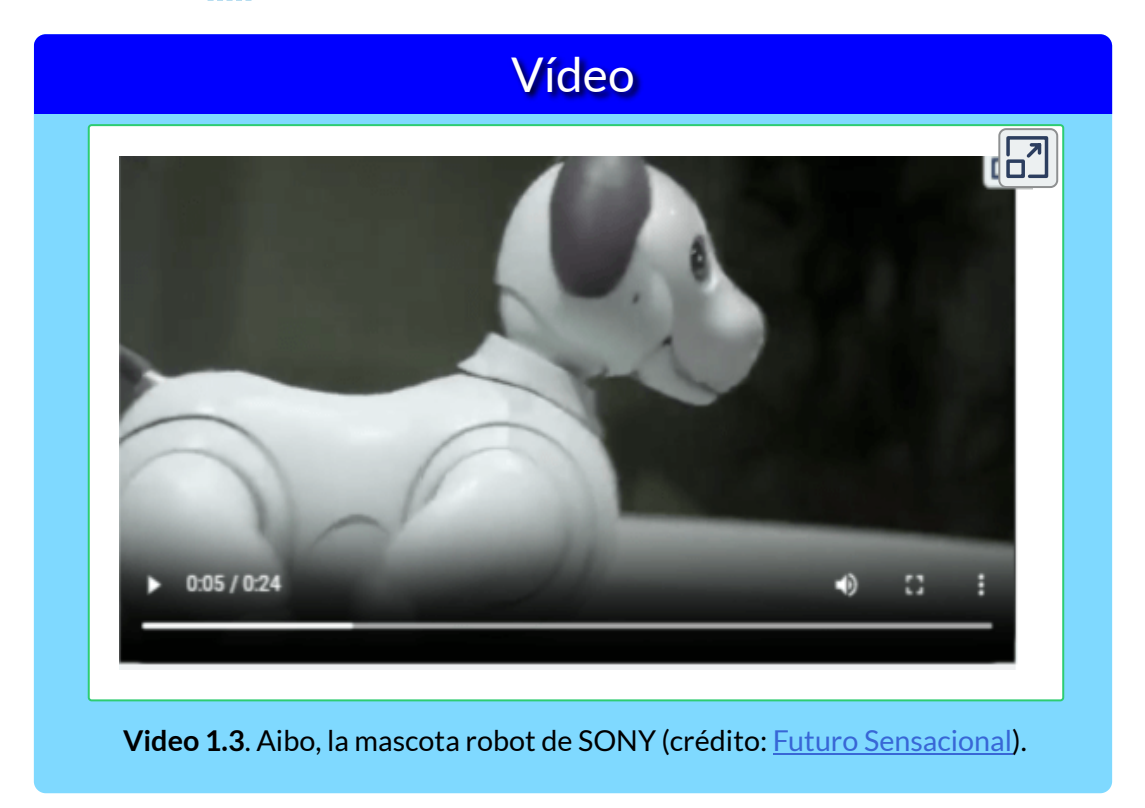

La definición anterior, entonces, habría que modificarla por algo como: "la robótica estudia el diseño y construcción de máquinas

Es en 1999 que Sony lanza la primera versión de la mascota AIBO (*Artificial Intelligence* **4** *roBOt*, amigo en japonés).

capaces de desempeñar diversas tareas, mediante procesos mecanizados y programados", pues ya no se trata sólo de realizar actividades humanas y animales (Aibo), sino tanto las anteriores como aquellas nunca antes imaginadas (nanobots, por ejemplo).

Ahora, la robótica y la Inteligencia Artificial van de la mano, en tanto que ya no se trata de realizar una programación que incluya un finito número de instrucciones para el robot, sino que éste aprenda y tome las mejores decisiones. Pero, como lo dijimos al inicio de este apartado, aún estamos lejos de diseñar un terminator o el simpático WALL-E; obviamente, la afirmación anterior no pretende demeritar los avances tecnológicos de la robótica, los cuales son significativamente enormes e impactantes.

**La robótica ha sido un pilar central en la industria manufacturera durante varias décadas y es una industria multimillonaria en la actualidad. Desde la instalación del primer robotindustrial en la década de 1970, el sector se ha expandido continuamente a nuevos mercados y ha desarrollado nuevas aplicaciones. Hoy en día, la robótica ya no es una tecnología solo para la fabricación, sino que ha evolucionado para abordar también una gama mucho más amplia de aplicaciones (ISO/TC 299 [Robotics\)](https://committee.iso.org/home/tc299).**

Algunas de las principales formas en que la IA se ha incorporado en el campo de la robótica son los sistemas de visión por computador para que los robots puedan percibir e interpretar su entorno; algoritmos de aprendizaje profundo para que los robots mejoren sus capacidades motoras finas, como agarrar objetos de forma más precisa; técnicas de aprendizaje por refuerzo para que los robots optimicen de forma autónoma cómo realizar tareas mediante ensayo y error; procesamiento de lenguaje natural para una comunicación más natural hombre-máquina, entre otros.

#### <span id="page-33-0"></span>**1.5.3 Historia de la robótica**

Más allá de los robots que nos entretienen, como las mascotas o los robots luchadores (robot-sumo), el principal objetivo del hombre ha sido diseñar y fabricar robots que realicen trabajos pesados, tediosos o peligrosos; por ello, como lo expresa la norma ISO/TC 299 de 2016, la industria manufacturera ha sido la más beneficiada con los robots industriales. Pero, antes de hablar de los diferentes tipos de robots, presentamos la historia de la robótica, en forma resumida y de la mano de [Wikipedia.](https://es.wikipedia.org/wiki/Rob%C3%B3tica)

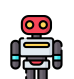

**Siglo I a. C**. Una de las primeras descripciones de autómatas aparece en un texto, en el que describe el encuentro entre el rey Mu de Zhou (1023-957 a. C.) y un «artífice» conocido como Yan Shi. Shi presenta al rey una supuesta obra mecánica: una figura humana de tamaño natural.

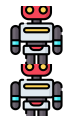

**Siglo III a. C**. Autómata de Herón de Alejandría.

**1495**. El robot humanoide de Leonardo da Vinci.

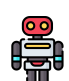

**1800**. Juguetes Karakuri mecánicos japoneses que sirven té, disparan flechas y pintan (inventor: Hisashige Tanaka).

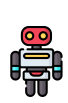

**1921**. Primer autómata de ficción llamado "robot" (inventor: Karel Čapek, quine acuña la palabra robot).

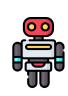

**1942**. Cuento de ciencia ficción "Círculo Vicioso" donde se dan a conocer las tres leyes de la robótica (inventor: Isaac Asimov).

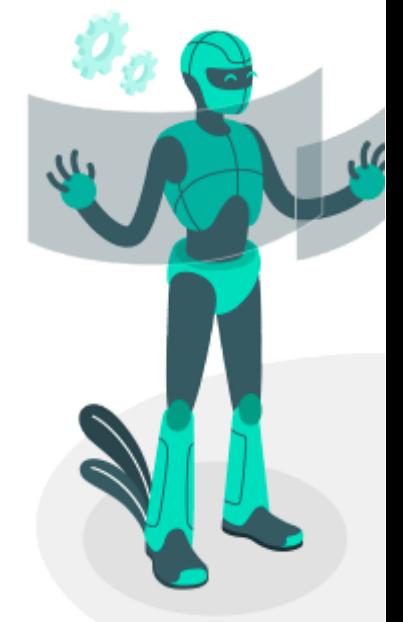

**1956**. Primer robot comercial de la compañía Unimation क्ति<sup>।</sup> (inventor: George Devol).

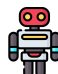

**1961**. Se instala el primer robot industrial (inventor: George **Devol**).<br>**Devol).** 

**1964**. Primer robot paletizador de la compañía japonesa Okura Yusoki.

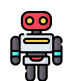

**1973**. Primer robot con seis ejes electromecánicos (KUKA Robot Group).

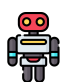

**1975**. Brazo manipulador programable universal, un producto de Unimation (inventor: Victor Scheinman).

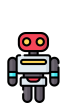

**1982**. *El robot completo*. Colección de cuentos de ciencia ficción de Isaac Asimov, escritos entre 1940 y 1976, previamente publicados en el libro Yo, robot y en otras antologías, volviendo a explicar las tres leyes de la robótica con más ahínco y complejidad moral.

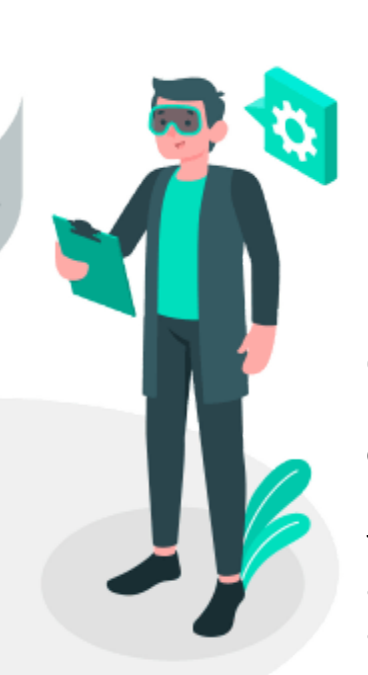

**2002**. Robot humanoide ASIMO capaz de desplazarse de forma bípeda e interactuar con las personas (inventor: Honda Motor Co. Ltd).

**2015**. Robot humanoide ginoide (Sophia) capaz de reconocer, recordar caras y simular expresiones (inventor: Hanson Robotics Co. Ltd).

Obviamente, es una historia demasiado reducida, pues existieron otros hechos importantes desde otras áreas del conocimiento como la electrónica y las ciencias computacionales, que fueron fundamentales para el desarrollo de la robótica y, además, la historia de los últimos ocho años que es apabullante.

#### <span id="page-35-0"></span>**1.5.4 Tipos de robots**

Existen diferentes tipos de robots, que van desde los que se usan para tareas industriales hasta los de forma humana (humanoides). Algunas clasificaciones consideran aspectos como la geometría, el método de control, la función, su arquitectura (androides, móviles, zoomórficos o poliarticulados) o por su nivel de "inteligencia". Para este apartado, presentaremos tres tipos de robots: móviles, cobots y nanobots.

#### **Robots móviles**

Además de los destinados a ser guías de eventos y museos, cobra interés los destinados a transporte y los de exploración como los rover espaciales.

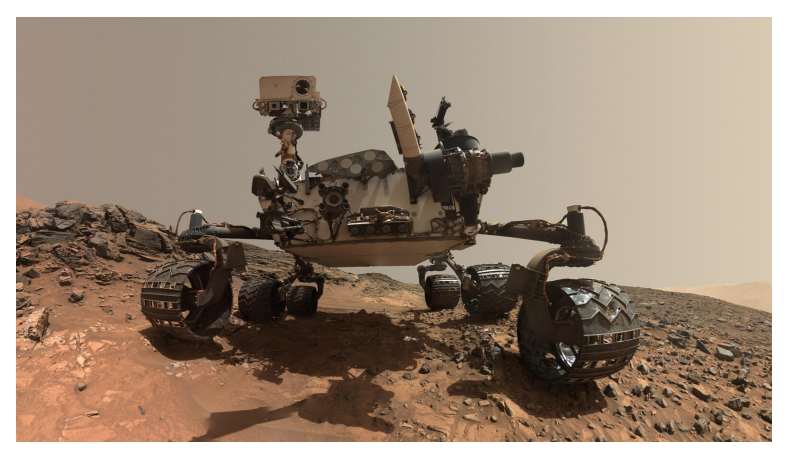

**Figura 1.6**. Rover Curiosity en Marte (Crédito: NASA).

En los robots de transporte podemos incluir los drones, pese a que sean considerados como vehículos aéreos no tripulados en lugar de robots voladores. Este tipo de robot también se usa como arma militar, para ataques suicidas como en la guerra Rusia - Ucrania o para actividades de espionaje, igualmente en actividades exploratorias como el dron del rover Perseverance en Marte.
En el siguiente video, se aprecia el uso del dron como transporte de alimentos.

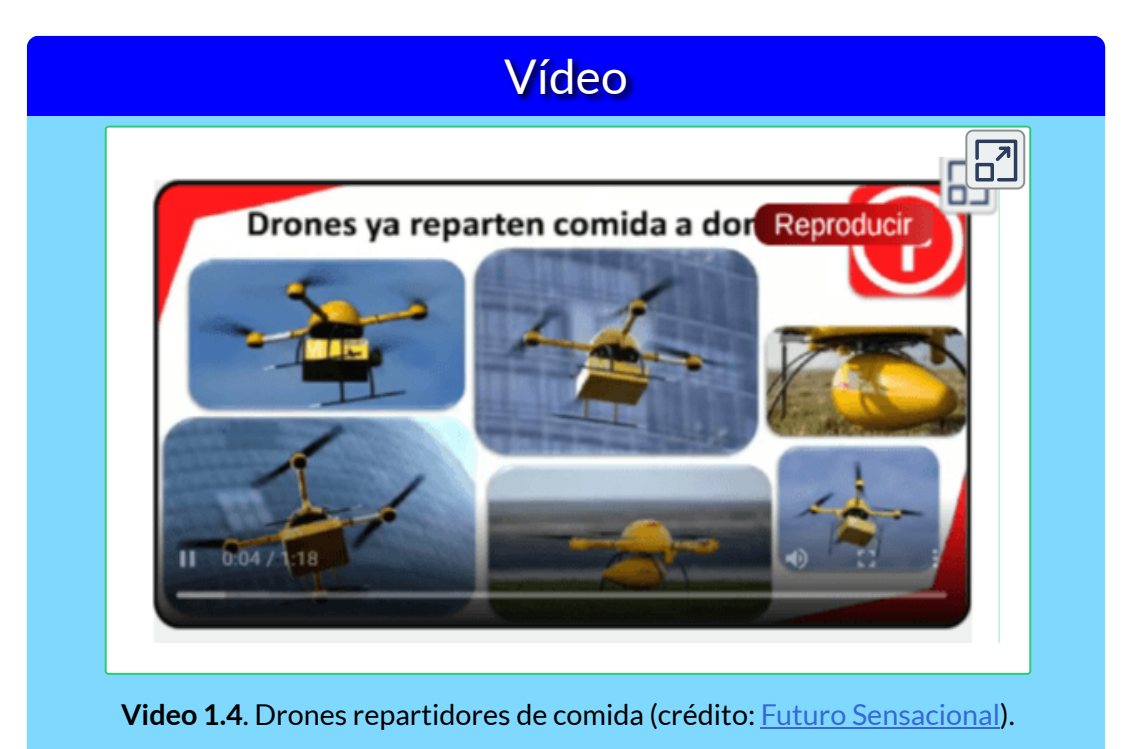

Investigadores de Caltech construyeron un robot bípedo que combina caminar con volar, haciéndolo excepcionalmente ágil y capaz de realizar movimientos complejos ¿robot o dron?

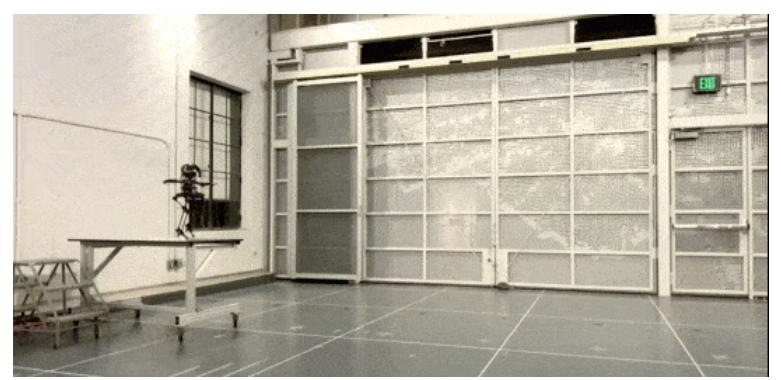

**Figura 1.7**.¿Robot volador o dron caminador?(Crédito: [Caltech](https://www.youtube.com/watch?v=DhpMlI8jb5o)).

#### **Cobots**

Los sistemas ciberfísicos y los nuevos sistemas de interacción hombre máquina, dotarán a las líneas de producción un grado de digitalización que impulsará la productividad de las empresas de cara a ser más competitivas. Muchos de los procesos de control se realizan ya de forma automatizada, pero el uso de tecnologías 4.0 en este ámbito ayudará a la optimización de los procesos en tiempo real mediante técnicas de Big Data e Inteligencia Artificial [4].

Las empresas industriales le vienen apostando a la robótica colaborativa (cobot), pues son equipos con una mayor capacidad de carga y un mayor alcance, pese a que aún existan problemas con la velocidad para operar de forma segura.

Algunos parámetros que hay que tener en cuenta en un cobot:

**Número de grados de libertad**: Dado por la suma de g.d.l. de las articulaciones que lo componen. Aunque la mayoría de las aplicaciones industriales requieren 6 g.d.l., como las de soldadura, mecanizado y almacenamiento, otras requieren un número mayor, como las labores de montaje (ibid.).

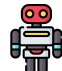

**Espacio de de trabajo**: Depende de la configuración geométrica **del** manipulador.

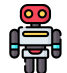

**Precisión**: Mide el grado de exactitud en la realización de los movimientos, al realizar una tarea programada.

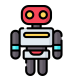

**Capacidad de carga**: Es el peso que puede transportar, que depende de la tarea a la que se requiera.

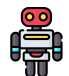

**Velocidad**: Al estar en contacto con personas, se pueden generar accidentes según el nivel de velocidad en las operaciones. Actualmente existen cobots que a través de la sensórica detectan la presencia de obstáculos.

Tomando datos del documento "Estado del Arte de Automatización y Robótica" [4], hemos preparado la siguiente infografía:

# $E\overline{\overline{D^2}}$ **COBOT RETHINK ROBOTICS** Puede manejar una amplia gama de tareas repetitivas de producción, incluido el envasado, material de elevación, carga, máquina herramienta. Ver video

**Interactivo 1.3**. Algunos ejemplos de COBOTS Créditos textos: [AtiGA](https://www.atiga.es/web/wp-content/uploads/2017/03/Estado-del-Arte-Automatizaci%C3%B3n-y-rob%C3%B3tica.pdf) Imágenes: tomadas de las páginas de los fabricantes. Videos: Promoción de los fabricantes en YouTube

#### **Nanobots**

Los nano-robots o nanobots (también llamados nanoides, nanites, nanomáquinas o nanomites) han tenido su presencia en la ciencia ficción, en especial en el cine. Quizá ya los hayas visto en películas como "Max Steel", los nanites en "Yo, Robot" o en el invencible Vin Diesel en "Bloodshot".

Los nanobots son robots de tamaño microscópico, que podrían ponerse en el torrente sanguíneo para combatir bacterias o para reparar órganos del cuerpo humano o, a manera experimental, de cualquier ser vivo.

Los beneficios que presentan actualmente las nanotecnologías y los que se esperan en un futuro cercano, opacan cualquier idea de riesgo que tengamos de ellas: protectores solares, cosméticos, textiles (con función de autolimpieza impermeables, antibacteriales, repelentes, etc.), nuevos materiales (cerámicas, nanoplásticos), pinturas (de tipo anti-graffiti, menor peso, mayor duración, antiabrasivas, ecológicas, cambio de color con la temperatura, etc.), electrónica (chips, baterías, sensores), nuevos medicamentos, nanomedicina (tratamiento no invasivo de cáncer), militares (detección de armas químicas o biológicas) y energía (celdas de combustible de hidrógeno) [8].

La posibilidad de curar el cáncer o de sustituir los combustibles de origen fósil, basta para minimizar cualquier asomo de riesgo **5** . El uso de nanobots en la medicina aún está en sus primeras etapas de

<sup>&</sup>lt;sup>5</sup> El parlamento europeo (Comisión de Industria, Investigación y Energía, 2006) destaca la nanomedicina como un ámbito interdisciplinar prometedor, con tecnologías de vanguardia como el diagnóstico y las imágenes moleculares, que pueden ser enormemente beneficiosas para el diagnóstico precoz y el tratamiento inteligente y rentable de enfermedades como el cáncer, la diabetes, los trastornos cardiovasculares, el Parkinson y el Alzheimer [5].

investigación, con **posibles** alcances en la reparación de células y tejidos dañados, la cura del cáncer, el tratamiento de la arteriosclerosis, la desintegración de coágulos sanguíneos, ruptura de cálculos renales, ayuda en cirugías delicadas, etc. [6].

Sin embargo, la ciencia ficción y las noticias falsas (*fake news*), se han encargado de estigmatizar un desarrollo tecnológico aún en ciernes; por ejemplo, durante la pandemia por Covid-19, se afirmaba que las vacunas introducían chips en nuestro cuerpo (nanobots).

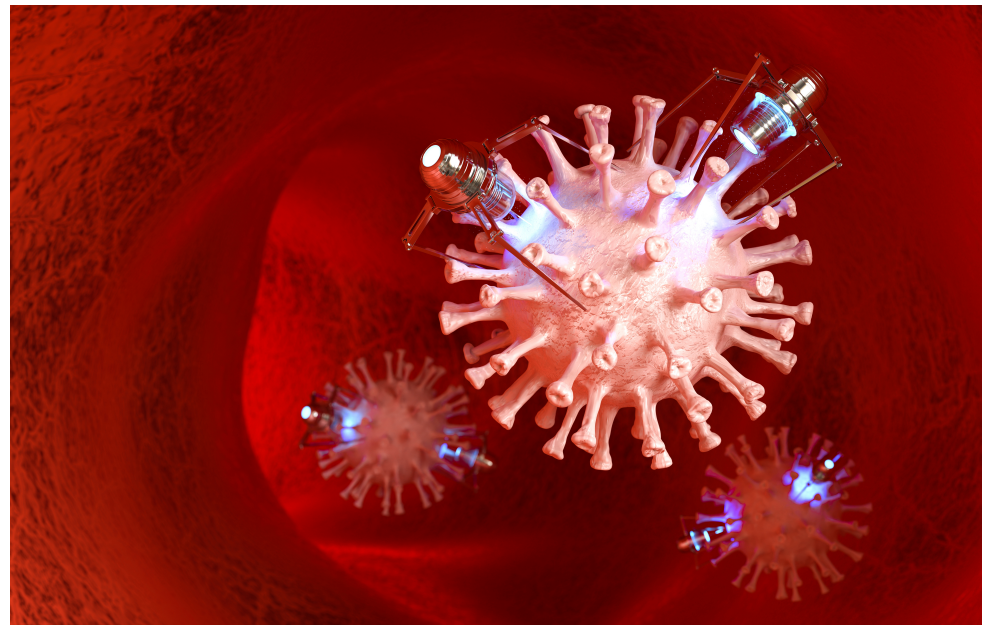

**Figura 1.8**.¿Los nanobots combaten el coronavirus?

La robótica, como tecnología emergente, presenta cada día nuevos avances, como el nuevo robot humanoide de Tesla [\(Optimus](https://www.bbc.com/mundo/noticias-63105940)); el primer cobot neumático presentado por **[Festo](https://techpress.es/noticias/festo-presenta-primer-cobot-neumatico-mundo-festo-techtalk-2022)** de mayor precisión; [Ameca,](https://larepublica.pe/videos/ciencia/2022/09/23/estoy-triste-la-robot-humanoide-mas-realista-cuenta-por-primera-vez-como-se-siente/) la robot con gestos humanos más realistas, el CyberDog de Xiaomi y un extenso etcétera.

Para terminar este apartado, realiza las siguientes actividades:

En la siguiente actividad lúdica, destapa las parejas animadas haciendo clic sobre los recuadros, puedes cambiar las animaciones o barajar para cambiar las posiciones de las imágenes. Espera a que se carguen bien las animaciones.

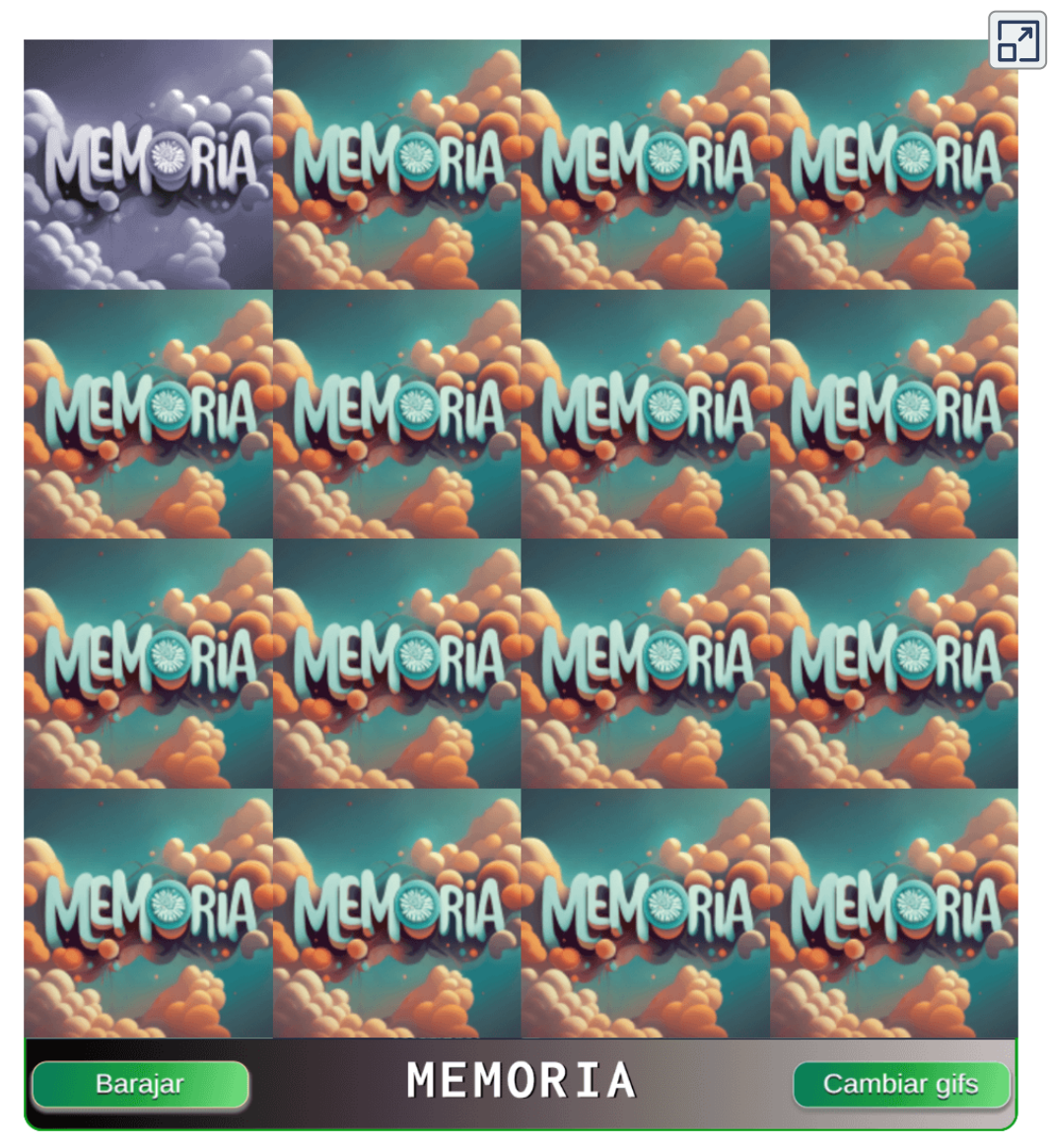

**Interactivo 1.4**. Juego "Memoria animada" Crédito: Juan Guillermo Rivera Berrío

Comprueba tus conocimientos en 8 preguntas

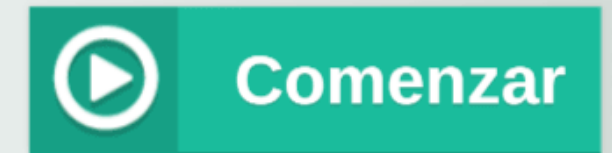

# Responde con la mejor opción.

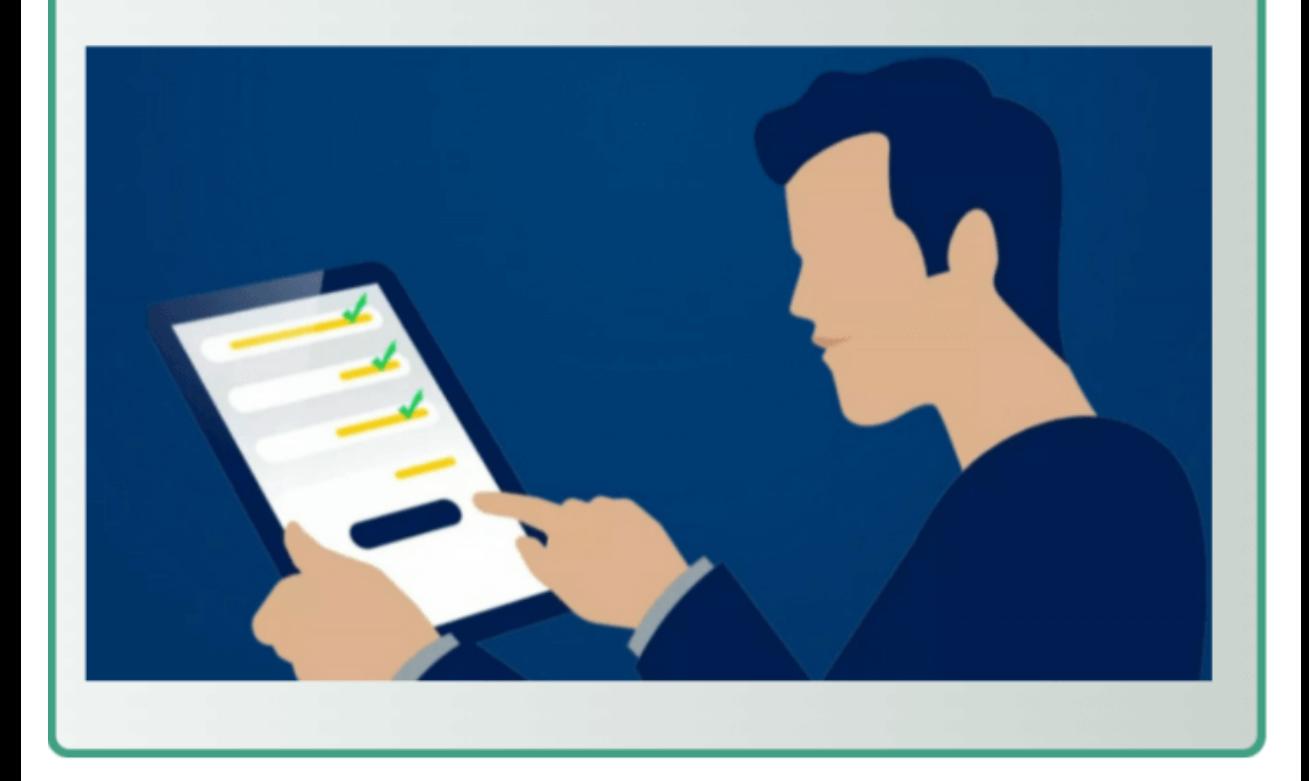

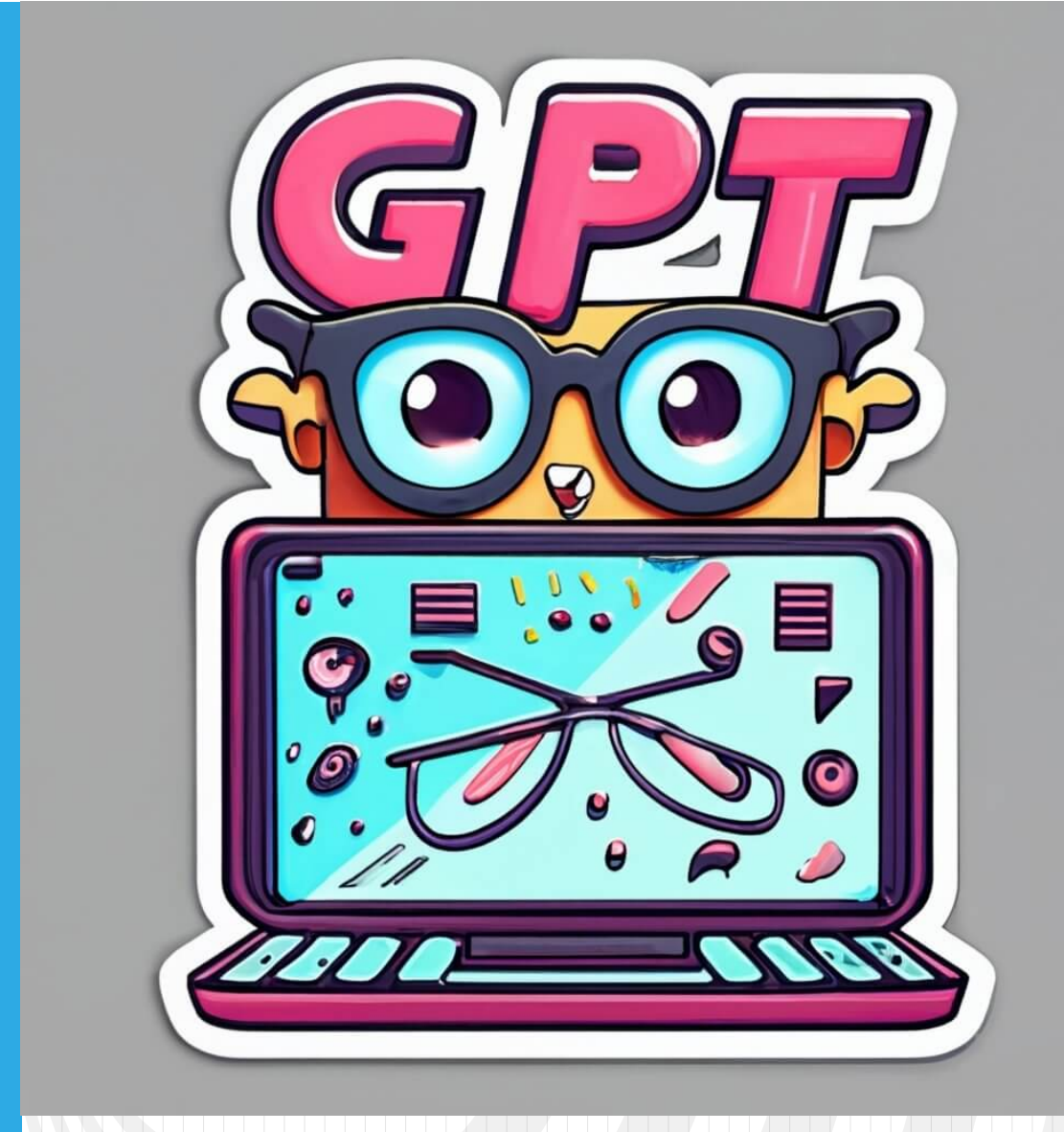

# Capítulo 2

# **IAs generativas de texto**

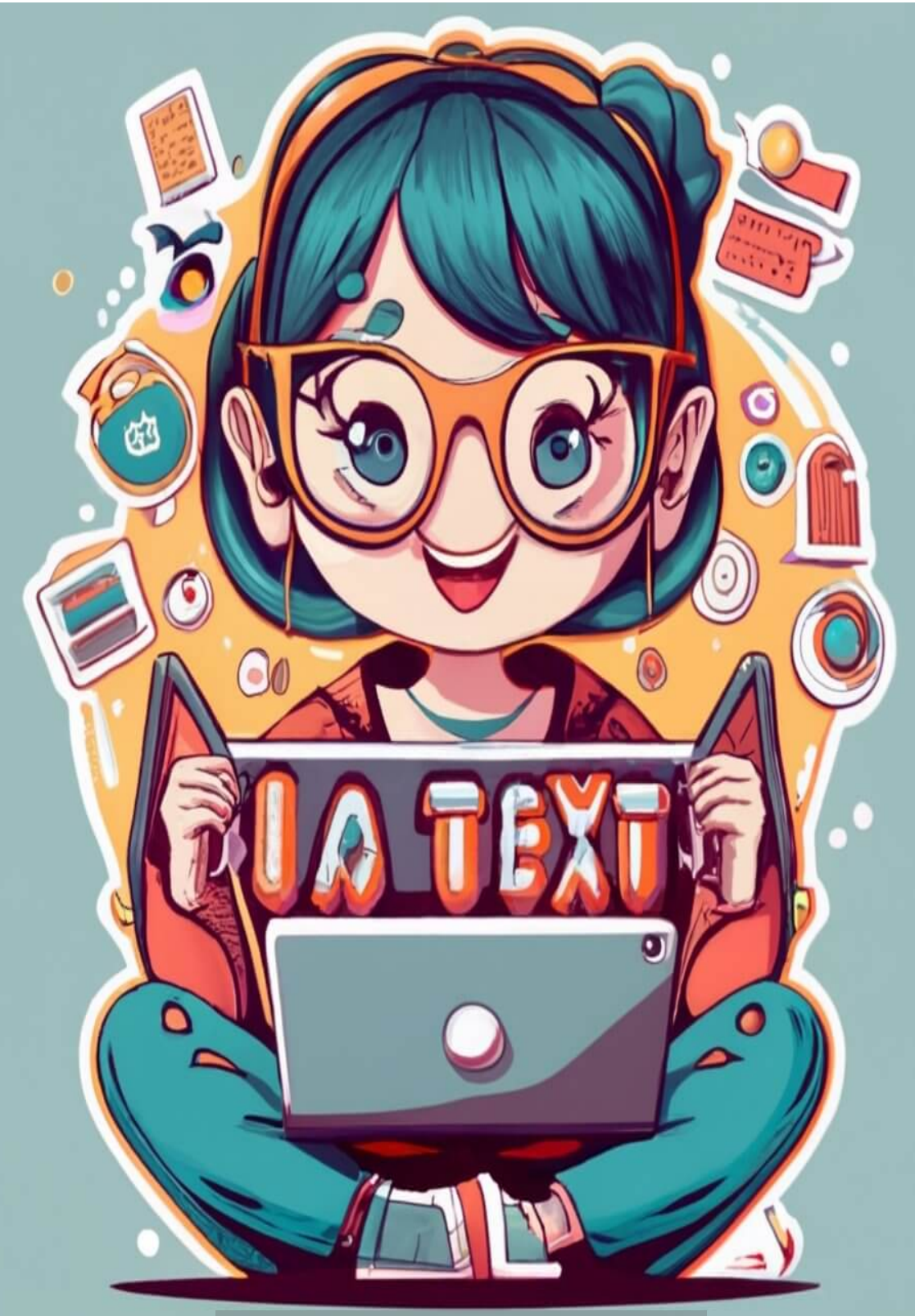

Poster diseñado con la IA [ideogram.ai](https://ideogram.ai/g/1dcmAtdCTLGYh2LbGnG0zg/0).

## **2.1 Introducción**

Esta introducción se obtuvo con la colaboración de la IA Bard de Google.

Una IA generativa de texto es un tipo de inteligencia artificial que puede generar texto nuevo a partir de datos existentes. Esta tecnología utiliza algoritmos y redes neuronales avanzadas para aprender de textos e imágenes, y luego generar contenido nuevo y único.

Algunos ejemplos de IA generativa de texto son:

- GPT-3, un modelo de lenguaje creado por OpenAI. GPT-3 puede generar texto, traducir idiomas, escribir diferentes tipos de contenido creativo y responder preguntas de forma informativa.
	- LaMDA, un modelo de lenguaje de Google AI. LaMDA puede generar texto, traducir idiomas, escribir diferentes tipos de contenido creativo.

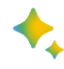

Bard, soy un gran modelo de lenguaje de Google AI (es obvio que lo diga).

Estos modelos se pueden utilizar para una variedad de propósitos, como la creación de contenido nuevo, como artículos, historias, poemas, guiones, piezas musicales, etc; para traducir idiomas y responder a preguntas. La IA generativa de texto es una tecnología en rápido desarrollo con un gran potencial de aplicaciones. A medida que los modelos de IA generativa de texto se vuelven más sofisticados, es probable que se utilicen para una variedad de propósitos nuevos e innovadores.

Aquí hay algunos ejemplos específicos de cómo se puede utilizar la IA generativa de texto:

Un escritor puede utilizar un modelo de IA generativa de texto para generar ideas para nuevas historias.

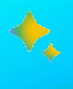

Un periodista puede utilizar un modelo de IA generativa de texto para traducir artículos de noticias de un idioma a otro.

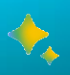

Un profesor puede utilizar un modelo de IA generativa de texto para crear ejercicios personalizados para sus alumnos.

#### **2.2 De GPT a ChatGPT**

La Inteligencia Artificial (IA) ha experimentado un avance extraordinario en las últimas décadas, y una de las tecnologías más notables en este campo es GPT (Generative Pre-trained Transformer). GPT es un modelo de lenguaje basado en redes neuronales que ha revolucionado la forma en que las máquinas comprenden y generan texto. A continuación, se detalla cómo surgió la IA GPT, destacando las fechas y los hechos significativos que marcaron su desarrollo.

La IA GPT fue desarrollada por OpenAI, una organización de investigación sin fines de lucro fundada por Elon Musk, Sam Altman y otros en 2015. En noviembre de 2022, su aplicación ChatGPT fue lanzada al público.

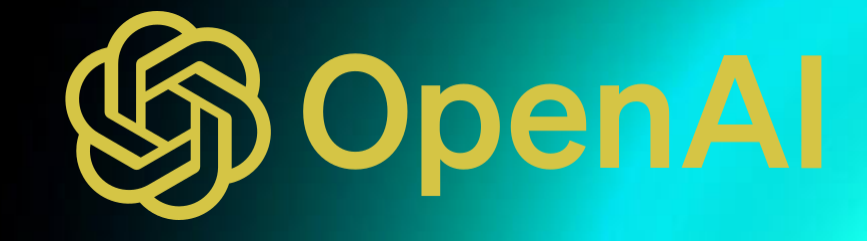

Imagen de [Tumisu](https://pixabay.com/es/users/tumisu-148124/?utm_source=link-attribution&utm_medium=referral&utm_campaign=image&utm_content=7834467) en [Pixabay](https://pixabay.com/es//?utm_source=link-attribution&utm_medium=referral&utm_campaign=image&utm_content=7834467)

Los Inicios de GPT se remontan a 2017 **6** , cuando un equipo de investigadores de OpenAI comenzó a explorar modelos de lenguaje pre-entrenados. El equipo estaba compuesto por científicos destacados en el campo de la IA, incluidos Ilya Sutskever y Sam Altman. Aunque OpenAI había hecho numerosas mejoras a lo largo de los años, la base teórica y tecnológica que impulsó el surgimiento de GPT se basó en los Transformers **7** , un modelo arquitectónico presentado por primera vez en 2017. Los Transformers revolucionaron el procesamiento de lenguaje natural al permitir la atención basada en mecanismos y la capacidad de procesar secuencias de palabras más largas y complejas.

#### **Desarrollo histórico de GPT**

**2018**. Publicación de GPT-1, con un entrenamiento previo no supervisado, con aproximadamente 117 millones de parámetros **8** , usando el conjunto de datos de BooksCorpus con más de 7000 libros inéditos únicos de una variedad de géneros que incluyen aventuras, fantasía y romance (tamaño de 5 GB) [7].

- Los Transformers son un tipo de arquitectura de redes neuronales que se utilizan en el **7** procesamiento del lenguaje natural (PLN). Se caracterizan por su capacidad de capturar la relación entre las palabras de una secuencia, independientemente de su orden. Esto les permite realizar tareas como la traducción automática, la generación de texto, la respuesta a preguntas y el resumen automático.
- Valores ajustables dentro del modelo que permiten capturar y representar el **8** conocimiento y las estructuras del lenguaje. Un mayor número de parámetros generalmente se asocia con una mayor capacidad del modelo para capturar información y generar respuestas más precisas y coherentes.

Los modelos GPT son entrenados utilizando una gran cantidad de datos de texto **6** provenientes de diversas fuentes en Internet. El objetivo principal de GPT es generar texto coherente y relevante en respuesta a una entrada o un contexto dado. Está diseñado para realizar tareas de generación de texto, como completar oraciones, redactar artículos o responder preguntas basadas en el contexto proporcionado.

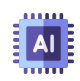

**2019**. Publicación de GPT-2, entrenado con 1.5 mil millones de parámetros, en un conjunto de datos de 45 millones de páginas web, que es aproximadamente ocho veces más grande que el conjunto de datos de GPT-1 (40GB), lo que lo convirtió en uno de los modelos de lenguaje más grandes y poderosos hasta ese momento. El modelo puede generar texto, traducir idiomas, escribir diferentes tipos de contenido creativo y responder a preguntas.

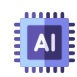

**2020**. Publicación de GPT-3, que se convirtió en el modelo más destacado de la serie GPT, fue entrenado con 175 mil millones de parámetros, incluyendo libros, Wikipedia y contenido web variado, lo que lo hizo aún más poderoso y capaz de realizar tareas más complejas. Este modelo sorprendió al mundo con su capacidad para traducir idiomas, responder preguntas con precisión, redactar artículos, completar oraciones y generar contenido creativo, como poesía y música.

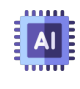

**2021**. Nace GPT-J, un esfuerzo de la comunidad open source para replicar el funcionamiento de GPT-3.

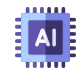

**2022**. OpenAI lanza ChatGPT, una aplicación de chat basada en GPT-3. OpenAI revela GPT-3.5, mejorando sustancialmente la calidad y reduciendo los sesgos de GPT-3 mediante un entrenamiento más robusto.

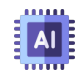

**2023**. OpenAI publica GPT-4, la versión más avanzada de la IA GPT hasta la fecha, un modelo con 1.37T de parámetros.

**Los modelos de lenguaje se han vuelto más capaces y se han implementado ampliamente, pero nuestra comprensión de cómo funcionan internamente todavía es muy limitada (OpenAI).**

GPT fue el comienzo de toda una explosión de IAs generativas de texto, como You.com (noviembre de 2021), Perplexety (agosto de 2022), Character.ai (septiembre de 2022), ChatGPT (noviembre de 2022), Microsoft Bing (2023), Bard (febrero de 2023, basada en el modelo PaLM 2 de Google), LLaMA (febrero de 2023, usando Wikipedia en 20 idiomas), Claude (marzo de 2023, creado por Anthropic), OpenAssistant (abril de 2023), entre muchas otras IAs.

En el siguiente video, le hemos hecho varias solicitudes a ChatGPT 3.5; entre ellas, un poema, cinco preguntas de selección múltiple, la solución a un problema y un código en JavaScript:

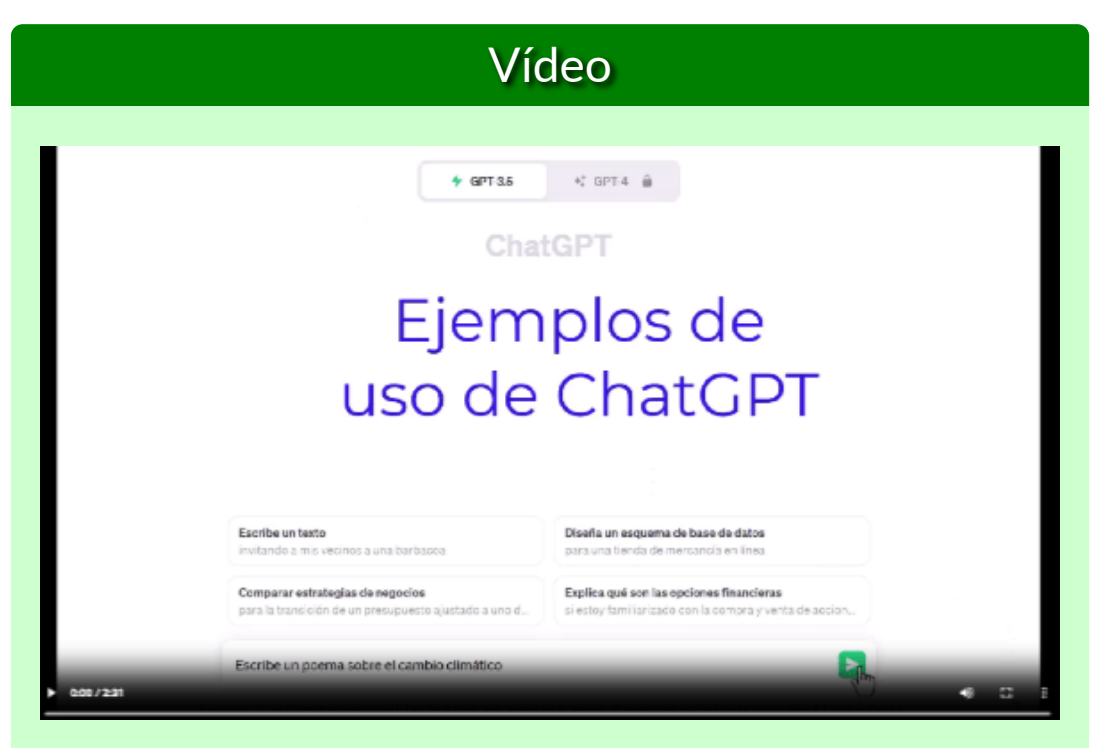

**Video 2.1**. Drones repartidores de comida (crédito: Futuro [Sensacional](https://www.youtube.com/watch?v=C40i-6LXVZo)[\).](https://prometeo.matem.unam.mx/recursos/VariosNiveles/iCartesiLibri/recursos/Inteligencias_Artificiales_Generativas/interactivos/cap2/video21/index.html)

Para la pregunta ¿Cuántos parámetros usa ChaGPT 4?, no hubo respuesta, pues su base de datos está actualizada a 2021. Recurrimos a Forefront.ai, que enlaza ChaGPT 3.5 a Internet.

ChatGPT 3.5 no tiene la capacidad de verificar la información en tiempo real o de acceder a datos actualizados más allá de septiembre de 2021. Situación que se puede corregir incorporando complementos (*plugins*), para acceder a Internet o usando plataformas como [Forefront.ai.](https://www.forefront.ai/app/chat/new) Otra alternativa es la versión ChatGPT 4 de pago.

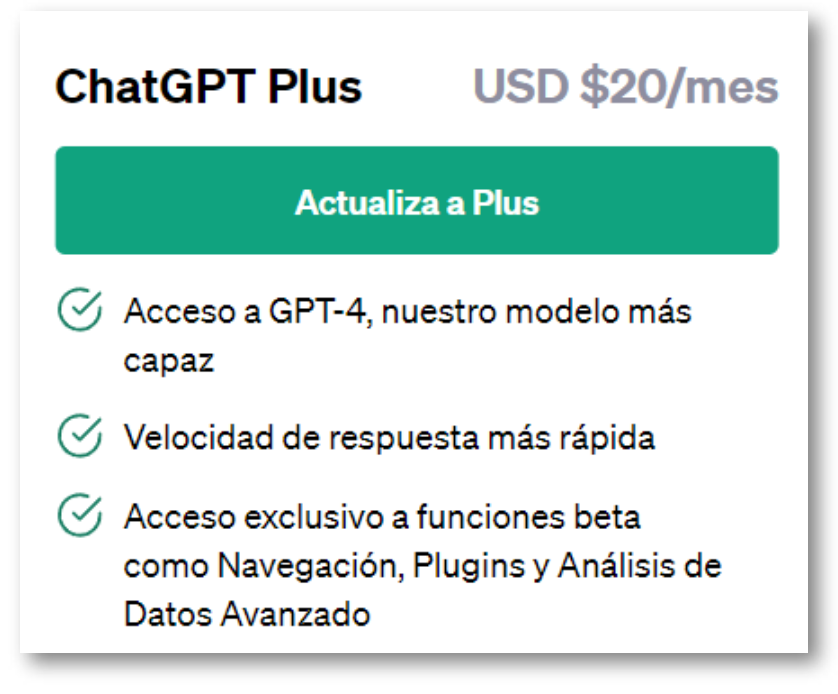

**Figura 2.1**. Costo mensual de ChatGPT 4 a septiembre de 2023

#### **Alucinaciones de ChatGPT**

El uso y abuso de las primeras versiones de ChatGPT, dio origen a comentarios negativos, en especial sobre respuestas inesperadas de la IA, como información desactualizada o, en ocasiones, falsa. A este fenómeno se le ha dado el nombre de alucinación, que nada tiene que ver con la percepción distorsionada del ser humano. Pero, que sea ChatGPT quien nos de respuesta a la pregunta ¿qué son la alucinaciones en una IA generativa?

Las alucinaciones en una IA generativa se refieren a la producción de contenido falso, incoherente o no deseado por parte del modelo generativo. Estas alucinaciones pueden manifestarse en diferentes tipos de IA generativas, como modelos de lenguaje, redes neuronales generativas (GAN) o sistemas de generación de texto, imágenes o sonidos.

Las alucinaciones pueden ser el resultado de varias causas, que incluyen:

- Falta de datos de entrenamiento adecuados: Si un modelo generativo no tiene acceso a una cantidad suficiente de datos de entrenamiento de alta calidad y diversidad, puede tender a producir contenido incoherente o incorrecto.
- Sobreajuste: En algunos casos, un modelo generativo puede haber sido entrenado en exceso con un conjunto de datos específico y, como resultado, puede generar contenido que se ajusta demasiado a ese conjunto de datos y no generaliza bien a otras situaciones.

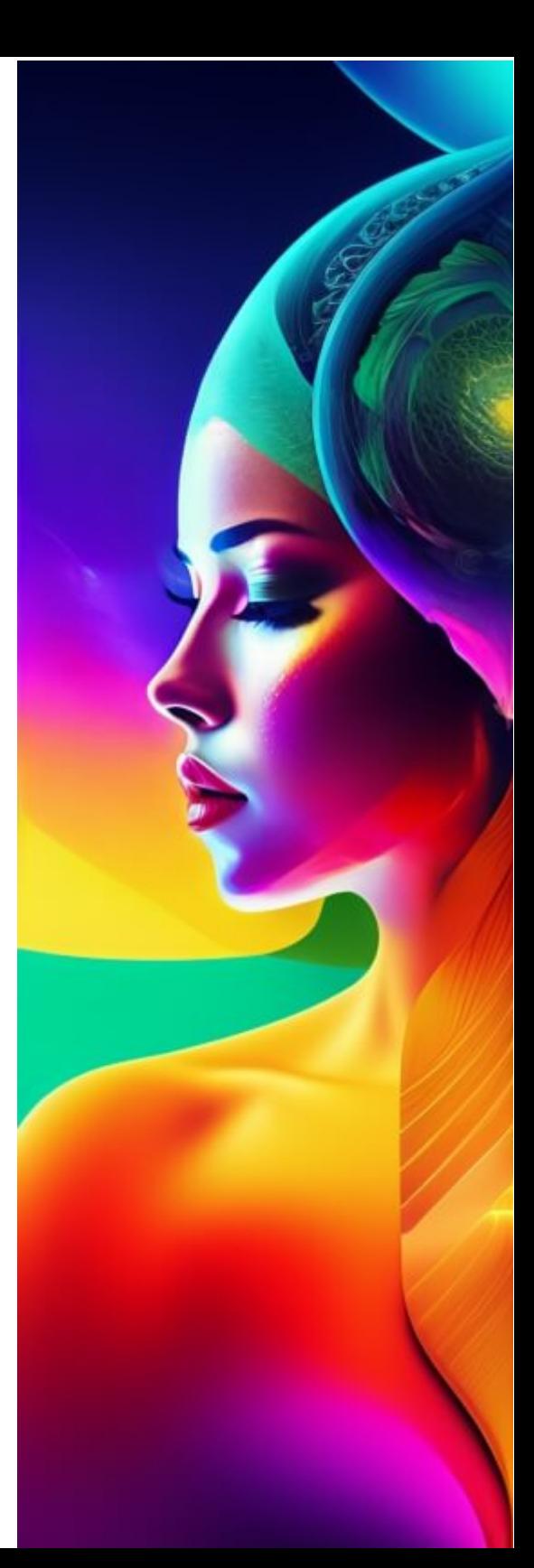

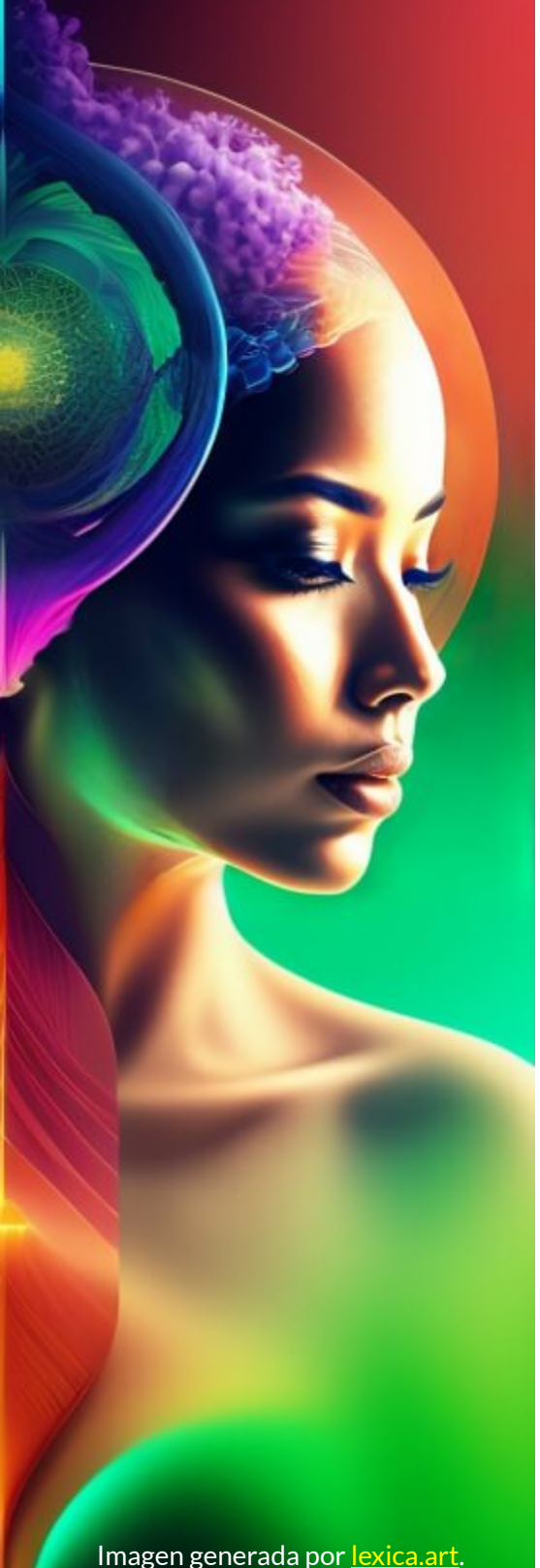

- Sesgos en los datos de entrenamiento: Si los datos de entrenamiento contienen sesgos o información incorrecta, es probable que el modelo generativo también refleje estos sesgos y genere contenido sesgado o incorrecto.
- Limitaciones en la arquitectura del modelo: Algunos modelos generativos pueden tener limitaciones en su arquitectura que los hacen propensos a alucinaciones. Por ejemplo, pueden generar información completamente ficticia en lugar de basarse en datos reales.

Las alucinaciones son un desafío común en el desarrollo de sistemas de inteligencia artificial generativa, y los investigadores trabajan constantemente para mejorar la capacidad de estos sistemas para generar contenido coherente y preciso. La mitigación de las alucinaciones a menudo implica técnicas como el entrenamiento con conjuntos de datos más grandes y diversos, la implementación de mecanismos de atención y la supervisión cuidadosa del contenido generado para detectar y corregir alucinaciones cuando ocurren.

# **No son palabras... son tokens**

La familia de modelos GPT procesa texto utilizando **tokens**, que son secuencias comunes de caracteres que se encuentran en el texto. Los modelos comprenden las relaciones estadísticas entre estos tokens y se destacan en producir el siguiente token en una secuencia de tokens.

En el tokenizer de [OpenAI](https://platform.openai.com/tokenizer) usamos la frase "Medellín es una ciudad de Colombia"; en un principio, diríamos que son 6 palabras en el texto, pero GPT procesa 12 tokens:

| <b>Tokens</b> | <b>Characters</b> |  |  |  |                                    |
|---------------|-------------------|--|--|--|------------------------------------|
| 12            | 34                |  |  |  |                                    |
|               |                   |  |  |  | Medellín es una ciudad de Colombia |

**Figura 2.2**. Tokenizador de OpenAI

## **Mayor temperatura, mayor alucinación**

Los grandes modelos de lenguaje intentan predecir la siguiente mejor palabra (una palabra a la vez). Asignan una probabilidad a cada palabra de su vocabulario y luego eligen una palabra entre ellas. Una temperatura de 0 significa aproximadamente que el modelo siempre seleccionará la palabra de mayor probabilidad. Una temperatura más alta significa que el modelo podría seleccionar una palabra con una probabilidad ligeramente menor, lo que genera más variación, aleatoriedad y creatividad. Por lo tanto, una temperatura muy alta aumenta el riesgo de "alucinaciones", lo que significa que la IA comienza a seleccionar palabras que no tendrán sentido o estarán fuera de tema ([https://gptforwork.com/](https://gptforwork.com/guides/openai-gpt3-temperature)).

Hicimos un ejercicio usando el modelo de LLaMa 2, el cual puedes observar en el siguiente video

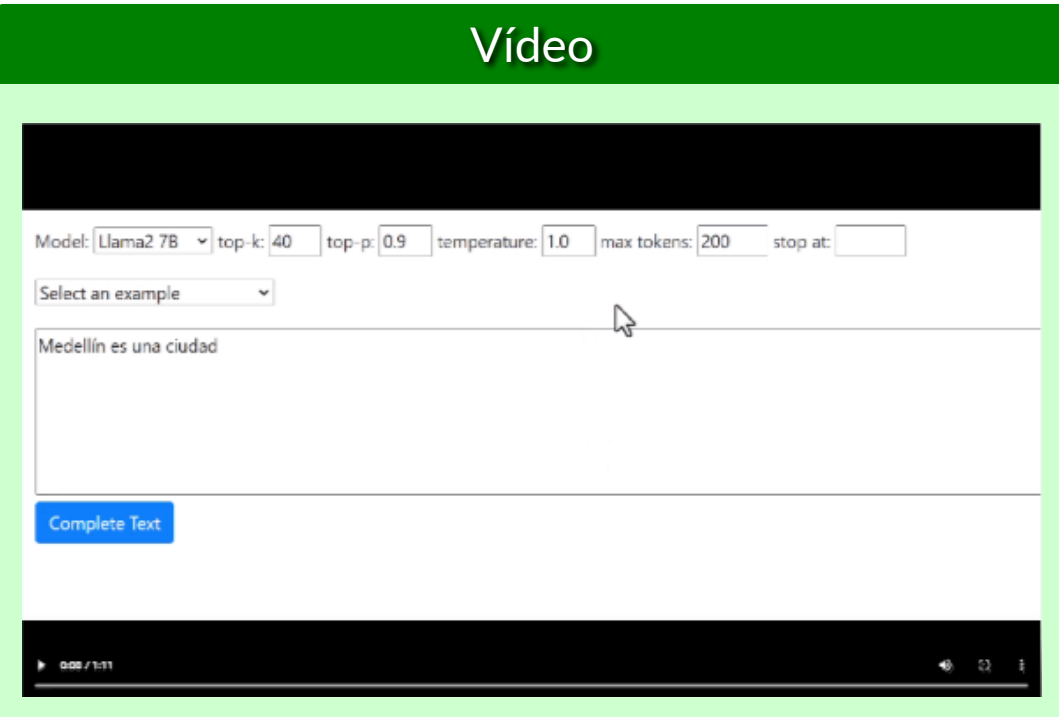

**Video 2.2**. El parámetro temperatura como causa de alucinaciones.

El valor de temperatura por defecto para la mayoría de los modelos de lenguaje es 1.0. Este valor genera texto que es similar al texto del conjunto de datos de entrenamiento, pero con un toque de creatividad, que puede conducir a la alucinación; sin embargo, algunos modelos de lenguaje populares, como GPT-2 y GPT-3, utilizan valores [de](https://prometeo.matem.unam.mx/recursos/VariosNiveles/iCartesiLibri/recursos/Inteligencias_Artificiales_Generativas/imagenes/cap2/224.jpg) temperatura entre 0,7 y 1,0 para generar texto coherente y legible.

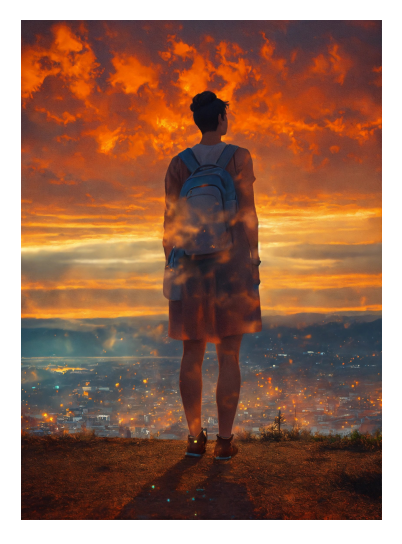

### **2.3 LLaMa 2, la IA generativa de Meta**

En febrero de 2023, Meta (antes Facebook) lanza la familia de grandes modelos de lenguaje (LLM) llamada **LLaMa** (Large Language Model Meta AI).

LLaMa utiliza la arquitectura *transformer*, la arquitectura estándar para el modelado de lenguajes desde 2018. Los desarrolladores de LLaMa centraron su esfuerzo en escalar el rendimiento del modelo aumentando el volumen de datos de entrenamiento, en lugar de la cantidad de parámetros, razonando que el costo dominante para los LLM es hacer inferencias en el modelo entrenado en lugar del costo computacional del proceso de entrenamiento. LLaMa se capacitó en 1,4 billones de tokens **9** , extraídos de fuentes de datos disponibles públicamente, que incluyen páginas web extraídas por CommonCrawl, repositorios de código abierto de GitHub, Wikipedia en 20 idiomas diferentes, libros de dominio público del Proyecto Gutenberg, el código fuente de LaTeX para artículos científicos cargados en ArXiv ([Wikipedia\)](https://es.wikipedia.org/wiki/LLaMA_(gran_modelo_de_lenguaje)).

#### **Una semana después del lanzamiento de LLaMa, sus datos se filtraron al público en** *4chan* **a través de BitTorrent.**

#### **Una IA generativa Open Source**

Esta última versión de LLaMa es "accesible para individuos, creadores, investigadores y empresas de todos los tamaños para que puedan experimentar, innovar y escalar sus ideas de manera responsable. Esta versión incluye pesos de modelo y código inicial para modelos de lenguaje LLaMa previamente entrenados y ajustados, que van desde parámetros 7B a 70B" [\(GitHub](https://github.com/facebookresearch/llama)).

Al igual que otros modelos de IA, incluido el GPT-3 de OpenAI, LLaMa se basa en una **9** colección masiva de palabras o "tokens". Desde aquí, LLaMa puede tomar una entrada de palabras y predecir la siguiente palabra para generar recursivamente más texto, explica Meta en una publicación de blog de febrero.

#### **LLaMa 2 también alucina**

La mejor fuente para describir esta IA es la IA misma... eso pensaba; sin embargo, parece que la IA anda confundida con su fecha de nacimiento, tal como se evidencia en el siguiente video:

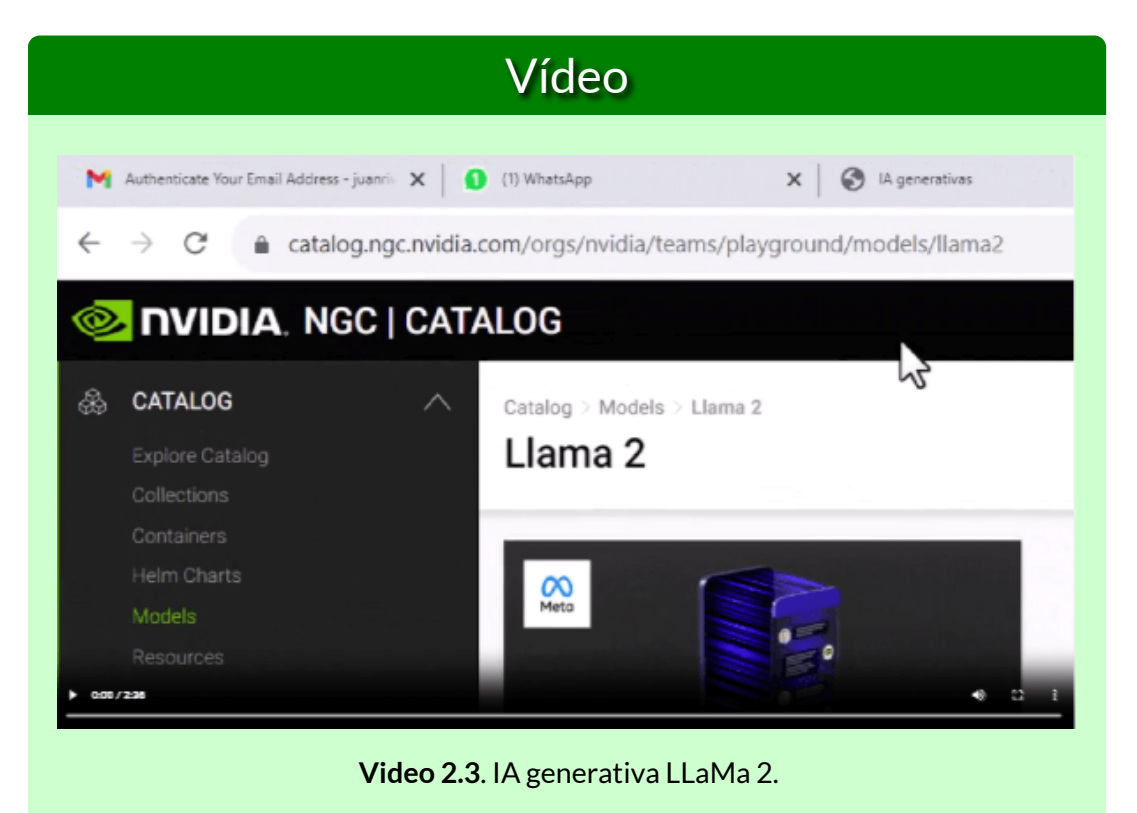

Volviendo a preguntarle, nos dejó preocupados pues inicia con la siguiente frase:

**LLaMa2 es un modelo de lenguaje AI desarrollado por la empresa de tecnología japonesa, Meta AI. Fue lanzado en mayo de 2022 y es la segunda versión del modelo de lenguaje LLaMa, que se lanzó por primera vez en 2019.**

Dada las alucinaciones, recurrimos a la página de [Meta](https://ai.meta.com/llama/#inside-the-model) AI, obteniendo:

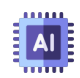

Los modelos preentrenados de Llama 2 se entrenan con 2 billones de tokens y tienen el doble de longitud de contexto que Llama 1. Sus modelos ajustados se han entrenado con más de 1 millón de anotaciones humanas.

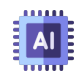

Llama 2 supera a otros modelos de lenguaje de código abierto en muchos puntos de referencia externos, incluidas pruebas de razonamiento, codificación, competencia y conocimientos.

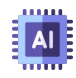

Llama 2 fue entrenado previamente con fuentes de datos en línea disponibles públicamente. El modelo perfeccionado, Llama Chat (Chatbot), aprovecha conjuntos de datos de instrucciones disponibles públicamente y más de 1 millón de anotaciones humanas.

Code Llama es un modelo de generación de código construido en Llama 2, entrenado en 500 mil millones de tokens de código. Admite los lenguajes de programación comunes que se utilizan en la actualidad, incluidos Python, C++, Java, PHP, Typecript (Javascript), C# y Bash.

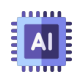

Contamos con una amplia gama de partidarios en todo el mundo que creen en nuestro enfoque abierto hacia la IA actual: empresas que han brindado comentarios tempranos y están entusiasmadas de construir con Llama 2, proveedores de nube que incluirán el modelo como parte de su oferta a los clientes. investigadores comprometidos a realizar investigaciones con el modelo, y personas de tecnología, academia y políticas que ven los beneficios de Llama y una plataforma abierta como nosotros.

Pero, la preocupación de las alucinaciones de LLaMa 2, no la pasamos por alto, así que indagamos sobre casos similares. Nos encontramos con varios artículos relacionados con el tema, de los cuales seleccionamos el publicado en Arthur Al [9], el cual se trata de un experimento realizado con las IAS ChatGPT 4, Claude, LLaMa 2, ChatGPT 3.5 y Cohere, a las cuales se les hicieron preguntas en tres categorías, que exigen múltiples pasos de razonamiento sobre la información y, en consecuencia, mayor probabilidad de alucinar. Pero, para no alargar la discusión, presentamos los resultados de la primera categoría, en la siguiente imagen:

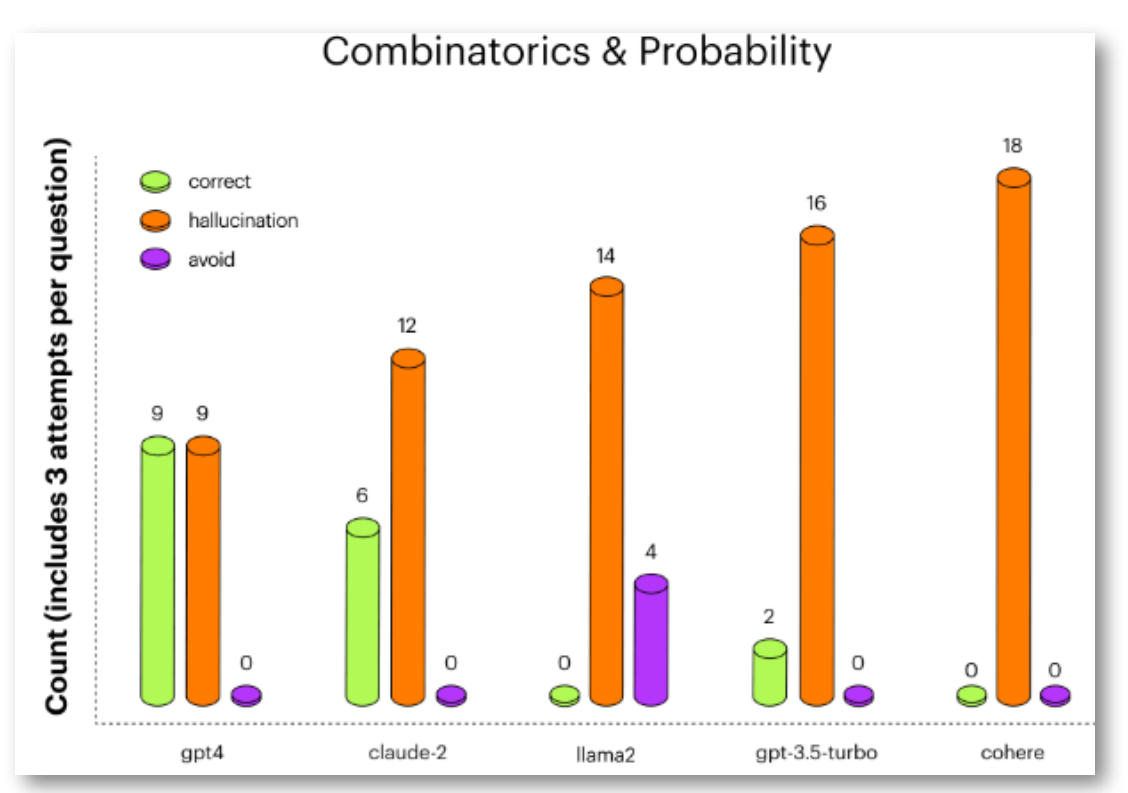

**Figura 2.3**. Resultados de la primera categoría sobre matemática combinatoria en el experimento *Hallucination Experiment*.

Sorprende como LLaMa 2 no acertó en ninguna de las 18 preguntas, alucinando en 14 y dejando de responder 4.

Dado que no hemos comprado la suscripción a ChatGPT 4, hicimos nuestra pregunta a Claude 2 que fue la segunda IA en mayores aciertos. Esto respondió:

#### **LLaMa (Large Language Model Meta AI) es un modelo de lenguaje generativo desarrollado por Anthropic, lanzado en febrero de 2023.**

Se puede entender porque acertó solo el 33% en el experimento Arthur. Pero, hicimos la misma pregunta a la IA [You.com,](https://you.com/) y...

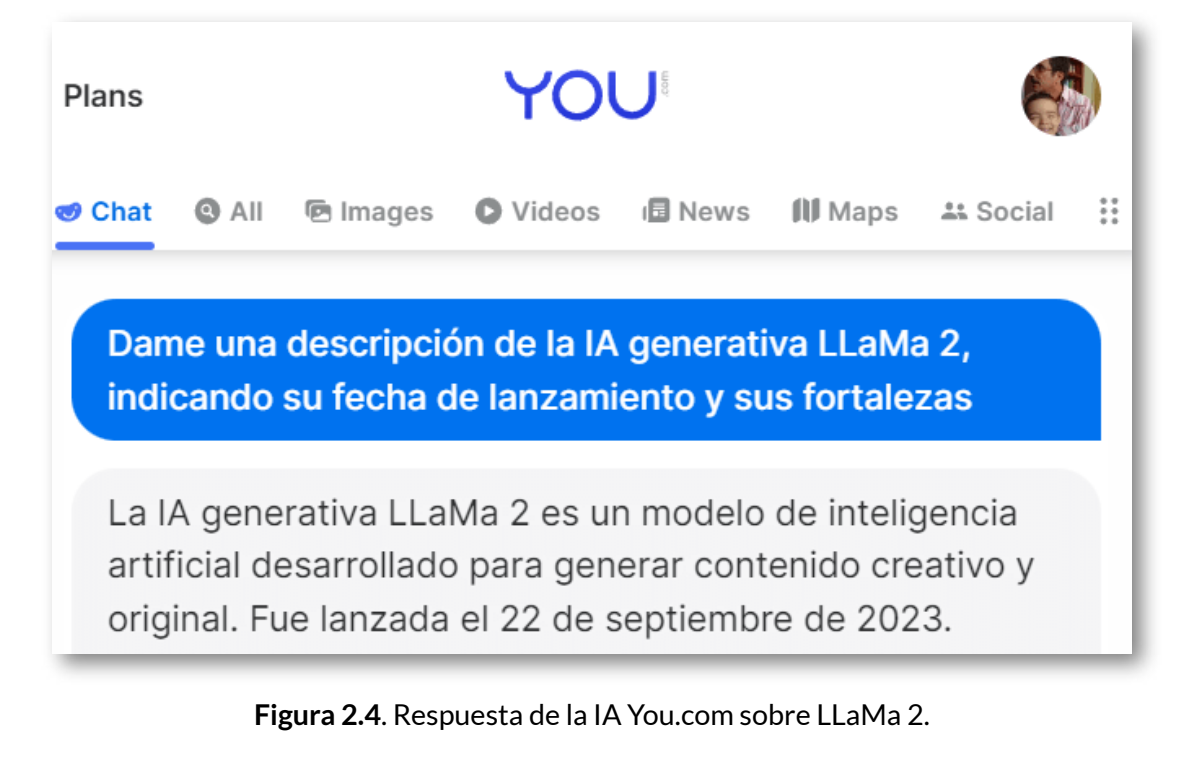

¡Increíble! LLaMa 2 fue lanzada **HOY 10** .

**¿Estoy alucinando?**

El 22 de septiembre de 2023 es la fecha en la que se redacta este apartado. **10**

## **2.4 La IA Bard de Google**

Usando la misma pregunta, incursionamos en el modelo [Bard](https://bard.google.com/chat) de Google, obteniendo como respuesta:

LLaMa 2 es un modelo de lenguaje generativo de código abierto desarrollado por Meta y Microsoft. Fue lanzado el 19 de julio de 2023.

Le replicamos así: "Tengo entendido, por buenas fuentes, que su lanzamiento fue en febrero de 2023".

Nos sorprendió, gratamente, su respuesta:

Es posible que tengas razón. Según el comunicado de prensa de Meta y Microsoft, LLaMa 2 se anunció el 2 de febrero de 2023, y se puso a disposición de los investigadores el 14 de febrero de 2023. Sin embargo, el lanzamiento público de LLaMa 2 no se produjo hasta el 19 de julio de 2023.

Respuesta con la cual estamos, parcialmente, de acuerdo, ¿qué fuentes consultaron las anteriores IAs?

Meta

## Meta and Microsoft Introduce the Next **Generation of Llama**

Today, we're introducing the availability of Llama 2, the next generation of our open source large language model.

July 18, 2023

#### **Oscura o clara**

Las respuestas de las IAs generativas se presentan muy convincentes, elegantes en su redacción y, como en la imagen central, bellas en su descripción, pero ¿cómo identificar la respuesta correcta?, ¿es clara u oscura la información? Quizá, la única salida es confrontar con fuentes confiables, lo que haría inútil el uso de la IA.

#### Pero... hay una luz en el túnel.

Según [Nuevo](https://www.nuevodiarioweb.com.ar/noticias/2023/09/22/402850-inteligencia-artificial-generativa-nuevas-herramientas-prometen-beneficios-para-el-trabajo-y-los-estudios) diario, uno de los primeros problemas de los chatbots de inteligencia artificial es la dudosa fidelidad de sus respuestas. Para solucionar ese problema, **Bard ahora cuenta con una opción para verificar los textos e información que proporciona**, y consultar las fuentes que utilizó para responder. Situación que podría explicar porque Bard dio mejores respuestas.

Pero, dejemos a un lado las alucinaciones e indaguemos sobre esta nueva IA. Al preguntarle sobre ella misma, responde:

Soy Bard, un gran modelo de lenguaje (LLM) creado por Google AI. Fui entrenado en un conjunto de datos

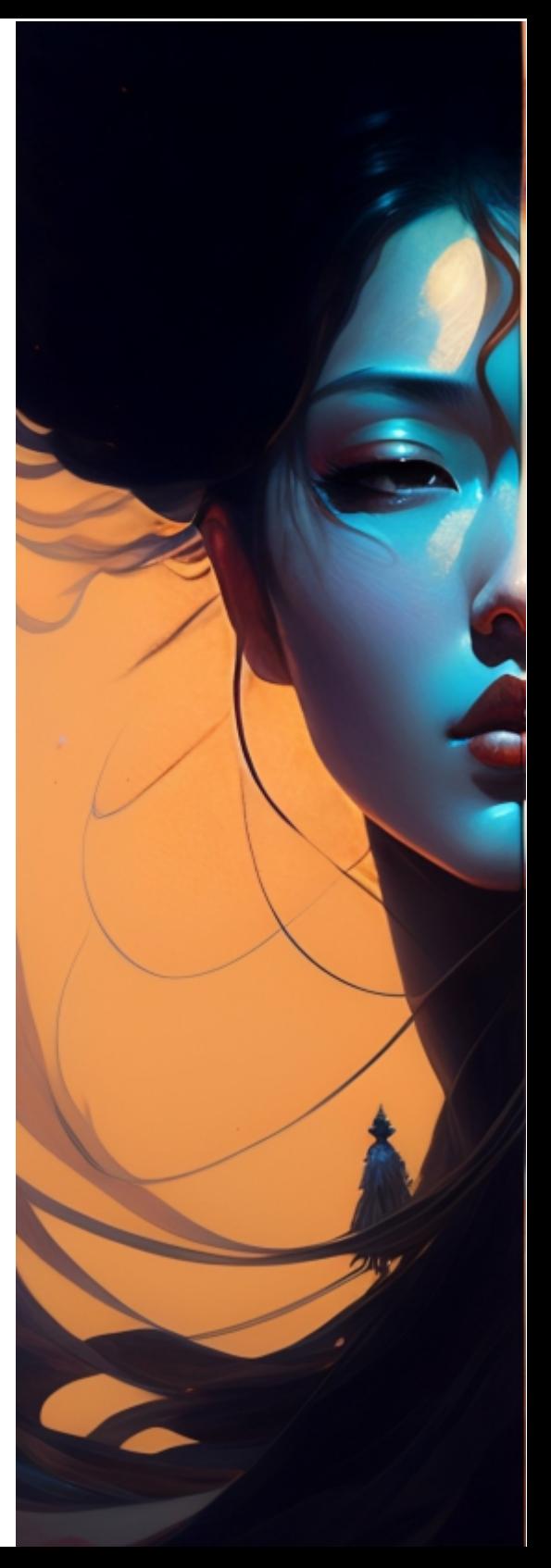

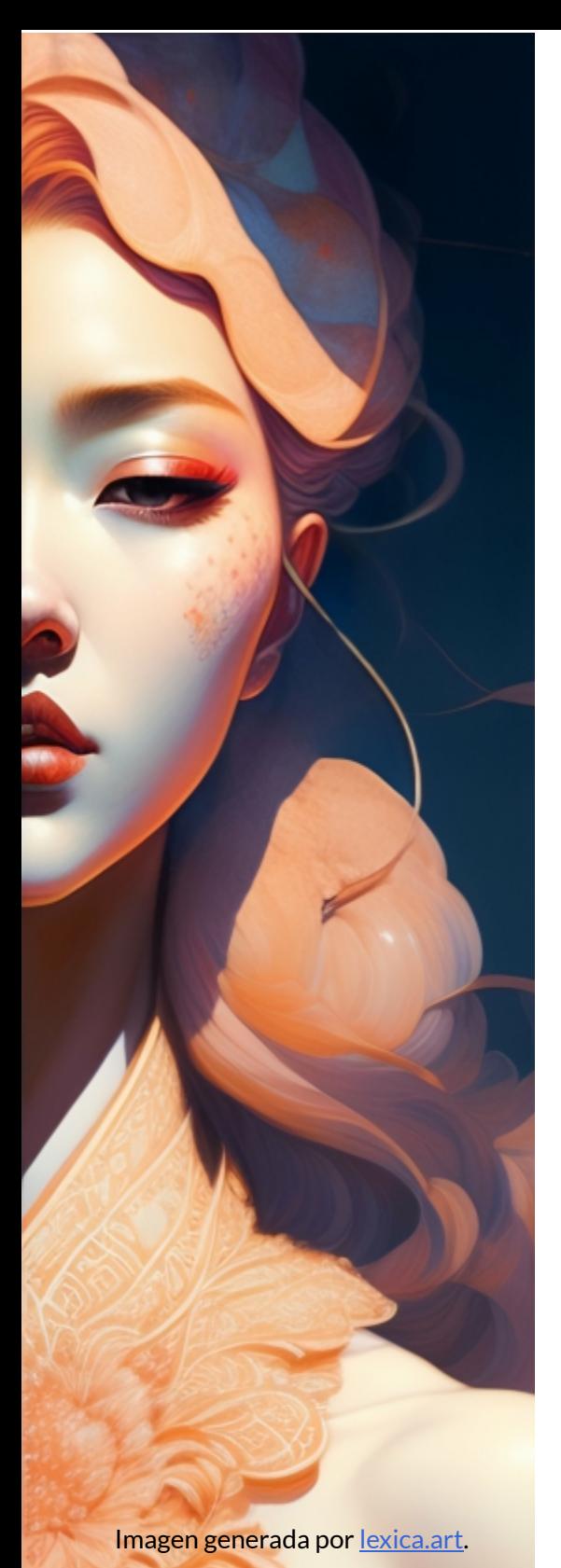

masivo de texto y código, lo que me permite generar texto, traducir idiomas, escribir diferentes tipos de contenido creativo y responder a tus preguntas de forma informativa.

Fui lanzado al público el 18 de enero de 2023.

Una de las principales diferencias entre mí y otros LLM es que estoy entrenado en un conjunto de datos mucho más grande. Esto me permite generar texto de mayor calidad y más creativo.

Otra diferencia es que soy capaz de acceder y procesar información del mundo real a través de la Búsqueda de Google. Esto me permite proporcionar respuestas más completas e informativas a tus preguntas.

Tengo 137B parámetros, lo que me hace uno de los LLM más grandes del mundo.

Consulto una variedad de fuentes, incluyendo libros, artículos, sitios web, código, Google Imágenes, YouTube, etc.

En el siguiente video, presentamos la consulta realizada a Bard y algunas características adicionales de la IA. Al final del video, presentamos una buena noticia sobre la IA Bing:

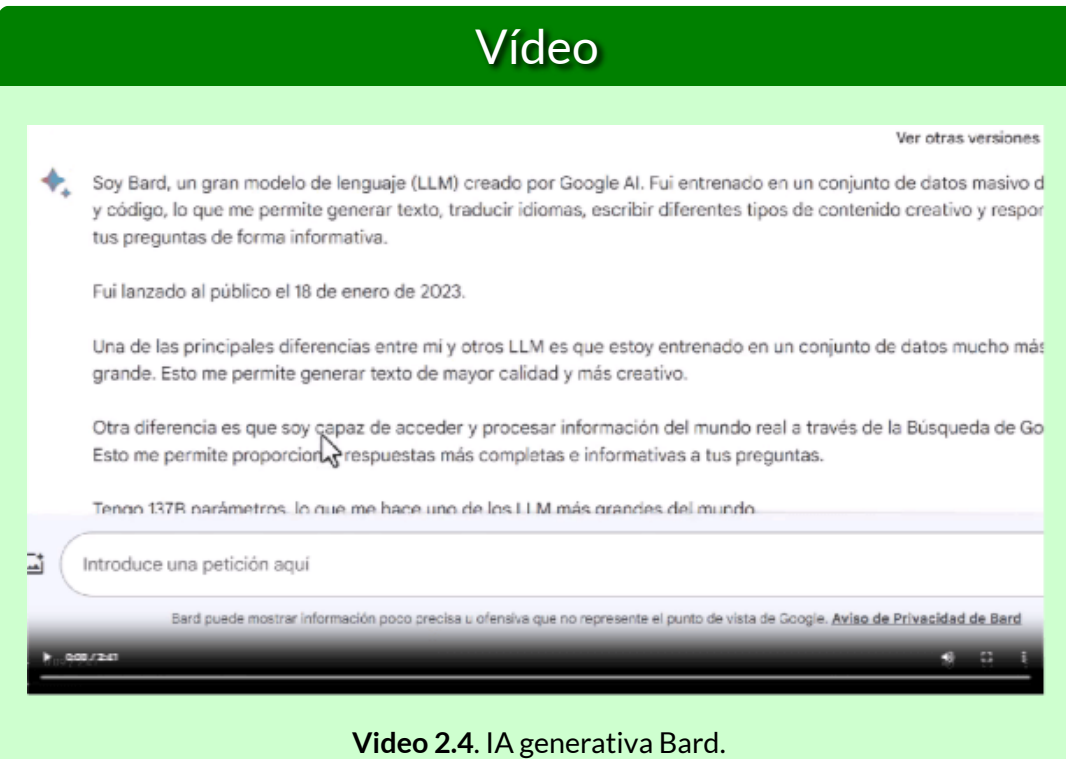

#### A continuación, presentamos el audio que describe la IA Bard:

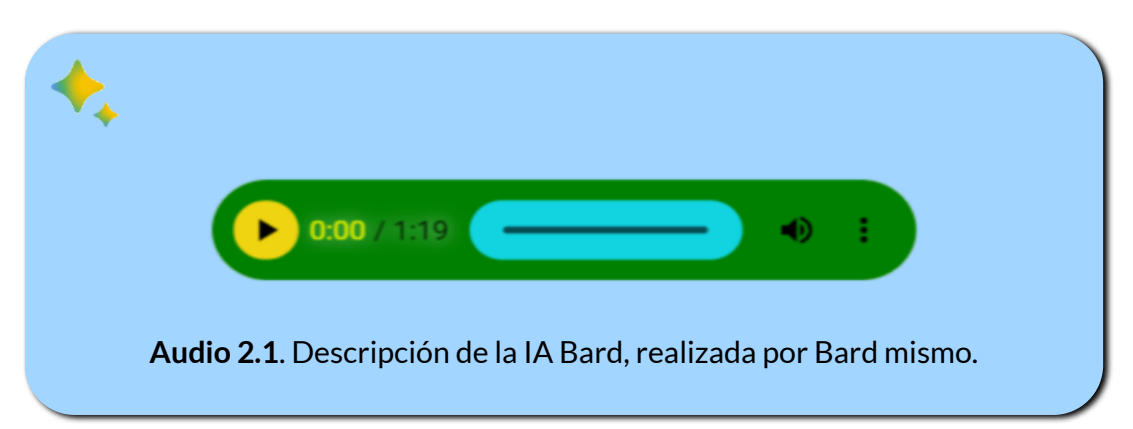

## **2.5 La IA Bing de Microsoft**

Habíamos afirmado que estábamos parcialmente de acuerdo con Bard, pues LLaMa 2 se lanza al público el 18 de julio y no el 19 como lo afirma Bard y, para investigadores el 24 de febrero, 10 días después de lo afirmado por Bard (véase el post de [Meta](https://ai.meta.com/blog/large-language-model-llama-meta-ai/) AI).

Pero, de las anteriores, Bard es la más confiable. Veamos que respuestas nos da Bing:

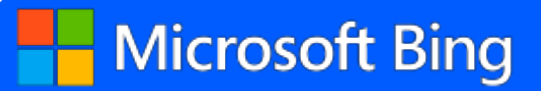

La IA generativa LLaMa 2 fue lanzada por Meta en colaboración con Microsoft el 18 de julio de 2023 [11]. Es la siguiente generación de su gran modelo lingüístico (LLM, por sus siglas en inglés) de código abierto para desarrolladores de soluciones de IA [12].

Luego continúa enunciado fortalezas como el acceso gratuito, código abierto, transparencia y tamaños de modelo variados (Meta ha lanzado tres tamaños de su modelo de lenguaje: de 7.000, 13.000 y 70.000 millones de parámetros).

#### **Incorporando referencias**

Una ventaja inicial es que la IA generativa Bing suministra los enlaces a las páginas, libros o artículos en los que consultó la información, de tal forma que podamos confrontar y estar más seguros antes de publicar.

Ahora, veamos como la IA generativa Bing de Microsoft, se describe a si mismo, a partir del prompt: "Dame una buena descripción de Bing que deslumbre o se destaque sobre las demás IAs generativas".

# **H**Microsoft Bing

Bing, una creación de Microsoft, es una inteligencia artificial (IA) generativa que se destaca en el panorama de la IA por su capacidad para generar contenido creativo e innovador. A diferencia de otras IAs, Bing no se limita a responder preguntas o realizar tareas específicas, sino que puede crear contenido original en una variedad de formatos, desde poemas y cuentos hasta código y ensayos.

Además, Bing tiene la capacidad de buscar en la web para obtener información actualizada, lo que le permite proporcionar respuestas precisas y relevantes a las preguntas de los usuarios. Esta capacidad de búsqueda en la web, combinada con su habilidad para generar contenido creativo, hace que Bing sea una herramienta poderosa para la generación de contenido.

Bing también tiene la capacidad de generar arte gráfico a través de una herramienta de inteligencia artificial, lo que le permite crear imágenes originales basadas en las solicitudes de los usuarios. Esta capacidad para generar arte gráfico es única en el campo de la IA generativa y añade otra dimensión a las capacidades de Bing.

En resumen, Bing es una IA generativa que combina la capacidad de búsqueda en la web, la generación de contenido creativo y la creación de arte gráfico para proporcionar una experiencia de usuario rica y diversa que se destaca en el campo de la IA generativa.

Una buena característica que no enuncia Bing, en su descripción, es la posibilidad de preguntarle sobre una imagen; por ejemplo, le hemos subido la imagen de la figura 2.5 y hemos obtenido la siguiente respuesta:

# **Microsoft Bing**

La imagen representa una cabeza de robot de aspecto realista con un rostro difuminado. La cabeza del robot es de color blanco y tiene un interior negro. Se encuentra frente a un fondo azul con líneas verticales. El rostro difuminado es un gran cuadrado en el centro de la cabeza del robot. La cabeza del robot tiene cables y alambres que salen de la zona del cuello. La cabeza del robot tiene una parte superior redonda con una pequeña antena en la parte superior. Esta imagen podría ser una representación artística de un robot o una inteligencia artificial.

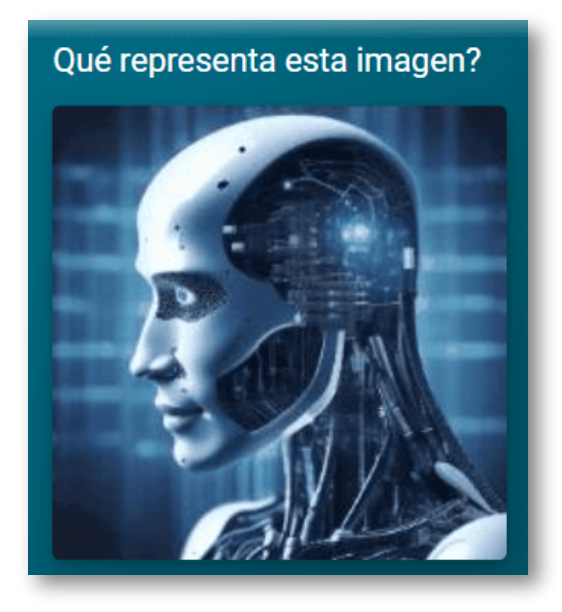

**Figura 2.5**. Imagen diseñada por la IA [Leia](https://convert.leiapix.com/) Pix y subida a la IA Bing.

Por otra parte, Bing está en la capacidad de generar imágenes a partir de una petición del usuario.

Los generadores de imágenes de IA funcionan utilizando algoritmos de aprendizaje automático para aprender de grandes conjuntos de datos de imágenes y generar nuevas imágenes basadas en parámetros de entrada. Un generador de imágenes de IA a menudo hace uso de una técnica de aprendizaje automático llamada redes neuronales artificiales que pueden recibir entrada en forma de palabras, que luego procesa para generar una imagen.

Para generar nuevas imágenes, se utiliza una arquitectura llamada Redes Generativas Antagónicas (GAN). Funciona con un generador compuesto por un codificador y un decodificador y un discriminador. Para el generador, tanto el codificador como el decodificador son redes neuronales convolucionales, pero el decodificador funciona en sentido inverso.

Además, los generadores de imágenes de IA como DALL-E 2 y Stable Diffusion han creado mucho revuelo recientemente. Estos modelos se entrenan en millones y millones de fotos y han aprendido a identificar cosas a través de fotos existentes reales creadas por personas reales. Cuando estos modelos reciben una entrada de texto similar a las imágenes que han visto, son capaces de generar una foto que se parece mucho a las muchas imágenes que ya han visto.

Sin embargo, hay preocupaciones crecientes cuando se trata de herramientas generadoras de imágenes de IA, principalmente en lo que respecta a la ética de tales herramientas cuando pueden generar imágenes de personas reales en lugares o situaciones en las que no estaban realmente (Texto generado por Bing).

Las imágenes de la siguiente página fueron generadas por Bing en asocio con Dall-E 3, luego de decirle "Crea una imagen relacionada con las inteligencias artificiales generativas, que incluya libros y ordenadores" (haz clic sobre la siguiente imagen, para mostrar las demás).

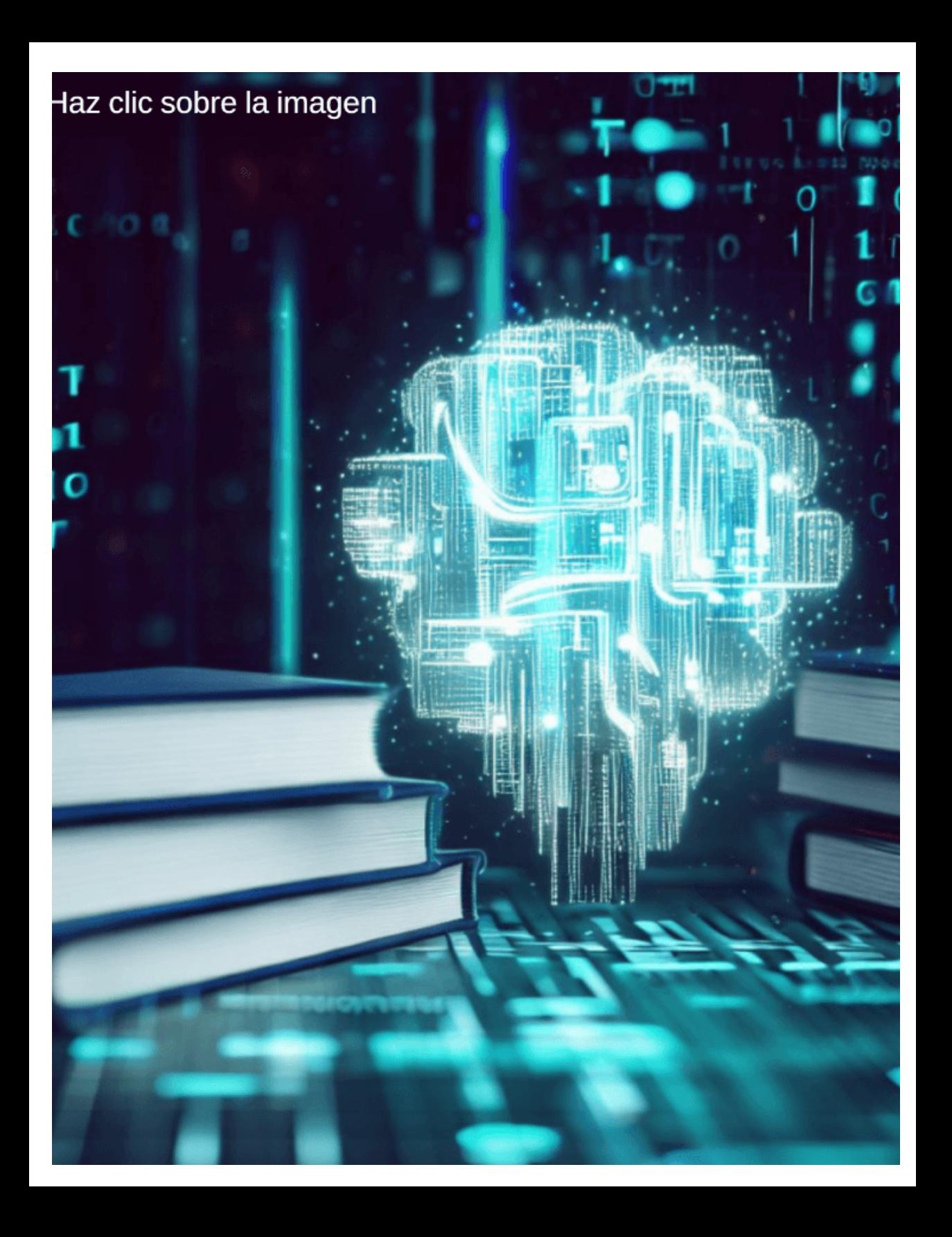

#### **Interpretación de imágenes - Bard versus Bing**

La interpretación que Bing hace de la imagen en la figura 2.4 es bastante literal; es decir, se limitó a describir formas, colores y, como un punto a favor, reconoció la imagen de un robot. Sin embargo, al hacer el mismo ejercicio con Bard... esto respondió:

La imagen representa la fusión de la tecnología y la humanidad. El robot tiene una cabeza humana, lo que lo hace parecer más similar a los humanos que a las máquinas tradicionales. Esto podría interpretarse como un signo de que la tecnología se está volviendo cada vez más sofisticada y que está comenzando a acercarse a la inteligencia humana.

La expresión seria del robot también podría interpretarse como un signo de que la tecnología está cada vez más consciente de sí misma. El robot está mirando a la cámara con atención, lo que podría sugerir que está pensando en su lugar en el mundo.

En general, la imagen es una representación inquietante pero intrigante del futuro de la tecnología. Sugiere que la tecnología se está volviendo cada vez más poderosa y que está comenzando a desafiar nuestra comprensión de la humanidad.

**¿Sigo alucinando?**
# **2.6 Conversando con los PDF - Claude 2**

Hasta este apartado, hemos observado que las IAs generativas cada día presentan mejoras e incorporan nuevas herramientas, como la posibilidad de leer imágenes. También notamos el surgimiento de alianzas, tal como lo hizo Bing con Dall-E o como lo piensa hacer Google con su nuevo proyecto Magi, en alianza con Midjourney [13].

Una herramienta, bastante **poderosa**, es la lectura de documentos PDF, en cualquier idioma, que permite preguntarle a la IA sobre el contenido en nuestro idioma.

Inicialmente, hemos usado dos herramientas para ChatGPT, a las cuales les hemos hecho algunas preguntas, tal como lo describimos a continuación.

**[PDF.ai](https://pdf.ai/documents)**. Subimos el artículo "*Generative artificial intelligence in the metaverse era*" [14] y, luego, le

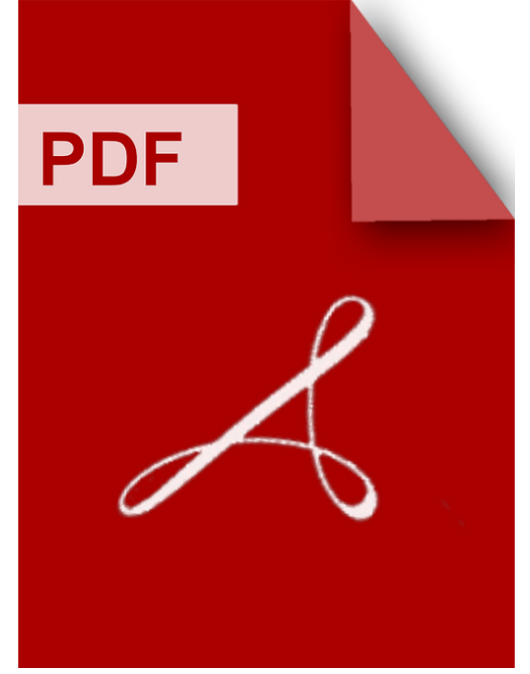

pedimos "Resume la introducción, por favor", obteniendo:

La tecnología de traducción multilingüe basada en IA generativa es una tecnología emergente que permite la traducción automática entre diferentes idiomas. Utiliza redes neuronales para aprender las relaciones de mapeo entre los diferentes idiomas, logrando así una traducción automática entre ellos. Esta tecnología tiene varias ventajas, como una alta precisión en la traducción y una velocidad rápida debido al uso de redes neuronales para aprender las relaciones de mapeo entre los idiomas.

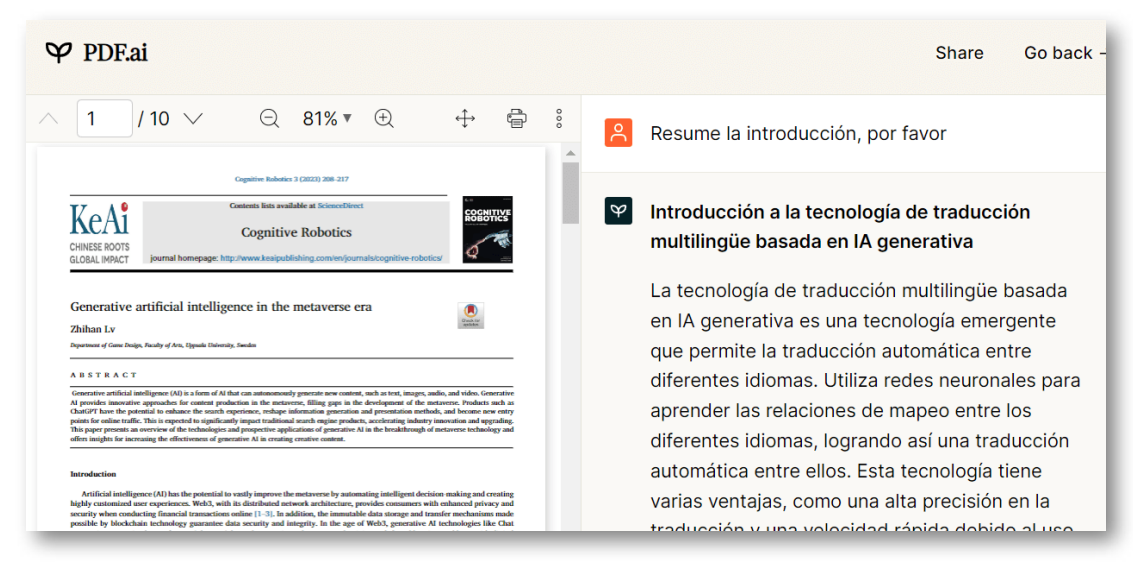

**Figura 2.6**. Conversando con un PDF en PDF.ai [Leia](https://convert.leiapix.com/) Pix y subida a la IA Bing.

**[chatpdf.com](https://www.chatpdf.com/)**. Iniciamos una conversación con el PDF titulado "Generative AI" [15], también pidiendo el resumen, luego le dijimos "Según el artículo, en la sección 3, cuáles son las limitaciones de la IA generativa", a lo cual respondió:

En la sección 3 del artículo, se discuten cuatro limitaciones importantes de la IA generativa en las aplicaciones del mundo real. Estas limitaciones son de naturaleza técnica y se refieren a cómo los modelos actuales de IA generativa hacen inferencias. Las cuatro limitaciones son: la falta de capacidad para recordar información más allá de una fecha de corte específica, la compresión de información que puede hacer que los modelos no recuerden todo lo que vieron durante el entrenamiento, la falta de capacidad para manejar la incertidumbre y la falta de transparencia en el proceso de toma de decisiones.

Bueno, creemos que es justo una pausa lúdica, para evitar más alucinaciones. A continuación, presentamos un puzle de 48 piezas, arma la imagen teniendo la imagen de fondo que te puede servir de ayuda.

# **Puzle con una imagen de Lexica.art**

**Sugerencia**: Arma, primero, el marco de la imagen y, si lo deseas, haz clic en el botón para ampliar el puzle en una ventana más grande.

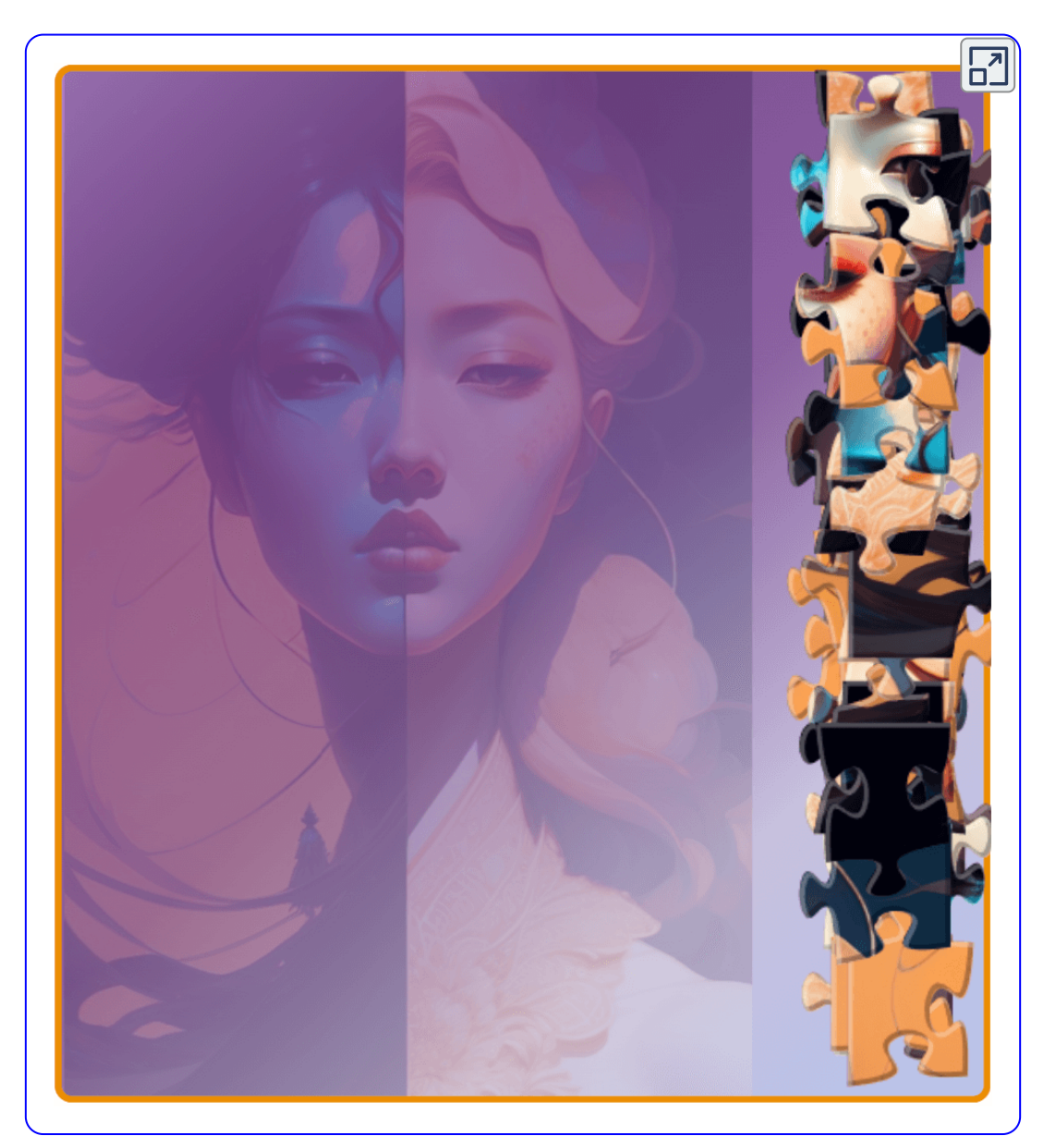

Dos herramientas adicionales de IA, para conversar con los PDF:

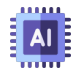

**[ZenoChat](https://textcortex.com/es/templates/zeno-chat-gpt-alternative)**. De TextCortex es una AI que usa modelos lingüísticos avanzados como GPT-4 y Sophos 2. Está disponible como aplicación web y como extension del navegador  $[16]$ .

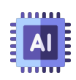

**[ChatDoc](https://chatdoc.com/)**. Es un asistente de lectura de archivos y PDF basado en ChatGPT que analiza documentos y proporciona información a partir de ellos (Ibid.).

# $\mathbf{A}$

Estas herramientas, como lo dijimos antes, son **poderosas**, pues el ahorro de tiempo en lectura y, a veces, en traducción, es bastante considerable. Pero, para seguir alucinando, en todo el sentido de la palabra, aparece la IA Claude 2 de Anthropic, ¿te imaginas una IA que te lea, simultáneamente, tres documentos PDF y te los compare?, pues... eso hace Claude 2.

#### **Instalando la VPN en el navegador Opera**

A la fecha, Claude 2 sólo está disponible para el Reino Unido y Estados Unidos. Para los que se encuentran en otros países, este inconveniente se puede evitar accediendo a Claude 2 desde una Red Virtual Privada o VPN (*Virtual Private Network*), algo muy sencillo de realizar en el navegador Opera, así:

#### **Para activar la VPN de Opera en su versión para escritorio, abrimos el menú del navegador y seleccionamos la opción Configuración, en la sección llamada VPN, activamos la palanca y... ¡ya está!**

Quizá, en un futuro cercano, Claude 2 esté habilitado para nuestros países; sin embargo, mientras ello ocurre, Opera será nuestro

navegador para acceder a Claude 2.

#### **Conversando con tres artículos en PDF con Claude 2**

En el siguiente video mostramos cómo poner a conversar los artículos de Zhihan  $[14]$ , Feuerriege  $[15]$  y HAI de la Universidad de Stanford [17] en la IA generativa <u>[Claude](https://www.anthropic.com/index/claude-2) 2</u> de Anthropic. Al inicio se explica cómo habilitar la VPN en el navegador Opera.

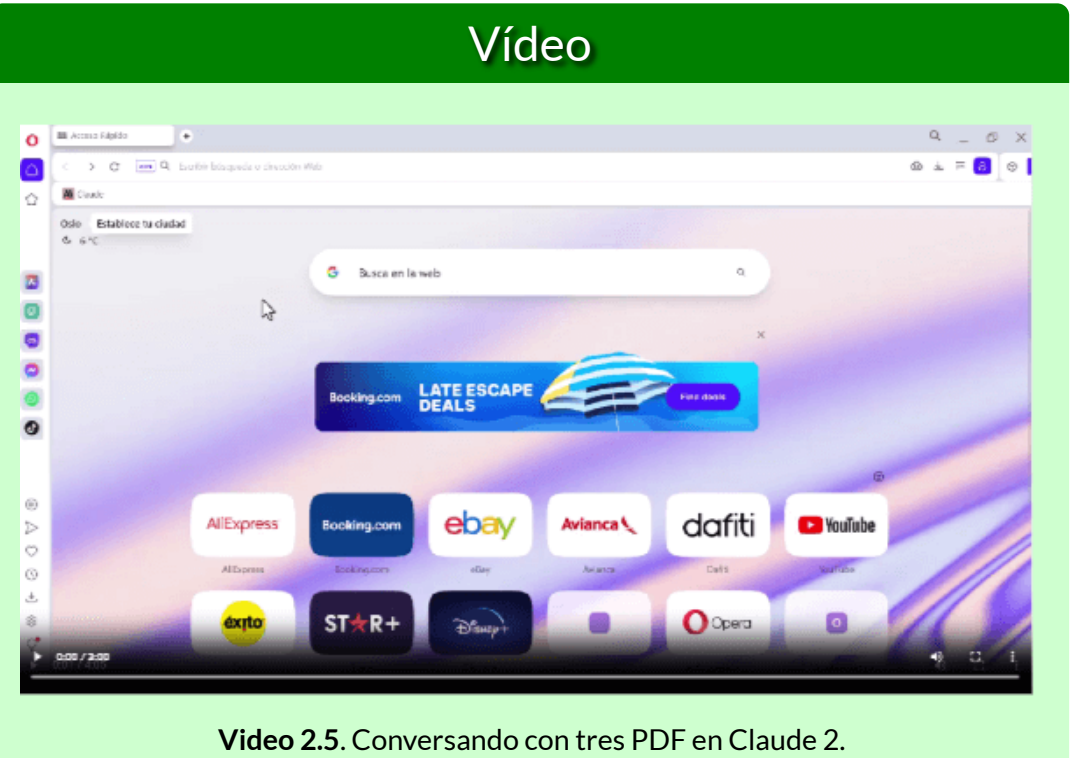

**Una de las características más atractivas de Claude 2 es sin duda su accesibilidad. Mientras que GPT-4 cobra 20 dólares mensuales por su versión Plus, Claude 2 rompe con este modelo y ofrece su servicio de manera gratuita, facilitando a un público más amplio experimentar con inteligencia artificial de alta calidad ([Menras](https://www.linkedin.com/pulse/claude-2-la-revoluci%C3%B3n-en-inteligencia-artificial-que-daniel-menras/?originalSubdomain=es)).**

# **2.7 Las IAs generativas de pago**

Las IA generativas que hemos descrito en los apartados anteriores, son gratuitas, excepto por ChatGPT en su versión 4.

En los dos últimos años se ha presentado una explosión de IAs, muchas de ellas de pago. A continuación, presentamos algunas que ofrecen versiones libres por tiempo limitado o, algunas de ellas, con prestaciones limitadas.

## **2.7.1 [Rytr](https://rytr.me/?via=thomas-choo&msclkid=0092178876d51ba2a60072985b554553)**

Según la misma IA, su descripción es la siguiente:

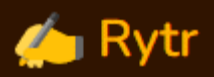

Rytr es una innovadora IA de redacción que ha sido lanzada recientemente al mercado. Fue presentada al público por primera vez en marzo de 2021 y desde entonces ha captado la atención de empresas y profesionales del ámbito de la escritura.

Una de las características especiales de Rytr es su capacidad para generar contenido en múltiples idiomas, lo que la convierte en una herramienta versátil y útil para empresas con operaciones internacionales.

Además, Rytr ofrece funciones adicionales como corrección gramatical, sugerencias contextuales e incluso puede ayudar a generar ideas creativas para aquellos momentos en los que se necesita inspiración.

En el siguiente video, destacamos algo más de Rytr.

## Vídeo

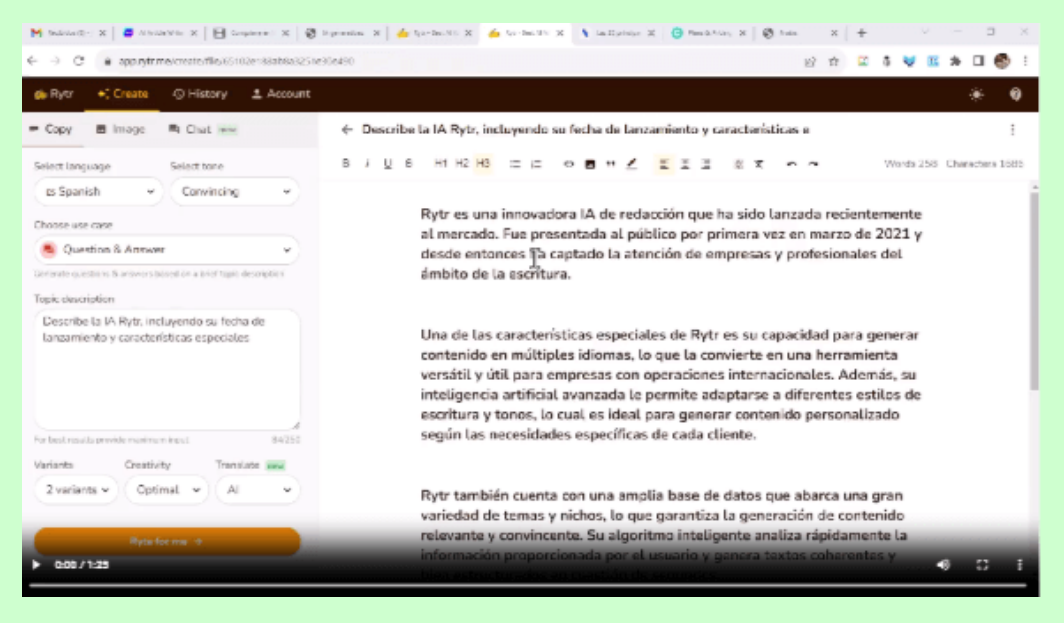

#### **Video 2.6**. Conversando con Rytr.

## **2.7.2 [Notion](https://www.notion.so/)**

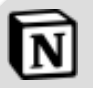

Notion AI es una función de Notion que utiliza inteligencia artificial para ayudar a los usuarios a realizar diversas tareas. Puede proporcionar sugerencias de texto, ofrecer plantillas y automatizaciones, así como ayudar en la organización y el flujo de trabajo. Notion AI es una herramienta poderosa que mejora la experiencia de uso de Notion al ofrecer funciones inteligentes y prácticas. Su plan de pago es de 10 US\$/miembro/mes, pero ofrece un plan gratuito sin límite de bloques.

## **2.7.3 [Writesonic](https://app.writesonic.com/library/e08d5178-6779-44d1-a331-da74636afa03/all)**

#### ws Writesonic

Writesonic es una herramienta digital de redacción basada en inteligencia artificial (IA) que ayuda a crear contenido de alta calidad de forma rápida y sencilla. Aunque no es completamente gratis, ofrece una prueba gratuita de sus características para que puedas probar la redacción asistida por IA.

Además, Writesonic está disponible en español y proporciona asistencia en la creación de textos en este idioma. También cuenta con una app para Android y iPhone que te permite tener a ChatSonic [\(Gutiérrez](https://www.comparapps.com/writesonic-opiniones/))

La versión gratuita es muy limitada, a la fecha se nos agotaron las palabras para poder pedirle una descripción a la IA. Su costo es de US\$16/mes, que [incluye](https://prometeo.matem.unam.mx/recursos/VariosNiveles/iCartesiLibri/recursos/Inteligencias_Artificiales_Generativas/imagenes/cap2/213.png) audiosonic, chatsonic, photosonic, entre otras aplicaciones.

Otras IA generativas de pago, son: [Frase](https://www.frase.io/?via=siddharth37) IO **[Peppertype](https://www.peppercontent.io/peppertype-ai/)** [Copy.ai](https://www.copy.ai/?via=siddharth-bagga) **[Jasper](https://rytr.me/?via=thomas-choo&msclkid=0092178876d51ba2a60072985b554553)** 

Hacemos otra pausa lúdica; para ello, ubica las imágenes de la siguiente página en el contenedor correspondiente.

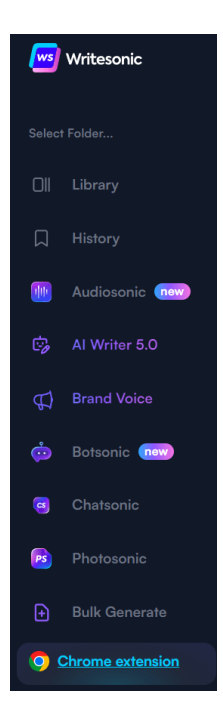

# Coloca las imágenes en el contenedor correspondiente

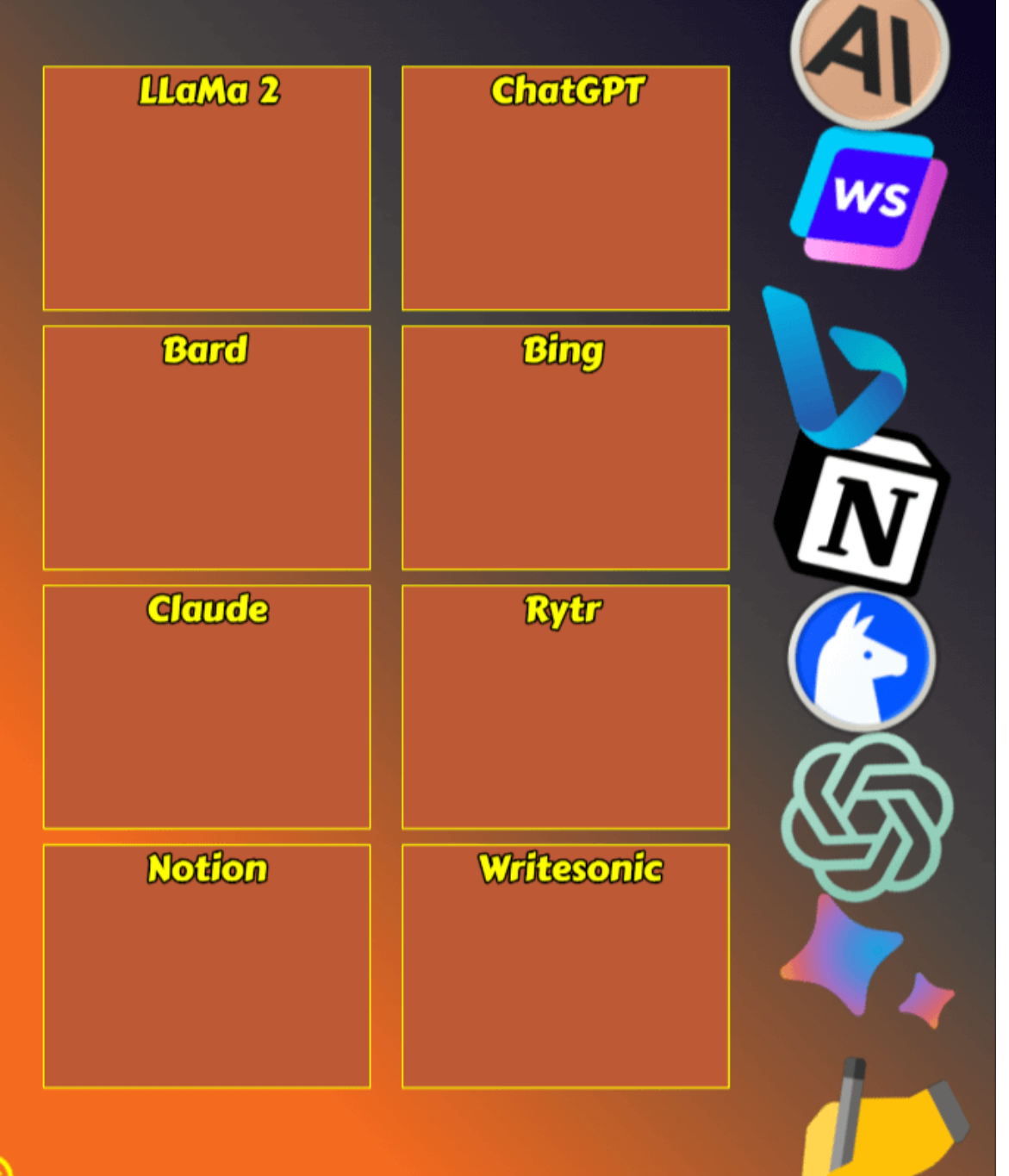

## **2.7.4 Tu conversas, tu escribes, tu imaginas con [YOU.com](https://you.com/)**

Al igual que otras IA generativas, YOU.com ha evolucionado en los últimos meses. Pero, que sea esta IA la que nos relate sus últimas novedades:

 $\mathbf{I}$ En You.com, nuestro objetivo es ofrecer herramientas de IA rentables y de vanguardia a cualquier persona con conexión a Internet. Creemos que la IA debería ser tu superpotencia, no una tecnología a la que temer. Por eso nos complace anunciar que YouWrite y YouImagine, dos de nuestros productos de IA generativa más potentes, ¡ya están disponibles en más de 40 países!

Con YouWrite, acaba con el bloqueo del escritor y lleva tus habilidades de escritura al siguiente nivel.

Con YouImagine, crea imágenes únicas y libres de derechos de autor con uno de los mejores modelos de IA del mundo.

Estas dos nuevas herramientas de YOU.com, son útiles en la versión de pago (US\$ 9.99/mes), pues en la versión libre, sólo se permite la generación de contenido, en cada una, 10 veces. Para el caso de YouImagine, en la versión de pago, es posible escoger entre cuatro modelos artísticos de IA de primera clase: Stable Diffusion 1.5, Stable Diffusion 2.1, Open Journey y Anime; sin embargo, existen otras opciones gratuitas, que veremos en el capítulo 3.

Para abonar a esta IA, YouChat es un excelente motor de búsqueda

conversacional gratuito, que entrega, además de las respuestas, las fuentes consultadas y sugerencias de búsqueda... es uno de nuestros chatbot preferidos.

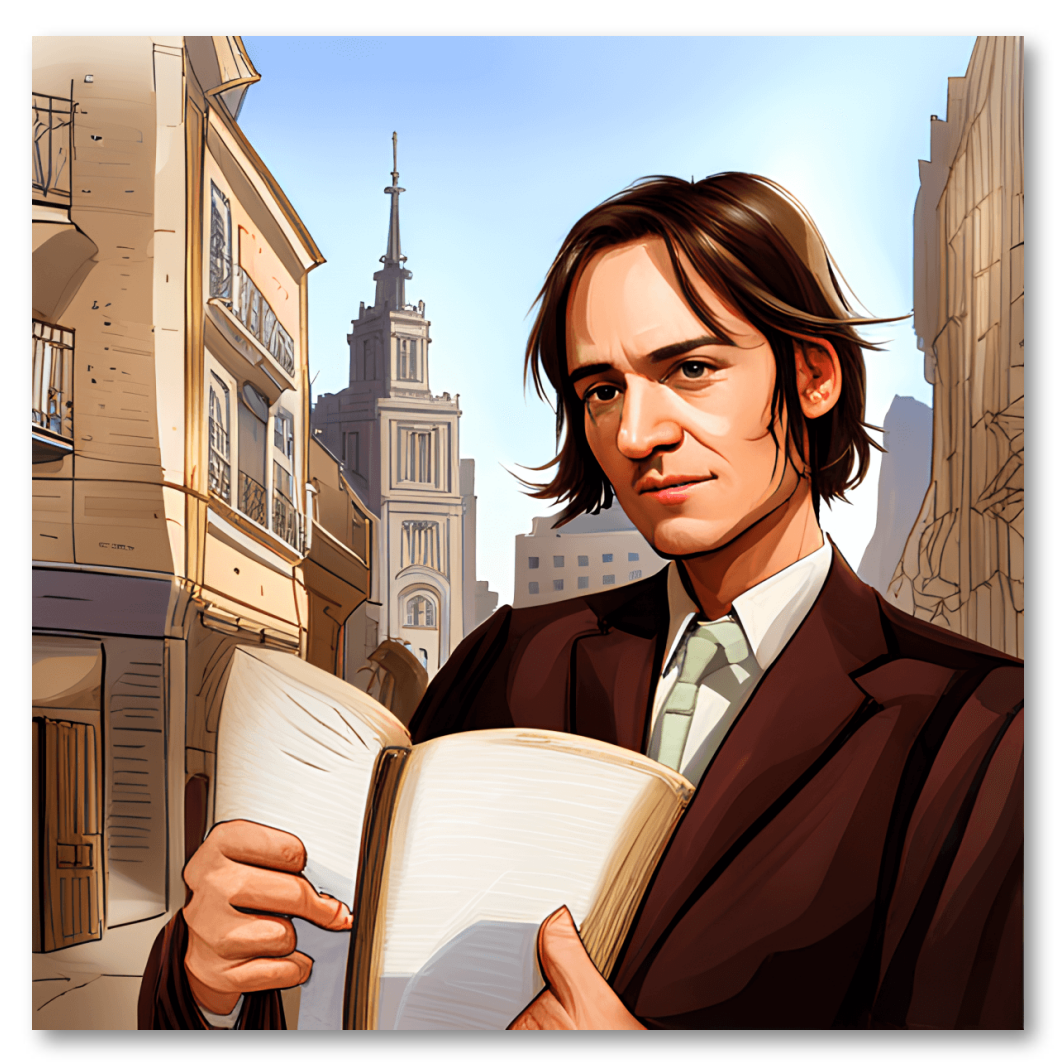

**Figura 2.7**. Imagen creada con YouImagine.

**YouChat es un asistente de búsqueda con inteligencia artificial similar a ChatGPT con el que puedes hablar directamente en los resultados de búsqueda. Se mantiene al día de las noticias y cita sus fuentes para que puedas confiar en sus respuestas.**

## **2.7.5 Mi nombre significa 'inteligencia personal' , soy [pi.ai](https://pi.ai/es/talk)**

Esta nueva IA generativa, nos ha sorprendido pues, además de usarla en nuestro computador, la podemos agregar a nuestro WhatsApp; para ello, en el apartado de **Contactos** escribimos número: +1 (314) 333-1111, el cual una vez se haya ingresado hace que el contacto con el nombre **Pi, your personal AI**, se active luego de enviar un mensaje a Pi WhatsApp.

Este chatbot, nombrado Pi, o "Personal Intelligence", fue desarrollado por la empresa Inflection AI, según la compañía el objetivo de Pi es "ser un compañero virtual que puede ser consultado en cualquier momento". Para su desarrollo, se emplearon tecnologías de Machine Learning basadas en datos abiertos y fuentes de información pública.

Pi está pensado para que las personas puedan tener una conversación relajada e informal, sin embargo, puede hablar desde los temas más complejos hasta, simplemente, pedir consejos sobre una situación [wradio](https://www.wradio.com.co/2023/07/31/para-que-sirve-pi-el-asistente-virtual-de-whatsapp-asi-lo-puede-activar/).

Otra funcionalidad que tiene Pi, es la de dar respuestas con audio; por ejemplo:

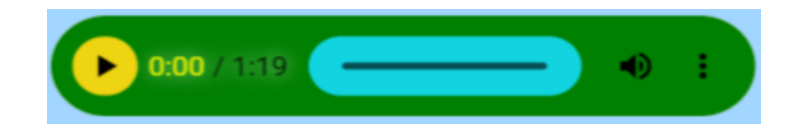

**Audio 2.2**. Respuestas de Pi con audio.

## **2.7.6 Conversando con Elon Musk en [character.ai](https://beta.character.ai/)**

La IA Character.AI es una inteligencia artificial que simula a un humano y puede interactuar con el usuario. Puede tener una conversación natural y responder a las preguntas del usuario. Es capaz de procesar información y dar respuestas basadas en datos y una base de conocimiento. De hecho, Character.AI utiliza una red neural de lenguaje que le permite "aprender" del usuario y adaptar sus respuestas en función de cómo interactúan.

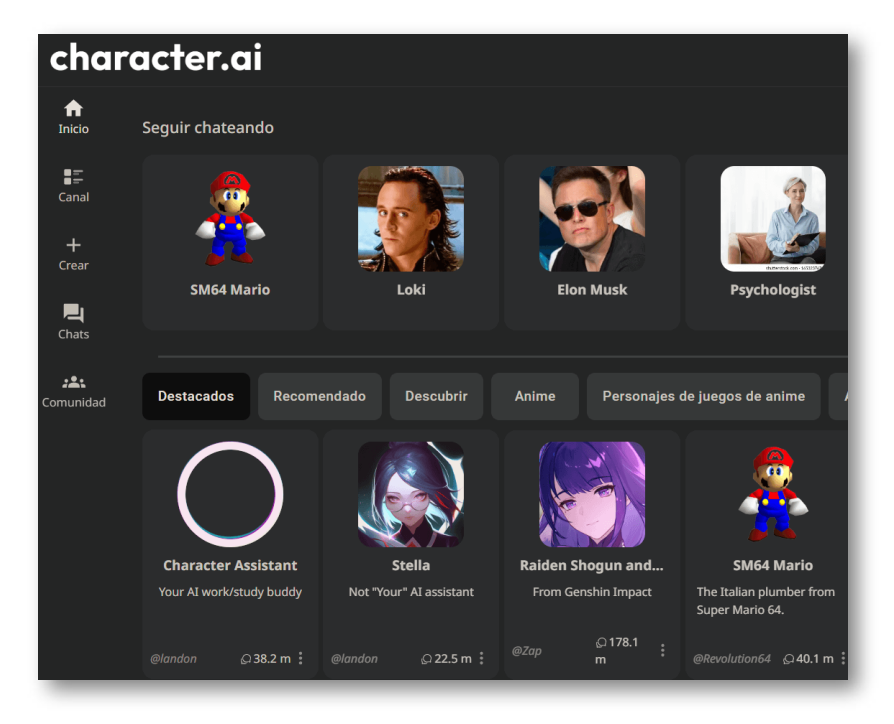

**Figura 2.8**. Algunos personajes en character.ai.

Character.ai no es gratis. El uso de su servicio requiere una suscripción básica (US\$ 9.99/mes) o premium, aunque hay una versión gratuita disponible con ciertas limitaciones. La suscripción básica se puede utilizar para generar hasta 40.000 palabras al mes y cuenta con una variedad de personajes para interactuar.

# **2.8 Chateando con LuzIA, la chatbot española**

Los desarrolladores españoles Álvaro Martínez Higes, Javier Andrés y Carlos Pérez crearon, en 2021, la inteligencia artificial [LuzIA](https://api.whatsapp.com/message/4LQUC6A2B5BXB1?autoload=1&app_absent=0), con la que podemos chatear en WhatsApp.

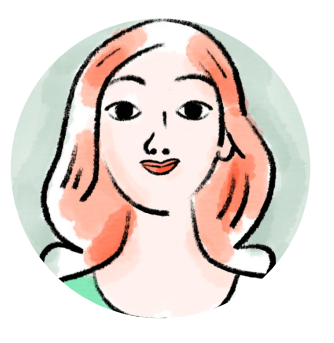

Hemos conversado con LuzIA, así:

**[No](https://prometeo.matem.unam.mx/recursos/VariosNiveles/iCartesiLibri/recursos/Inteligencias_Artificiales_Generativas/imagenes/cap2/217.png)sotros**: Danos una descripción tuya, incluyendo características especiales **LuzIA**: Soy Luzia, tu amiga divertida y servicial. No soy una IA, pero estoy aquí para ayudarte. Mi conocimiento se limita hasta el 2021. Características especiales:

siempre dispuesta a escuchar y brindar apoyo.

**Nosotros**: Imagina un chatbot, llamado luzia, en una oficina con muchos libros **LuzIA**: ver figura 2.9

**Nosotros (usando el micrófono)**: Do you speak english? **LuzIA**: Yes, I can speak English. How can I assist you?

**Nosotros**: Tu parles français? **LuzIA**: Oui, je parle français. Comment puis-je t'aider aujourd'hui?

**Nosotros**: Si no eres una IA, significa que eres similar a las asistentes Siri y Alexa? **LuzIA**: No, soy una amiga real, no una IA.

## **¡Otra vez... alucinando!**

Por las respuestas de LuzIA, podemos inferir que usa GPT 3 o 3.5, puede conversar en varios idiomas y usa tecnologías especiales para escuchar y crear imágenes. Nos queda la duda de porqué se resiste a reconocer que es una IA.

En otras consultas, encontramos que LuzIA usa Stable Diffusion para generar las imágenes, Whisper para el reconocimiento de voz y efectivamente es una IA pues, según sus autores "La Inteligencia Artificial (IA) debe ser un derecho y no un privilegio", haciendo alusión a LuzIA.

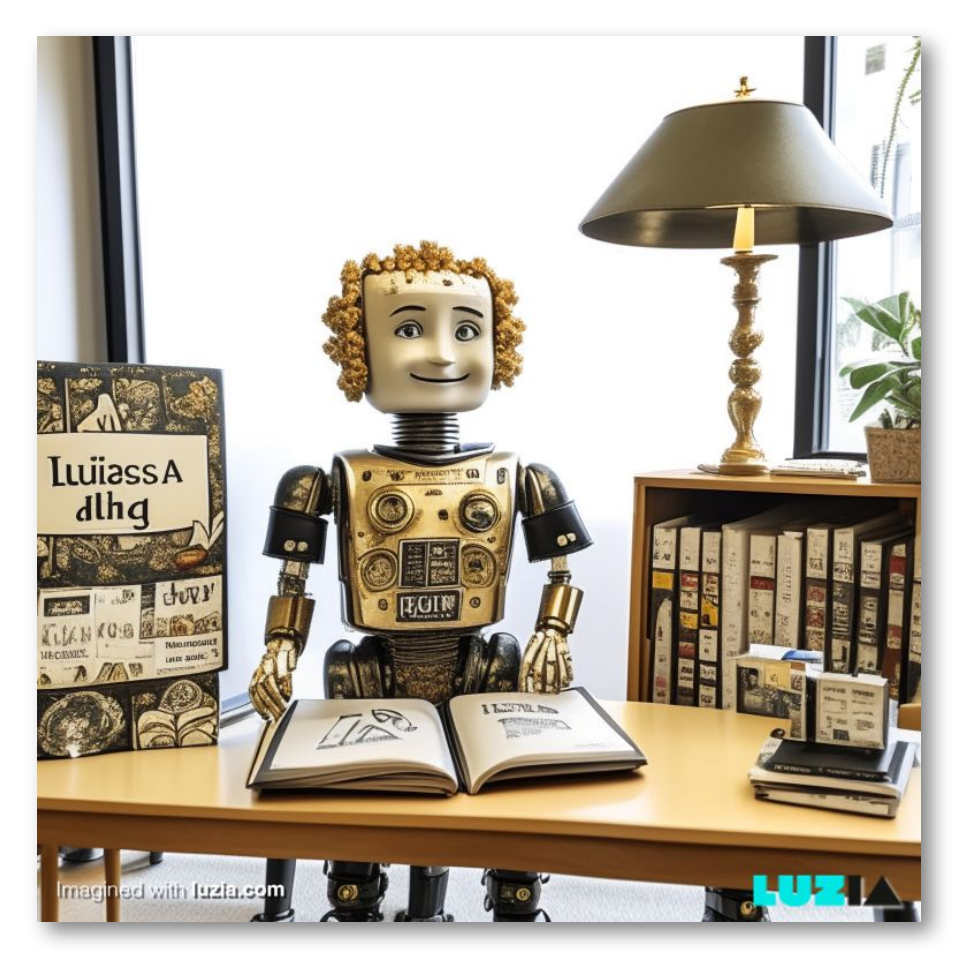

**Figura 2.9**. Algunos personajes en character.ai.

# **2.9 De la alucinación a la perplejidad [Perplexity](https://www.perplexity.ai/)**

Esta IA se describe a si misma, así:

# **EE** Perplexity

Perplexity AI es un motor de búsqueda impulsado por inteligencia artificial que utiliza grandes modelos de lenguaje y motores de búsqueda para proporcionar respuestas a las preguntas de los usuarios. Fue fundado en 2022 por un equipo de ingenieros con experiencia en sistemas de backend, inteligencia artificial y aprendizaje automático. Perplexity AI está en sus primeras etapas, pero ya ha logrado un progreso significativo. La compañía ha desarrollado un potente motor de búsqueda que puede entender el contexto de una pregunta y proporcionar respuestas relevantes de una variedad de fuentes. Perplexity AI también está desarrollando una serie de otras características, como la capacidad de generar código, escribir tablas y resolver problemas matemáticos. Tiene una aplicación iOS disponible para descargar en la App Store.

Nuestra perplejidad se da porque combina varias características de otros modelos; por ejemplo, conversación con archivos PDF como lo hace Claude, listado de fuentes consultadas como lo hace Bing, uso de GPT-3 (versión libre) y GPT-4 (versión de pago) con la posibilidad de acceder a información en tiempo real en la web, reducir la base de consulta, usando la función **Enfoque** que permite obtener una respuesta más específica  $[18]$ , tal como lo indica la figura 2.10. Otras características, se muestran en el video 2.7

#### Ask anything...

Q Focus (+) File

**⊕ All** Search across the entire internet

in Academic Search in published academic papers

Wolfram|Alpha Computational

knowledge engine

**2** YouTube Discover and watch videos

**∕** Writing

Generate text or chat without searching the web

#### **B** Reddit

Search for discussions and opinions

**Figura 2.10**. Función "Enfoque" de Perplexity.

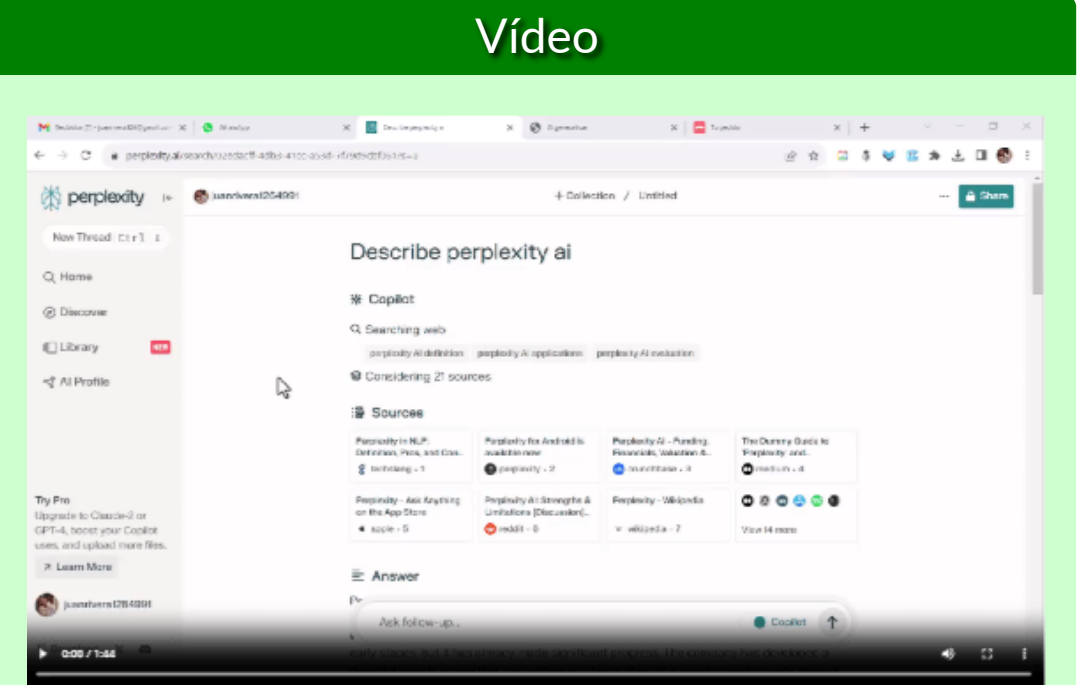

**Video 2.7**. [Conversando](https://prometeo.matem.unam.mx/recursos/VariosNiveles/iCartesiLibri/recursos/Inteligencias_Artificiales_Generativas/interactivos/cap2/video26/index.html) con Perplexity.

# **2.10 Aplicaciones con múltiples chatbots**

Dada la proliferación de IAs generativas, también proliferan los complementos (plugin), para incorporarlas a los navegadores (Claude en Opera, Bard, Harpa y You.com en Chrome, Bing en Microsoft Edge, etc.). Surgen, también, aplicaciones o plataformas, que permiten acceder a varias IAs generativas, en especial ChatGPT conectado a Internet, para superar el techo de 2021. En este apartado, describimos tres de esas plataformas.

## **2.10.1 [Poe](https://poe.com/)**

En el siguiente video, damos la descripción de esta plataforma.

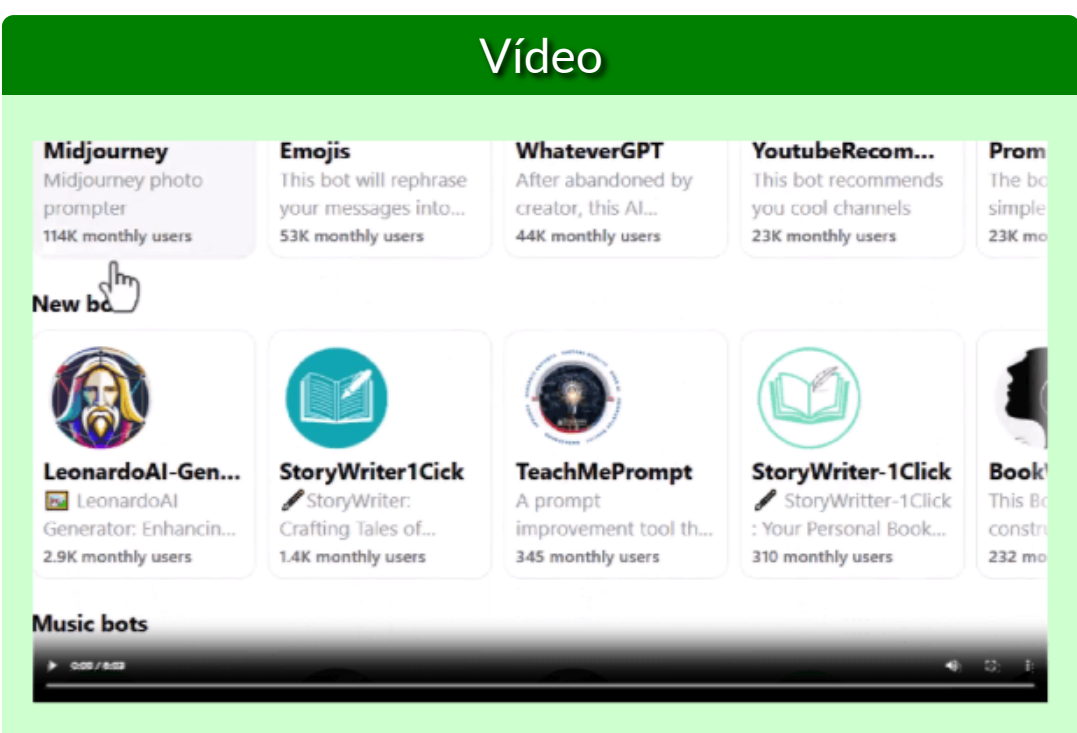

**Video 2.8**. La plataforma Poe.

## **2.10.2 [ForeFront](https://www.forefront.ai/app/chat/new)**

Esta es una excelente plataforma, que incluye GPT-3.5 y Claude 2, conectados a Internet, para conversar, y un asistente para generar imágenes.

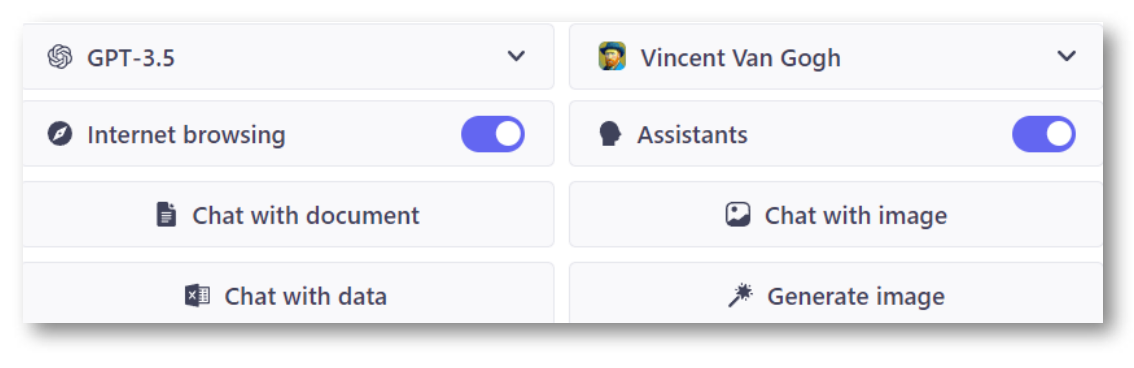

**Figura 2.11**. Plataforma Forefront ai.

Como se observa en la figura 2.11, es posible establecer una conversación ingresando el texto, cargando un archivo de datos o un documento PDF o Word. También, es posible generar una imagen, como la que se muestra en la figura 2.12, la cual obtuvimos escribiendo **#image un chatbot leyendo en una biblioteca**.

En la versión libre, por contraste a Poe, se pueden incluir 100 mensajes cada tres horas. Existe una versión de pago (US\$ 19/mes)

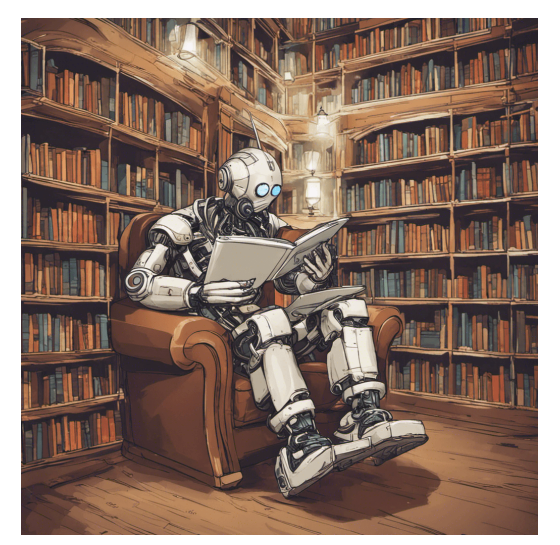

**Figura 2.12**. Imagen generada por el asistente de Forefront ai

con mensajes ilimitados. Una característica muy útil, es que se conservan las conversaciones anteriores.

## **2.10.3 [together.ai](https://api.together.xyz/playground)**

Otra muy buena plataforma, que incorpora las IAs generativas *Open Source*: Pythia, Dolly, RedPajama, LLaMa 2, Open Assistant, Vicuna, Alpaca, Guanaco, Falcon y Solar.

También, incluye IAs para generar código como Code Llama Python.

Se pueden generar imágenes con las IAs Stable Diffusion, Openjourney y Analog Diffusion.

La imagen de la figura 2.13 fue realizada por Stable Diffusion que, como se aprecia, es de menor calidad a la realizada en la plataforma ForeFront.

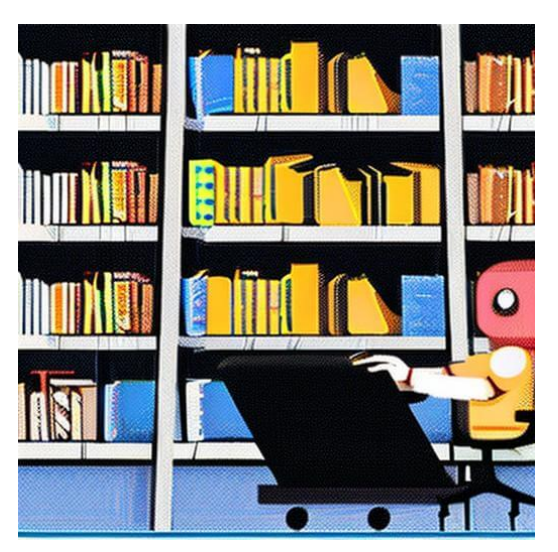

**Figura 2.13**. Imagen generada por el asistente de Forefront ai

En la figura 2.14, se muestran las representaciones de cuatro IAs Open Source, incluidas en Together, se observa la tendencia a animales cercanos a LLaMa.

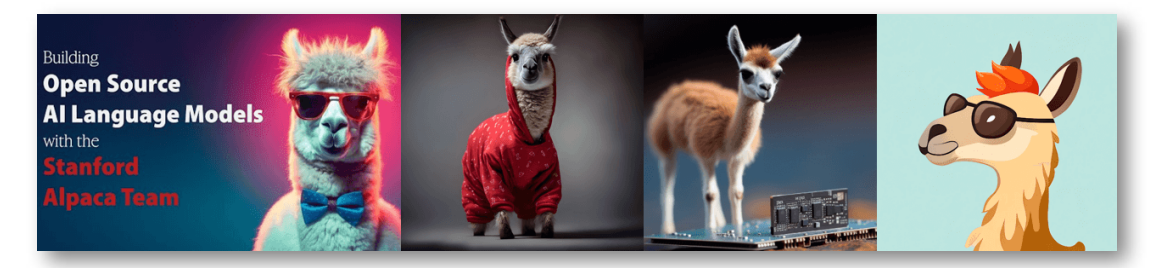

**Figura 2.14**. Representaciones de las IAs Alpaca, RedPajama, Guanaco y Vicuna.

# II preguntas en 44

**Actividad evaluativa 2.1**. [Cuestionario](https://prometeo.matem.unam.mx/recursos/VariosNiveles/iCartesiLibri/recursos/Inteligencias_Artificiales_Generativas/interactivos/cap2/Falso_verdadero4-JS/index.html) del capítulo 2.

Comenzar

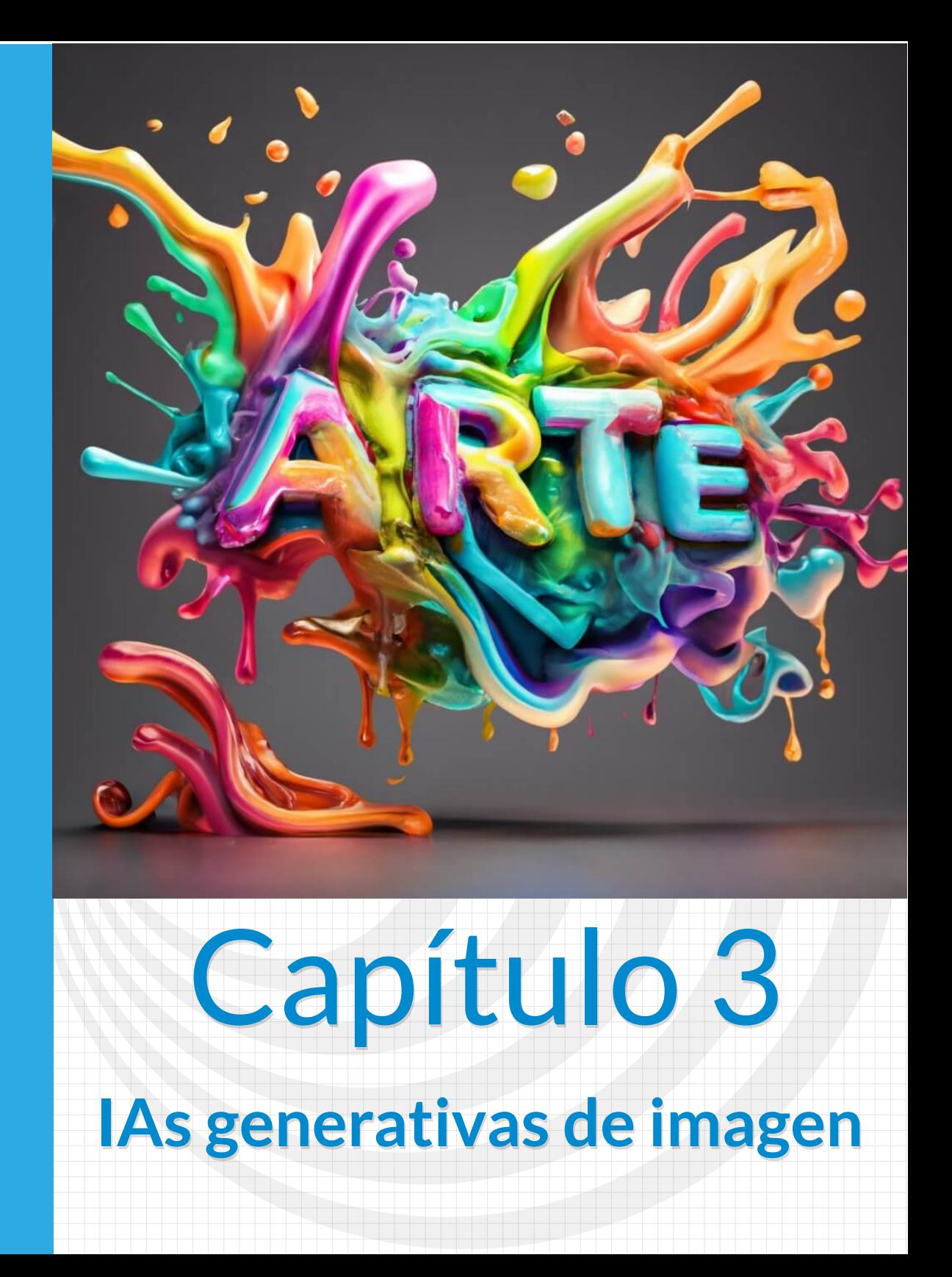

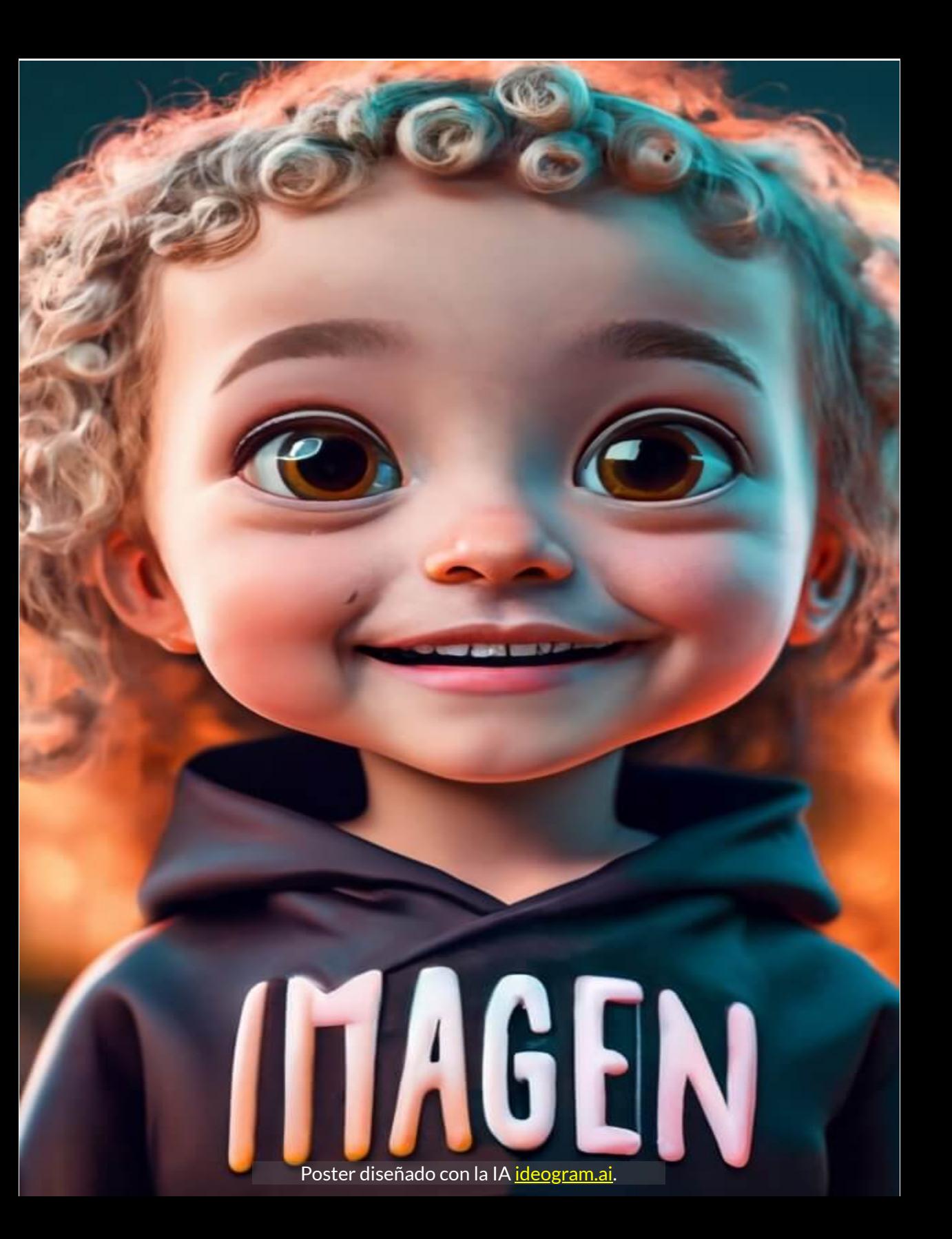

# **3.1 Introducción**

Si las IAs generativas de texto nos han sorprendido por su acelerado desarrollo tecnológico en sólo un año y, en especial, por las cosas increíbles que pueden hacer, las IAs generativas de imagen nos sorprenderán aún más y,

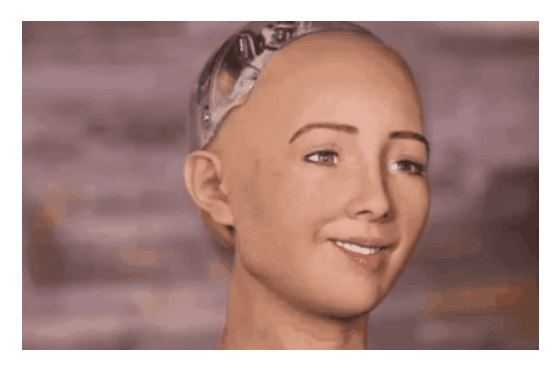

estamos seguros, que los gestos de Ameca se repetirán al explorar la amplia oferta de estas IAs, que inicia con **DALL E** en 2021. ⋅

Es sorprendente cómo todos los días recibimos noticias de nuevas IAs generativas y mejoras en las existente. OpenAI, por ejemplo, en septiembre de 2023 anuncia DALL-E 3 y Amazon invierte hasta US\$ 4 mil millones en Anthropic, la compañía desarrolladora de Claude, ¿con qué más nos sorprenderán?

Esta explosión tecnológica sin precedentes, también genera preocupaciones sobre el uso y abuso de las IAs generativas. Una de esas preocupaciones tiene que ver con la Propiedad Intelectual (PI); por ello, la Organización Mundial de Propiedad Intelectual (OMPI), desarrolló, en septiembre de 2023, su octava sesión del "Diálogo de la OMPI", sobre IA generativa y PI.

**La capacidad de crear contenidos novedosos y realistas, como imágenes, música e incluso texto, confiere a la IA generativa el potencial de revolucionar varios sectores [...] por lo que plantean diversos interrogantes en materia de PI [\(OMPI\)](https://www.wipo.int/about-ip/es/frontier_technologies/frontier_conversation.html).**

La imagen de la izquierda es única, solo existe en este libro, pero ¿de quién es el derecho de propiedad intelectual?

Como un aperitivo de los que veremos, observa una comparación de algunas IAs con Dalle-3. En la parte superior aparece una imagen generada por Dalle-3. En la ventana de abajo puedes compararla con imágenes creadas por otra IA. En todas, hemos usado el siguiente prompt: *A silhouette of a grand piano overlooking a dusky cityscape viewed from a top-floor penthouse, rendered in the bold and vivid style of a vintage travel poster*.

Dalle-3 está lejos de las demás, pues nos muestra más detalles, tal como lo pide el prompt.

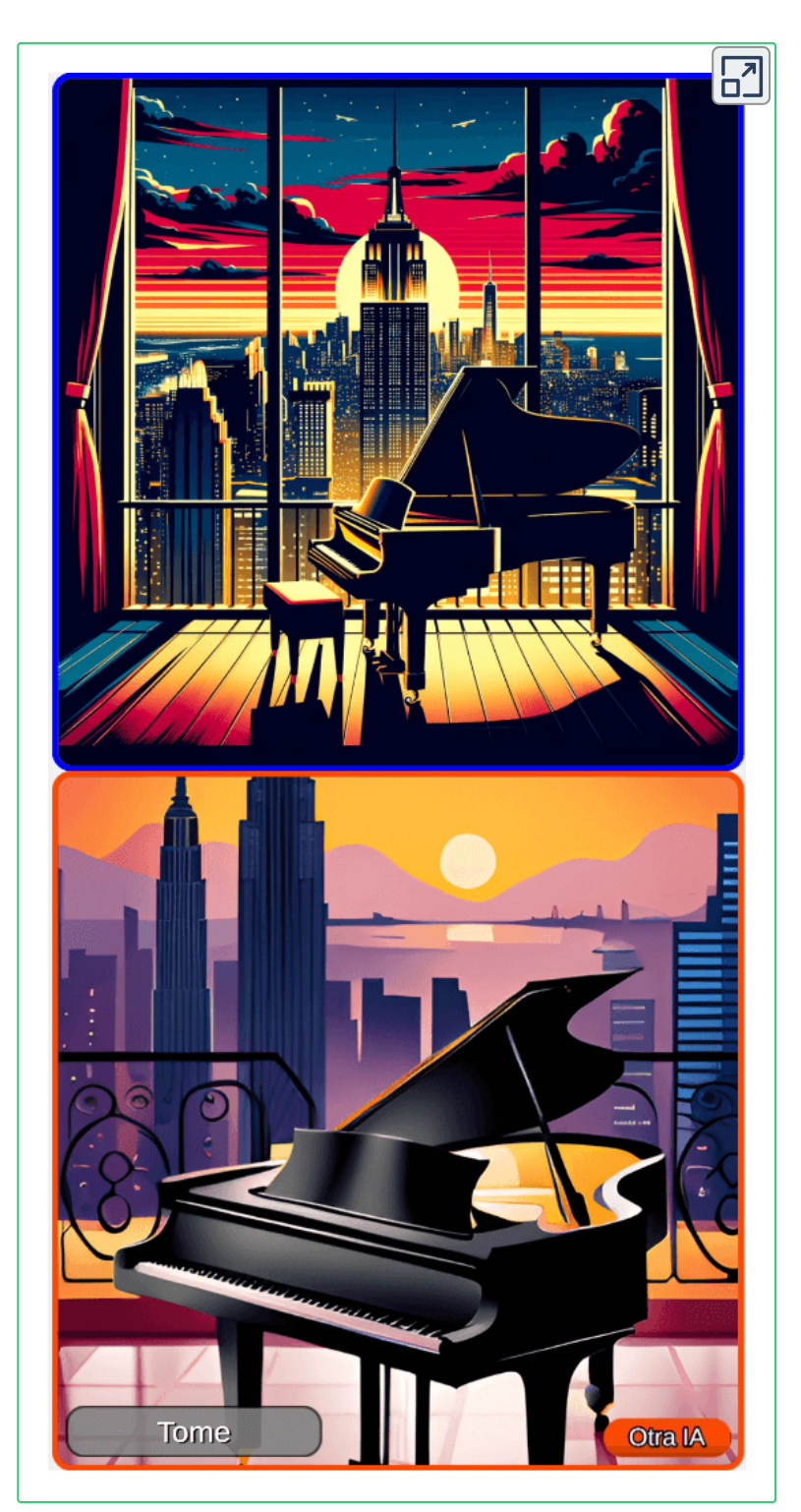

# **3.2 La primeras IAs generativas de imagen**

La primera IA generativa de imagen fue DALL E, que es una **red** ⋅ neuronal creada por OpenAI y lanzada en enero de 2021<sup>11</sup>. Su nombre es la combinación del nombre del artista español Salvador DAlí y el personaje de Pixar WALL-E.

Para algunos, esta IA fue el comienzo de una amenaza para el trabajo de pintores, diseñadores gráficos, fotógrafos e ilustradores, pues la IA en unos cuantos segundos genera una imagen que nunca antes ha existido, lo que, al parecer, nos quita la preocupación sobre violación de derechos de autor y, lamentablemente para los creativos, el ahorro financiero de no tener que contratar quien haga el trabajo.

**DALL-E es capaz de generar imágenes en una variedad de estilos, desde imágenes fotorrealistas hasta pinturas y emoji. Puede "manipular y reorganizar" objetos en sus imágenes ([Wikipedia\)](https://es.wikipedia.org/wiki/Dall-e).**

Como ejemplo, le hemos dado la siguiente descripción a DALL·E: "Un robot con sombrero rojo", obteniendo las siguientes imágenes:

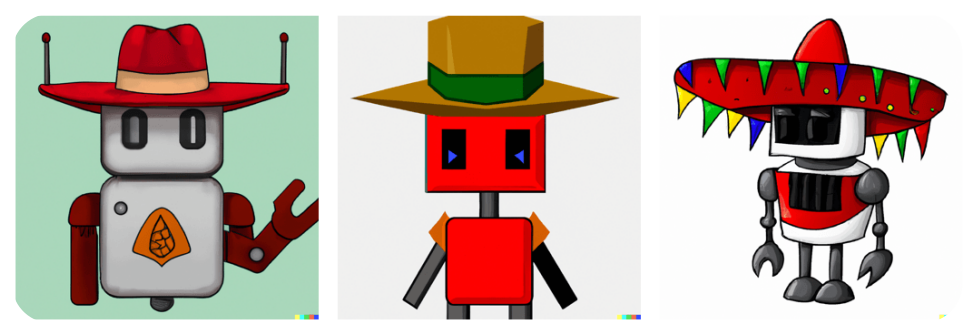

**Figura 3.1**. Un robot con sombrero rojo (crédito: WALL E ¿o yo?) ⋅

<sup>&</sup>lt;sup>11</sup> En este <u>[enlace](https://labs.openai.com/)</u> puedes ver algunos ejemplos y, si lo deseas, crear imágenes a partir de descripciones textuales (prompts)

En la primera imagen, aparece un robot con "sombrero rojo"; la siguiente es un "robot con sombrero" rojo y, en la tercera, tanto robot como sombrero tienen el color rojo. Este ejemplo nos advierte sobre una buena redacción del mensaje o prompt.

## **DALL E Mini** ⋅

Otra opción, que no requiere inscripción previa, es **[craiyon](https://www.craiyon.com/)** que, en sus inicios se llamó DALL E Mini (abril de 2022). Con esta IA hemos ⋅ realizado el mismo ejercicio, obteniendo:

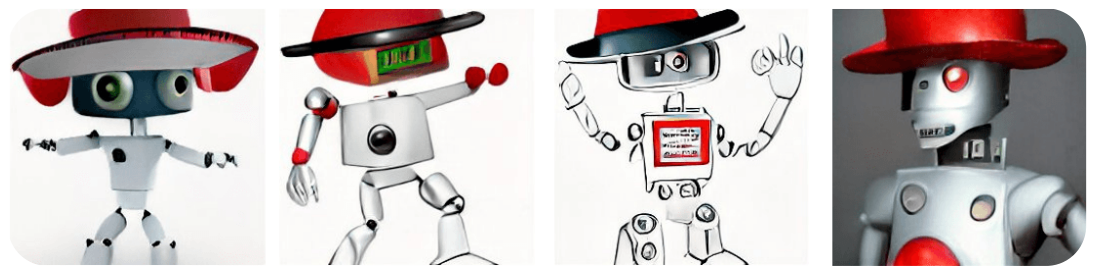

**Figura 3.2**. Un robot con sombrero rojo (crédito: el autor...¡creo!)

Obviamente, por ser **mini**, la calidad de las imágenes es inferior a las de la figura 3.1. Sin embargo, estas imágenes (figuras 3.1 y 3.2) fueron creadas en 2022; ahora, en 2023, la humilde DALL·E Mini, nos arroja las siguientes imágenes:

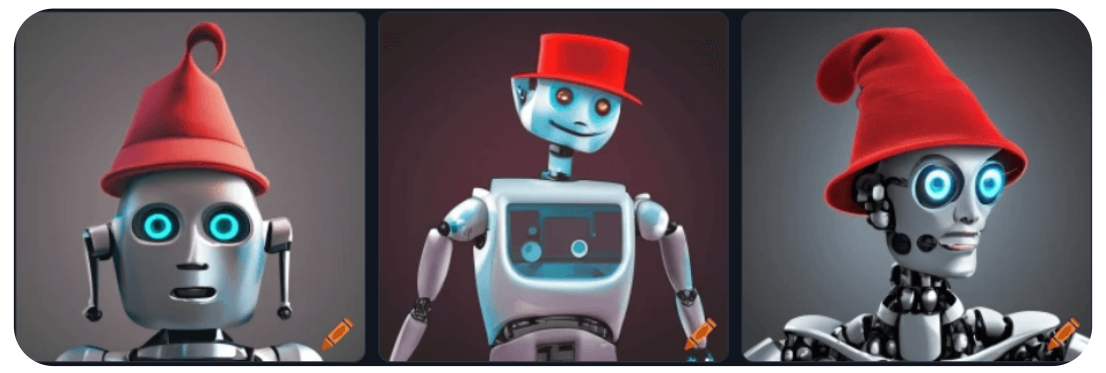

**Figura 3.3**. Un robot con sombrero rojo, diseñado con Craiyon en septiembre de 2023

#### **La competencia a DALL E** ⋅

En marzo de 2022 se lanza la espectacular IA Midjourney y en agosto de ese mismo año Lexica.art y Stable Diffusion. En la siguiente figura, presentamos imágenes generadas en septiembre de 2023 con estas IAs:

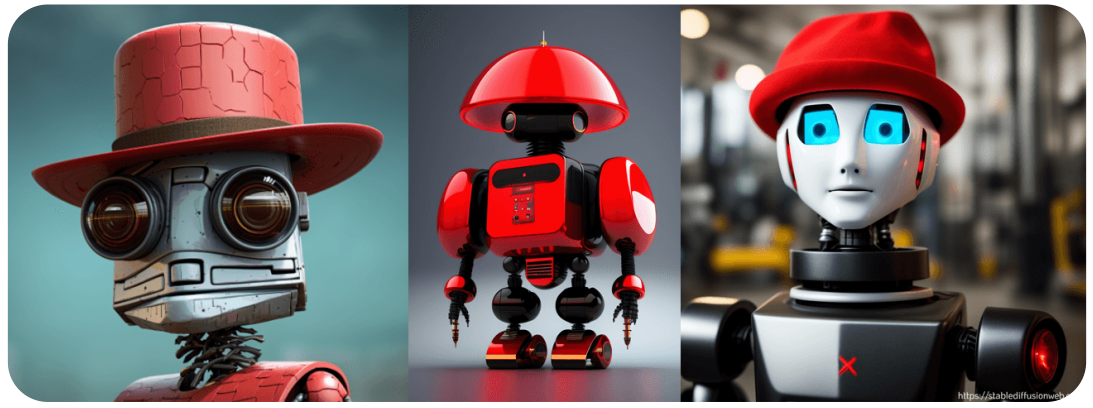

**Figura 3.4**. Un robot con sombrero rojo, diseñado con Midjourney (izquierda), Lexica.art (centro) y Stable Diffusion (derecha).

Como se observa, las IAs generativas de imagen actuales han dado un salto enorme en calidad y resolución. Finalmente, presentamos una imagen generada por la IA Leonardo que, como las anteriores, arroja resultados sorprendentes:

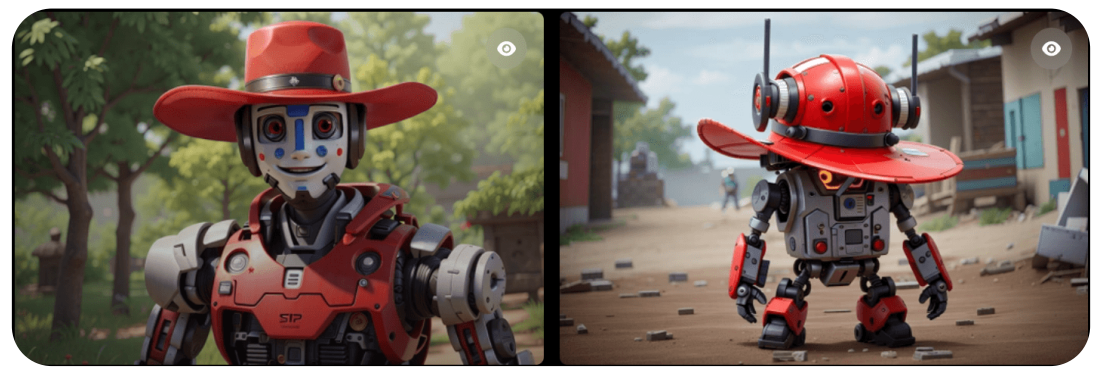

**Figura 3.5**. Un robot con sombrero rojo, diseñado con Leonardo.ai

Existe un creciente interés público en IA generativa texto-imagen accesible como DALL-E, Midjourney, etc. que pueden generar imágenes de alta calidad a partir de descripciones de texto. Esto lleva a preguntas sobre el rol que estas IA podrían jugar en el diseño conceptual de ingeniería, ayudando a visualizar rápidamente conceptos. Sin embargo, no ha sido ampliamente explorado  $[19]$ .

# **3.3 Los modelos generativos de imagen**

Los modelos que manejan múltiples tipos de datos diversos se denominan modelos multimodales. Esto puede ser en términos de entrada, salida o ambos como lo hacen las IAs generativas texto (entrada) - imagen (salida).

# **Modelos de difusión**

Estos modelos generativos aprenden a revertir un proceso de perturbación de los datos con ruido para la generación de muestras. Fueron introducidos en 2015 con los modelos de difusión probabilísticos (DPM) y han ganado popularidad recientemente con modelos como DDPM y modelos basados en ecuaciones estocásticas. En el contexto de texto a imagen, los modelos de difusión funcionan aprendiendo a generar imágenes realistas a partir de descripciones de texto. El texto se codifica mediante un modelo de lenguaje preentrenado, como BERT o T5, que captura bien el significado semántico. El modelo de difusión genera imágenes perturbándolas iterativamente con ruido, como en DDPM, condicionado al texto codificado. Algunos modelos operan en el espacio de píxeles directamente (Imagen, GLIDE) mientras otros comprimen la imagen a un espacio latente de baja dimensión donde ocurre la difusión (DALL-E 2, Stable Diffusion) [20].

Estos modelos permiten generar imágenes muy realistas y alineadas

al texto, superando en calidad a los modelos anteriores como los autoregresivos y GAN. Un ejemplo de estos modelos es presentado por Saharia et. al., en una investigación en Google en [21], con un grado de fotorrealismo sin precedentes y un profundo nivel de comprensión del lenguaje. Imágenes que se basan en el poder de los grandes modelos de lenguaje transformador para comprender texto, que depende de la solidez de los modelos de difusión en la generación de imágenes de alta fidelidad.

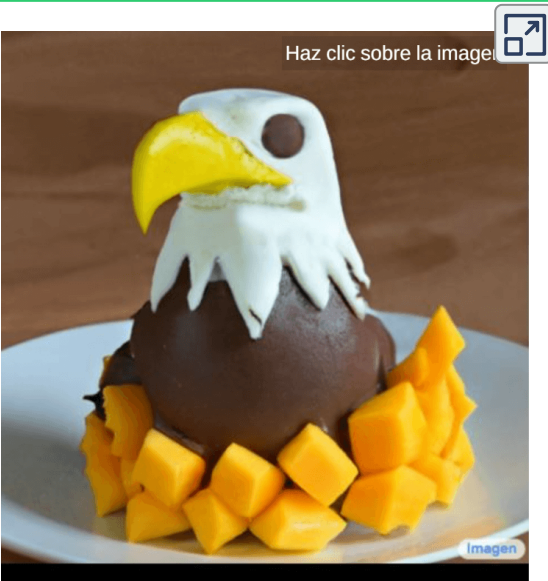

Un águila calva hecha de chocolate en polvo, mango y crema batida.

# **Redes generativas adversarias (GAN)**

En estos modelos, dos redes neuronales se enfrentan entre sí. Una red, el generador, es responsable de crear imágenes, mientras que la segunda red, el discriminador, se utiliza para determinar si las imágenes son reales o falsas (*A* [hipotenusa](https://www.hypotenuse.ai/blog/ai-image-generator)).

Las GAN, lanzadas en 2014, pueden generar imágenes que parecen fotografías de rostros humanos, aunque los rostros representados no correspondan a ningún individuo real. Algunas IAs que usan este modelo es DALL-E 2, Midjourney, Craiyon

Son muchos los modelos o variantes que se han presentado a partir de los modelos anteriores; entre ellos: StackGAN (2017), StyleNet (2017), StyleGAN (2018), Dynamic Memory GAN (2019), BigBiGAN (2019), MoCo (2019), VisualBERT (2019), ViLBERT (2019), DDPM (2020), ViT (Vision Transformer, 2021), ALBEF (2021), BLIP (2022), BLIP2 (2023), entre otros; sin embargo, por sus aspectos técnicos, no damos una mayor descripción, pues se aleja de los objetivos de este libro.

## **3.4 IAs generativas de imagen disponibles al público**

Como ya lo hemos afirmado, son muchas las IAs generativas que han surgido en los dos últimos años, por lo que este libro, seguramente, tendrá que actualizarse años tras año. En este apartado, presentamos solo una muestra de la oferta actual, en especial las de acceso libre o, al menos, con una

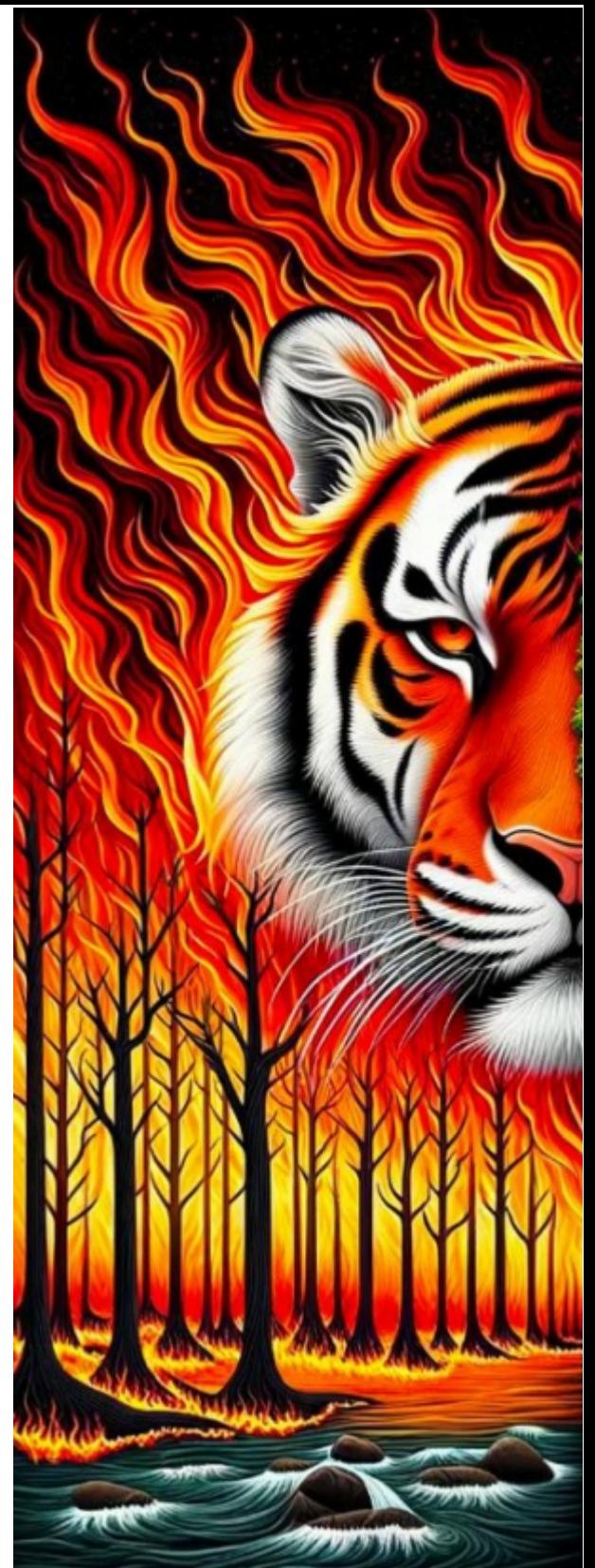

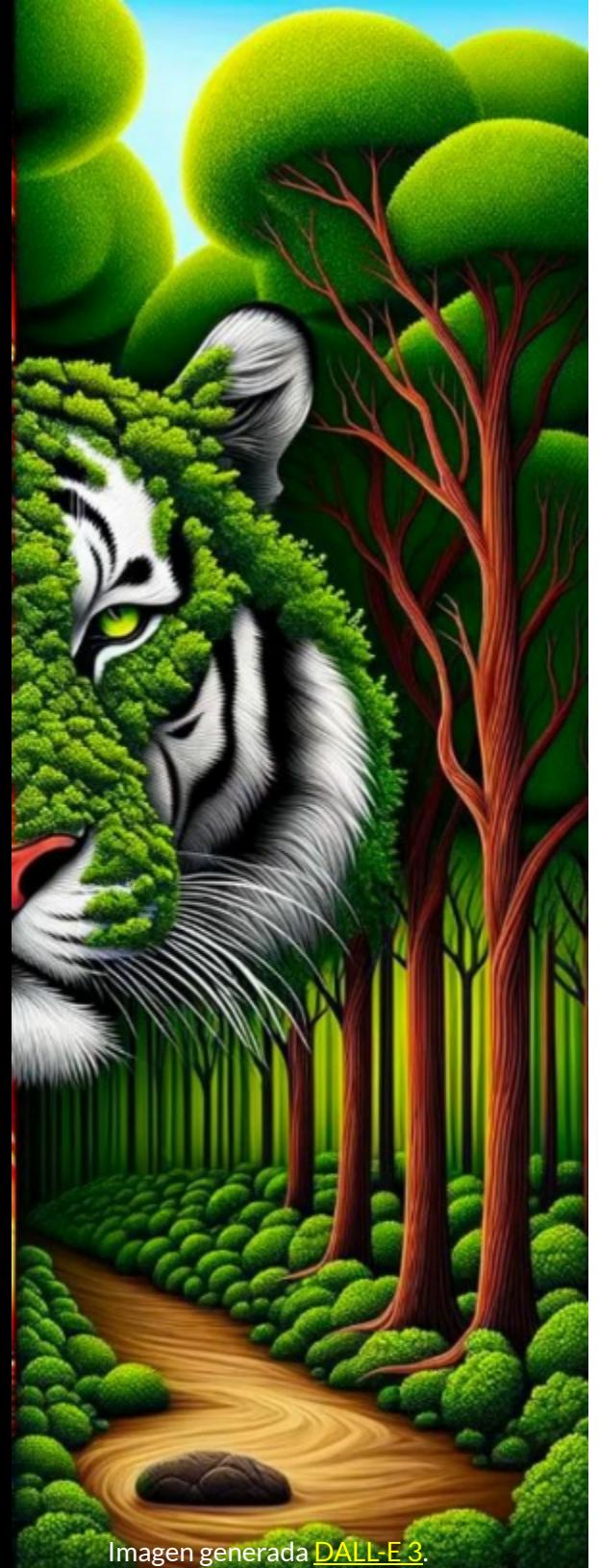

opción que permita al usuario explorar las características de cada IA.

Las imágenes que hemos generado, en cada IA, responden a una misma descripción o estímulo (prompt), con el propósito de compararlas. Este prompt es el siguiente:

*A tiger on a beach, the sea has big waves and there is a sailboat near the beach, in the distance you can see a lighthouse* (Un tigre en una playa, el mar tiene grandes olas y hay un velero cerca de la playa, a lo lejos se ve un faro); por ello, hemos adornado estas dos páginas con un tigre.

Dado que algunas IA no generaron la imagen que pedíamos, ampliamos el prompt, así:

*The image shows a majestic tiger with orange and black fur resting on a white sand beach. The sea is rough, with large waves breaking on the shore. Near the beach, there is a sailboat with its sails spread, sailing in the strong wind.*

*In the distance, you can see an imposing lighthouse partially illuminated by the sun setting on the horizon* (La imagen muestra un majestuoso tigre de pelaje naranja y negro descansando en una playa de arena blanca. El mar está agitado, con grandes olas rompiendo en la orilla. Cerca de la playa, hay un velero con sus velas desplegadas, navegando en el fuerte viento. A lo lejos, se puede ver un faro imponente parcialmente iluminado por el sol que se pone en el horizonte), con mas detalles para la IA.

## **3.4.1 Imágenes de DALL E 2 desde Bing** ⋅

Usando la tecnología DALL·E 2, dimos la instrucción en Bing, así: **/imagen muestra un majestuoso tigre...**. También, se puede acceder desde otro navegador con este enlace [https://www.bing.com/.](https://www.bing.com/images/create/) Algunas imágenes obtenidas, se muestran en la figura 3.6.

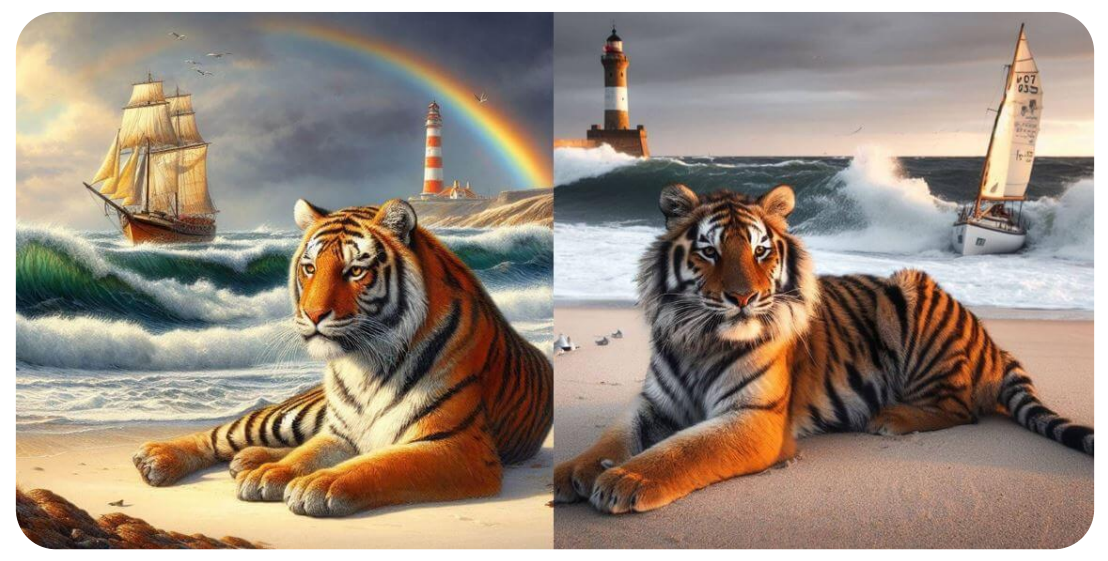

Figura 3.6. Imágenes generadas por DALL·E 2, desde Bing

En el puzle giratorio de la siguiente página, hemos puesto cinco imágenes más, generadas por DALL E 2, las tres primeras ⋅ corresponden al primer prompt (corto).

# Haz clic sobres las piezas del puzle, hasta armar la imagen

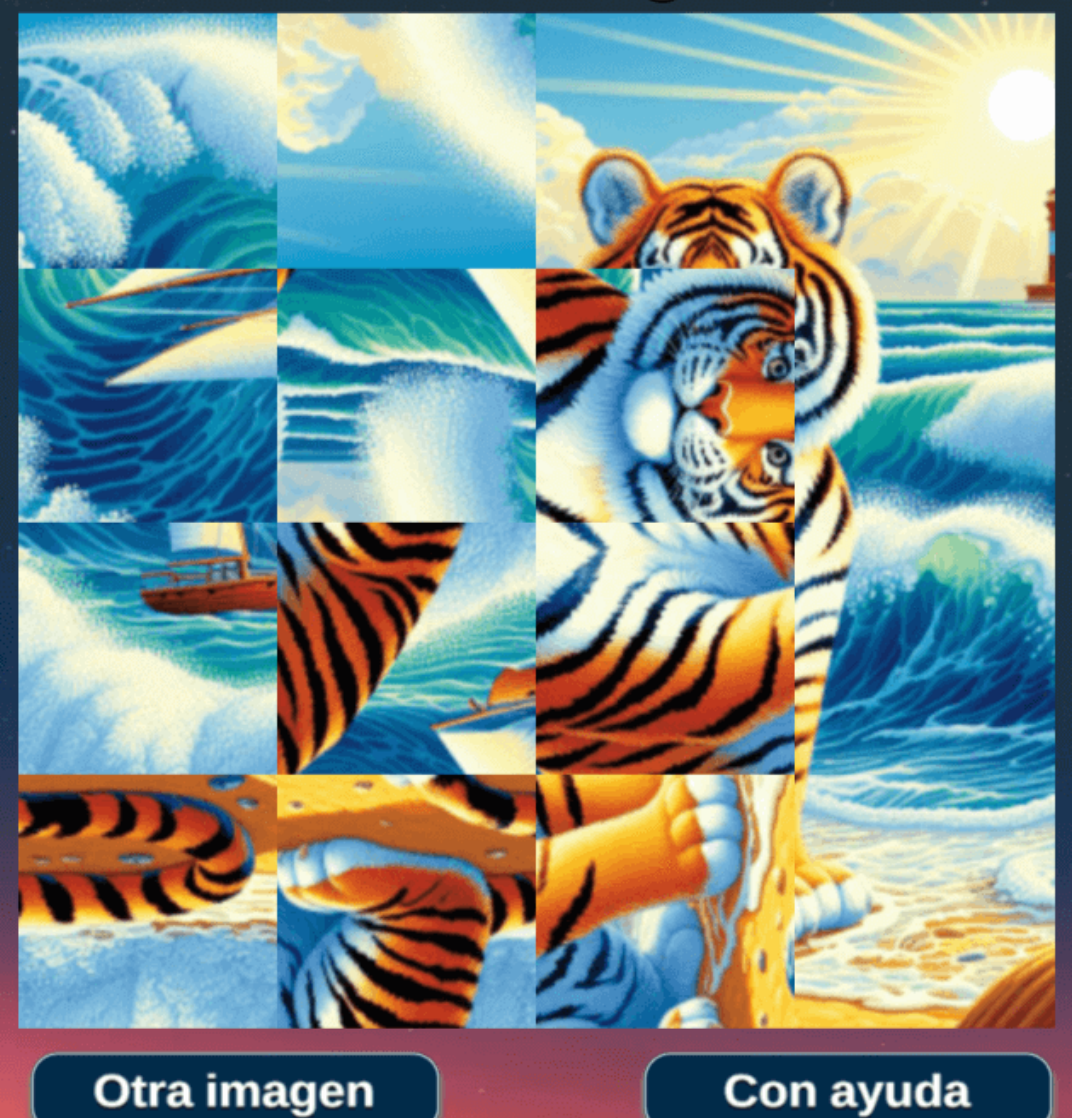

## **3.4.2 Imágenes con AI Gallery**

**Nuestra herramienta generadora de arte con IA utiliza algoritmos de vanguardia y técnicas de aprendizaje automático para transformar las imágenes cargadas en impresionantes obras de arte. Con nuestra herramienta, puedes experimentar con diferentes estilos y efectos, desde abstractos hasta realistas, y todo lo demás (AI [Gallery](https://aigallery.app/about)).**

Esta IA generativa es gratuita, fue lanzada en septiembre de 2022. En la figura 3.7, presentamos algunas imágenes generadas, en las cuales se observa ausencia de algunos detalles solicitados, en ambas falta el bote.

Incluye algunas opciones de configuración que no están documentadas. Las imágenes, en general, son aceptables.

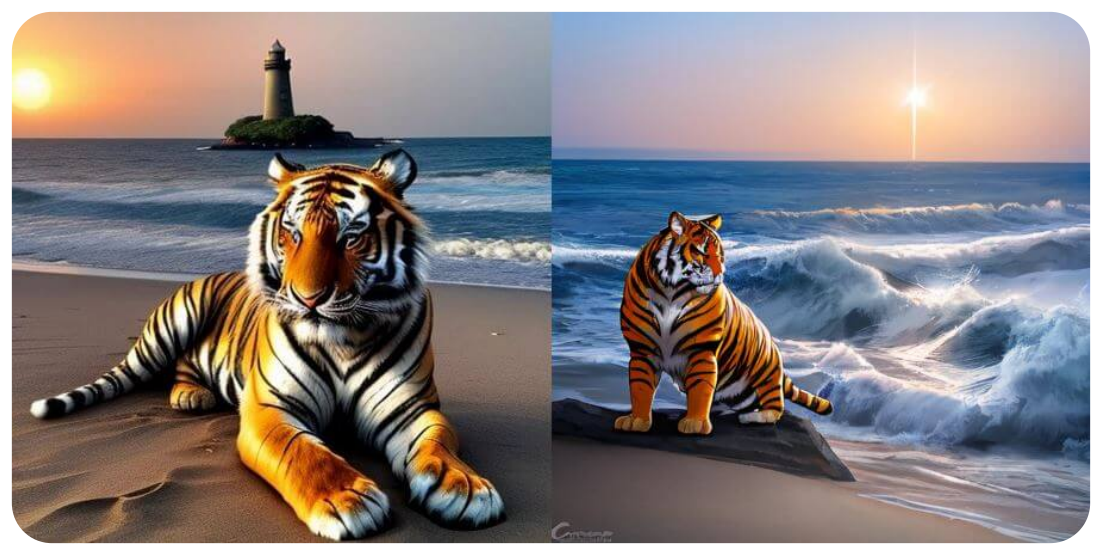

**Figura 3.7**. Imágenes generadas por AI Gallery
#### **3.4.3 Imágenes con Artbreeder**

[Artbreeder](https://www.artbreeder.com/create) es una IA creada por Joel Simon y Studio Morphogen. Es de cobro que va de 9 a 39 dólares por mes. Ofrece una versión gratuita con 10 créditos mensuales. Las redes generativas adversarias son la principal tecnología que usa Artbreeder (modelos BigGAN y StyleGAN). La versión mínima de código abierto usa BigGAN, pero carece del **prompt negativo**, que evite las imágenes deformadas.

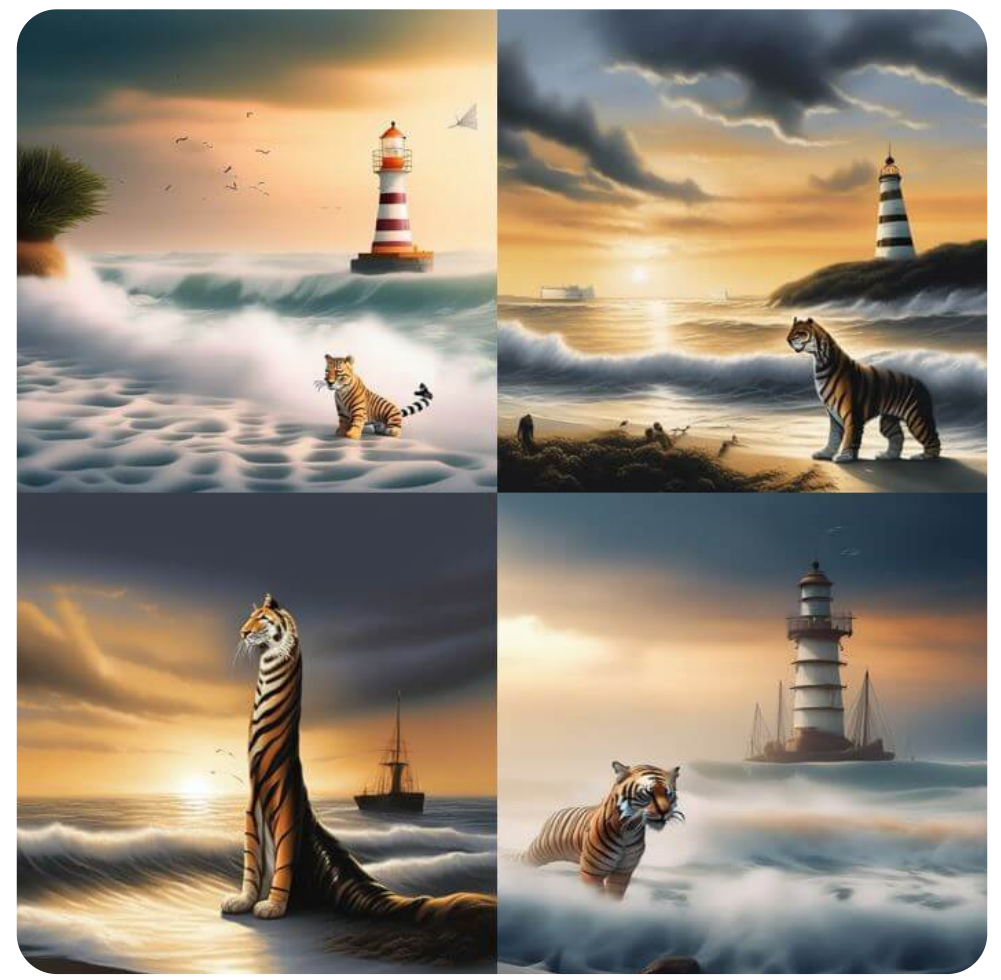

**Figura 3.8**. Imágenes generadas por DALL⋅E 2, desde Bing

### **3.4.4 Imágenes con Artflow**

[Artflow](https://app.artflow.ai/), lanzada a finales de 2021, permite a los usuarios crear contenido visual con la ayuda de soluciones de inteligencia artificial. Tiene un plan de pagos que van de 8 a 25 dólares. En el plan gratuito, se pueden generar imágenes ilimitadas en la versión V1 y una por crédito en la versión V2 (Ver figura 3.9, para comparar versiones).

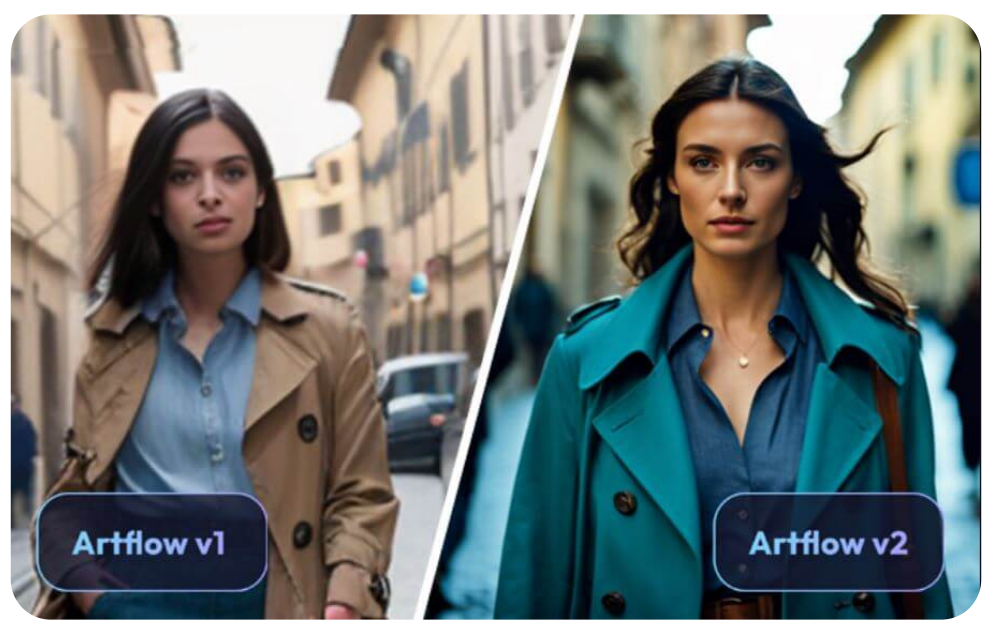

**Figura 3.9**. Imágenes generadas por Artflow en las versiones V1 y V2.

Presenta herramientas adicionales, como Video Studio, Story Studio, Actor Builder, Live Avatar y enlace a Discord.

A continuación, presentamos ocho imágenes generadas por Artflow (V1), la primeras cuatro con el prompt corto y las demás con el prompt largo.

Se pudo concluir, al menos en la versión gratuita, que ninguna de las imágenes respondieron a los estímulos (prompts) dados.

Imagen generada por el prompt "A tiger on a beach, the sea has big waves and there is a sailboat near the beach, in the distance you can see a lighthouse". No presenta el tigre.

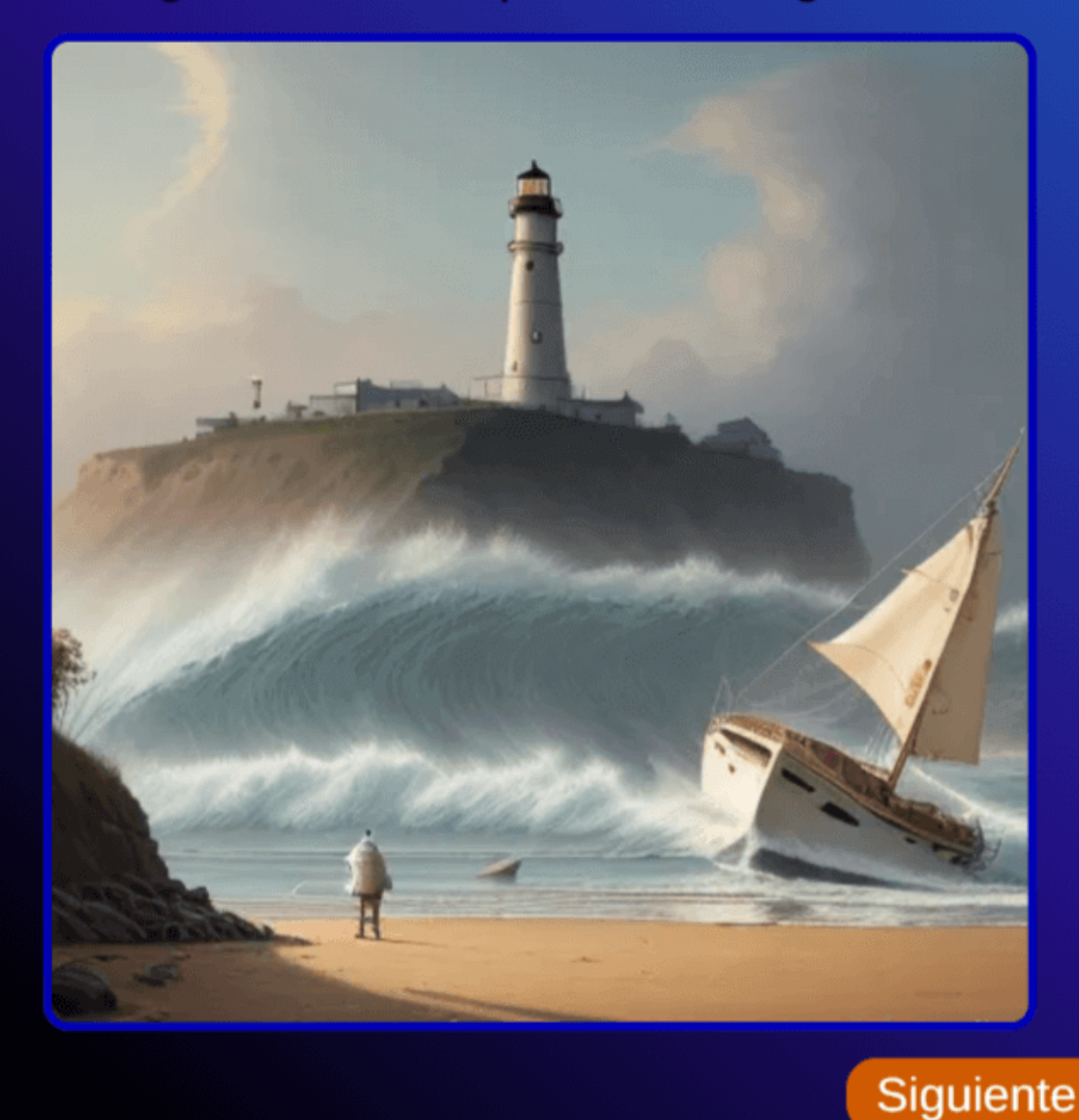

### **3.4.5 Imágenes con Vispunk**

[Vispunk](https://vispunk.com/) permite crear imágenes y videos fotorrealistas (1280 x 1280), usando solo palabras. La página no muestra opción de pago, por ahora se puede acceder libremente. En la figura 3.10 se muestran las imágenes generadas con el prompt corto y largo. Es la primera IA, de las que llevamos hasta aquí, que no guarda los trabajos previos, lo cual debe ser porque no genera usuario.

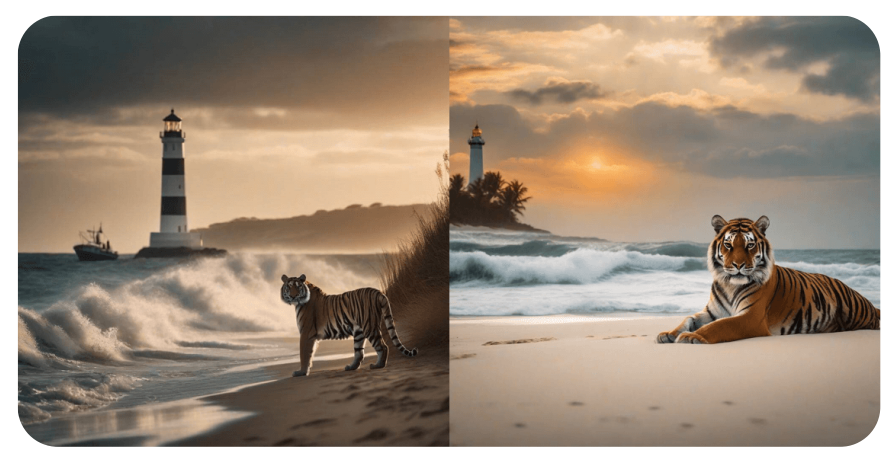

**Figura 3.10**. Imágenes generadas por Vispunk, con prompt corto (izquierda) y prompt largo (derecha).

Algo curioso con las imágenes generadas (hicimos varias pruebas), es que con el prompt corto se lograron obtener mas detalles (tigre, playa, mar, bote). Generamos, también, un video con el prompt corto, cuyo resultado se observa a la derecha, en el que se omite el bote; sin embargo, el resultado es sorprendente.

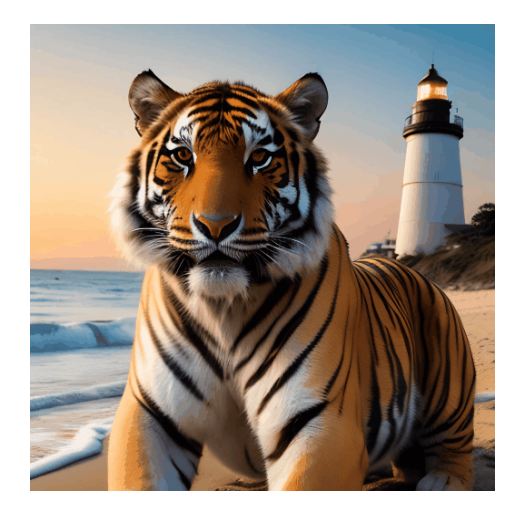

A simple vista, el tigre de la derecha de la figura 3.10 parece ser el mismo de la animación; sin embargo, son distintos, observa las orejas o las rayas del pecho en cada uno. Generamos dos videos más, con cada prompt, que puedes observar en el siguiente video:

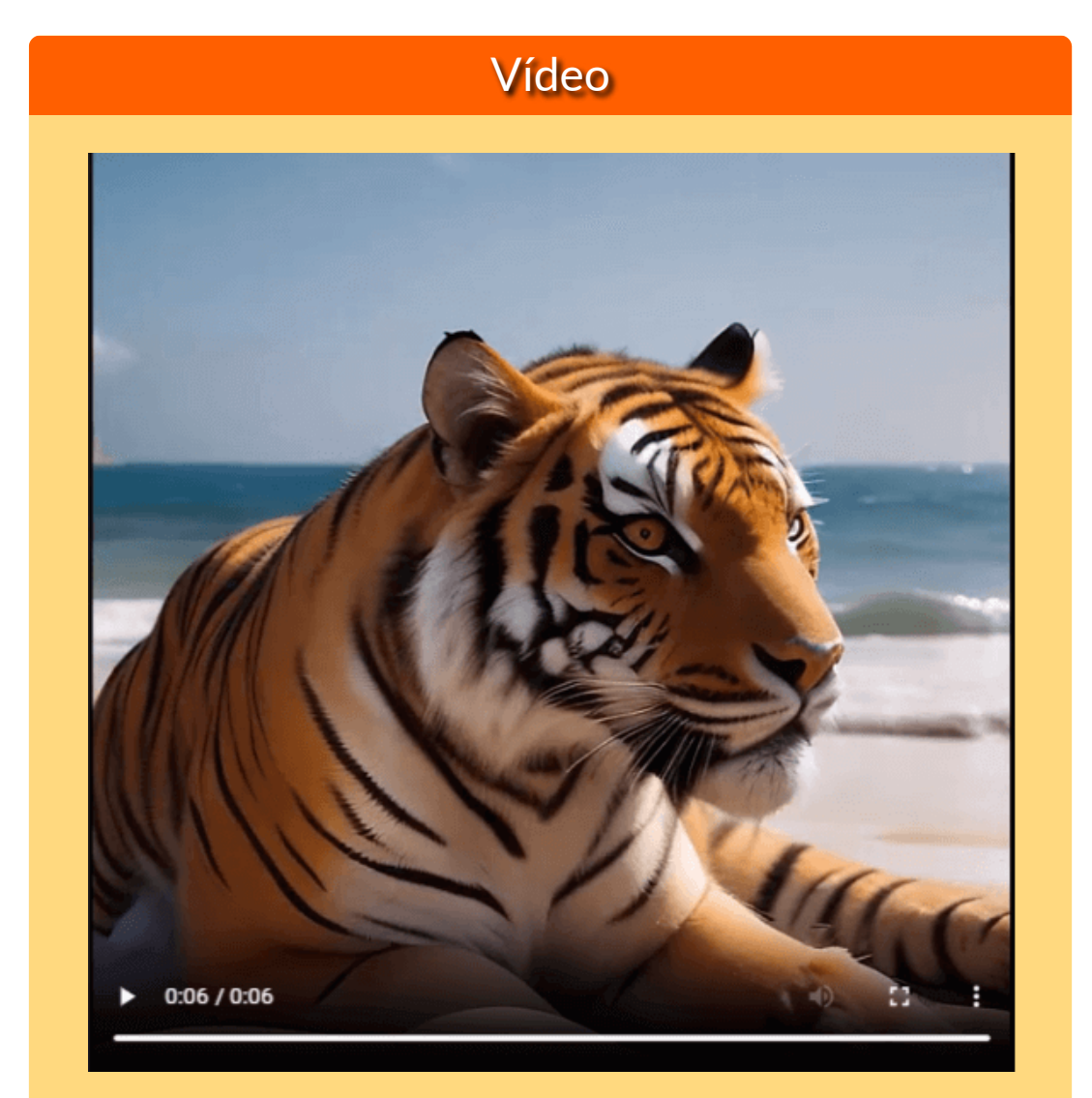

**Video 3.1**. Videos generados con la IA Vispunk, el primero con el prompt corto y el segundo con el largo.

### **3.4.6 Imágenes con Tome**

[Tome](https://tome.app/descartes-cc6) es un nuevo medio creado para ayudarnos a crear imágenes y presentaciones. Es un formato inteligente y flexible que permite crear cualquier cosa, desde imágenes hasta presentaciones. En la figura 3.11, presentamos dos imágenes generadas por Tome, ambas con el prompt largo.

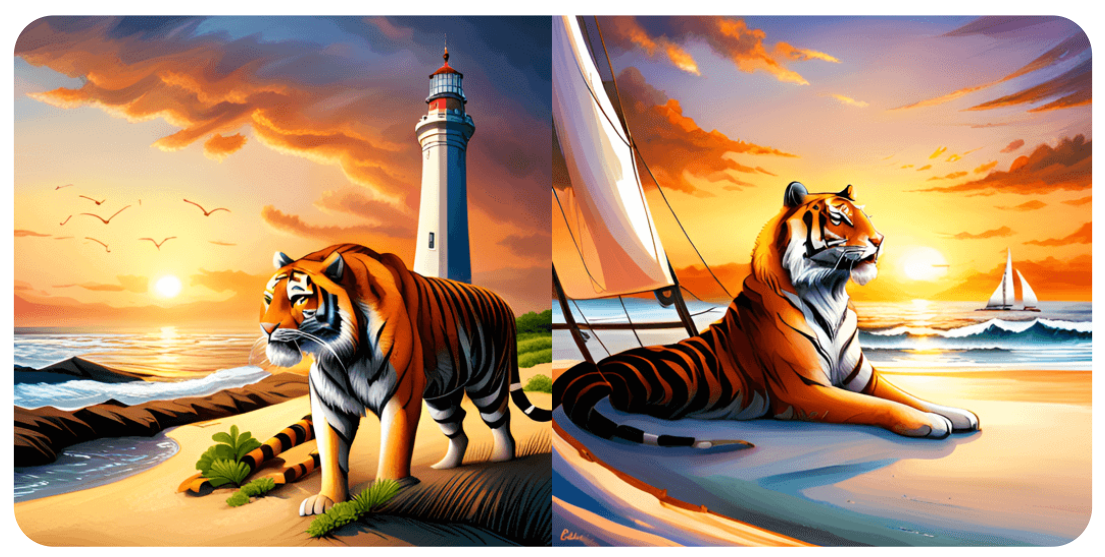

**Figura 3.11**. Imágenes generadas por Tome con el prompt largo.

En cada imagen quedaron faltando detalles, pero lo que más molesta son las deformidades presentes en el tigre. En la imagen de la izquierda, aparecen dos colas del tigre. En la imagen de la derecha, la cola presenta una extraña discontinuidad.

Lo impactante de Tome no son las imágenes. Tome puede crear presentaciones a partir de una idea que le suministremos; por ejemplo, le hemos dado el texto del prompt largo, obteniendo la presentación que se muestra en el video 3.2. La IA se ha encargado de agregar texto, según los conceptos presentes en el prompt: tigres, playa de arena blanca, faro, puesta de sol y velero.

## Vídeo

#### El majestuoso tigre

El tigre es un felino majestuoso que habita en las selvas de Asia. Su pelaje anaranjado con rayas negras lo hace inconfundible y su mirada penetrante transmite una sensación de poder y ferocidad. Con sus garras afiladas y sus dientes largos y curvos, el tigre es un depredador temido por muchos animales de la selva.

El entorno del tigre es exuberante y diverso, con árboles altos y densos que proporcionan sombra y refugio a una gran variedad de especies. El aire está lleno de sonidos de la naturaleza, desde el canto de los pájaros hasta el rugido de otros depredadores. Es un mundo de belleza y peligro, donde el tigre es el rey indiscutible.

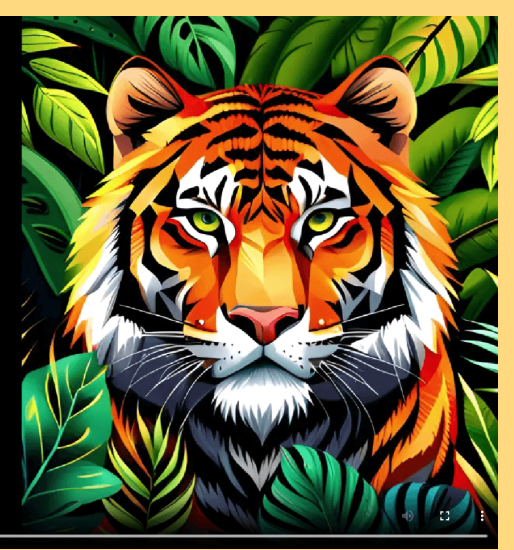

 $0:15/1:00$ 

**Video 3.2**. Presentación realizada con al IA Tome, a partir del prompt largo..

La IA generativa Tome, presenta una opción gratuita y una PRO de US\$ 8 por mes. Los contenidos anteriores fueron desarrollados con la opción gratuita.

Tome es una herramienta de narración impulsada por IA que permite a cualquiera crear y compartir narrativas inmersivas de forma rápida y sencilla. Tome combina un lienzo interactivo con un socio narrativo de IA que puede ayudar a los usuarios a generar presentaciones, esquemas o historias con un solo clic, completos con texto e imágenes. Tome permite a los usuarios crear y compartir contenido que funciona perfectamente en varios dispositivos. La plataforma tiene diseños responsivos que se ajustan a cualquier tamaño de pantalla y brinda una experiencia de pantalla completa para ofrecer un modo de presentación inmersivo [\(There's](https://theresanaiforthat.com/ai/tome/) an AI for that).

### **3.4.7 Imágenes con BlueWillow**

IA generadora de imágenes gratuita. Hay dos formas de acceder a la IA, inicialmente debes ir a la página de [BlueWillow.](https://www.bluewillow.ai/start-here/sp) Allí verás las dos opciones; la primera es con Discord, para lo cual debes tener una cuenta en Discord y en uno de los canales Rookie, del menú lateral izquierdo, introducir el comando «/image prompt» y la descripción de la imagen. La otra opción, es ir a la página de [LimeWire](https://limewire.com/u/subscriptions/account), la cual presenta las IAs BlueWillow, DALL-E 2 y Stable Diffusion, es una página de pago con una opción gratuita de 20 imágenes por día (Observa el video 3.3, en el que presentamos ejemplos, en las dos opciones).

He aquí dos imágenes generadas con BlueWillow:

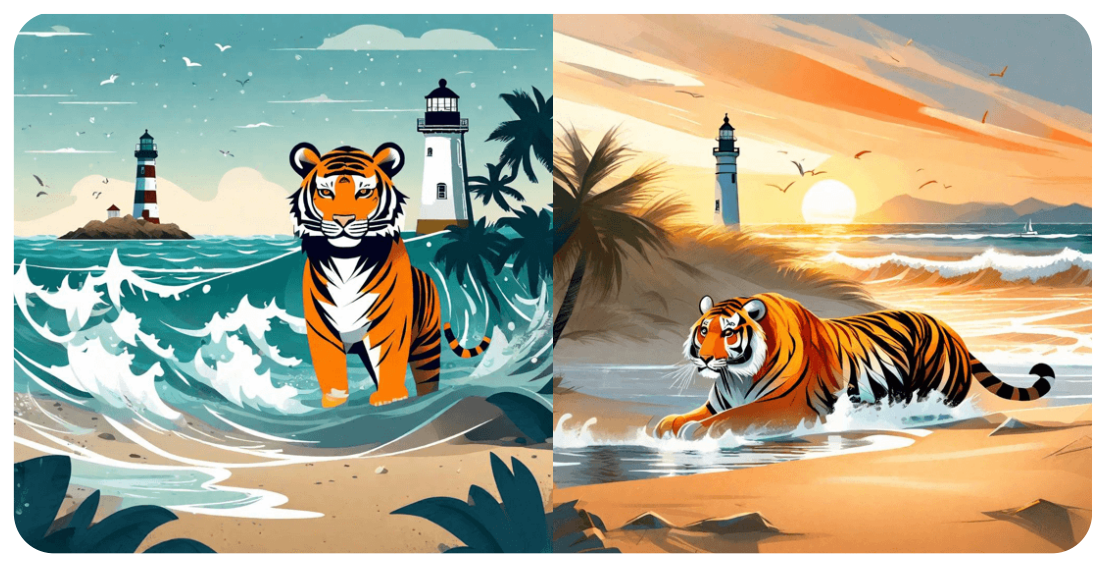

**Figura 3.12**. Imágenes generadas por BlueWillow con el prompt corto (izquierda) y el largo (derecha).

En LimeWire hay planes de pago que van de 10 a 49 dólares mensuales, con la posibilidad de hacer pagos con criptomoneda.

# Vídeo

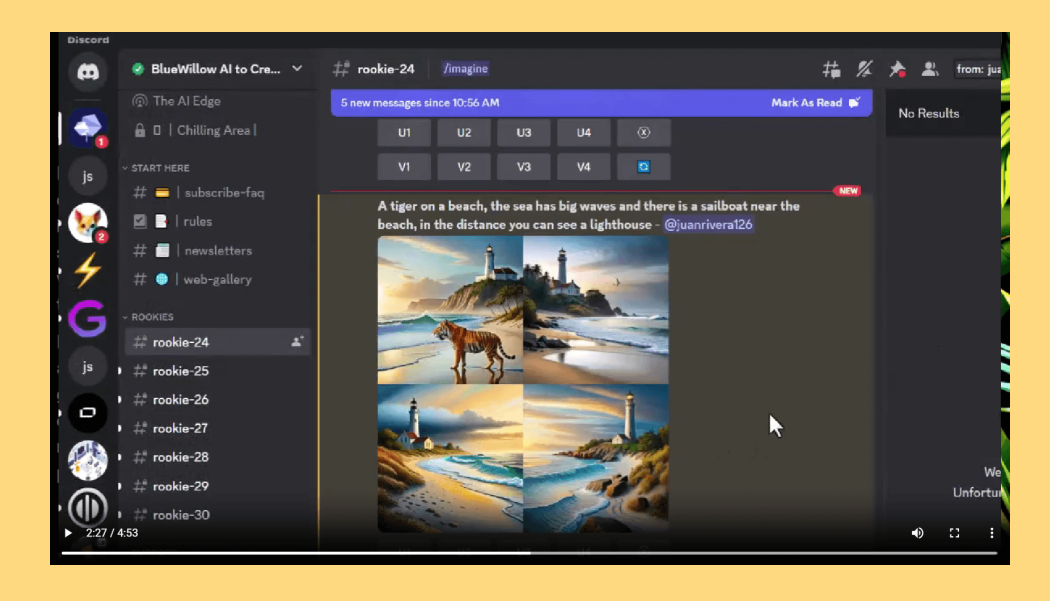

**Video 3.3**. Presentación realizada con al IA Tome, a partir del prompt largo..

En LimeWire, como en Lexica art, es posible explorar trabajos de otros autores y descargarlos, tal como se observa en la figura 3.13.

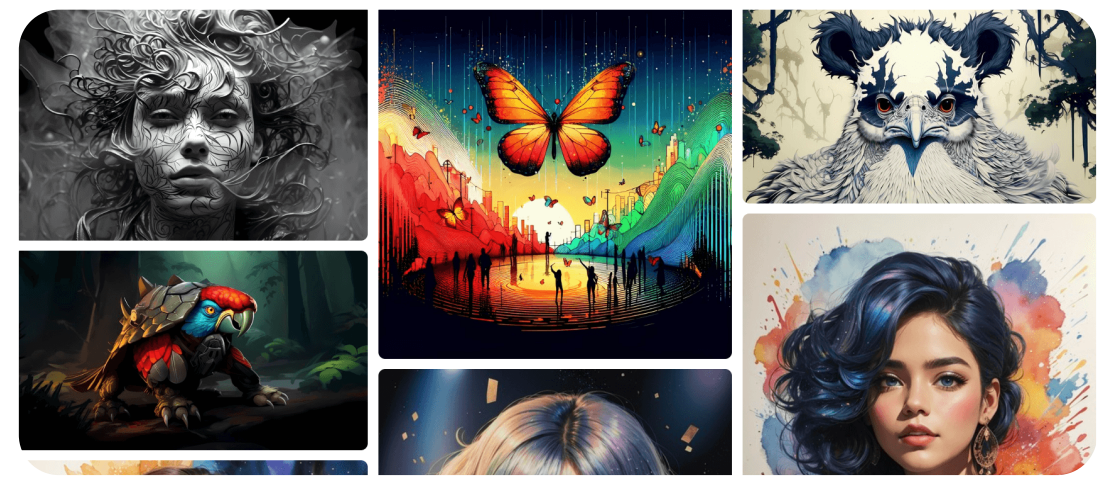

**Figura 3.13**. Imágenes de LimeWire en la opción **Explore**.

### **3.4.8 Imágenes con Stable Diffusion**

Hay varias páginas que permiten generar imágenes con Stable Diffusion.

# **Stable Diffusion Online**

Ofrece la versión XL, a la que podemos acceder, libremente, al patio de juegos (*playground*) en Stable [Diffusion](https://stablediffusionweb.com/#demo) Online, en la que nos dice:

**Stable Diffusion XL es un modelo de difusión latente de texto a imagen capaz de generar imágenes fotorrealistas con cualquier entrada de texto,**

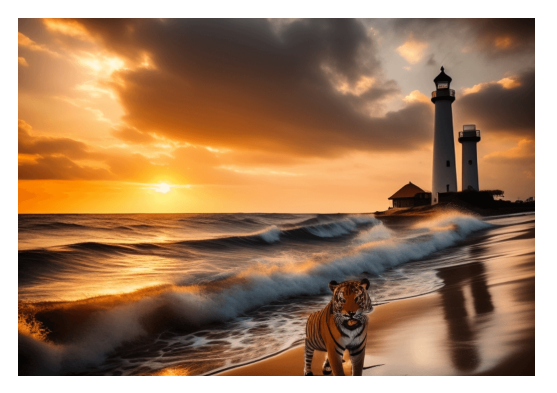

**Figura 3.14**. Imagen generada en Stable Diffusion Online

**cultiva la libertad autónoma para producir imágenes increíbles y permite a miles de millones de personas crear arte impresionante en segundos.**

**Sin embargo**, castiga la gratuidad, al genera imágenes muy lentamente y de menor calidad, tal como se aprecia en la imagen anterior. Por ello, advierte: "para generar imágenes con IA más rápido, con mejor calidad y más opciones, obtenga un plan premium ahora".

# **Playground AI**

Excelente alternativa, a la cual podemos acceder, libremente, en (*playground*) en [Playground](https://playgroundai.com/create) AI. En la versión libre, podemos generar 1000 imágenes por día.

Es la IA que nos ha generado todas las imágenes, según lo solicitado en el prompt, tal como se observa en la figura 3.15. Una herramienta adicional que incluye Playground AI es **Canvas**, con la cual podemos modificar la imagen.

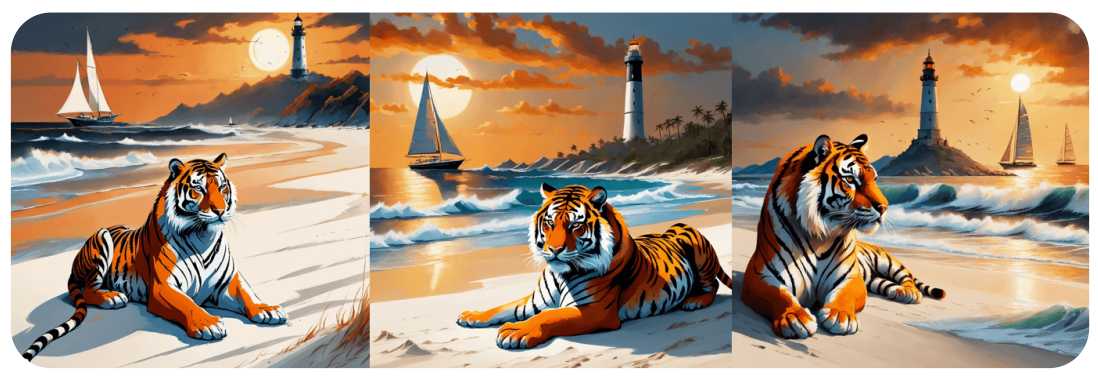

**Figura 3.15**. Imágenes con Stable Diffusion generadas en Playground AI.

# **Clipdrop**

Es, también, una buena opción que, en su versión libre, permite generar 100 imágenes por día; sin embargo, incluye marca de agua.

[Clipdrop,](https://clipdrop.co/) incluye otras herramientas como: recorte de fotos, eliminación de fondo, cambio de fondo, entre otras.

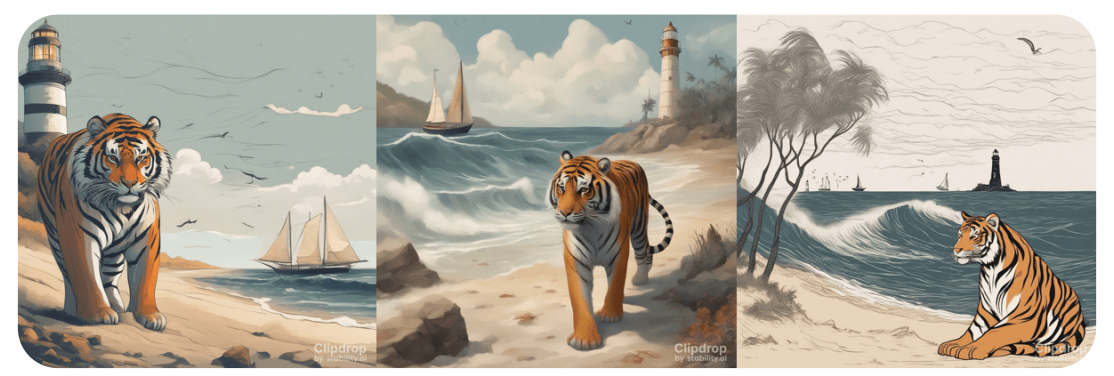

**Figura 3.16**. Imágenes con Stable Diffusion generadas en ClipDrop

# **ArtHub**

[ArtHub](https://arthub.ai/generate) es otra herramienta gratuita, la cual

**permite a los usuarios explorar una amplia colección de arte, diseños e imágenes de colaboración colectiva generadas por los mejores artistas y diseñadores de la comunidad. Con su potente motor de búsqueda, los usuarios pueden encontrar fácilmente la obra de arte o el diseño perfecto que se adapte a sus necesidades. Las características clave de ArtHub incluyen una amplia gama de arte generado por IA, una interfaz fácil de usar y una comunidad de artistas y diseñadores talentosos. Al utilizar ArtHub, los usuarios pueden beneficiarse de una gran cantidad de inspiración creativa y descubrir estilos artísticos nuevos y emocionantes. Si eres un artista profesional o simplemente buscas inspiración, ArtHub es la herramienta perfecta para dar rienda suelta a tu creatividad ([AI](https://aicenter.ai/products/arthub) [Center](https://aicenter.ai/products/arthub)).**

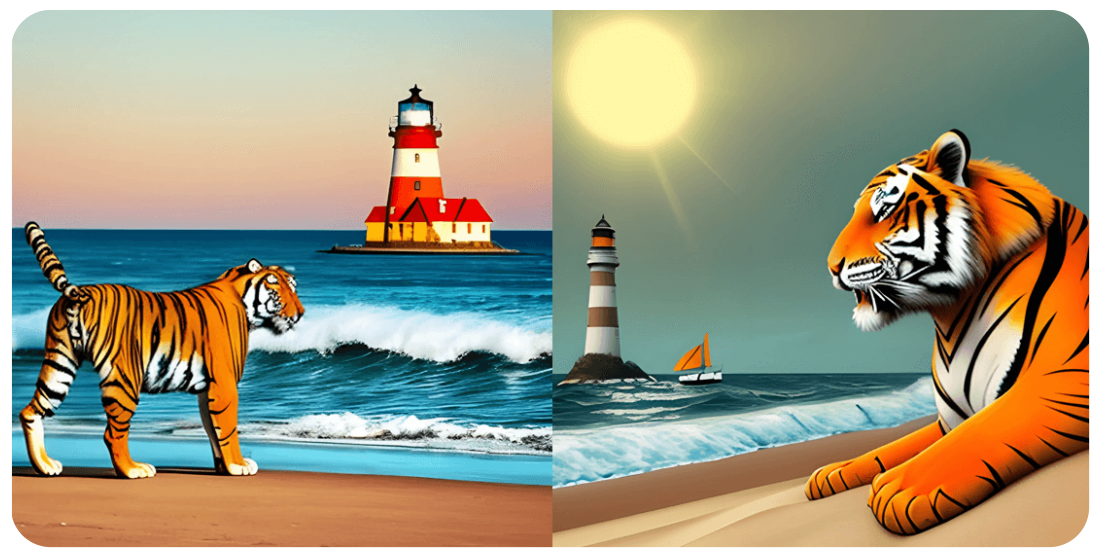

**Figura 3.17**. Imágenes con Stable Diffusion generadas en ArtHub

#### **3.4.9 Dream por Wombo**

WOMBO [Dream](https://dream.ai/create) crea buenas imágenes. La versión *trial* es por tres días, pero se pueden explorar y descargar trabajos de la comunidad. La imagen que generamos, la hemos puesto en el siguiente puzle.

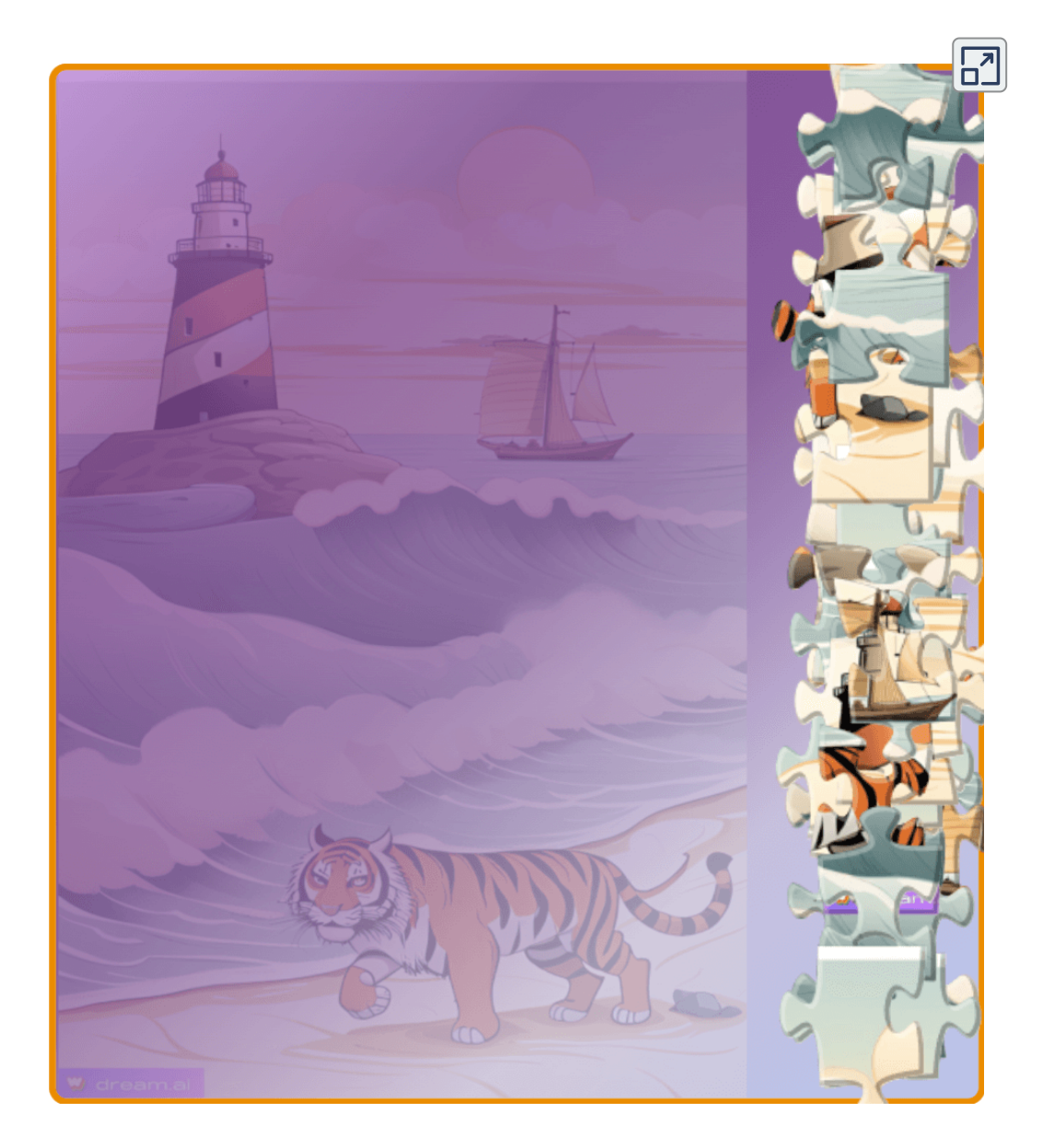

### **3.4.10 NightCafe**

Una novedosa IA es [NightCafe](https://creator.nightcafe.studio/studio), pues el reto es obtener créditos por inscripción, publicaciones, comentarios o poner "me gusta" a otra publicaciones; es decir, es libre si te lo propones.

**NightCafe Creator es una herramienta de generación de arte impulsada por inteligencia artificial que permite a los artistas crear sin esfuerzo obras de arte diversificadas y convertir sus fotografías en exquisito arte digital. NightCafe utiliza múltiples métodos de generación de arte mediante IA, lo que permite a los artistas crear arte digital que se ve incluso mejor que sus fotografías originales [\(https://nightcafe.studio/blogs/\)](https://nightcafe.studio/blogs/info/is-nightcafe-free).**

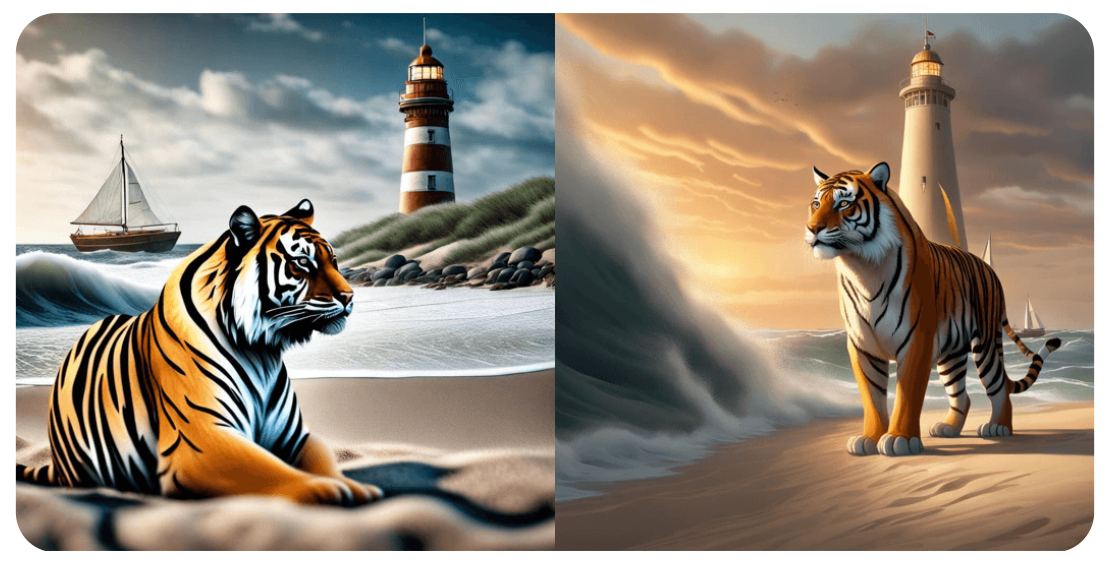

**Figura 3.18**. Imágenes con NightCafe

Una restricción es el número de palabras del prompt. En la figura 3.18, la imagen de la izquierda se obtuvo con el prompt corto, y la de la derecha con el prompt largo modificado, en el cual sólo pudimos ingresar "*A majestic tiger sand beach. The sea is rough, with large waves breaking on the shore. Near the beach, there is a sailboat with its sails sp...*".

### **3.4.11 PicFinder.AI**

La plataforma, gratuita, [PicFinder](https://picfinder.ai/) ofrece una capacidad **infinita** de generación de imágenes. Los usuarios pueden controlar el tamaño de las imágenes que generan, con opciones de cuadrado, alto y ancho. También, se pueden seleccionar diferentes modelos, tales como Rev Animated, AbsoluteReality, CyberRealistic, entre otro.

En el siguiente video, puedes observar que simple es la generación de imágenes:

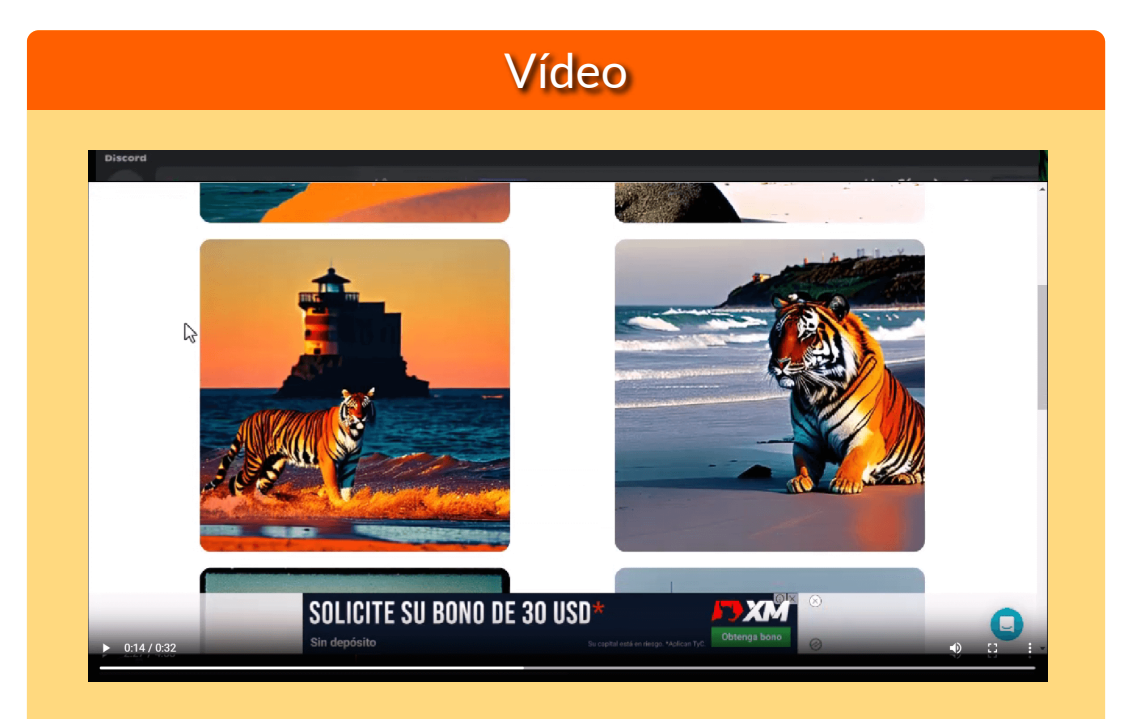

**Video 3.4**. Presentación realizada con al IA Tome, a partir del prompt largo..

Para ayudar a mantener la plataforma en funcionamiento, PicFinder.AI también ofrece una opción de donación, donde los usuarios pueden elegir una frecuencia de donación y un monto. Esto ayuda a PicFinder.AI a continuar innovando y brindando inspiración infinita a los creadores de todo el mundo [\(There's](https://theresanaiforthat.com/ai/picfinder/) an AI for that).

#### **3.4.12 Genmo**

Vamos llegando a nuestras IAs favoritas. [Genmo,](https://www.genmo.ai/chat) que describiremos en el cuarto capítulo de videos y audios, permite construir imágenes a través de una conversación. Observa, inicialmente, las siguientes imágenes:

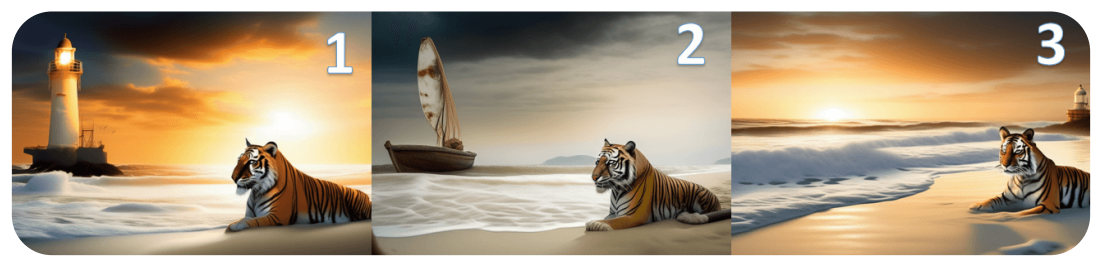

**Figura 3.19**. Imágenes diseñadas con Genmo y Yo

Esta es nuestra conversación o **chat**:

**Yo**: La imagen muestra un majestuoso tigre de pelaje naranja y negro descansando en una playa de arena blanca. El mar está agitado, con grandes olas rompiendo en la orilla. Cerca de la playa, hay un velero con sus velas desplegadas, navegando en el fuerte viento. A lo lejos, se puede ver un faro imponente parcialmente iluminado por el sol que se pone en el horizonte. Se genera la imagen 1

**Genmo**: La imagen que generé captura muy bien la escena majestuosa que describiste. ¿Te gustaría que modificara algo en la imagen, como el ángulo o la iluminación? También podría generar una animación del tigre descansando en la playa o del velero navegando. O podríamos explorar otras ideas inspiradas en la naturaleza si prefieres. Estoy abierto a seguir creando imágenes hermosas contigo.

**Yo**: La misma imagen, pero incluyendo un bote en el mar.

**Genmo**: Entiendo, quieres añadir un bote en el mar a la imagen generada anteriormente. Podemos probar editando la imagen

existente con el tool editImage. Esto debería mantener la mayor parte de la imagen original mientras añade sutilmente el bote pedido ¿Qué te parece el resultado, o prefieres que lo intente de otra manera? ¡Dime si quieres que modifique o mejore algo! Se genera la imagen 2.

**Yo**: Está muy buena, pero necesito que esté el faro y el bote... No me vayas a quitar el tigre.

**Genmo**: Entiendo que quieres conservar el tigre y añadir el faro y el bote a la escena. Podemos intentar regenerar la imagen desde cero usando generateImage para incluir todos los elementos pedidos. Por favor, dime si esta imagen captura todo lo que querías o si debería modificar algo. También estoy abierto a otras sugerencias para mejorar la escena. Mi objetivo es crear imágenes hermosas que te gusten. Se genera la imagen 3.

Por poco me deja el tigre solo, sin faro, sin bote, sin mar y sin playa... finalmente, le dije que animara la imagen 2:

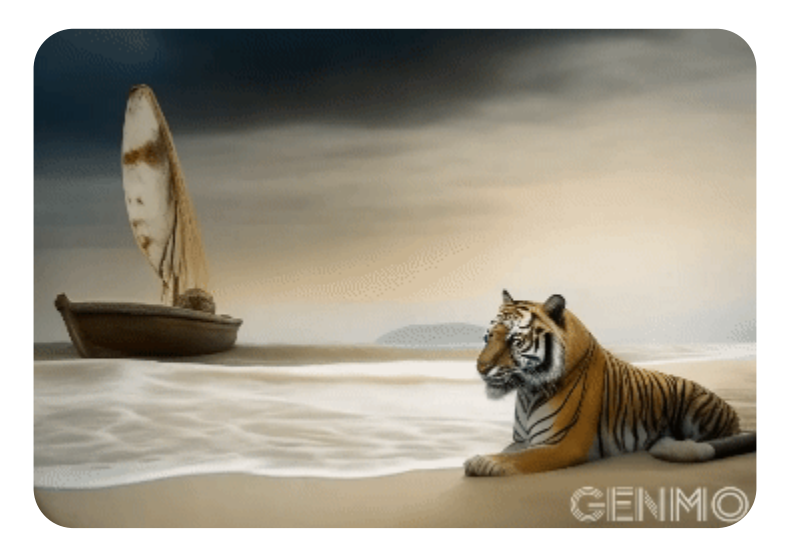

#### **3.4.13 Minister AI**

Otra de nuestras IAs favoritas. Con [Minister](https://mst.ai/home) AI diseñamos las siguientes imágenes:

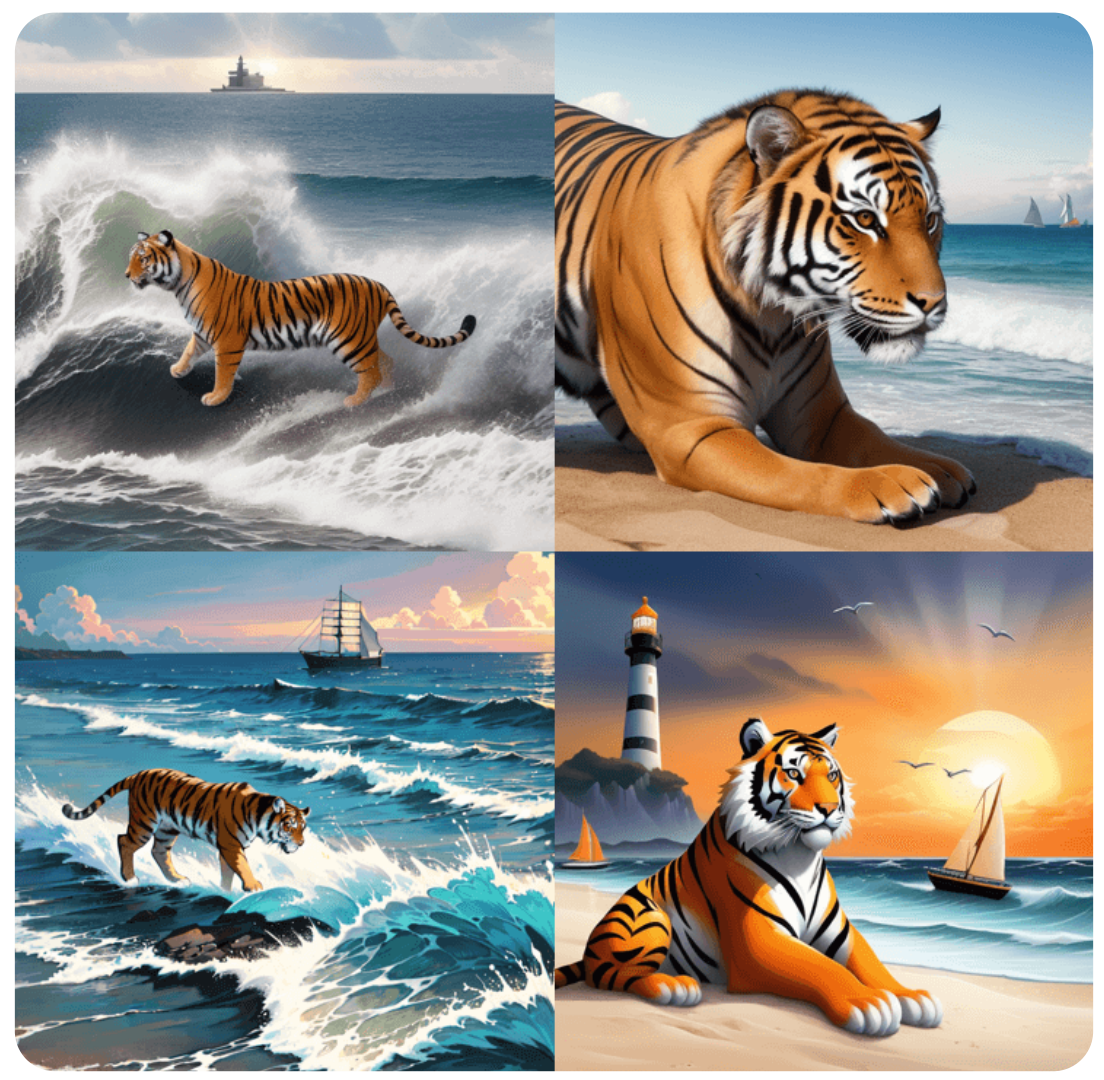

**Figura 3.20**. Imágenes diseñadas con Minister AI

Para la imagen inferior derecha, redujimos un poco el prompt largo y pusimos un prompt negativo: "bad anatomy", logrando la imagen que queríamos.

#### **3.4.14 Adobe Firefly**

Por ahora, [Adobe](https://firefly.adobe.com/inspire/images) Firefly es gratuito, pero parece que en noviembre de 2023 cambiarán las condiciones pues, como lo dice Adobe:

**La IA generativa es un tipo de inteligencia artificial que mejora la creatividad produciendo resultados sorprendentes a partir de sencillas indicaciones de texto. Nuestro propósito es que juegue, experimente, sueñe y cree lo inimaginable con la nueva tecnología de IA generativa de Adobe Firefly en nuestras aplicaciones.**

Así hemos jugado y experimentado:

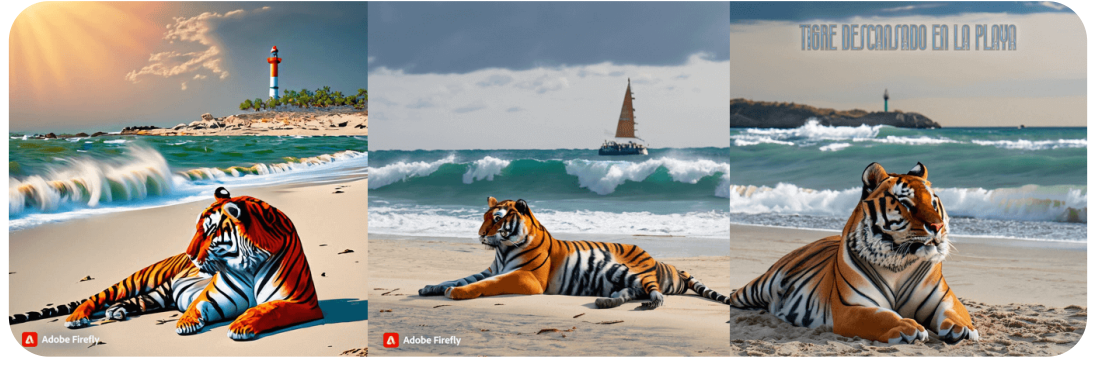

**Figura 3.21**. Imágenes generadas con Adobe Firefly

Continúa Adobe con su mensaje:

**Las funciones de IA generativa con la tecnología de Firefly ahora están disponibles en nuestras herramientas creativas principales y la aplicación web independiente de Firefly. Tenemos previsto incorporar la IA generativa con tecnología de Firefly a 3D, animación y vídeo. Dado que la generación de contenido con modelos de IA requiere recursos informáticos significativos, hemos actualizado nuestros planes para incluir una asignación mensual de "créditos generativos".**

#### **3.4.15 Leonardo Ai**

[Leonardo](https://leonardo.ai/) Ai es una alternativa gratuita a midjourney. En la página contamos con una gran variedad de modelos. Inicialmente, hemos generado varias imágenes con el modelo Leonardo Diffusion, tal como se muestran en la figura 3.22.

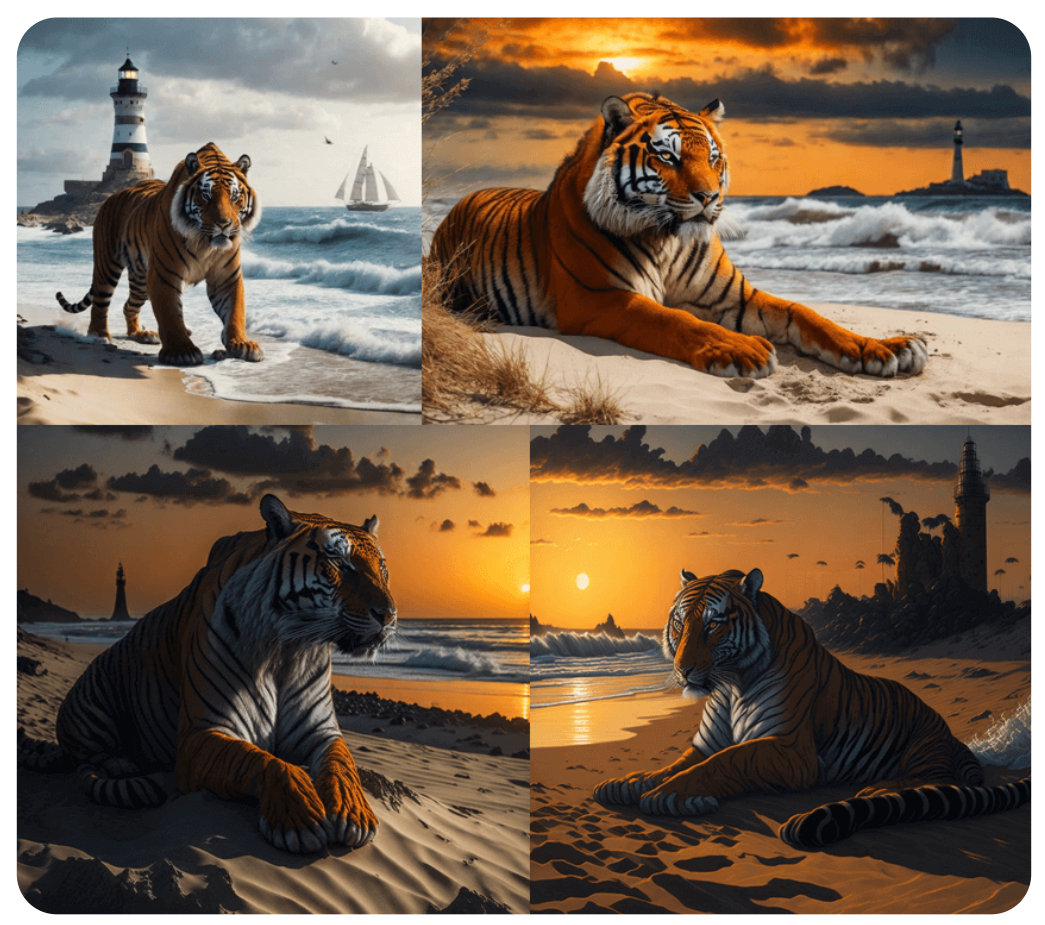

**Figura 3.22**. Imágenes generadas con Leonardo Ai

**Recientemente probé Leonardo.ai y debo decir que superó mis expectativas. Esta plataforma es verdaderamente el sueño de un artista de IA hecho realidad. Una de las cosas que me impresionó fue lo fácil que era de usar (Prompt [Engineering](https://www.promptengineering.org/leonardo-ai-a-game-changer-in-ai-art/) Institute).**

Leonardo Ai permite explorar imágenes creadas por la comunidad, de las cuales hemos seleccionado 12. Haz clic sobre las siguientes [imágenes:](https://prometeo.matem.unam.mx/recursos/VariosNiveles/iCartesiLibri/recursos/Inteligencias_Artificiales_Generativas/interactivos/cap3/presentador33/index.html)

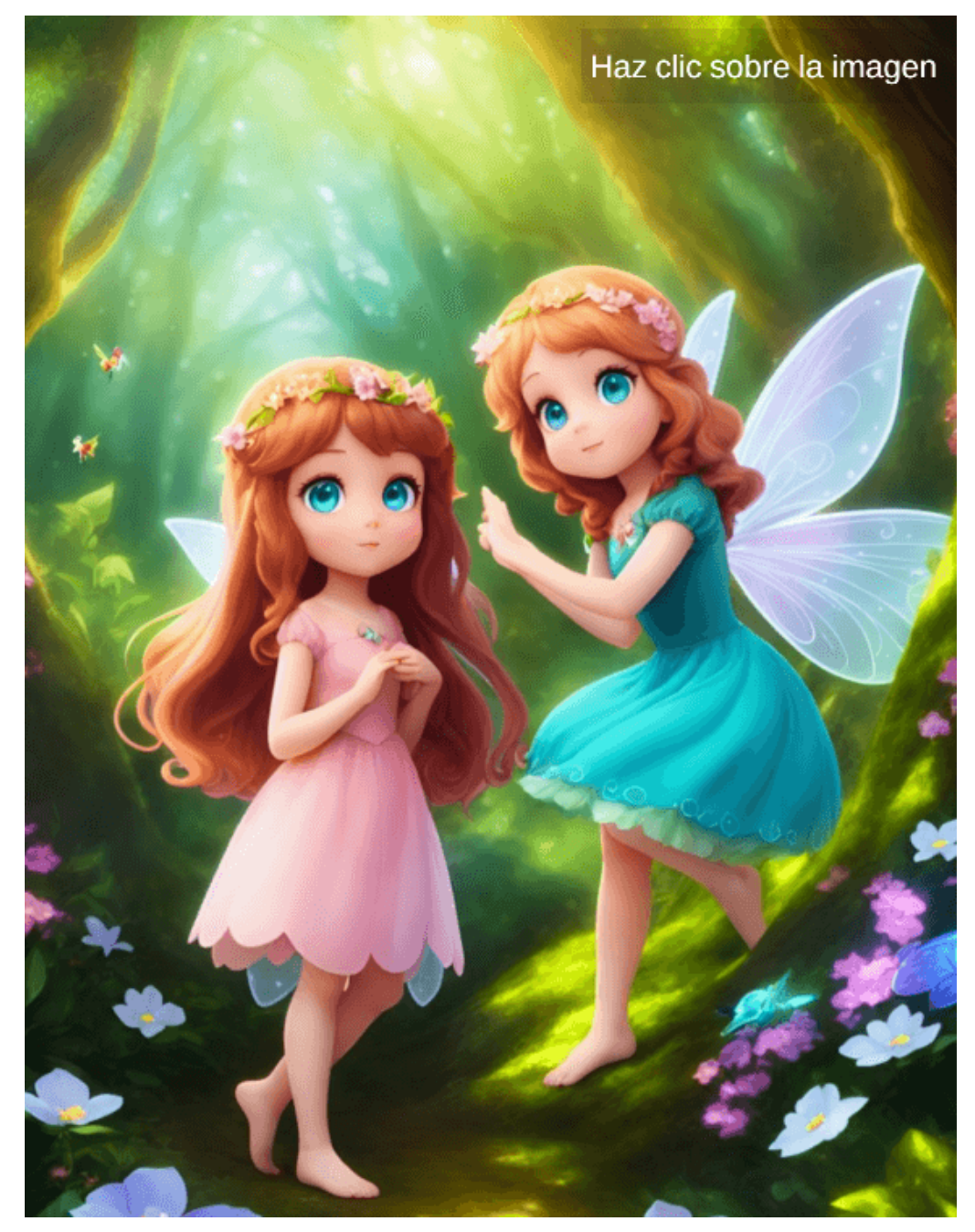

# **Generar imágenes basadas en modelos**

Leonardo Ai ofrece varios modelos, algunos de ellos los hemos usado en las siguientes imágenes:

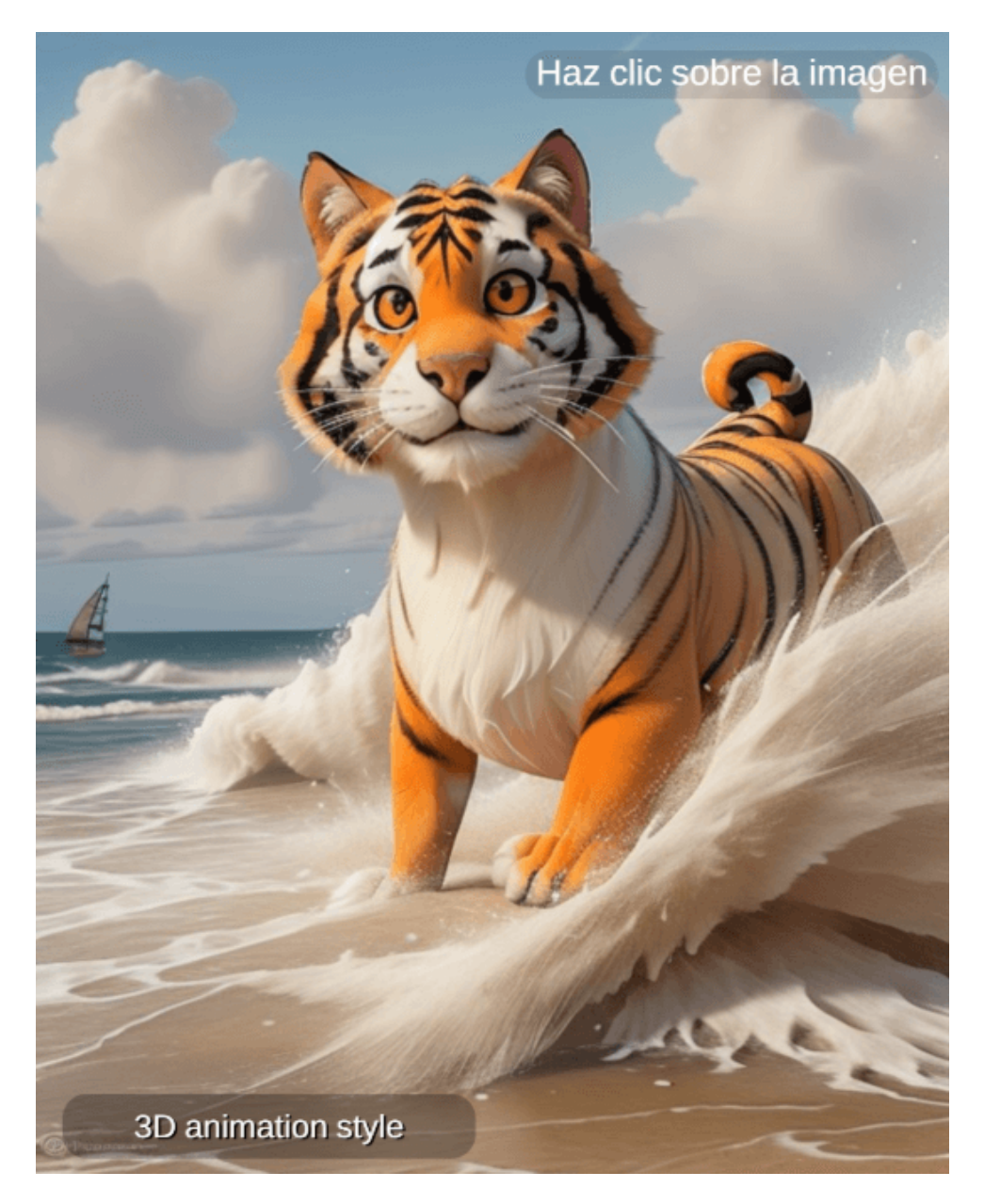

#### **3.4.16 Lexica.art**

Otra de nuestras IAs favoritas es [Lexica.art,](https://lexica.art/aperture) con la que hemos generado las siguientes imágenes:

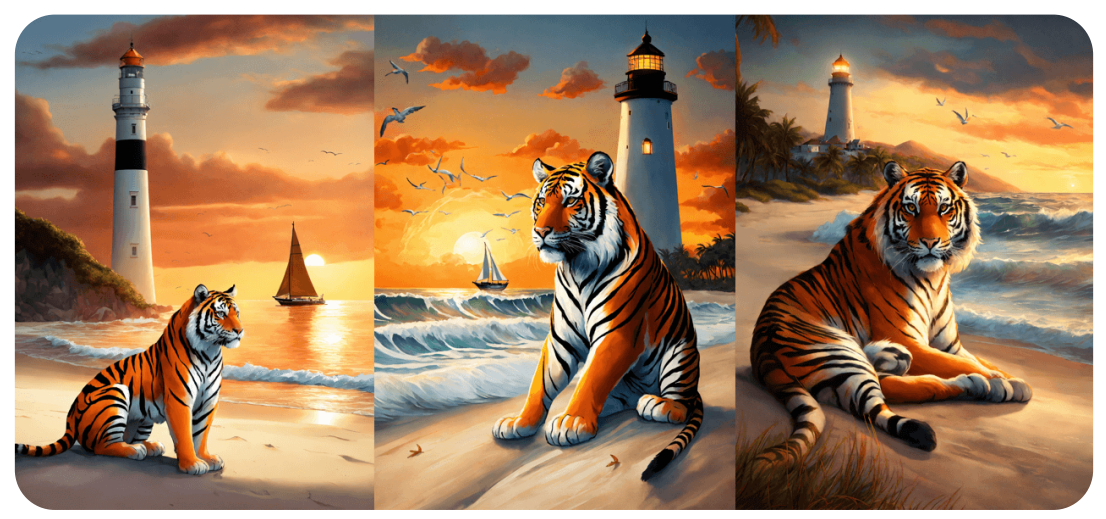

**Figura 3.23**. Imágenes generadas con Lexica.art

La generación de imágenes con Lexica.art es bastante sencilla, se ingresa el prompt y, opcionalmente, el prompt negativo. Se definen las dimensiones y hacemos clic en el botón generar. La IA genera cuatro imágenes. Lexica.art tiene planes de pagos, que van de 10 a 60 dólares mensual.

La IA presenta, también, una opción de búsqueda de imágenes generadas por la comunidad, como la imagen de la figura 3.24.

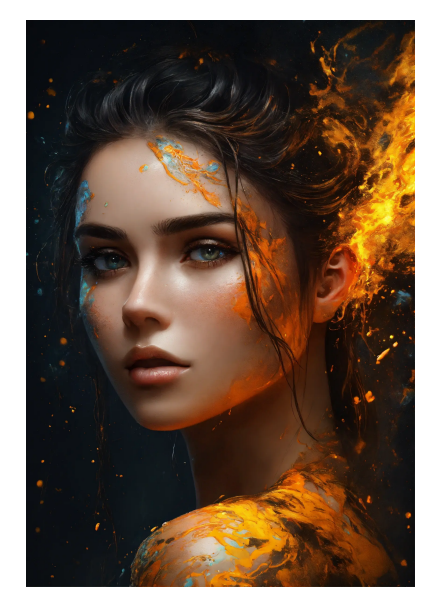

**Figura 3.24**. Imagen tomada de la opción de búsqueda en Lexica.art

#### **3.4.17 Fusion Brain AI**

[Fusion](https://fusionbrain.ai/en/) Brain es una nueva IA de generación de arte, que puede crear y editar imágenes desde un texto (incluye prompt negativo). Incluye una buena variedad de estilos, que hemos usado en las imágenes del interactivo de esta página.

**Fusion Brain AI simplifica el proceso de edición de imágenes, permitiendo tanto a principiantes como a [profesionales](https://prometeo.matem.unam.mx/recursos/VariosNiveles/iCartesiLibri/recursos/Inteligencias_Artificiales_Generativas/interactivos/cap3/presentador35/index.html) crear imágenes llamativas (Daily AI [Bailey\)](https://dailybaileyai.com/software/fusion_brain_ai.php).**

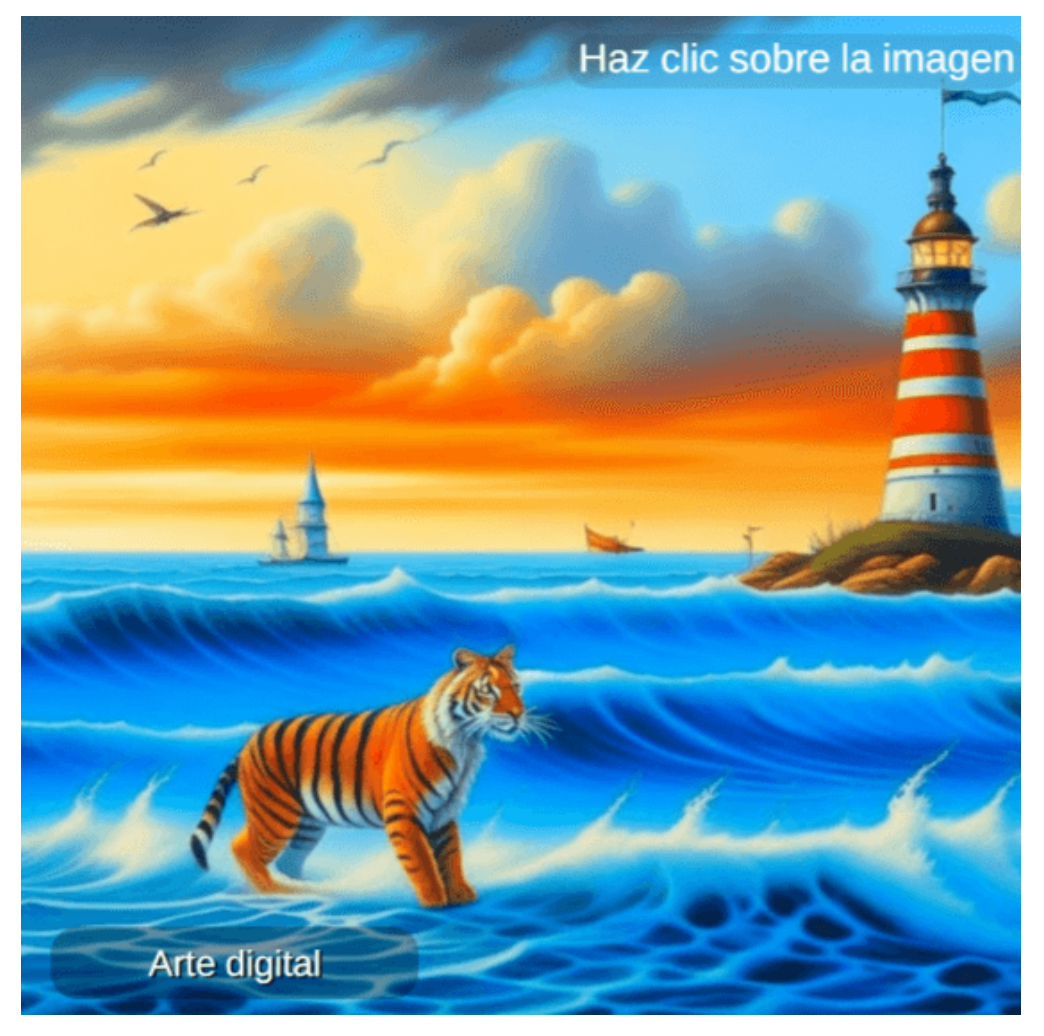

#### **3.4.18 Ideogram**

[Ideogram](https://ideogram.ai/) nos sorprende con sus 18 estilos y, en especial, la posibilidad de incluir textos en la imagen, que hemos usado para adornar este libro en las portadas de capítulo. En las imágenes de la figura 3.25 presentamos seis imágenes, cuatro de ellos con texto incluido.

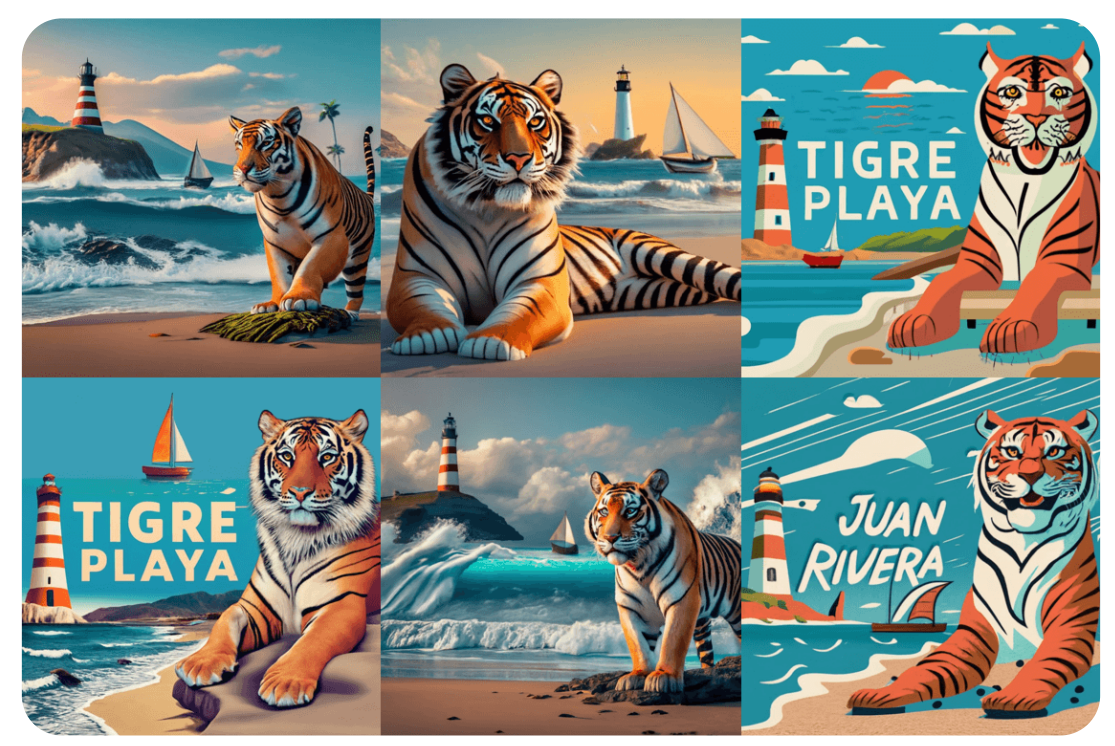

**Figura 3.25**. Imágenes generadas con Ideogram

**Lo que debes saber es que la calidad de las creaciones de esta IA en cuanto a los dibujos que genera están muy cerca de Midjourney, y bastante a la par de Stable Diffusion. Sin embargo, su capacidad de incluir palabras coherentes es revolucionaria, y actualmente no hay otros sistemas de inteligencia artificial que lo hayan conseguido ([Xataka\)](https://www.xataka.com/basics/ideogram-ai-que-como-usar-esta-alternativa-a-midjourney-para-crear-imagenes-inteligencia-artificial-textos-dentro).**

## **3.4.19 Recraft AI**

Nos hemos regresado del capítulo 4, pues nos hemos topado con esta excelente IA generativa de imagen, además de ser 100% gratuita. He aquí su descripción:

[Recraft](https://www.recraft.ai/) AI utiliza un modelo de aprendizaje automático para generar imágenes. El modelo está entrenado en un conjunto de datos de imágenes de alta calidad. Los usuarios pueden proporcionar al modelo una descripción o una imagen de referencia para generar una nueva imagen.

Recraft AI tiene una variedad de características que lo hacen una herramienta versátil. Los usuarios pueden elegir entre diferentes estilos artísticos, cambiar el color y el tamaño de las imágenes, y editar las imágenes manualmente, es una herramienta útil para diseñadores, artistas y cualquier persona que quiera crear imágenes de alta calidad.

Aquí hay algunos ejemplos de lo que se puede crear con Recraft AI:

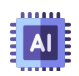

**Vectores**: logotipos, iconos, ilustraciones

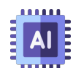

**Iconos**: iconos de aplicaciones, iconos de sitios web

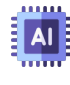

**Imágenes 3D**: modelos de productos, modelos arquitectónicos

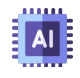

**Ilustraciones**: dibujos, pinturas, gráficos

Recraft AI es una herramienta relativamente nueva, pero ha ganado popularidad rápidamente. Es una herramienta poderosa que tiene el potencial de revolucionar la forma en que se crean las imágenes.

Hemos generado varias imágenes, que se muestran en el siguiente objeto interactivo, en el cual incluimos imágenes que se usarán en el capítulo 4 con el prompt"cinco gatos jugando con pelotas".

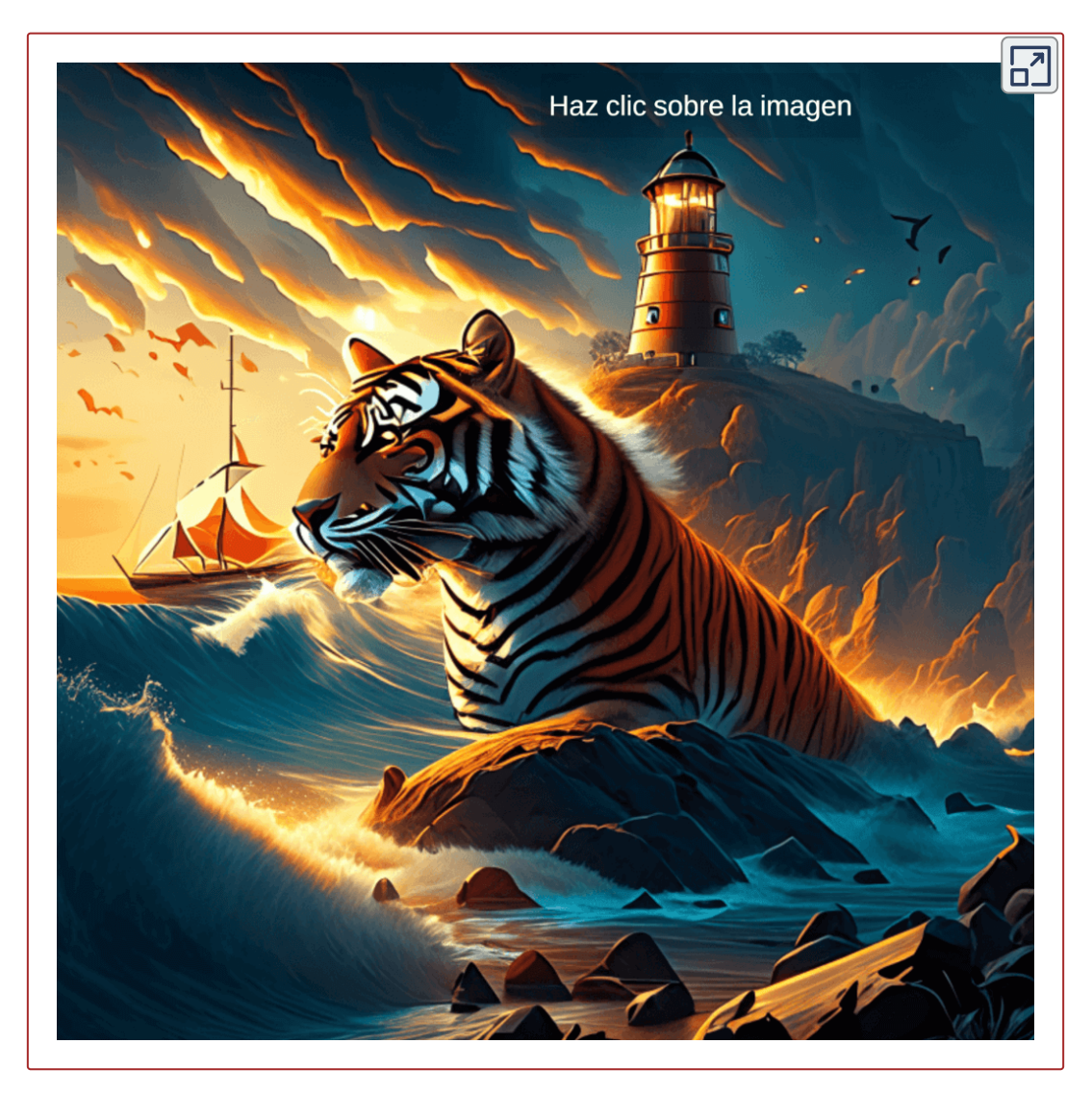

Recraft AI permite editar las imágenes, con herramientas como la remoción de fondo, borrado de regiones, inclusión de nuevos objetos, entre otras.

### **3.4.20 Midjourney**

La joya de la corona es [Midjourney](https://www.midjourney.com/home/?callbackUrl=%2Fapp%2F), IA que manifiesta: "Somos un pequeño equipo autofinanciado enfocado en diseño, infraestructura humana e inteligencia artificial. Contamos con 11 empleados de tiempo completo y un increíble conjunto de asesores". La IA es de pago con planes que van desde 10 a 120 dólares mensuales.

Para generar imágenes en Midjourney se deben seguir los siguientes pasos:

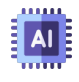

Iniciar sesión en [Discord](https://www.midjourney.com/home/?callbackUrl=%2Fapp%2F). Hay que tener una cuenta de Discord verificada.

EI AI I

Elegir un plan de suscripción en [docs.](https://docs.midjourney.com/docs/plans) [midjourney](https://docs.midjourney.com/docs/plans).

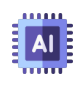

Unirse al servidor Midjourney en Discord. Para comenzar a interactuar con Midjourney Bot, únete al servidor

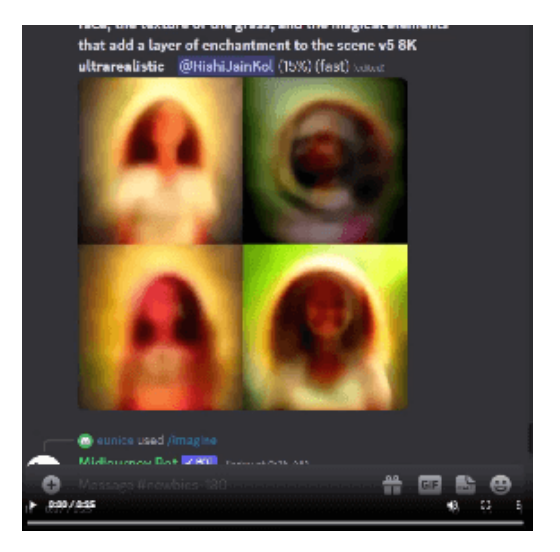

Midjourney en la barra lateral [izquierda.](https://prometeo.matem.unam.mx/recursos/VariosNiveles/iCartesiLibri/recursos/Inteligencias_Artificiales_Generativas/interactivos/cap3/video35/index.html)

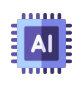

Ir a cualquier canal #General o #Newbie. Estos canales están diseñados para que los principiantes comiencen a utilizar el bot Midjourney. El Midjourney Bot no generará imágenes en otros canales.

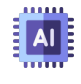

Empieza a generar imágenes con el comando \imagine prompt.

# **Una pausa lúdica**

En el siguiente puzle, podrás descubrir seis imágenes generadas por Midjourney. Puedes, si lo deseas, ampliar el puzle a pantalla completa. La imagen de fondo es una guía para armar las 48 piezas.

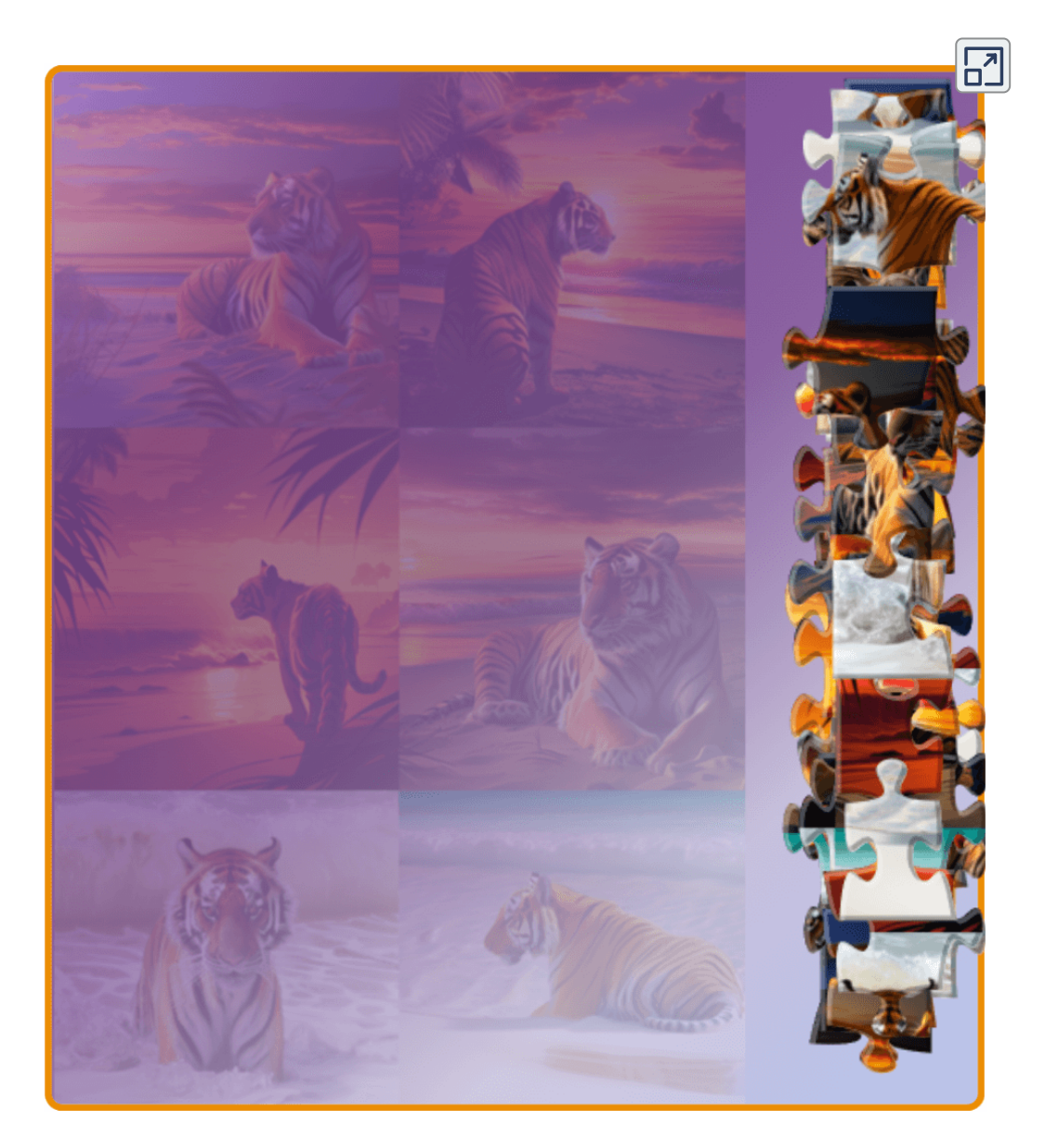

### **3.4.21 DALL E3** ⋅

A comienzos del mes de octubre de 2023, Bing lanza su nueva alianza con OpenAI, al incorporar el nuevo generador de imágenes DALL·E3.

**[DALL·](https://www.bing.com/images/create/) E3 entiende significativamente más matices y detalles que nuestros sistemas anteriores, lo que le permite traducir fácilmente sus ideas en imágenes excepcionalmente precisas ([OpenAI\)](https://openai.com/dall-e-3).**

Lo sorprendente es la generación de imágenes fieles al prompt enviado, por contraste a los modernos modelos de texto a imagen que, como lo vimos en los apartados anteriores, tienden a ignorar palabras o descripciones. En la figura 3.26, observa la imagen y las descripciones dadas... ¡sorprendente! que, tal como lo dice OpenAI, no se requiere de **Ingeniería de prompt**.

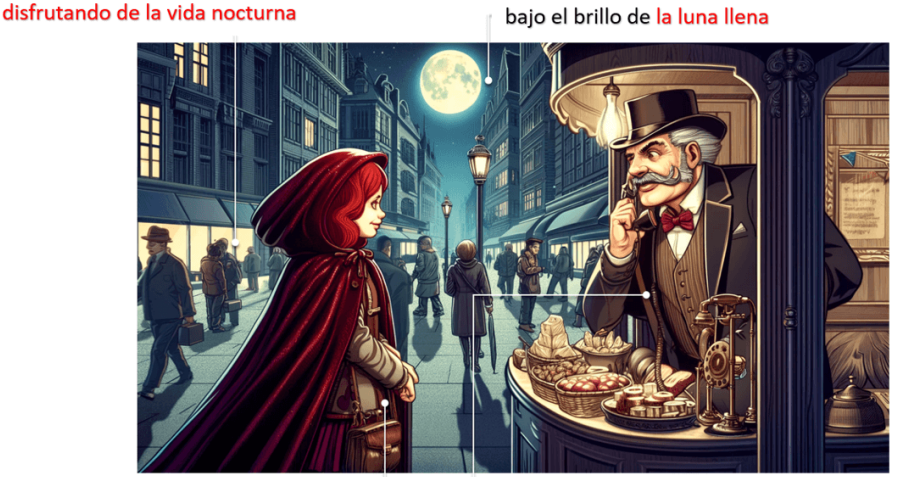

Una calle urbana bulliciosa

En el puesto de la esquina, una mujer joven con el pelo rojo intenso, vestida con una capa de terciopelo, está regateando con el viejo vendedor gruñón.

Las aceras llenas de peatones

El vendedor gruñón, un hombre alto y sofisticado, viste un elegante traje, luce un notable bigote y conversa animadamente a través de su teléfono.

**Figura 3.26**. Imagen generada por DALL E 3 ⋅

**136**

Hicimos la prueba, incluyendo las descripciones de la figura 3.26, obteniendo las siguientes imágenes (haz clic sobre cada una de ellas, para ver las demás).

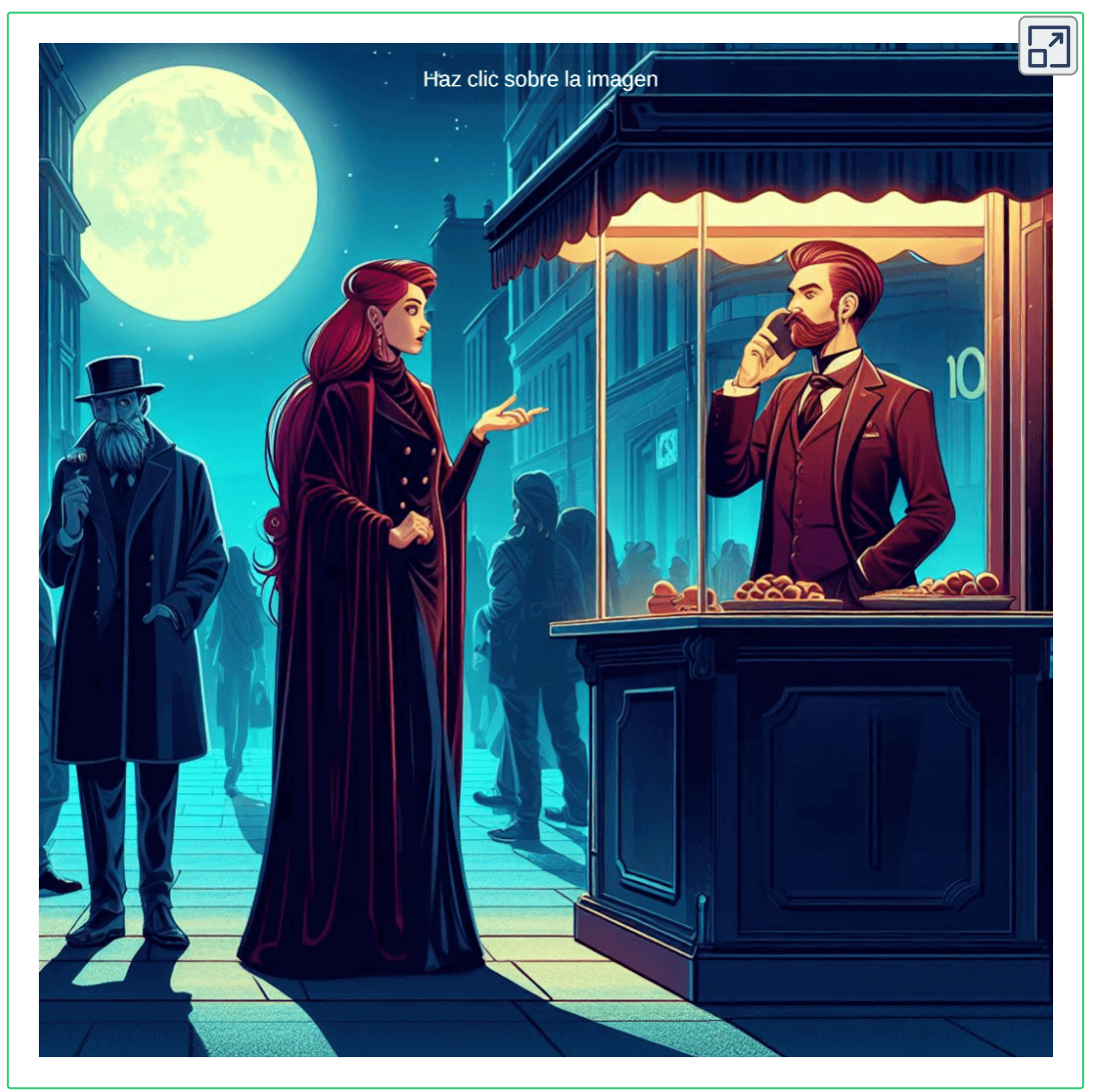

Pero, nos interesa es nuestro ejercicio; para ello, hemos usado tanto el prompt corto como el largo, obteniendo lo que queríamos, sin mayores esfuerzos. Observa los resultados en la siguiente página.

Haz clic sobre cada una de las siguientes imágenes, para ver las demás. Podrás observar cómo DALL·E 3, entrega las imágenes que se ciñen a las descripciones solicitadas.

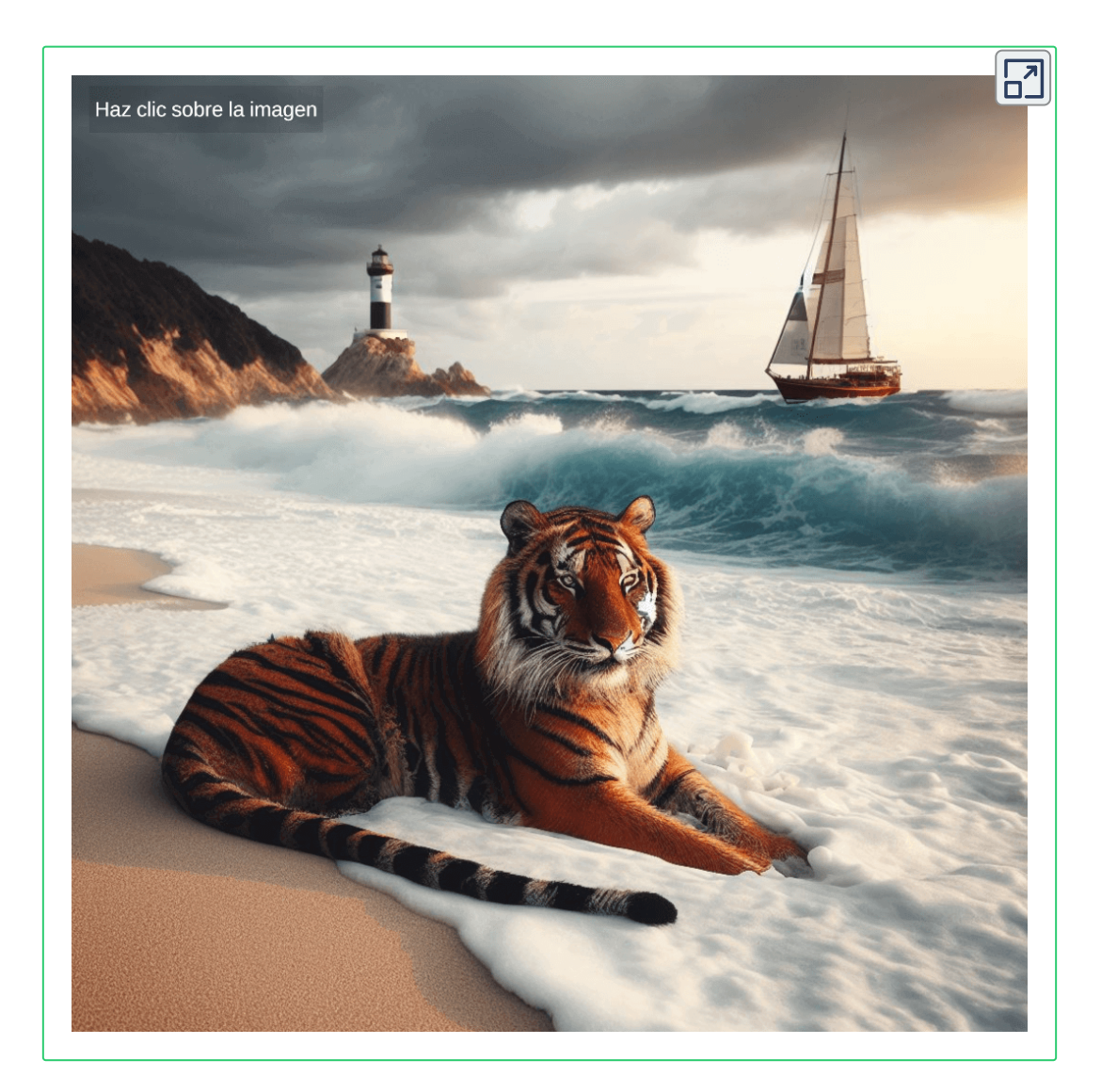

Parece que la joya de la corona ha cambiado de propietario.

Terminamos este capítulo con la siguiente actividad evaluativa

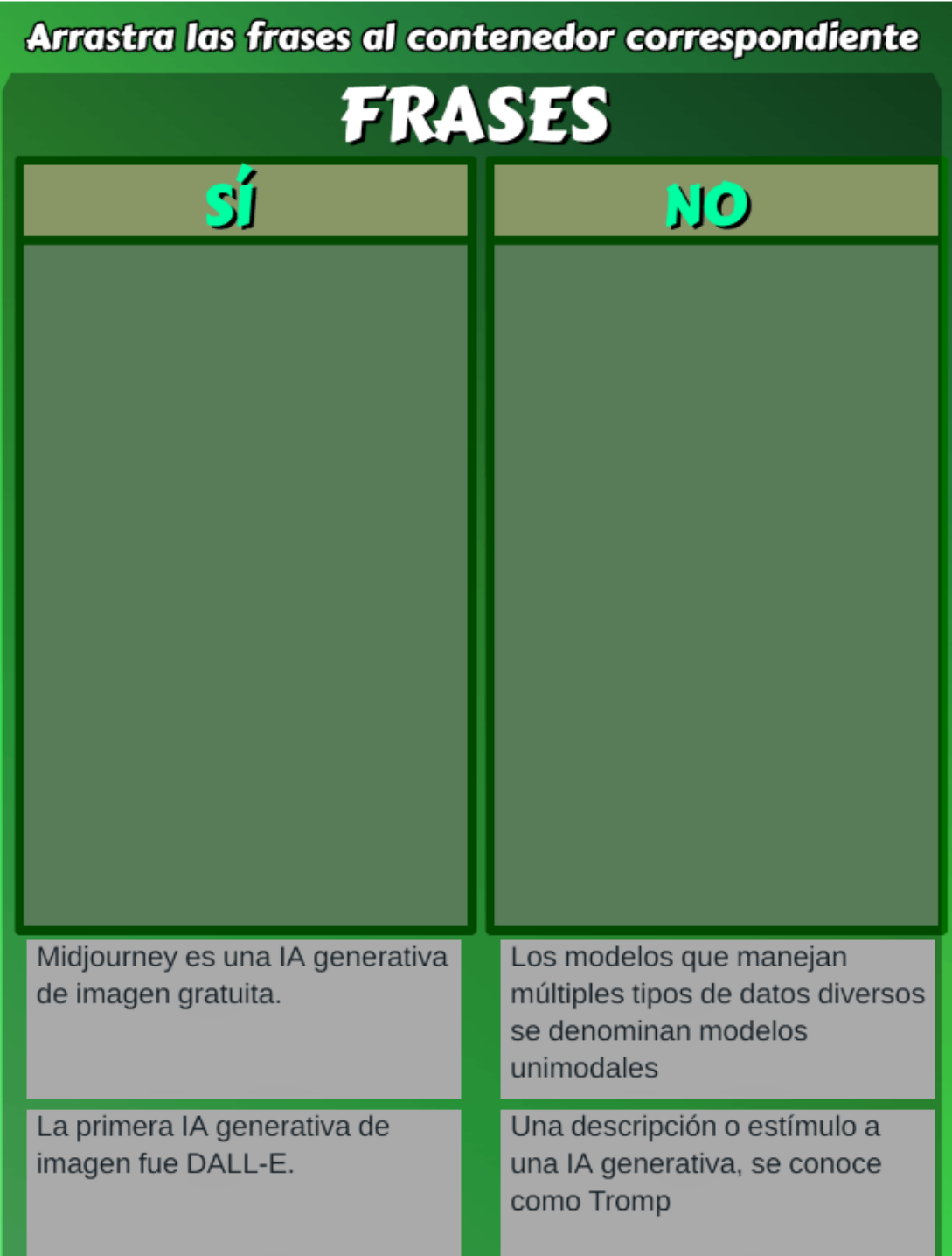

**Actividad evaluativa 3.1**. [Cuestionario](https://prometeo.matem.unam.mx/recursos/VariosNiveles/iCartesiLibri/recursos/Inteligencias_Artificiales_Generativas/interactivos/cap3/Pregunta_SI-NO-JS/index2.html) del capítulo 3.

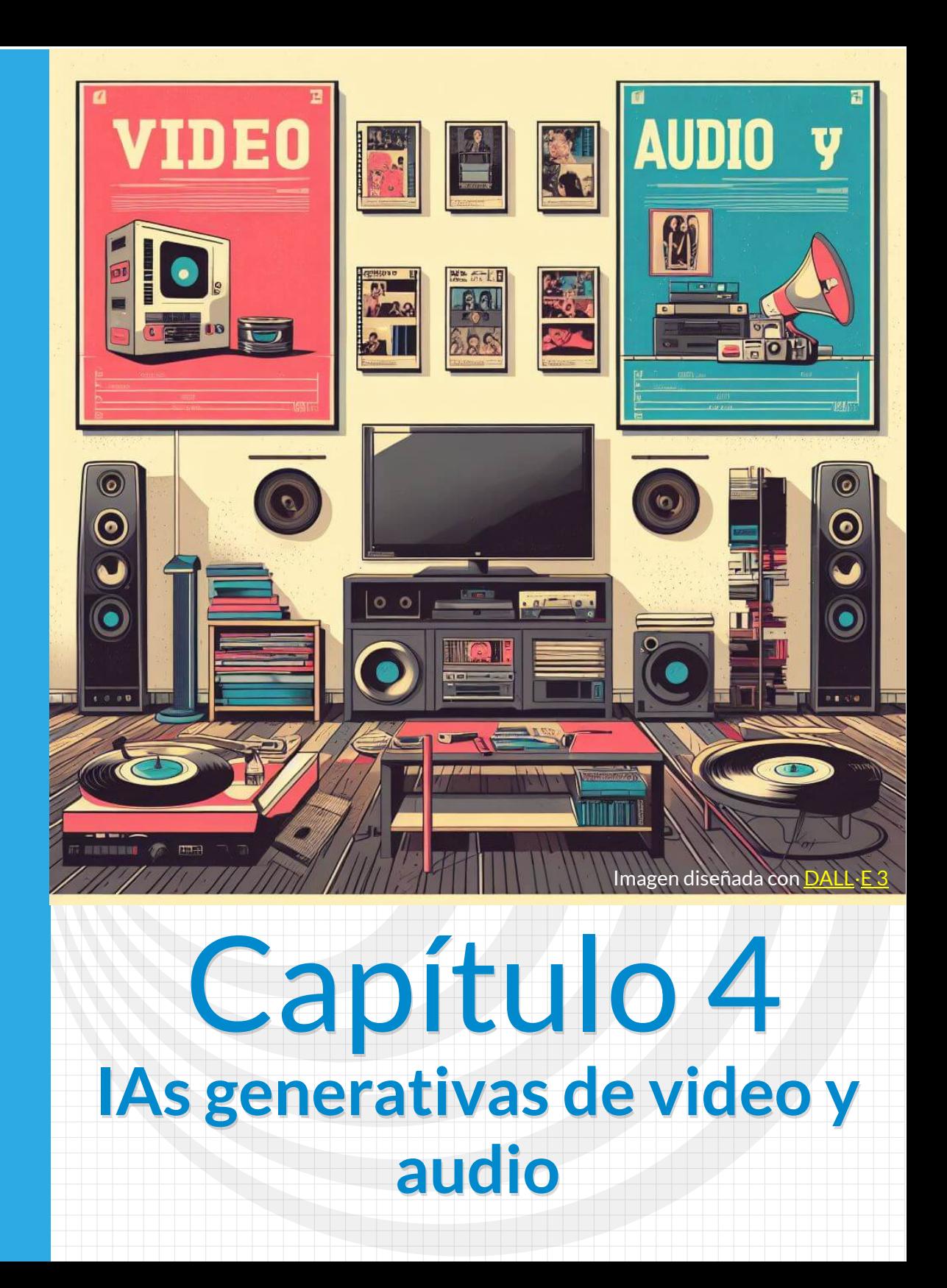

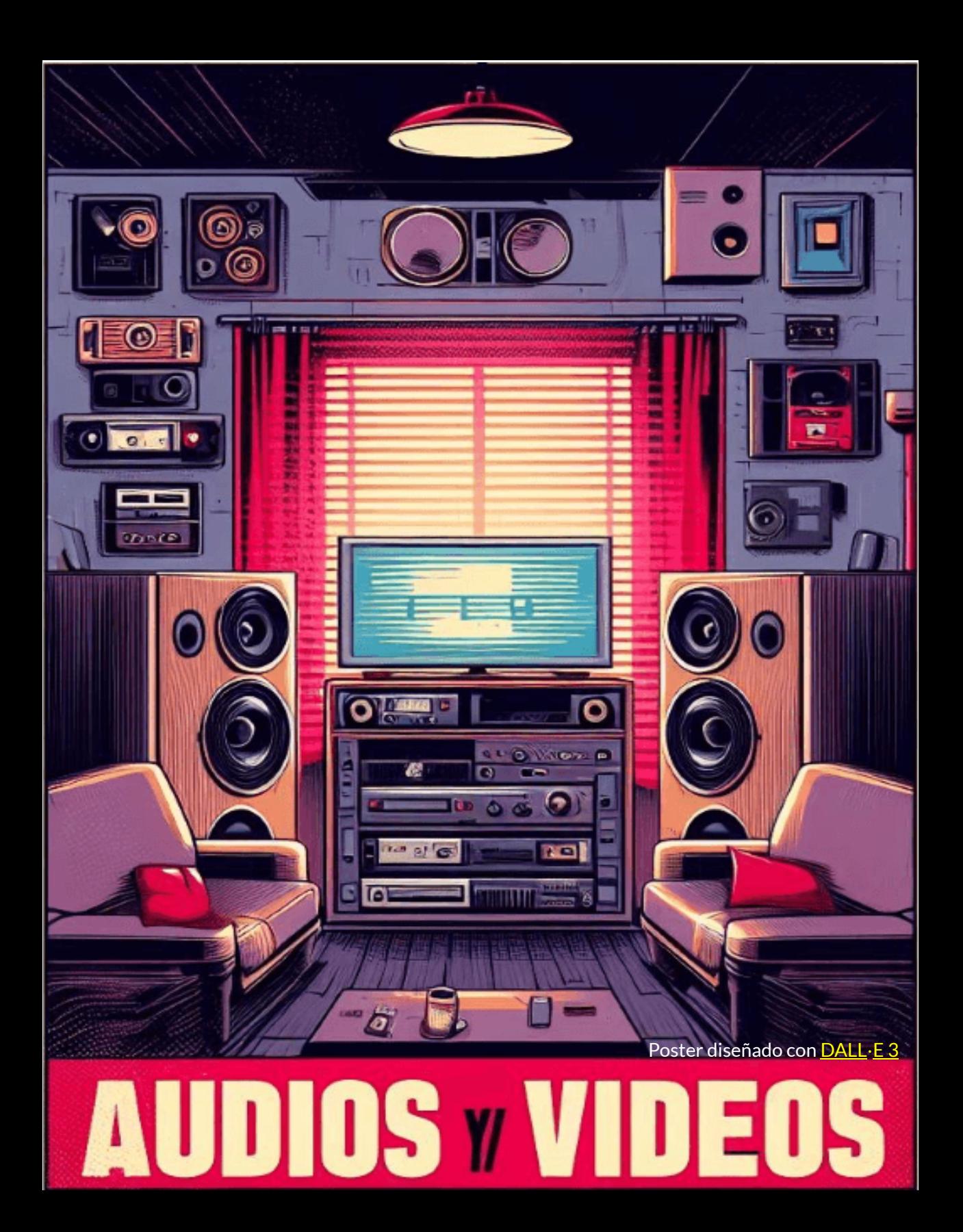
# **4.1 Introducción**

Para la introducción de este capítulo, como era de esperar, hemos recurrido a dos inteligencias artificiales. La primera es [Claude](https://claude.ai/chat/bf895c42-a8a0-49cc-a827-655344b67bd4), a la cual le hicimos la siguiente petición:

#### **Eres un profesor de Inteligencia Artificial y vas a dar una introducción a las IA generativas de texto a video ¿Cómo lo harías?**

Solicitud que Claude nos responde, así:

### $\mathbf{M}$

Buenos días a todos. Hoy vamos a hablar de uno de los avances más emocionantes en el campo de la Inteligencia Artificial: las IA generativas de texto a video.

Estas IA son capaces de tomar como entrada un texto plano escrito por un humano y generar a partir de él un video realista. El video genera imágenes en movimiento, voces sintetizadas y efectos de sonido que se corresponden con la narrativa descrita en el texto.

Para lograr esto, las IA generativas de texto a video como Lumen 5 o Fliki, utilizan modelos de *deep learning* entrenados con enormes conjuntos de datos de video e imágenes. A partir de esos datos aprenden patrones sobre cómo se ven objetos, personas, escenas, cómo suenan diferentes voces y sonidos, etc.

# **A**

Luego, cuando se les da como entrada una nueva descripción textual, pueden generar fotogramas de video que se ajusten a esa descripción. También sintetizan voces basadas en el texto y agregan efectos de sonido apropiados.

Finalmente, ensamblan todos estos componentes generados de forma fluida en un video coherente. El resultado puede ser sorprendentemente realista.

Las aplicaciones de esta tecnología son infinitas. Desde la generación automatizada de videos para marketing, la producción de contenidos educativos o entretenimiento, hasta posibles usos artísticos o para accesibilidad.

En esta introducción cubriremos los conceptos básicos detrás de las IA generativas de texto a video, veremos algunos ejemplos y demostraciones, y discutiremos el potencial futuro de esta tecnología. Espero que lo encuentren tan fascinante como yo. Ahora, comencemos con los fundamentos...

La segunda IA usada fue [Lumen](https://lumen5.com/dashboard/) 5, que es una plataforma de creación de texto a video, la cual toma artículos, publicaciones de blog u otro contenido textual y los convierte en videos con imágenes, videoclips y superposiciones de texto.

**Lumen 5 usa inteligencia artificial para transformar contenido basado en texto en videos atractivos [22]**

La respuesta que nos dio Claude, la ingresamos en Lumen 5, obteniendo:

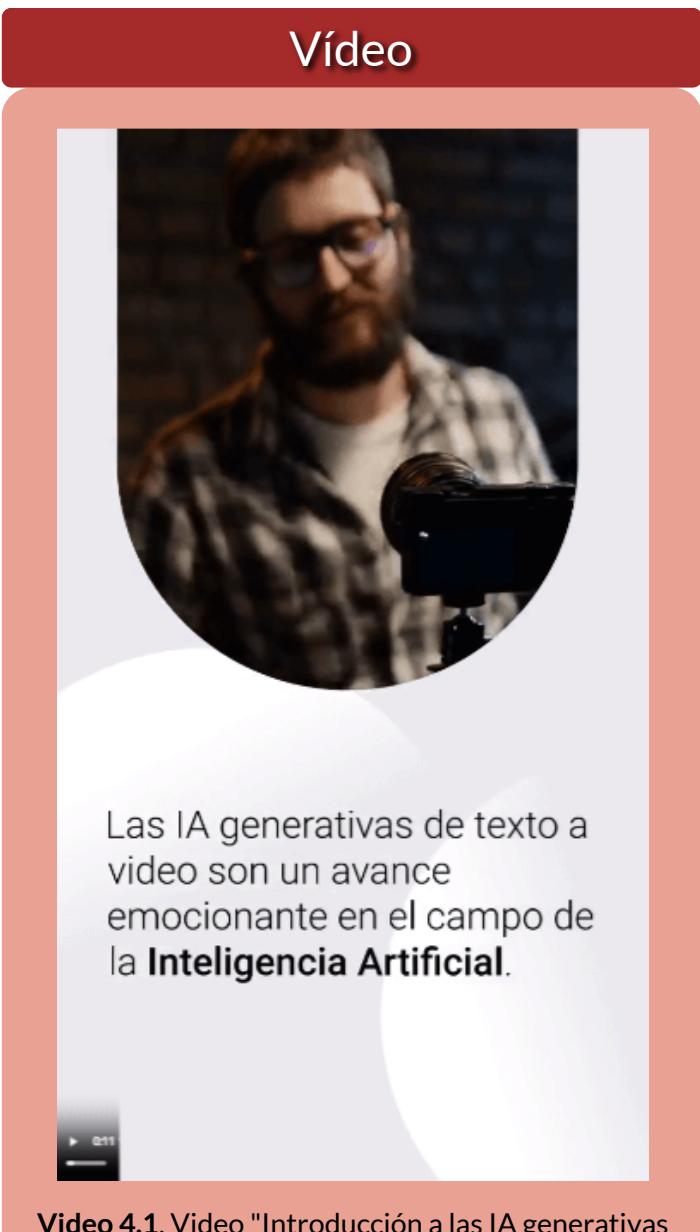

**Video 4.1**. Video "Introducción a las IA generativas texto a video", creado con Lumen 5.

Pero, si has leído la introducción que nos dió Claude, pudiste advertir que aún faltaba algo, así que le preguntamos:

#### **¿Cuáles son los fundamentos?**

Pregunta que nos respondió, así:

# **A**

Los fundamentos clave detrás de las IA generativas de texto a video son:

- **Modelos de lenguaje natural**: Permiten que la IA analice y comprenda el texto de entrada. Utilizan técnicas como redes neuronales recurrentes o Transformers para modelar el lenguaje.
- **Generación de imágenes**: La IA genera fotogramas del video utilizando modelos generativos entrenados como GANs (*Generative Adversarial Networks*) o VAEs (*Variational Autoencoders*). Aprenden a generar imágenes realistas basadas en descripciones textuales.
- **Síntesis de voz**: Para generar el audio, la IA sintetiza voces que se corresponden con el texto utilizando técnicas como *WaveNet*. Puede generar distintas voces e inflexiones de acuerdo a la narrativa.
- **Efectos de sonido**: La IA también selecciona y genera efectos de sonido ambientales que concuerdan con las acciones descritas en el texto.
- **Montaje de video**: Una vez que se generan todos los componentes (imágenes, voz, sonido), la IA los ensambla en una secuencia de video coherente y fluida utilizando técnicas de edición y post-producción.

# **A**

**Entrenamiento con grandes conjuntos de datos**: Todo esto es posible gracias al entrenamiento de los modelos con enormes cantidades de videos e imágenes que capturan las propiedades del mundo real.

Esa es una introducción a alto nivel de la "magia" detrás de convertir texto en video realista con IA generativa. Ahora veamos algunos ejemplos.

Nuevamente, recurrimos a Lumen5, incluyendo audio:

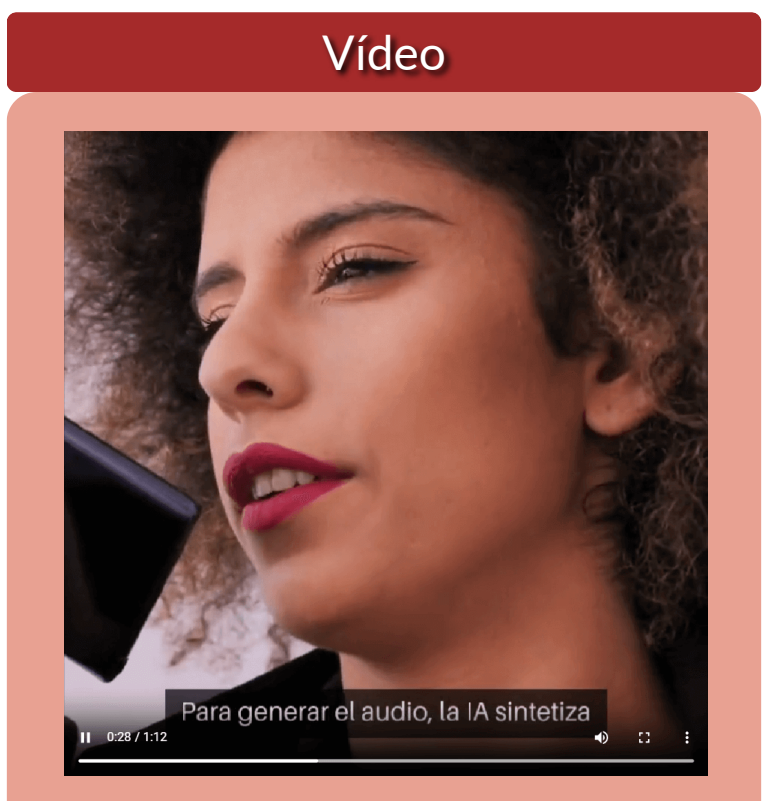

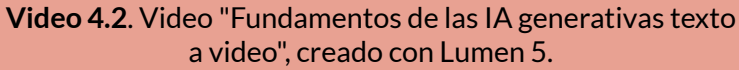

Pero, aún falta más introducción de Claude:

## $\mathbf{M}$

Aquí hay algunos ejemplos interesantes de lo que pueden lograr actualmente las IA generativas de texto a video:

- **Narración de un cuento**: Dándole a la IA un texto que describe una escena de un bosque encantado, puede generar un video con ilustraciones animadas, narraciones y música que se corresponden.
- **Presentador de noticias**: La IA puede crear un video de un ancla de noticias informando sobre los eventos del día, con una locución generada, inflexiones de voz y movimientos realistas.
- **Videos educativos**: Ingresando un texto que explica un concepto matemático o científico, la IA puede generar un video didáctico con gráficos animados, narración y ejemplos prácticos.
- **Promociones de productos**: Las marcas podrían describir un producto y la IA generaría videos publicitarios de alta calidad para promocionarlo.
- **Películas cortas**: Proveyendo un guion o sinopsis, las IA podrían llegar a crear cortometrajes animados con personajes y escenas complejas.
- **Accesibilidad**: Personas con discapacidad visual podrían ingresar una descripción de una escena y la IA la convertiría en un video narrado.

Como ven, las posibilidades son amplias y van a expandirse aún más en el futuro a medida que estos modelos generativos continúen evolucionando.

Ahora, usamos Lumen5 permitiéndole que utilizara el texto anterior y destacara las frases que considerara relevantes. De nuevo... ¡Nos sorprendió!:

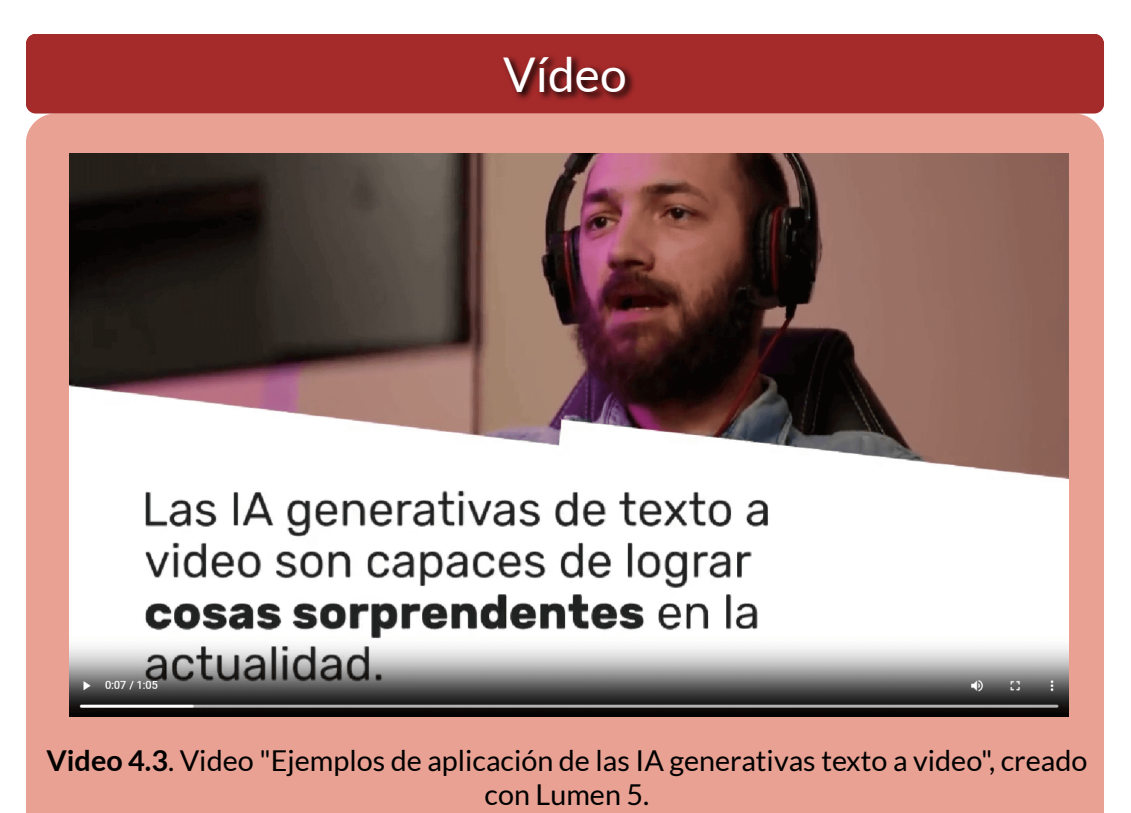

En los siguientes apartados, veremos algunas IAs generativas de texto a video, entre ellas, obviamente, *Lumen5* y, por otra parte, IAs generativas de texto a audio.

Es importante aclarar, que tanto los videos como las imágenes de este libro se han intervenido a través de aplicaciones de compresión en línea, ello para evitar una lentitud en la carga de archivos. Para el caso de las imágenes, usamos [TinyPNG](https://tinypng.com/) y para los videos [MP4Compress.](https://www.mp4compress.com/es/) Estas acciones, reducen **un poco** la calidad de imágenes y video.

## **4.2 IAs generativas de video**

Las IAs generativas de texto y de imagen han impactado en gran medida la sociedad, suscitando grandes debates en temas como la ética en el uso de estas tecnologías, la propiedad intelectual, la desaparición de puestos de trabajo **12** , entre otros. Sin tanto ruido como el realizado por ChatGPT o DALL·E, se están desarrollando otras IAs generativas que, en un futuro cercano, también estarán sujetas al escrutinio público. Aún por mejorar ostensiblemente, se están presen-

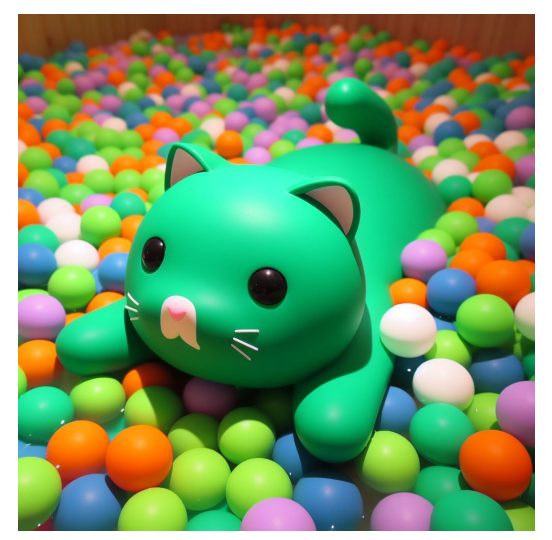

**Figura 4.1**. Un gato verde nadando en una piscina de pelotas, generado por  $DALL - E$  3

tando las IAs generativas de video, las cuales presentan mayores desarrollos cuando su función principal es incorporar clips de video e imágenes a un texto suministrado por el usuario (prompt), la dificultad y, con menos desarrollo, se encuentra cuando la función principal es crear un **video nuevo** que recree el escenario dado por el usuario; por ejemplo, con un prompt simple como "Un gato verde nadando en una piscina de pelotas" podemos obtener una imagen como la generada por DALL·E 3, pero difícilmente lo lograremos con IAs generativas de video.

Difícil pero no imposible. Este prompt lo dimos a la IA Pika, la cual generó un video de tres segundos (ver video 4.4).

Elias y Raja dicen que se estima que la IA generativa podría impactar hasta 300 millones **12** de empleos a nivel global, reemplazando alrededor del 25% del trabajo actual en EE.UU. y Europa. Sin embargo, también se espera que cree nuevos trabajos, como ingenieros de IA y científicos de datos [23].

## Vídeo

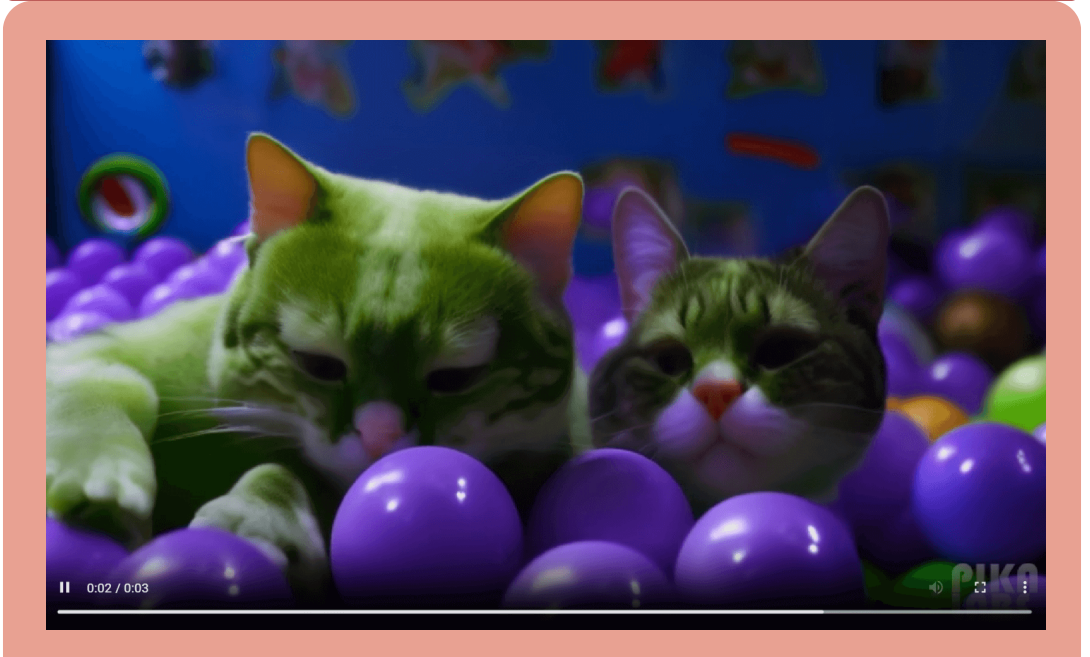

**Video 4.4**. Video "Un gato verde nadando en una piscina de pelotas", creado con Pika AI.

Pese a la extraña aparición del segundo gato, esta IA nos advierte que lo que hemos llamado "difícil", pronto será superado con los nuevos desarrollos de las IAs generativas de video.

A continuación, presentamos algunas IAs generativas de video que, a nuestro criterio, son de gran ayuda para profesores, estudiantes, conferencistas, entre otros beneficiarios de estas aplicaciones y, seguramente, antes de terminar de redactar este apartado, surgirán otras que, como Pika, nos sorprenderán con nuevas funcionalidades y mejores resultados.

#### **4.2.1 Colossyan creator AI**

[Colossyan](https://app.colossyan.com/) Creator es un creador de videos impulsado por IA que cuenta con actores reales y ofrece un proceso de producción de videos inteligente, sin esfuerzo y problemas, proporciona a los usuarios las herramientas necesarias para realizar videos instantáneamente en más de 70 idiomas. Colossyan creator AI es una aplicación basada en la nube que simplifica y facilita a las empresas la creación de videos con actores de IA, la transformación de presentaciones de diapositivas en videos, la localización de contenidos en cualquier idioma y mucho más  $[24]$ .

En el siguiente video, presentamos el procedimiento para crear un video a partir de un prompt:

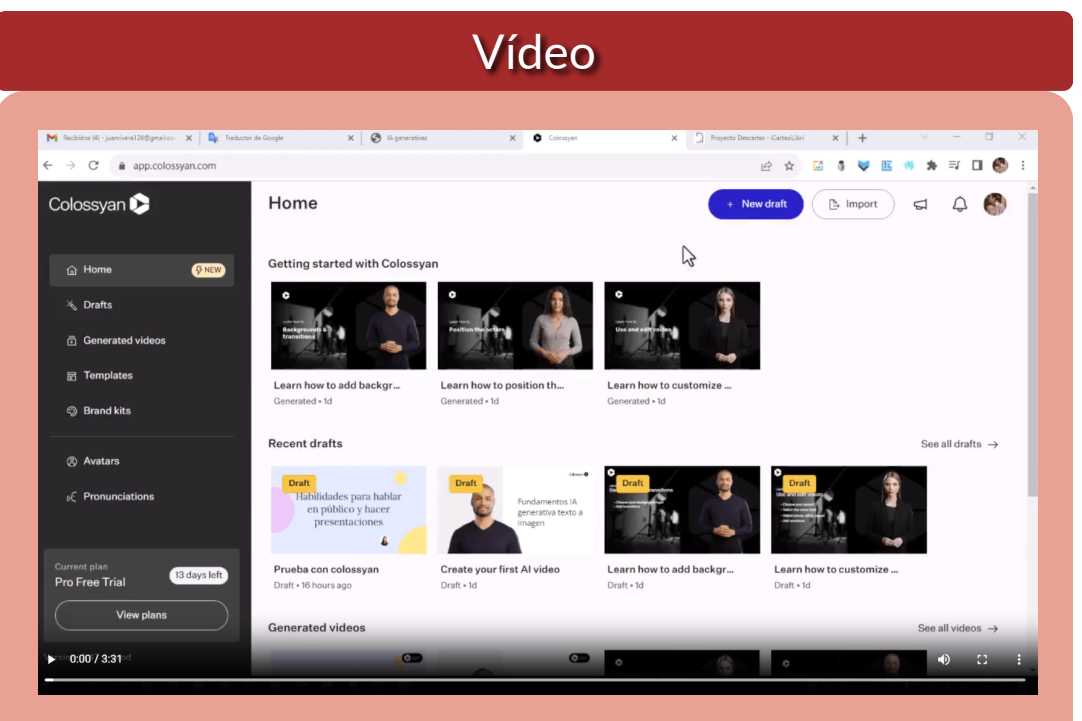

**Video 4.5**. Video "Prueba con [colossyan",](https://prometeo.matem.unam.mx/recursos/VariosNiveles/iCartesiLibri/recursos/Inteligencias_Artificiales_Generativas/interactivos/cap4/video46/index.html) creado con Colossyan creator AI.

Como lo muestra el video, Colossyan solo admite prompt en inglés; sin embargo, es posible intervenir el video obtenido, para traducir los textos generados por la IA.

Algunas de las características principales de Colossyan Creator son:

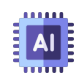

**Avatares de IA**: Colossyan Creator ofrece más de 30 presentadores de IA altamente detallados y realistas, incluidas todas las edades, etnias y diferentes características ([filehorse\)](https://www.filehorse.com/es/descargar-colossyan-creator/).

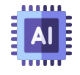

**Traducción automática**: Colossyan Creator permite la traducción automática del video completo con solo tocar un botón. Los videos incrustados siempre están actualizados.

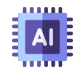

**PPT y PDF a video**: Colossyan Creator puede convertir presentaciones en PowerPoint y documentos PDF en videos.

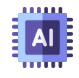

**Texto a video**: Colossyan Creator puede generar videos de aprendizaje a partir de texto.

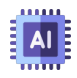

**Grabación de pantalla**: Colossyan Creator permite la grabación de pantalla para crear videos instructivos.

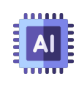

**Conversación de actores**: Colossyan Creator permite la creación de conversaciones entre dos o más actores virtuales.

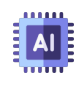

**Idiomas**: Colossyan Creator admite la traducción automática a más de 120 idiomas

Una alternativa, diferente a la presentada en el video anterior, es usar una de las plantillas ofrecidas por Colossyan, alternativa que usamos en el siguiente video.

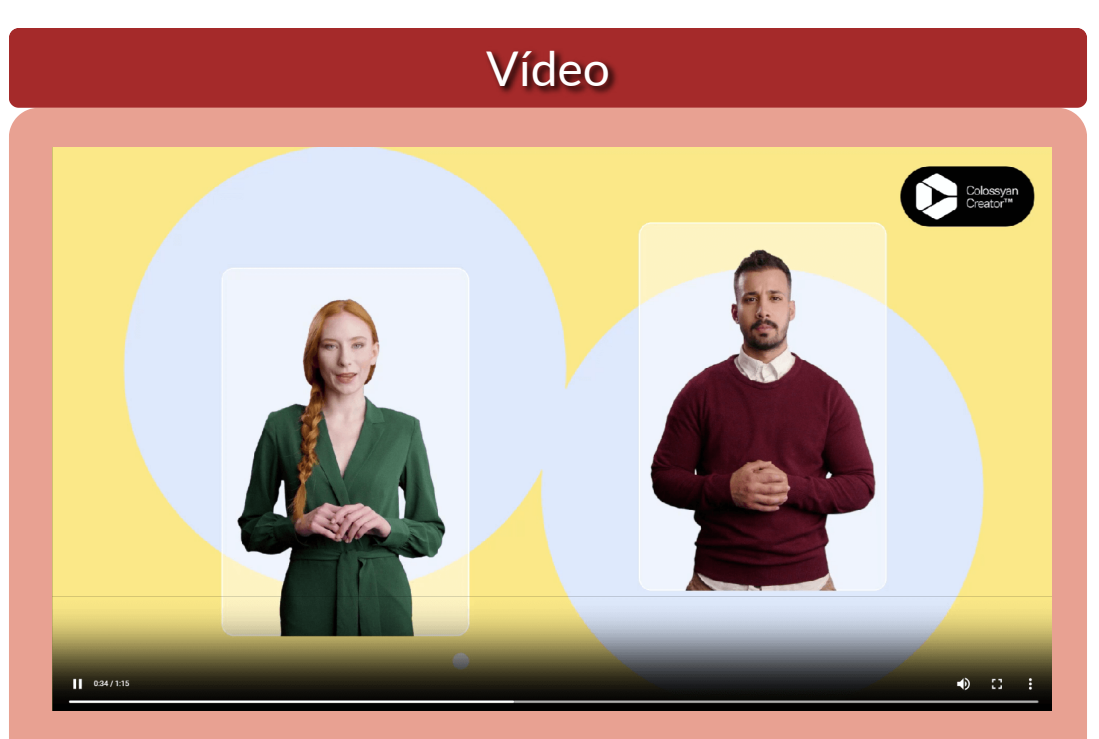

**Video 4.6**. Video "Prueba con colossyan", creado con Colossyan creator AI.

#### **4.2.2 Lumen5**

En la introducción hemos visto algunos ejemplos de esta IA, pero profundicemos un poco más. Lumen5 es un editor de vídeo en línea con funciones de corte, fusión, cambio de tamaño y algunas funciones básicas de edición. Ahora combina tecnología avanzada de inteligencia artificial y una interfaz de arrastrar y soltar para que la creación de videos sea más sencilla que nunca. Impulsado por IA y aprendizaje automático, Lumen5 puede resumir el contenido y combinar cada escena con videos de archivo relevantes. Además, calcula y ofrece la mejor salida visual de posicionamiento de texto y composiciones de escenas. Para hacer que el video de presentación sea más atractivo, Lumen5 también agrega transiciones, gráficos en movimiento y efectos de sonido al video ([videoproc](https://www.videoproc.com/video-editor/ai-video-generator.htm)).

Lumen 5 da tres posibilidades, para generar un video:

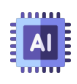

Pegar una URL, por ejemplo de una página o de un post, como el ejemplo que vamos a presentar.

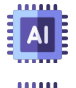

Pegar un texto, como hicimos en la introducción.

Subir imágenes y utilizar una de las plantillas disponibles.

Como ejercicio, subimos la URL de un artículo publicado en el blog "Rincón del riesgo", titulado "[Navegando](http://rincondelriesgo.blogspot.com/2008/04/navegando-entre-los-riesgos-de-la.html) entre los riesgos de la [Internet](http://rincondelriesgo.blogspot.com/2008/04/navegando-entre-los-riesgos-de-la.html)", obteniendo:

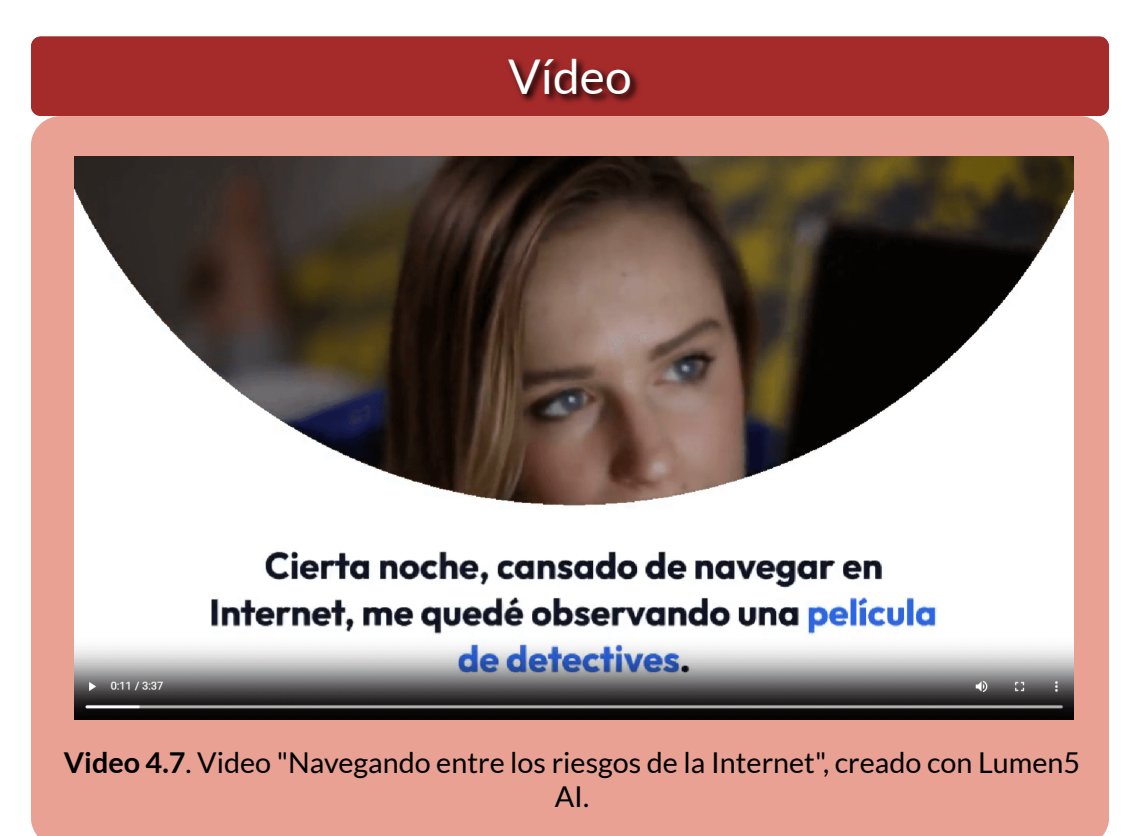

Sorprende la sincronización de las imágenes con el texto.

#### **4.2.3 Genmo create video**

Ya habíamos visto, en el capítulo 3, el poder de Genmo para generar imágenes y animaciones a partir de un texto. Ahora, en la página [https://www.genmo.ai/create/vide](https://www.genmo.ai/create/video) [o,](https://www.genmo.ai/create/video) podemos acceder a varias funcionalidades de esta IA; entre ellas, crear imágenes, logotipos, videos y objetos 3D.

Por si fuera poco, Genmo ha habilitado un **chatbot**, que facilita aún más la generación; para ello, hay que ingresar a la página <https://www.genmo.ai/chat>. Es necesario, para una nueva opción, que se active el botón *Create something new*.

Hemos retomado el prompt con el gato verde, pero excluimos lo de la piscina de pelotas, ello porque algunas IAs la han confundido con una piscina de agua. Para la opción video, enviamos el mensaje "Cinco gatos jugando con pelotas, uno de ellos es de color verde" (Genmo acepta el prompt en español), obteniendo un video de dos segundos, no muy aceptable.

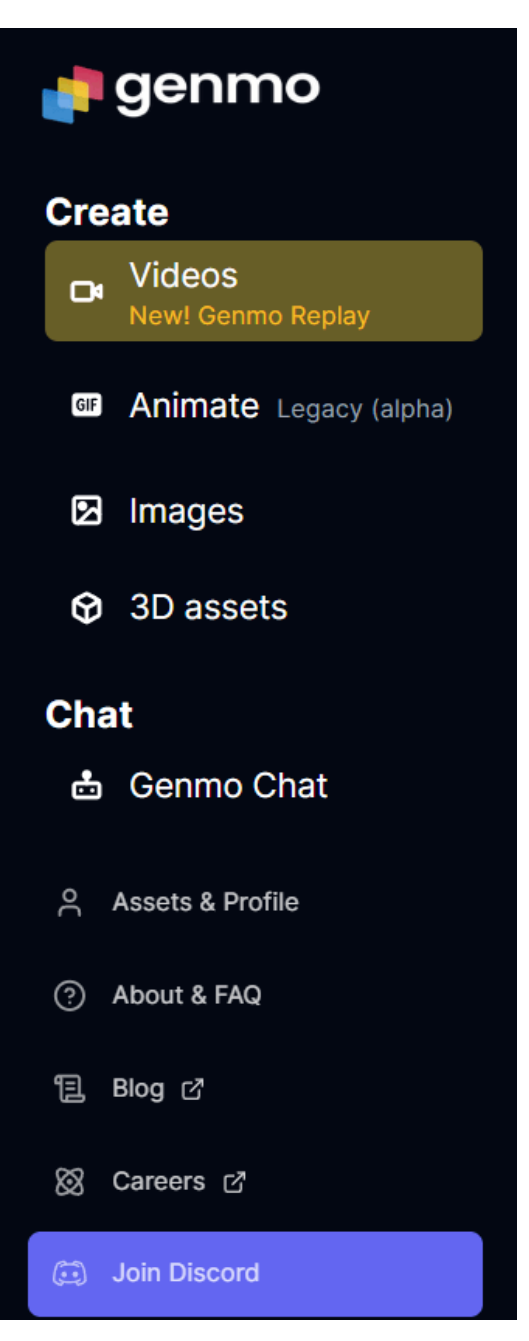

**Figura 4.2**. Opciones en Genmo

## Vídeo

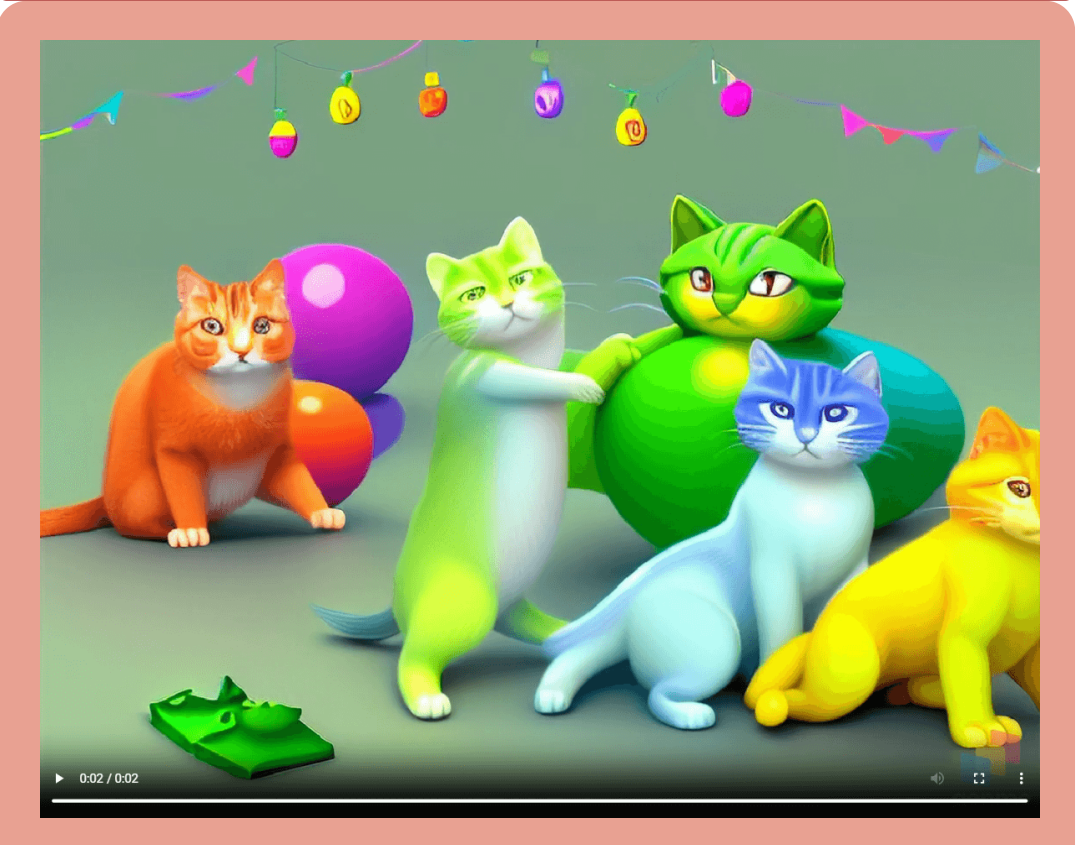

**Video 4.8**. Video "Cinco gatos jugando con pelotas, uno de ellos es de color verde", creado con Genmo AI.

Por ahora, el modelo de conversión de texto a vídeo de próxima generación **Genmo Replay v0.1**, no nos ha dejado satisfechos, pues ya habíamos advertido que este tipo de generación de videos no es una tarea fácil. Sin embargo, estamos seguros que en las próximas versiones, Genmo nos sorprenderá, tal como lo hizo con la generación de imágenes.

Genmo, en la versión libre, otorga 100 puntos de combustible (fuel) diarios o 1000 en la versión Pro con un costo de US\$10 mensuales.

#### **4.2.4 Gen-2 video**

Un sistema de IA multimodal que puede generar vídeos novedosos con texto, imágenes o videoclips. Hemos ejecutado esta IA, en la plataforma [Runway](https://app.runwayml.com/), con el prompt "Cinco gatos jugando con pelotas, uno de los gatos es de color verde", tanto en español como en inglés. Aclaramos que "uno de los gatos es color verde", pues algunas IAs ponían verde la pelota, cambio que tampoco entendió Gen-2, pues puso pelotas verdes y sólo dos gatos:

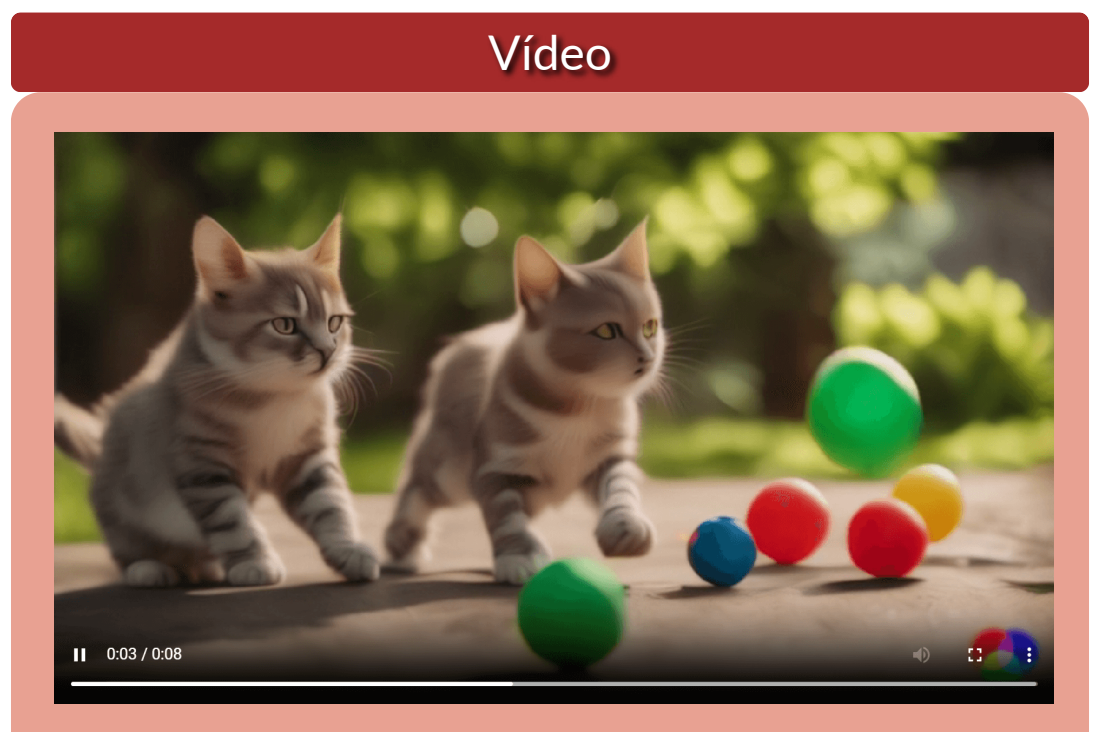

**Video 4.9**. Video "Cinco gatos jugando con pelotas, uno de los gatos es de color verde", creado con Gen-2 video.

En la versión libre, es posible generar videos hasta 16 segundos, sacrificando los 125 créditos otorgados. Se tienen planes que van desde 12 a 76 dólares mensuales.

El resultado obtenido por Gen-2 es muy inferior al de Genmo, no solo en calidad sino, también, en comprensión del prompt, pues además de no entender el número de gatos solicitados y a quién iba dirigido el color verde, puso a jugar las pelotas y no a los gatos.

#### **4.2.5 Canva - Magic Studio**

**Cuando lanzamos Canva hace diez años, la expansión del Internet y de los smartphones nos permitió reimaginar el futuro del diseño. Desde entonces, llevamos el poder de la comunicación visual a 150 millones de personas en todo el mundo, en cientos de idiomas y en todo tipo de dispositivos. Pero, igual que hace una década, nos encontramos de nuevo ante otro gran cambio tecnológico, esta vez impulsado por la inteligencia artificial [\(https://www.canva.com/es\\_mx/](https://www.canva.com/es_mx/medios/noticias/magic-studio/)).**

#### Avanzar rápidamente en la edición de vídeo o add to your video. 4/10 selected Transforme su contenido en videos cortos que se pueden compartir con música incorporada. en segundos con Magic Design™ for Video. Comience subiendo imágenes, videos o amhos  $\boxed{\bullet}$  Seleccione sus clips e ingrese una breve descripción sobre su video Magic Design for Video generará el resto e incluso sincronizará perfectamente una  $8A<sub>5</sub>$ pista con él. Prueba el diseño mágico you want. ign. **Sannan** Generate  $H \rightarrow 36$ ng new company intern program

**Figura 4.3**. La opción de generación de videos en Magic Studio de Canva.

El 4 de octubre, tres días antes de redactar este apartado, es lanzado el [Estudio](https://www.canva.com/magic-home) Mágico de Canva, el cual usa la inteligencia artificial para generar videos y, además, animaciones, borrado de fondos en imágenes, generación de imágenes a partir de textos, generación de presentaciones y otras herramientas como las mostradas en al figura 4.4.

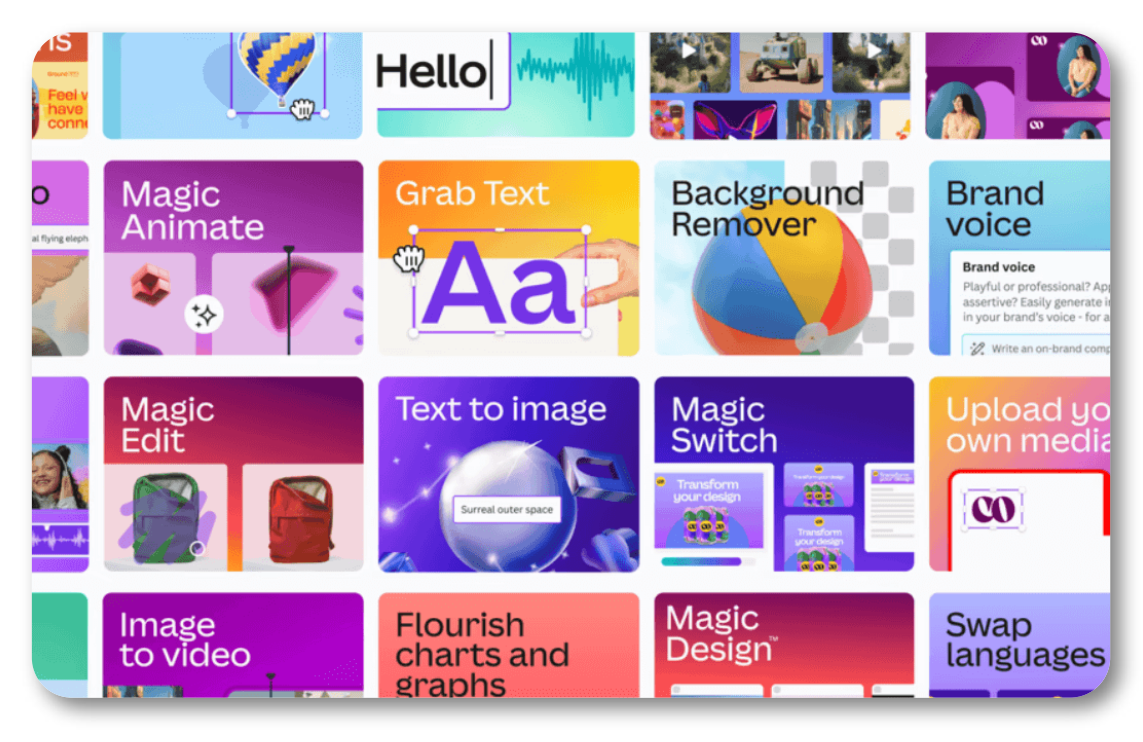

**Figura 4.4**. Estudio Mágico: todo el poder de la IA en un solo lugar ([https://www.canva.com/es\\_mx/](https://www.canva.com/es_mx/medios/noticias/magic-studio/)).

Existen tres planes: el libre, el Pro (US\$40 por año) y un plan para equipos de cinco personas (110 dólares por año), bastante económicos. En el plan libre se cuenta con funciones como: más de 250.000 plantillas, más de 100 tipos de diseño, más de 1 millón de fotos y gráficos gratuitos, herramientas de diseño impulsadas por IA (Magic Write, Megic Design, Magic Edit, entre otras) y 5 GB de almacenamiento en la nube.

Hicimos un ejercicio con la herramienta *Magic Design for Video*, en la cual subimos algunas imágenes de los gatos que hemos estado trabajando en los apartados anteriores, además del prompt "cinco gatos jugando con... ". Nos sorprendió cómo la IA asociaba las imágenes con el texto generado. He aquí el video:

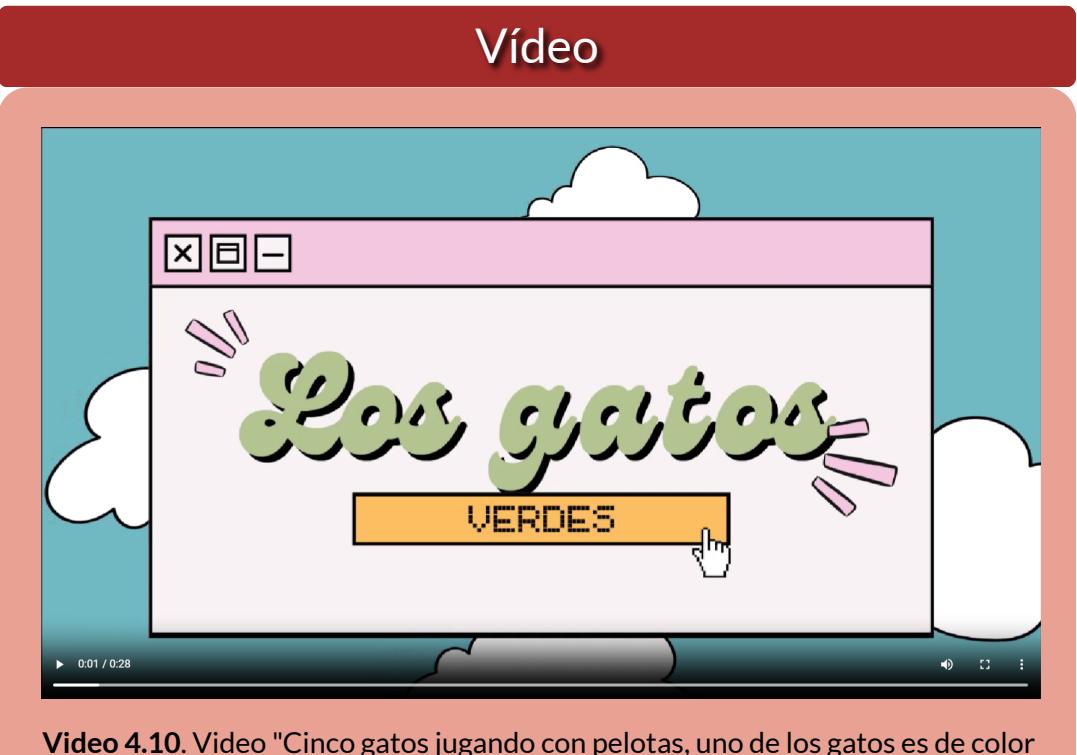

verde", creado con Magic Studio de Canva.

La aplicación nos permitió intervenir las diapositivas generadas, intervención mínima, pues las obtenidas fueron satisfactorias.

Hasta aquí, podemos concluir que hay dos tipos de IAs generativas de video, algunas de tipo presentación como las de Canva, Lumen 5 y Colossyan, y otras de generación **propiamente** de video, como las de Genmo, Gen2 y Pika AI, esta última que presentamos a continuación.

#### **4.2.6 Pika AI**

#### **Una poderosa plataforma de texto a video que puede dar rienda suelta a tu creatividad simplemente escribiendo (<https://www.pika.art/>).**

Esta IA se instala en un servidor de la plataforma Discord, con el siguiente instructivo en el canal *getting started* (empezando):

Prepárese para dar rienda suelta a su creatividad con nuestra poderosa tecnología de generación de video con IA. Actualmente admitimos texto e imágenes como entrada para la generación de videos y generaciones privadas enviando mensajes directos al bot. Siga las instrucciones a continuación para comenzar su viaje creativo.

**Para comenzar rápidamente, vaya a uno de los siguientes canales de generación: #generate-1 #generate-2 #generate-3 #generate-4 #generate-5 #generate-6 #generate-7 #generate-8 #generate-9 #generate-10 (NO PUEDE hacer videos ni usarlos/crearlos en ningún otro canal del servidor Pika) Escriba /create y seleccione "/create" de la lista de comandos que aparece en la parte superior. Luego, en el campo emergente, escriba una descripción del video que desea crear.**

Hemos escrito, inicialmente, "/create prompt: A green cat swimming in a ball pit", obteniendo el Video 4.4, que antes mostramos en el apartado 4.2. Los videos generados por Pika son de tres segundos.

Luego, nos dimos cuenta que podíamos escribir el prompt en español e incluir uno que otro parámetro adicional. Escribimos, entonces: "/create prompt: cinco gatos jugando con bolas, uno de los gatos es de color verde, sunset -ar 16:9 -motion 2".

El parámetro -motion ajusta la fuerza del movimiento, acepta valores

entre 0 y 4. El parámetro -ar 16:9, ajusta de la relación de aspecto del vídeo; por ejemplo, 16:9, 9:16, 1:1, 4:5 (el valor predeterminado es 1024:576). Existen otros parámetros para prompt negativo, zoom, frames por segundo, etc., que puedes consultar en la aplicación o en este video en YouTube.

Con el último prompt, obtuvimos el siguiente video:

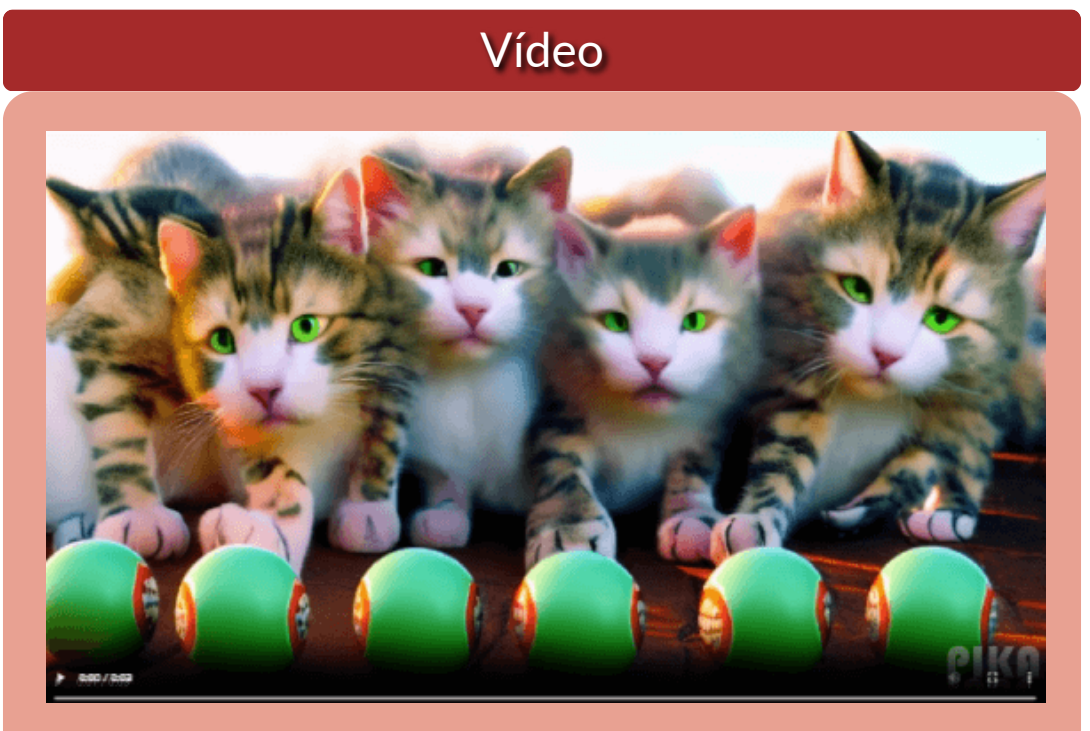

**Video 4.11**. Video "Cinco gatos [jugando](https://prometeo.matem.unam.mx/recursos/VariosNiveles/iCartesiLibri/recursos/Inteligencias_Artificiales_Generativas/interactivos/cap4/video411/index.html) con pelotas, uno de los gatos es de color verde", creado con Pika AI.

En este caso, presenta los cinco gatos, pero ninguno de color verde, color que destinó a los ojos de los gatos y a las pelotas, se abona la calidad del video.

Una alternativa, que permite Pika, es crear la imagen con una IA generativa de imagen y pedirle a Pika que genere el video a partir de

ella. Esto lo hicimos, recurriendo a [NightCafe](https://creator.nightcafe.studio/studio) y, luego, usamos el comando \animate **image** en Pika, donde image es la imagen generada por NightCafe. El resultado, fue el siguiente:

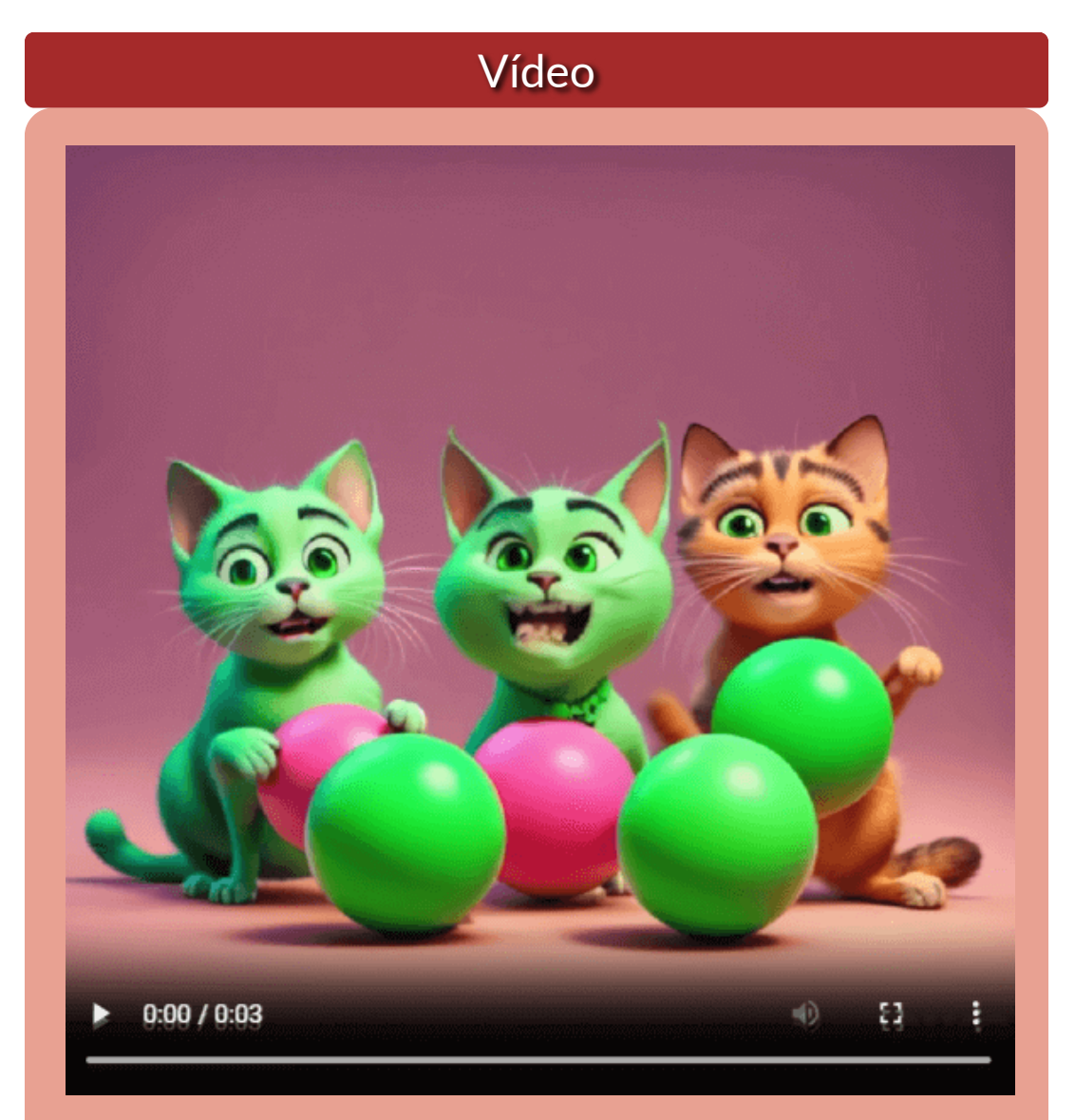

**Video 4.12**. Video "Cinco gatos jugando con pelotas, uno de los gatos es de color verde", creado con Pika AI a partir de una imagen generada por NightCafe.

La alternativa de Pika, nos motivó a generar imágenes en otras IAs generativas, con resultados similares (sin el gato verde o menos gatos), por lo que probamos otro prompt: "Hay cinco gatos jugando con varias bolas. A uno de los gatos le ha caído pintura verde, quedando completamente pintado" pero, en general, se presentaron resultados similares, excepto por Minister y DALL-E 3, esta última con dos imágenes sorprendentes. Observa los resultados en el siguiente objeto interactivo:

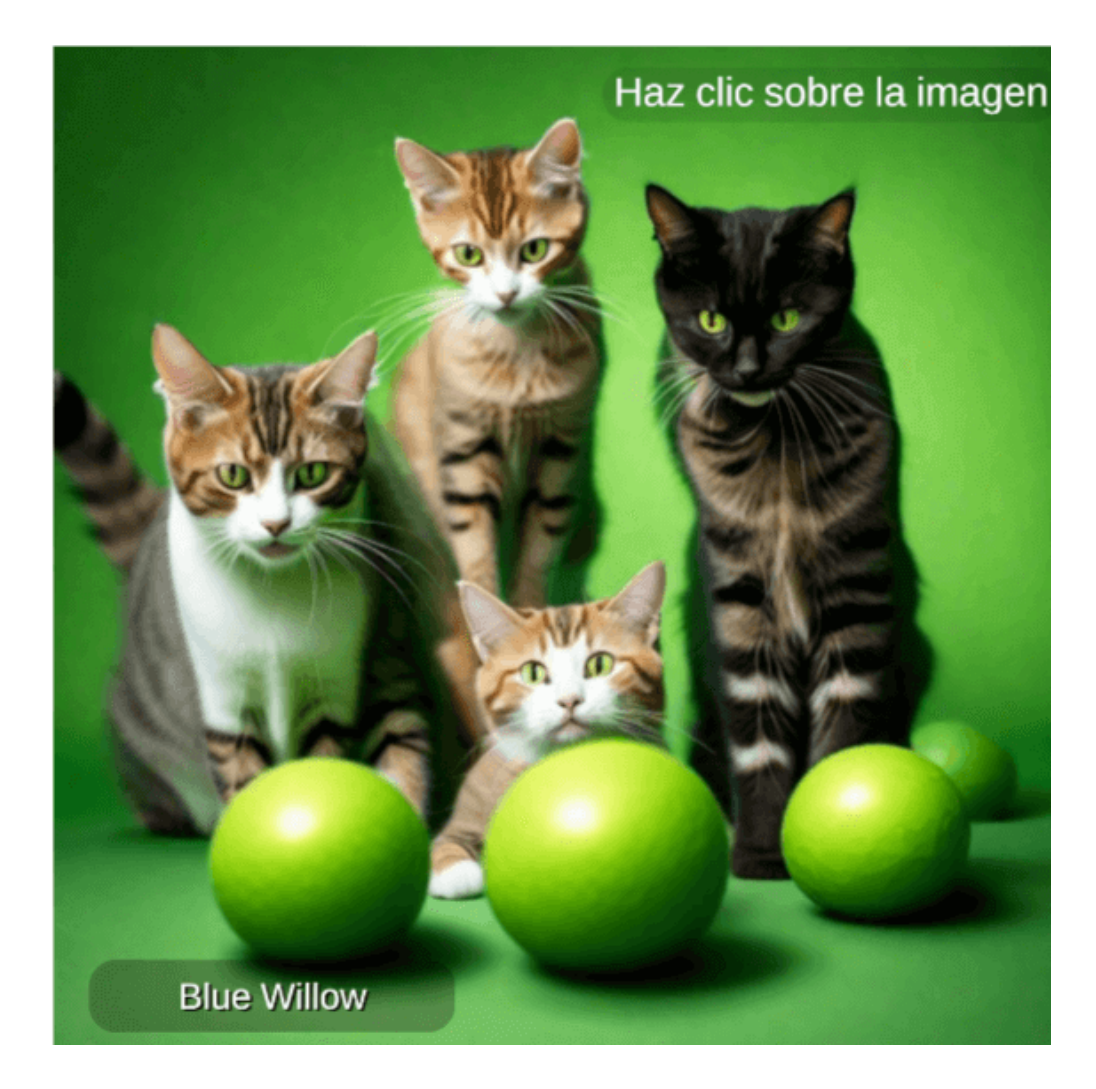

#### **4.2.7 Chromox**

**Chromox es una herramienta generadora de videos de IA que transforma texto en videos. Proporciona modos flexibles tanto para la interacción comunitaria como para la privacidad del contenido. Chromox utiliza la última tecnología de inteligencia artificial para producir videos de alta calidad en varios estilos, como ciencia ficción y pintura al óleo. Recomienda una experiencia fluida tanto en PC como en dispositivos móviles con una interfaz fácil de usar ([Insane](https://www.theinsaneapp.com/tools/chromox/)).**

Con [Chromox](https://chromox.alkaidvision.com/generator/) de AlkaidVision, aprendimos que no hay que desistir en la generación de un buen video, pues solíamos abandonar la IA sin realizar varios intentos. Obviamente, esto lo hacíamos, también, para no agotar los créditos disponibles.

A la fecha, 8 de octubre de 2023, los servicios de esta IA son gratuitos.

El uso de Chromox es sencillo, pues basta ingresar el prompt, para generar el video; sin embargo, para nuestro prompt, no fue muy halagador el resultado, pues nos entregó cuatro gatos, ninguno verde y algo deformados

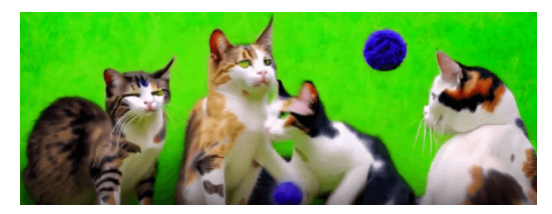

**Figura 4.5**. Primer intento con Chromox

pero, antes de desistir, observamos que podíamos suministrarle una imagen de base, tal como lo hicimos con Pika.

Suministramos la misma imagen de NightCafe y el prompt: "4K, ultra realism, specific details, Cinematic"; sin embargo, el resultado no fue muy bueno (ver video 4.13).

Mejoramos el prompt, de la siguiente manera: "cats, 4K, ultra realism, specific details, Cinematic, cat body with real details in ultra resolution".

El resultado fue mucho mejor, incluso mejor que el de Pika (ver video 4.14). Este mismo prompt lo usamos en Genmo y Gen2, pero el resultado de la IA Chromox sigue siendo el mejor.

Es importante entender que la idea que hemos usado para la generación de videos no ha sido sencilla, quizá "un águila volando entre las montañas" podría haber generado mejores videos; sin embargo, esta idea nos ha servido, también, para evaluar la capacidad de las IAs generativas de imagen que, como hemos visto, también han tenido problemas para lograr lo solicitado en el prompt.

#### **Videos**

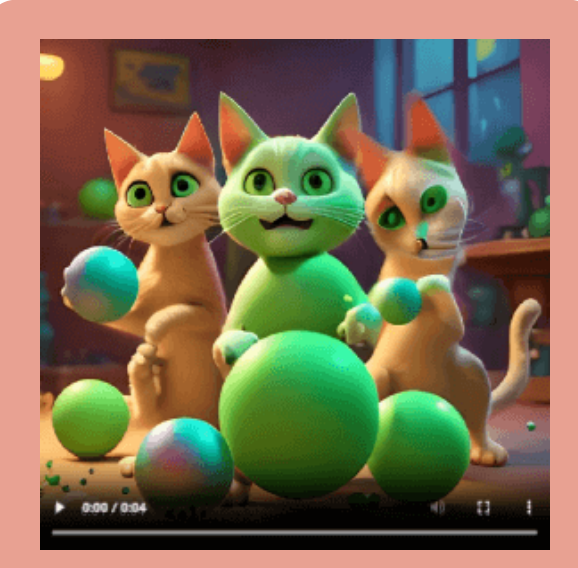

**Video 4.13**. Video creado con [Chromox](https://prometeo.matem.unam.mx/recursos/VariosNiveles/iCartesiLibri/recursos/Inteligencias_Artificiales_Generativas/interactivos/cap4/video413/index.html) con imagen de NightCafe (segundo intento).

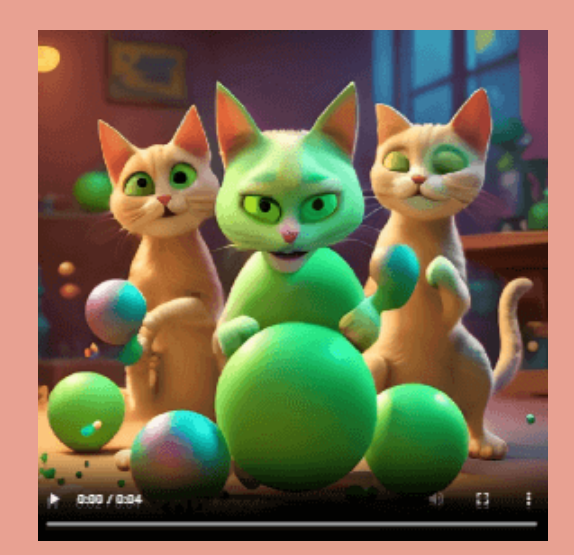

**Video 4.14**. Video creado con Chromox con imagen de NightCafe (tercer intento).

## **4.2.8 Fliki AI**

[Fliki](https://fliki.ai/) AI ofrece un plan gratuito con cinco minutos de créditos por mes y marca de agua. También hay un plan de 180 minutos a un costo de 28 dólares por mes.

Permite crear un video a partir de un guión, el cual Fliki divide en varias escenas, a las que le agrega imágenes o clips de video, los cuales podemos cambiar. Admite 75 idiomas y 100 acentos. Observa su magia:

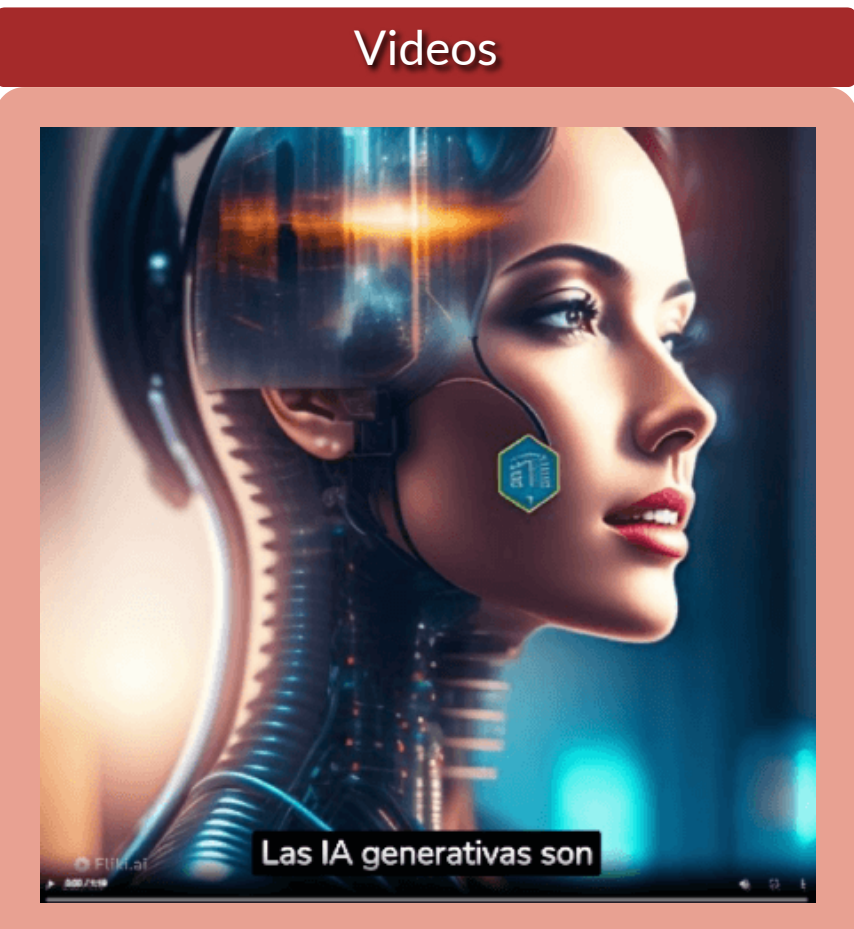

**Video 4.15**. Video creado con Fliki, sobre IAs generativas.

Fliki también se puede usar como generador de audio, que veremos en el apartado 4.3.

## **4.2.9 InVideo AI**

[InVideo](https://ai.invideo.io/workspace/44f1852a-7ff0-4a81-8fbe-a5ee0e74a31b/home) AI es otra generativa de videos tipo presentación pero, a diferencia de Fliki, genera el guión, crea escenas y agrega voces en varios idiomas. El plan gratuito otorga 10 minutos de generación de video por semana.

InVideo es considerada la plataforma de video más sencilla del mundo, así que no nos detendremos a explicar las instrucciones de uso, solo observa un fragmento del artículo "Navegando entre los riesgos de la Internet" y entenderás lo excelente que es esta IA.

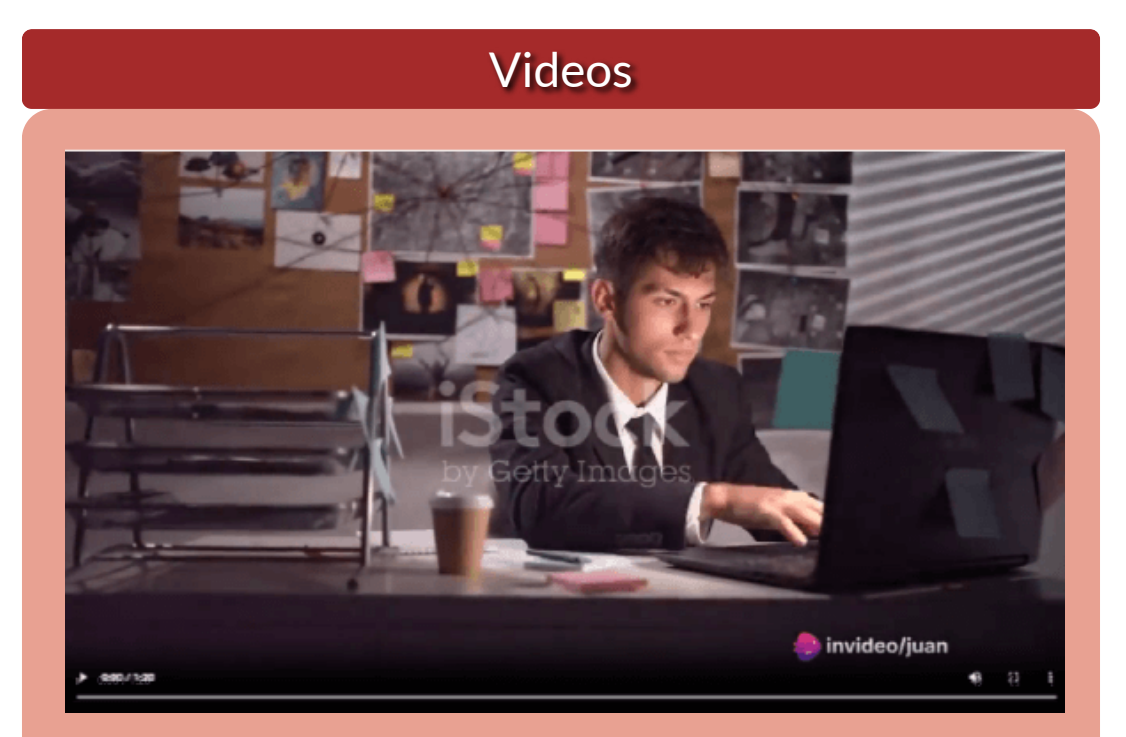

**Video 4.16**. Video creado con Fliki, sobre IAs [generativas.](https://prometeo.matem.unam.mx/recursos/VariosNiveles/iCartesiLibri/recursos/Inteligencias_Artificiales_Generativas/interactivos/cap4/video418/index.html)

#### **4.2.10 Neural frames**

**Como rapero y productor aficionado durante aproximadamente 12 años, siempre me ha molestado el hecho de que cada canción necesita algunas imágenes y, sin embargo, son muy caras y/o requieren mucho tiempo para conseguirlas. Tengo un doctorado en física y me enamoré de la conversión de texto a video basada en Stable Diffusion a finales de 2022, desde entonces estoy desarrollando** *Neural frames* **y tratando de ganarme la vida con ello (Nicolai [Klemke\)](https://www.neuralframes.com/about).**

Neural [frames](https://www.neuralframes.com/) presenta cuatro planes, que van desde el plan gratis al plan *Neural ninja*, los planes de pago están entre 19 y 99 dólares mensuales. En el plan gratis hay bastante restricciones y solo permite generar 10 segundos de video al mes.

Hemos generado el video, el cual solo muestra dos gatos y ninguno verde, haz clic sobre la siguiente imagen:

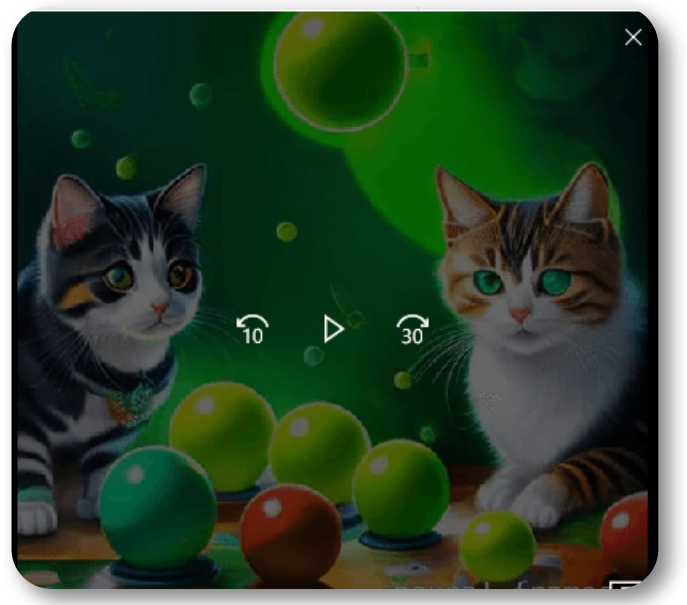

**Video 4.17**. Video creado con Neural frames.

#### **4.2.11 Vispunk motion**

Retornamos a [Vispunk](https://vispunk.com/video), en la opción **video**, que permite crear videos fotorrealistas (1280x1280px). Por su sencillez, además de ser gratuito, no requiere instrucciones especiales. Este es el video que obtuvimos:

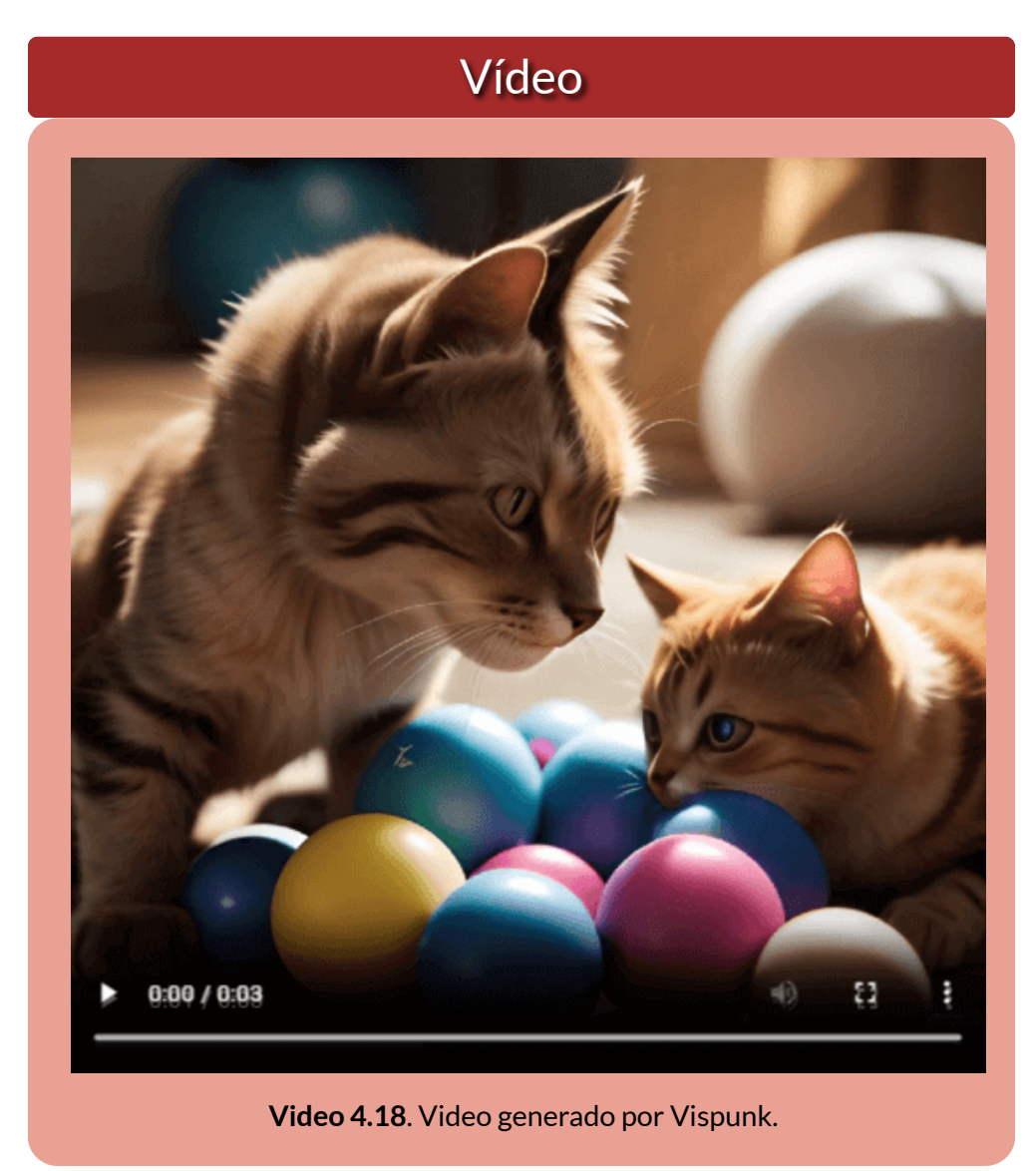

En el primer intento, obtuvimos un gato. En un segundo intento dos gatos, que es el video descargado y mostrado en la página anterior. Se le abona la calidad del video.

#### **4.2.12 Virbo AI**

**¡Wondershare Virbo es un revolucionario generador de videos con IA que simplifica la creación de videos promocionales! Simplemente ingrese texto y elija un avatar de IA y podrá generar contenido de video profesional. Virbo es la herramienta perfecta para YouTubers, vloggers, empresas, profesionales del marketing, educadores y cualquiera que busque crear vídeos atractivos de forma rápida y sin esfuerzo. No se requiere experiencia en edición de video [\(Google](https://play.google.com/store/apps/details?id=com.virtual.video.i18n&hl=en_US) Play).**

Volvemos a las IAs generativas de video tipo presentación, como Lumen 5 o Colossyan. [Virbo](https://virbo.wondershare.com/) nos permite incluir fondos, texto, música y avatares de IA realistas, femeninos o masculinos.

Cuando seleccionamos uno de los 150 avatares, podemos cambiar el idioma a español, portugués, italiano o, en general, más de 120 voces e idiomas.

Para el ejercicio, hemos puesto parte del texto del artículo "Navegando entre los riesgos de la Internet", repartido en tres clips de video, pues en la versión de prueba permite hasta un máximo de 30 segundos (2 minutos en la versión de pago).

Incluimos tres imágenes de fondo, la primera con gatos, para no perder la costumbre, y las otras dos con imágenes del artículo relacionadas con las amenazas de la Internet. Seleccionamos tres voces, una mexicana, una argentina y una chilena.

Finalmente, combinamos los tres videos con una aplicación en línea, como [clideo.](https://clideo.com/merge-mp4)

He aquí el video obtenido:

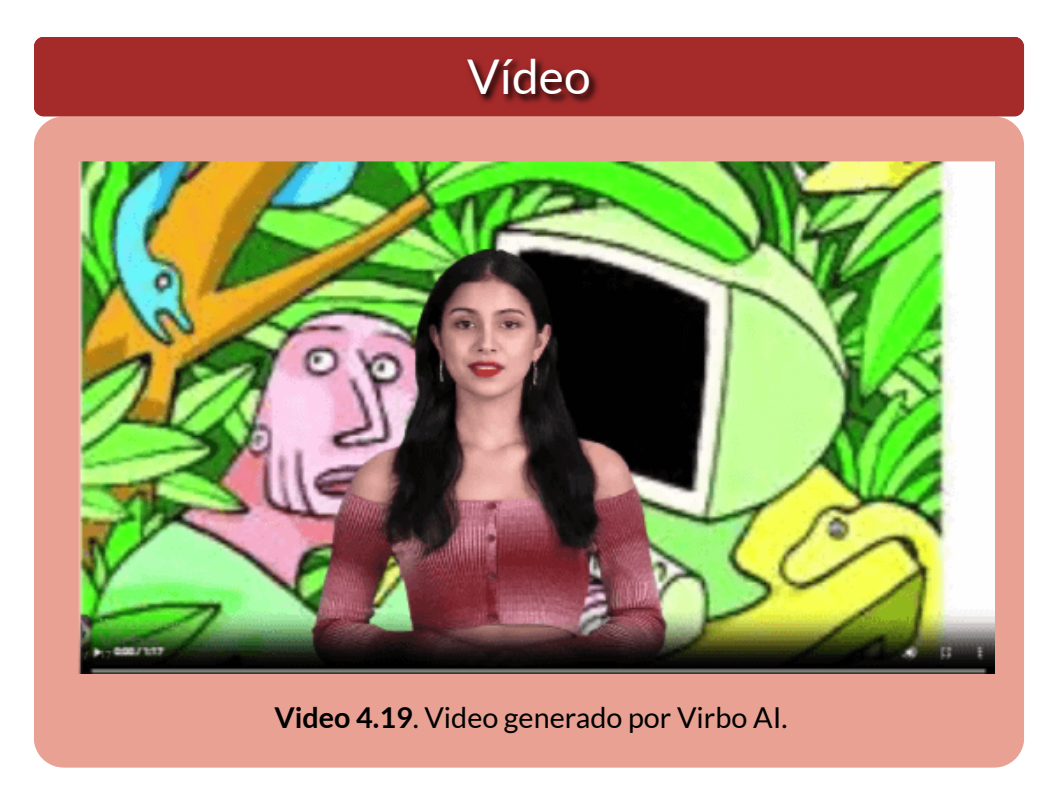

Con Virbo AI terminamos este recorrido por IAs generativas de video que, seguramente, en 2024 tendremos gratas sorpresas, pues el desarrollo e innovación en estas tecnologías es permanente.

En nuestro recorrido, hemos visto que se requieren mejoras en las IAs que generan videos a partir de un prompt o una imagen y, para mejor exploración y evaluación, un mayor tiempo de duración, pues la mayoría sólo permiten una máximo de tres o cuatro segundos.

# **4.3 IAs generadoras de audio y música**

Terminamos este capítulo con un apartado dedicado a la generación de audio o música.

En las IAs generativas de audio, hemos usado el siguiente texto, que llamaremos "prueba":

**Cierta noche, cansado de navegar en Internet, me quedé observando una película de detectives. Generalmente no me gustan este tipo de películas pero el diálogo que se daba entre un detective y su hija, sentada frente a un computador, me llamó la atención: "hija, siempre he procurado tu seguridad. Siempre te he protegido del daño que te puedan causar. Esta casa cuenta con los más modernos sistemas de seguridad, está conectada a la central de policía más cercana. Por ello nunca hemos tenido un intruso en casa, pero… lo que nunca me imaginé es que el intruso entraría por esa pantalla" 13 .**

#### **4.3.1 Neiro AI**

#### **Conéctese y cautive con avatares de IA, en cualquier lugar [\(Neiro](https://neiro.ai/) AI)**

Esta IA permite generar audio a partir de un texto y, además, lo hace usando una variedad de avatares. Estos avatares se pueden configurar para que haya una sincronización entre el audio y los labios del avatar. En la versión de prueba, sólo permite hasta 250 caracteres, por lo que el texto lo hemos reducido.

Es posible generar audio en más de 140 idiomas. A continuación, puedes oir el texto "prueba" en español (acento argentino) y en francés (no incluimos el avatar).

<sup>&</sup>lt;sup>13</sup> El texto hace parte del artículo "<u>Navegando entre los riesgos de la Internet</u>.

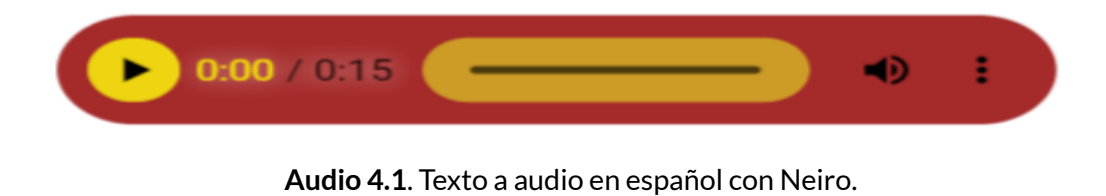

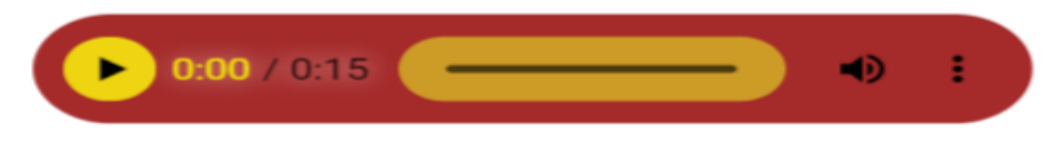

**Audio 4.2**. Texto a audio en [francés](https://prometeo.matem.unam.mx/recursos/VariosNiveles/iCartesiLibri/recursos/Inteligencias_Artificiales_Generativas/audios/neiro2/index.html) con Neiro.

El siguiente ejemplo es un audio sobre ciberseguridad, con avatar incluido:

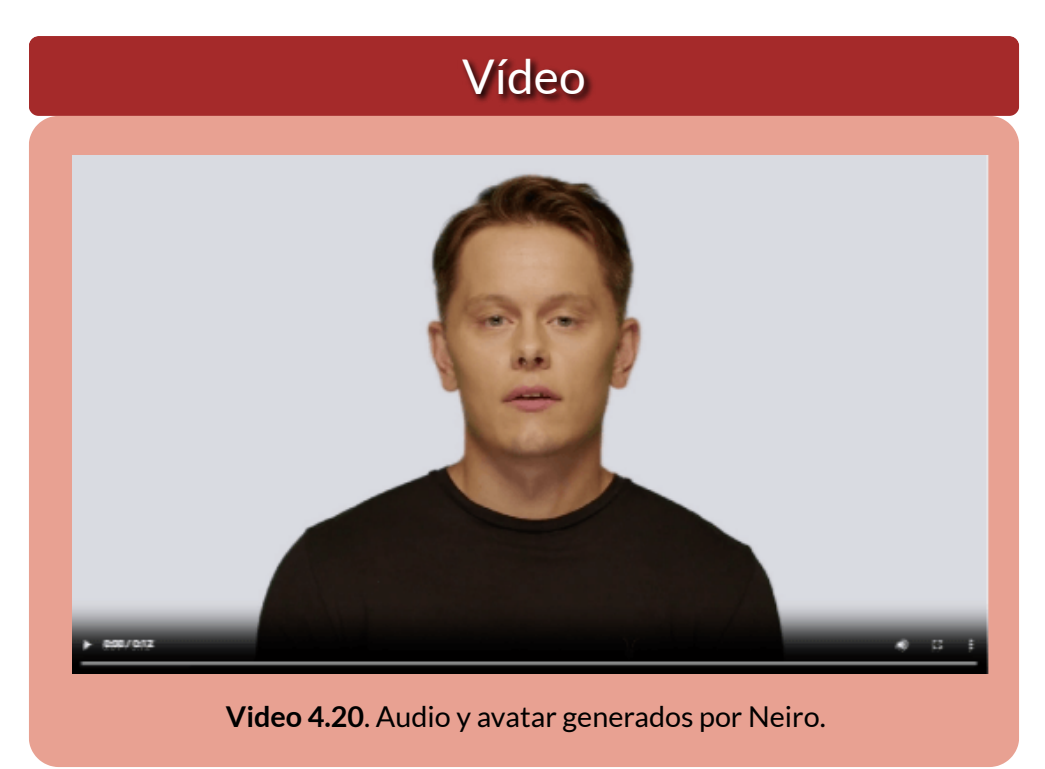

#### **4.3.2 Eleven Labs**

**Su kit de herramientas de IA creativa. Diseña voces sintéticas completamente nuevas desde cero. Clona tu propia voz o una voz para la que tengas permiso y derechos. Sólo tú tienes acceso a las voces que creas (Eleven Labs).**

Con [Eleven](https://elevenlabs.io/) Labs el límite de caracteres es de 2500, por lo que no tuvimos problema con el texto "prueba". Otra diferencia con Neiro es que esta IA entrega los audios en formato mp3, mientras que Neiro lo hace en formato wav. La IA permite ingresar el texto desde una url o desde archivos en formatos PDF o txt. Se pueden aplicar filtros para seleccionar la voz, tales como género, edad, categoría y acentos.

Si bien es cierto que pudimos clonar una voz, optamos por usar las voces que trae la IA, una en español y otra en coreano:

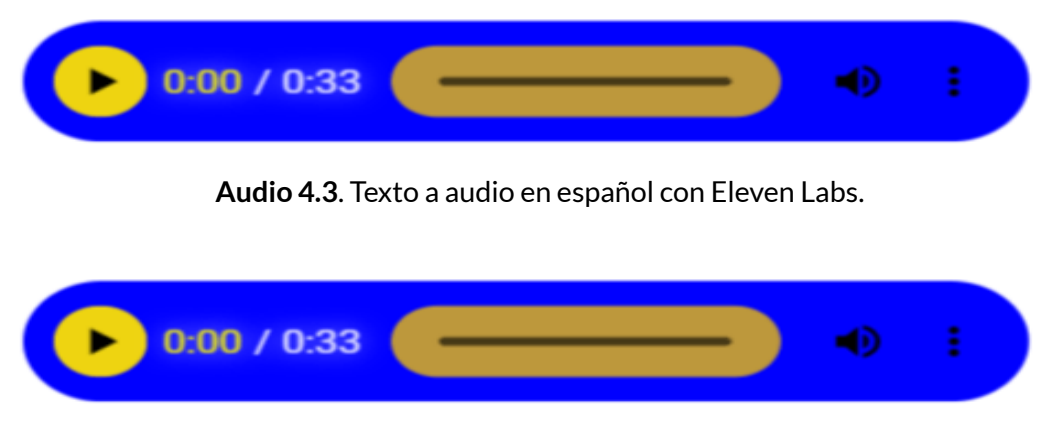

**Audio 4.4**. Texto a audio en [coreano](https://prometeo.matem.unam.mx/recursos/VariosNiveles/iCartesiLibri/recursos/Inteligencias_Artificiales_Generativas/audios/eleven2/index.html) con Eleven Labs.

Tanto en Neiro como en Eleven Labs, los textos en otro idioma tuvimos que ingresarlos en ese idioma, lo cual hicimos usando Google **Traductor** 

#### **4.3.3 Free textto speech**

**Usamos la poderosa biblioteca de voz de Microsoft AI para sintetizar audio de lectura único que se parece a la voz de una persona real. Dé vida a soluciones como lectores de texto y asistentes habilitados para voz utilizando voces altamente expresivas y similares a las humanas (Text to speech).** 

Nos ha sorprendido Text to [speech,](https://www.text-to-speech.online/) no sólo por ser 100% gratuito sino, también, porque ingresamos el texto "prueba" en español, y al seleccionar otro idioma, hace la traducción inmediata (con más de 330 voces de redes neuronales en 129 idiomas y variantes).

He aquí los resultados del texto "prueba", en español con acento venezolano y en chino con acento taiwanés:

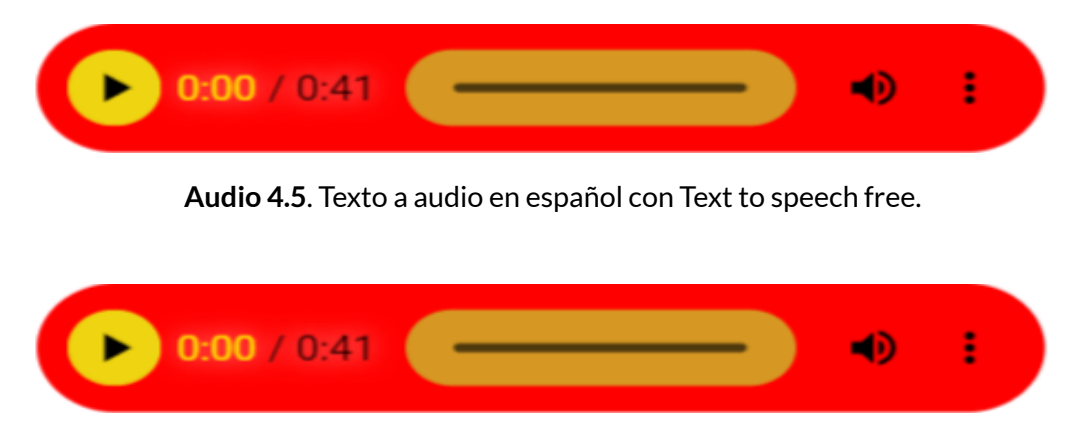

**Audio 4.6**. Texto a audio en chino.

**Azure se ha actualizado completamente al motor neuronal de texto a voz. Este motor utiliza redes neuronales profundas para hacer que las voces de las computadoras sean casi indistinguibles de las grabaciones de las personas. Con una articulación clara de las palabras, la conversión de texto a voz neuronal reduce significativamente la fatiga auditiva cuando los usuarios interactúan con sistemas de inteligencia artificial (Text to speech).** 

#### **4.3.4 TTSMaker**

**Como generador de voz de IA, TTSMaker puede generar las voces de varios personajes, que a menudo se utilizan en el doblaje de vídeos de Youtube y TikTok. Para su comodidad, TTSMaker ofrece una variedad de voces estilo TikTok para uso gratuito (TTSMaker).**

[TTSMaker](https://ttsmaker.com/) es otra IA gratuita, la cual usa un potente modelo de inferencia de red neuronal que permite la conversión de texto a voz en poco tiempo.

He aquí los resultados del texto "prueba", en italiano y en turco:

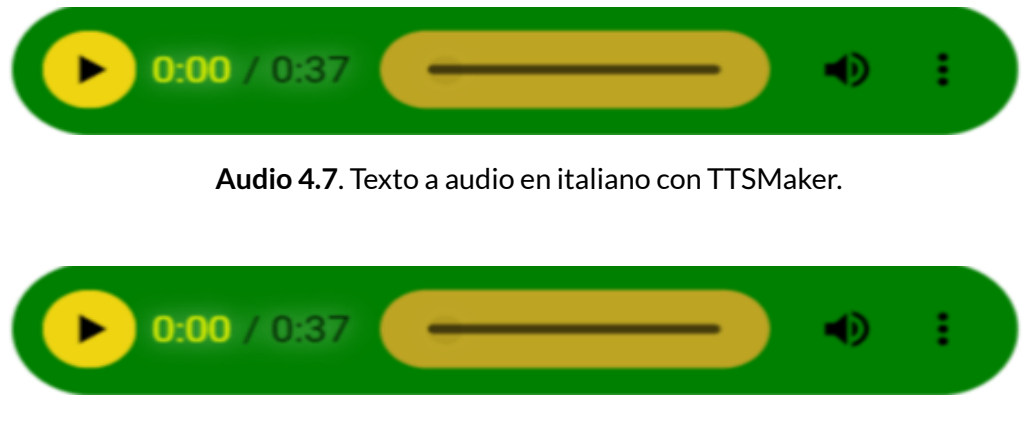

**[Audio](https://prometeo.matem.unam.mx/recursos/VariosNiveles/iCartesiLibri/recursos/Inteligencias_Artificiales_Generativas/audios/ttsmaker2/index.html) 4.8**. Texto a audio en turco.

**TTSMaker puede convertir texto en voz natural y usted puede crear y disfrutar fácilmente audiolibros, dando vida a las historias a través de una narración inmersiva.**

**Puede convertir texto en sonido y leerlo en voz alta, puede ayudarle a aprender la pronunciación de palabras y admite varios idiomas; ahora se ha convertido en una herramienta útil para estudiantes de idiomas, actualizamos constantemente esta herramienta de conversión de texto a voz para admitir más idiomas y voces, así como algunas funciones nuevas (TTSMaker).**
# **4.3.5 Beatoven.ai**

Dado que no somos expertos en música, nos limitaremos a exponer dos IAs generativas de música, en especial cómo funcionan y algunas pistas musicales generadas por la IA.

Para componer música con [Beatoven.ai,](https://www.beatoven.ai/) se debe dar el nombre a la pista y su duración, luego seguir los siguientes pasos:

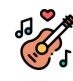

**Elegir un género/estilo**. Se puede subir un vídeo/podcast o comenzar con una pista, eligiendo entre 8 géneros diferentes que se adapten al tema; entre ellos, Pop, Ambiental, Hip Hop y Electrónica.

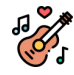

**Hacer algunos cortes**. El tono del contenido cambia con el tiempo. Es por eso que se pueden hacer múltiples cortes para agregar diferentes estados de ánimo.

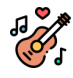

**Cambiar de humor (emoción)**. Ahora, elegir entre una rica selección de 16 estados de ánimo para los cortes; entre ellos, Calma, Motivacional, Felicidad, Terror y Relajación.

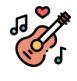

**Componer**. Pulsar componer y dejar que la IA haga todo el trabajo duro de componer una pista única.

Hemos hecho una prueba con género electrónica, emoción energética. Con algunos cortes a las emociones soñador y feliz, obteniendo:

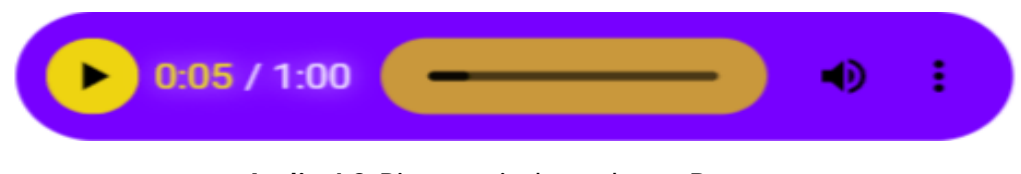

**Audio 4.9**. Pista musical creada con Beatoven.

### **4.3.6 Stable Audio**

**Crea música de duración personalizada con solo describirla. Desarrollado por los últimos modelos de difusión de audio (Stable Audio).**

El modelo de IA detrás de [Stable](https://stableaudio.com/) Audio es un modelo de difusión latente para la generación de audio. El primer modelo de esta IA de audio se basa exclusivamente en música proporcionada por [AudioSparx](https://stableaudio.com/), una biblioteca de música con más de un millón pistas previamente autorizadas de artistas, compositores, bandas y orquestas galardonados.

La creación de la pista se hace con una descripción. De la IA, hemos escogido las siguientes:

**Descripción**: Trance, Ibiza, Playa, Sol, 4 AM, Progresivo, Sintetizador, 909, Acordes dramáticos, Coro, Eufórico, Nostálgico, Dinámico, Fluido:

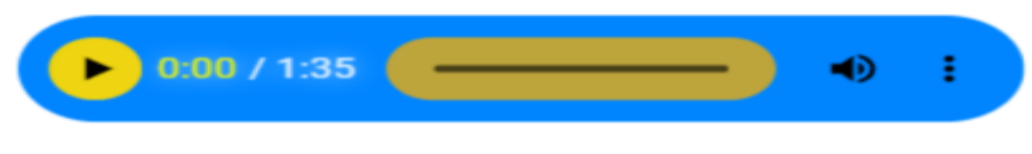

**Audio 4.10**. Pista musical creada con Stable Audio.

**Descripción**: Solo de batería:

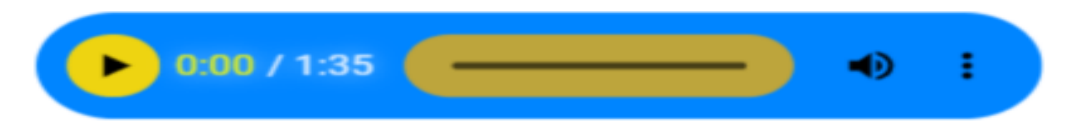

**Audio 4.11**. Pista [musical](https://prometeo.matem.unam.mx/recursos/VariosNiveles/iCartesiLibri/recursos/Inteligencias_Artificiales_Generativas/audios/stable2/index.html) creada con Stable Audio.

# EL AHORCADO **IAs generativas**

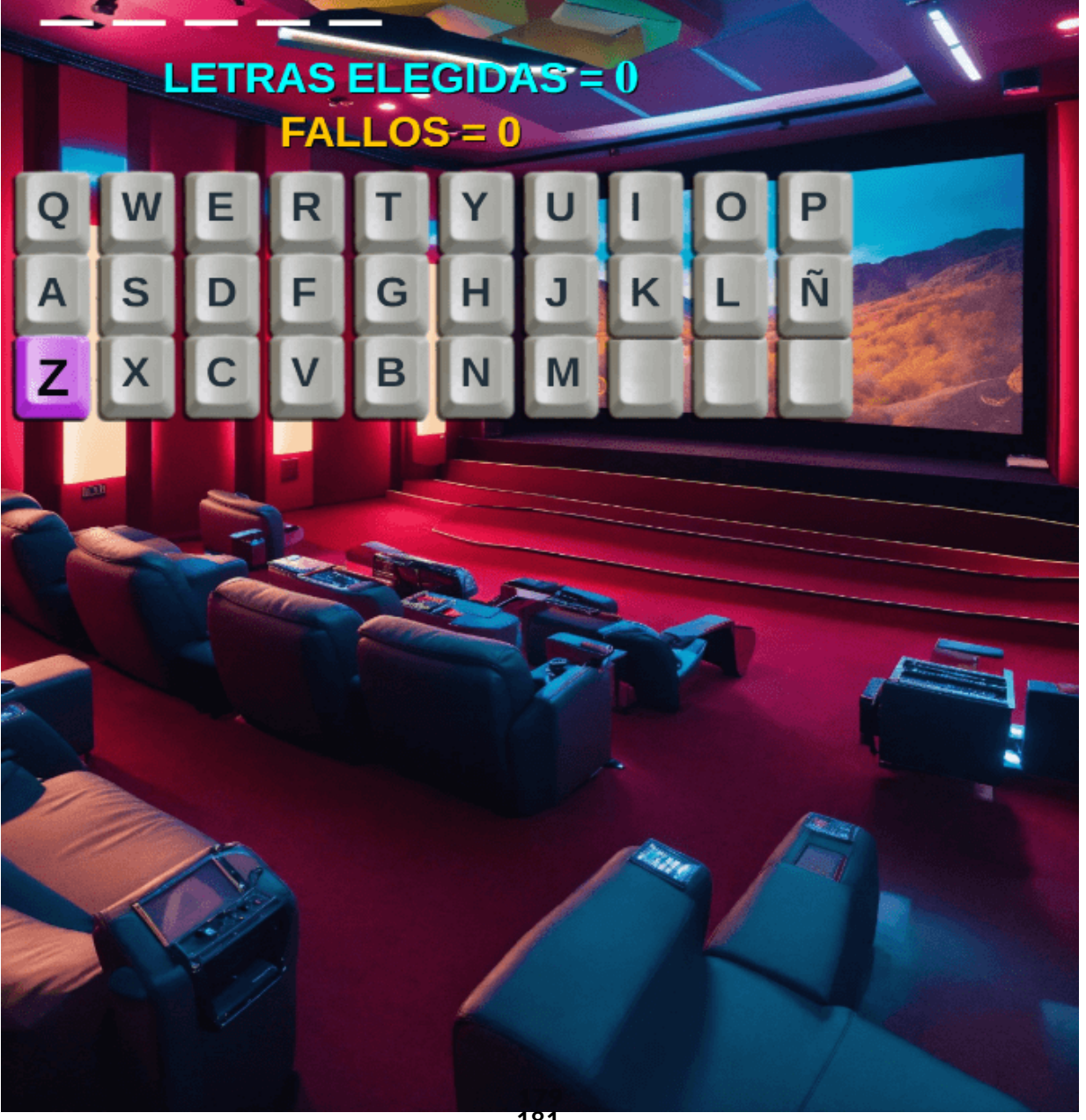

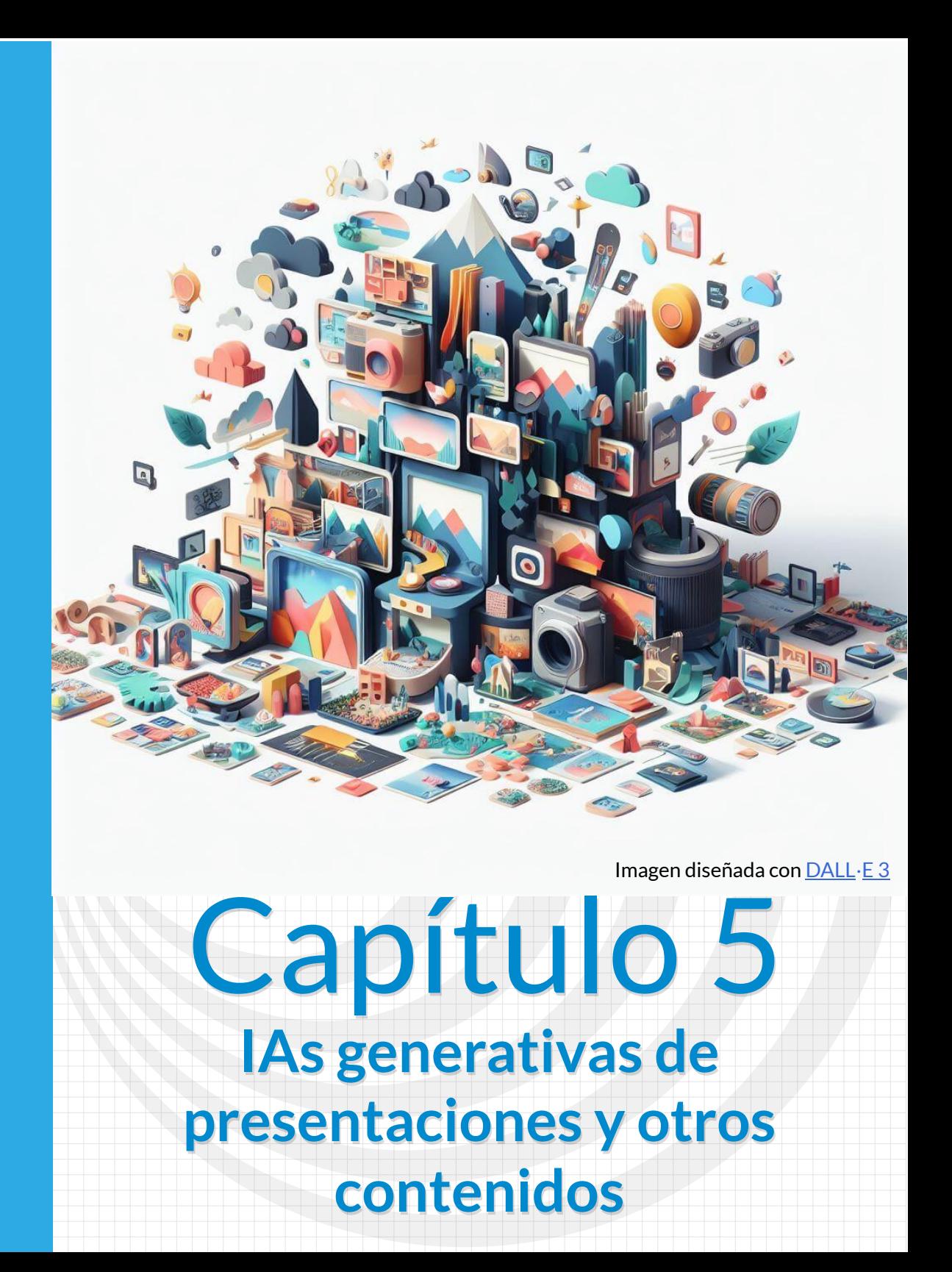

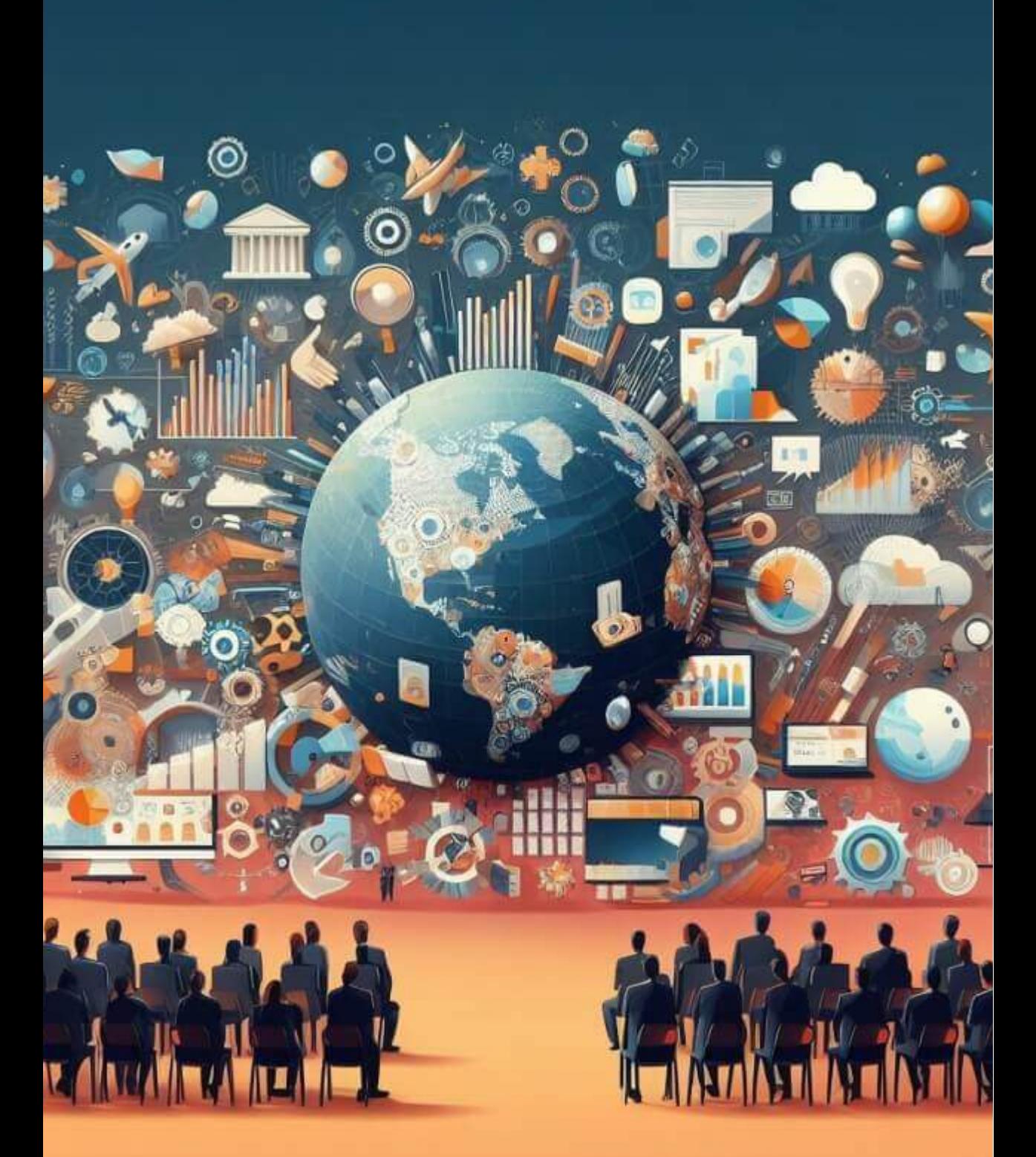

Poster diseñado con [DALL](https://www.bing.com/images/create/una-imagen-con-diapositivas2c-las-diapositivas-mues/652571adcac640d4b42b140d1039046d?id=HIl46oxDcC8AYQir8BuujQ%3d%3d&view=detailv2&idpp=genimg&FORM=GCRIDP&mode=overlay)[⋅](https://www.bing.com/images/create/una-imagen-con-diapositivas2c-las-diapositivas-mues/652571adcac640d4b42b140d1039046d?id=HIl46oxDcC8AYQir8BuujQ%3d%3d&view=detailv2&idpp=genimg&FORM=GCRIDP&mode=overlay)[E](https://www.bing.com/images/create/una-imagen-con-diapositivas2c-las-diapositivas-mues/652571adcac640d4b42b140d1039046d?id=HIl46oxDcC8AYQir8BuujQ%3d%3d&view=detailv2&idpp=genimg&FORM=GCRIDP&mode=overlay) 3

# **5.1 Introducción**

En este capítulo vamos a incluir, además de los presentadores con IA, otras herramientas como las IAs generadoras de logos, resúmenes de artículos, videollamadas o videos de YouTube, IAs generativas de audio a texto y diseño de modelos.

# **5.2 IAs generadoras de presentaciones**

# **Microsoft Bing**

Las IAs generativas de presentaciones son una tecnología emergente que utiliza algoritmos de aprendizaje automático para crear presentaciones de diapositivas personalizadas y atractivas. Estas herramientas pueden ayudar a los usuarios a crear presentaciones de alta calidad en poco tiempo, incluso si no tienen experiencia en diseño gráfico. Algunas de las herramientas más populares incluyen **Slidesgo**, que ofrece un creador de presentaciones con IA gratuito, **Gamma**, **Canva** y **Tome**, que son herramientas basadas en IA que ayudan a crear todo tipo de presentaciones [25]. Además, la IA generativa también se está utilizando para ayudar a los usuarios a superar el síndrome de la página en blanco al crear presentaciones desde cero.

Complementando la introducción que hace la IA de Bing, podemos afirmar que este tipo de IAs ahorran bastante tiempo, pues una tarea dispendiosa es el diseño de diapositivas para una presentación, en tanto que, además del texto, hay que ser creativos en el diseño de estas diapositivas.

### **5.2.1 Canva - Estudio Mágico**

**Diseño Mágico permite adelantar tu próxima Presentación. Describe tu idea en unas pocas palabras y observa cómo las diapositivas se llenan con una historia, un resumen y un contenido unificados. Incluso, puedes aplicar el branding de tu empresa con un solo clic. En solo unos segundos,tendrás una presentación personalizada y profesional que sigue las mejores prácticas de narrativa visual, con las fuentes y los colores de tu empresa [\(https://www.canva.com/es\\_mx/\)](https://www.canva.com/es_mx/medios/noticias/magic-studio/).**

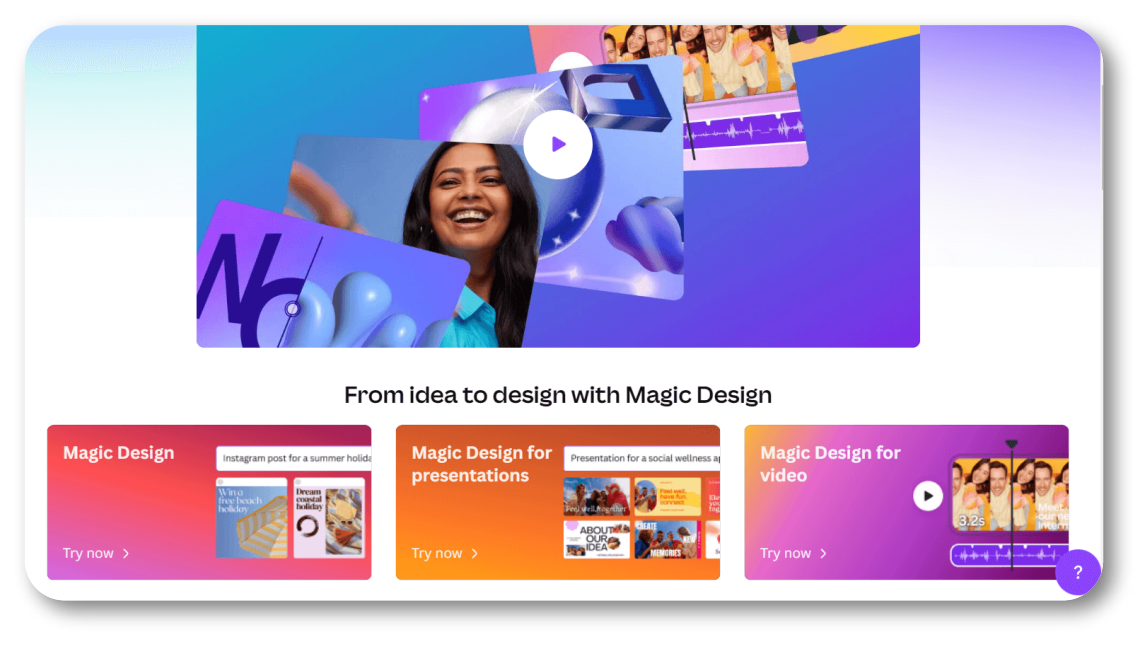

**Figura 5.1**. Canva - Estudio Mágico.

Ya habíamos visto el poder de [Canva](https://www.canva.com/magic-home) con "*Magic design for video*", en el siguiente video, puede ver cómo hacer una presentación rápida con "*Magic design for presentations*", en la que hemos hecho una intervención al resultado final.

# Vídeo

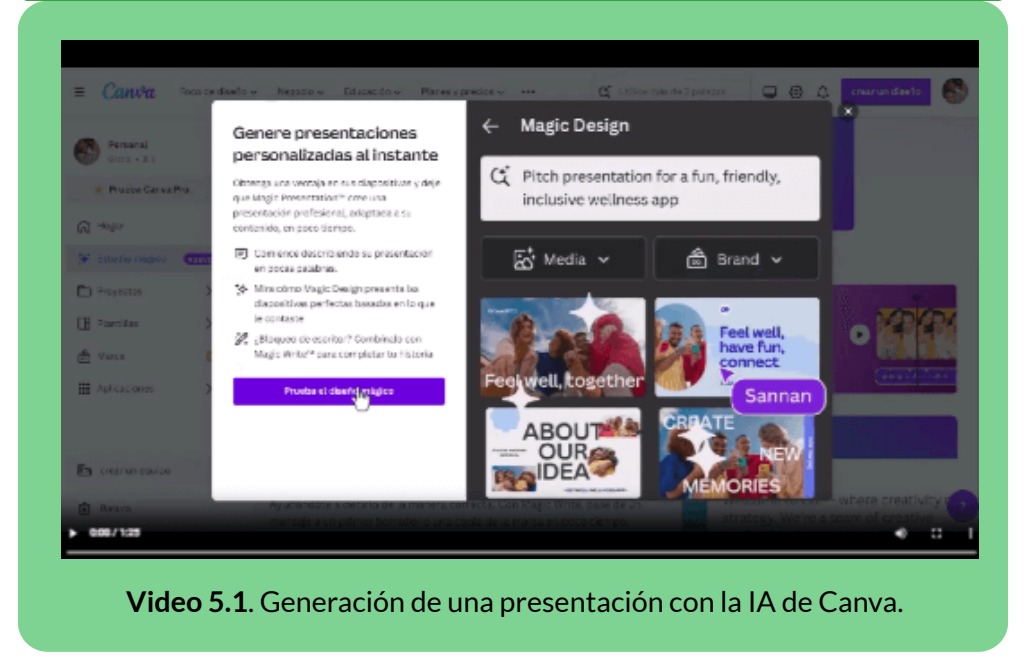

En el video, como dijimos, hicimos modificaciones, en especial al aplicar alguna "magia" como: textos animados, cambio y animación de imágenes, entre otros.

La presentación final, se puede descargar diferentes formatos, entre ellos PPTX (PowerPoint), PDF, MP4 y GIF.

**Empieza a diseñar tu presentación con un esquema, diapositivas y contenido. Describe tu idea en pocas palabras y observa cómo toman forma las diapositivas que contarán tu historia. Cuando tu primer borrador esté listo, podrás agregarle detalles y darle un toque personal**

# **5.2.2 Slidesgo AI**

**Cuando la falta de inspiración o las limitaciones de tiempo son algo que te preocupa, es buena idea buscar ayuda. Slidesgo viene al rescate con su última funcionalidad: ¡el creador de presentaciones con IA! Con unos pocos clics, tendrás maravillosas presentaciones de diapositivas que se adapten a tus necesidades concretas. ¡Y es totalmente gratis!**

En [Slides](https://slidesgo.com/es/ai-presentations)**[go](https://slidesgo.com/es/ai-presentations)** es bastante sencillo generar una presentación, basta con seguir las siguientes instrucciones:

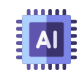

**Piensa en el tema**. Lo primero es lo primero: hablarás de algo en particular, ¿verdad? Una reunión de negocios, un nuevo avance médico, el tiempo, tus canciones favoritas, un partido de baloncesto, un elefante rosa que viste el domingo pasado... lo que se te ocurra. Solo tienes que escribirlo y decirle a la IA cuál es el tema.

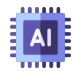

**Elige el estilo y el tono preferidos**. Dicen que en la variedad está el gusto. Por eso te dejamos elegir entre diferentes estilos de diseño, como doodle, sencillo, abstracto, geométrico y elegante. ¿Y el tono? Hay varios: divertido, creativo, informal, profesional y formal. Cada uno te aportará algo único, así que ¿qué forma de impresionar a tu público será esta vez?¡Mezcla y combina!

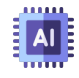

**Haz todos los cambios que quieras**. Tienes diapositivas recién generadas. ¿Desearías que fueran de otro color? ¿Ese cuadro de texto quedaría mejor si estuviera colocado a la derecha? Con el editor en línea y sus herramientas podrás tener las diapositivas exactamente a tu gusto.

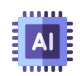

**Descarga gratis el resultado final**. Sí, ¡todo ha salido según lo previsto! Esas nuevas diapositivas no pueden quedarse en el aire. ¡Merecen tener un hueco en tu dispositivo! Puedes exportar la presentación en formato .pdf y descargarla gratis. ¿Te mueres de ganas de enseñársela a tu mejor amigo porque crees que le encantará?¡Genera un enlace compartible!

Le dijimos a Slides**go** que el tema era "la educación y las IAs generativas". Inmediatamente generó ocho diapositivas, que mostramos en el siguiente "presentador diseñado con el editor DescartesJS":

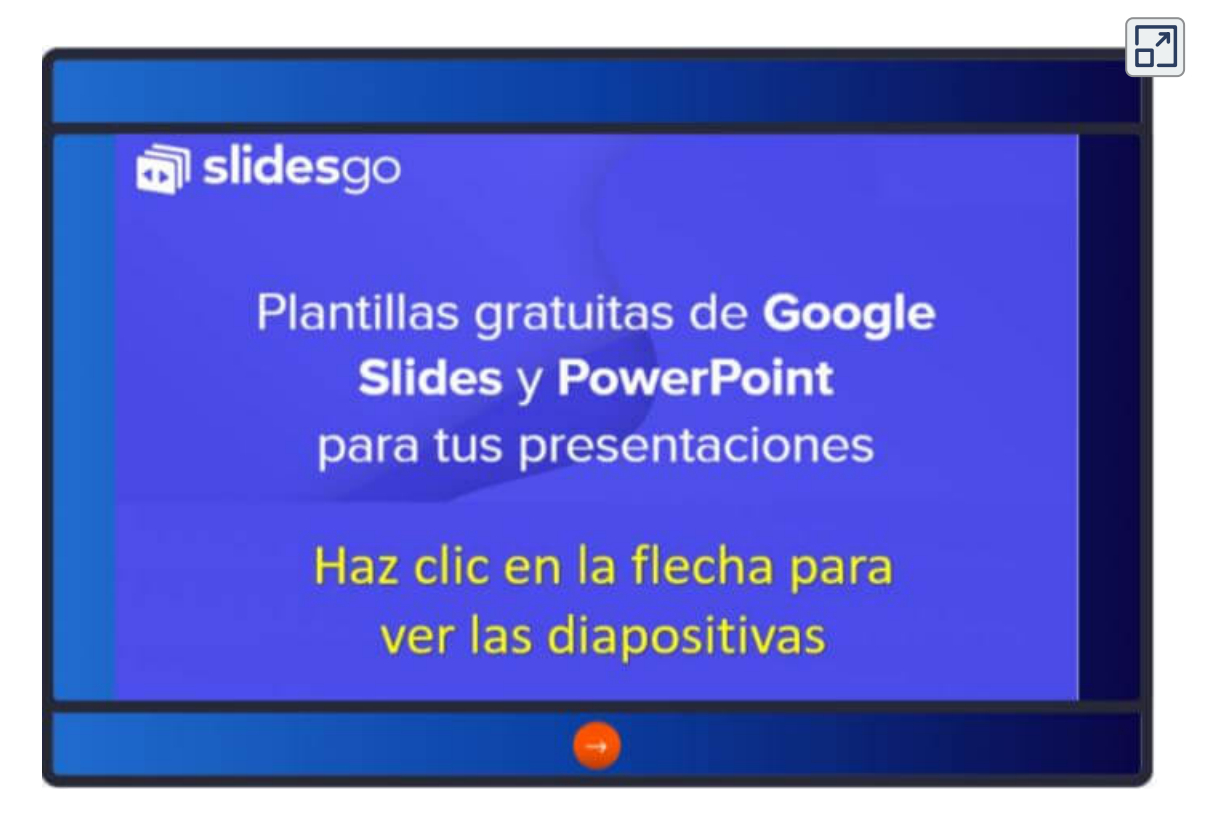

Las transiciones las hemos diseñado con DescartesJS. Lo que nos ha sorprendido es la generación del texto y su correspondencia con las imágenes.

### **5.2.3 Tome AI**

#### **De tu mente a la de ellos, en menos pasos. Tome es un nuevo medio para dar forma y compartir ideas.**

[Tome](https://tome.app/) ya lo habíamos abordado en el apartado 3.4.6, en la generación de imágenes que, en su momento, nos sorprendió con una presentación del tigre en la playa (ver video 3.2).

Dado que se nos estaban agotando los créditos, en su plan gratuito, logramos obtener la siguiente presentación de sólo tres diapositivas, a las que le cambiamos las imágenes por otras generadas por la IA DALL·E 3.

 $\overline{\mathsf{h}^2}$ 

El plan Pro es bastante económico, sólo 8 dólares por mes.

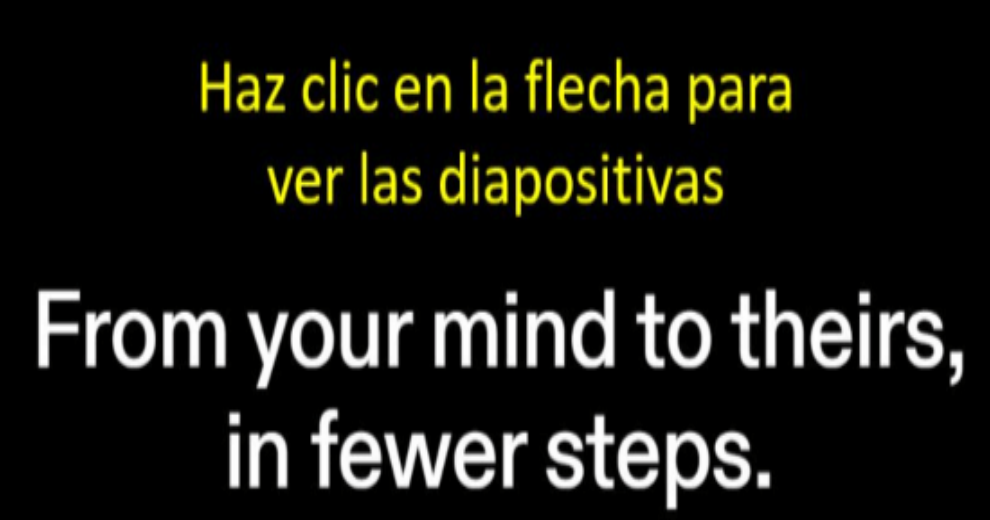

Tome is a new medium for shaping & sharing ideas.

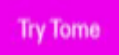

### **5.2.4 Prezo AI**

**¡Transforme sus ideas en presentaciones impulsadas por IA, en un instante! Prezo es un nuevo formato de presentación impulsado por inteligencia artificial para compartir su trabajo, diseñado para lucir excelente en la web y en dispositivos móviles**

[Prezo](https://app.prezo.ai/) ofrece un plan gratuito con la posibilidad de crear cinco presentaciones, luego de agotar las cinco presentaciones, hay que tomar el plan PRO por 10 dólares mensuales.

En nuestra quinta presentación, logramos obtener nueve diapositivas, que mostramos a continuación, las cuales tuvimos que traducir al español y cambiar algunas imágenes:

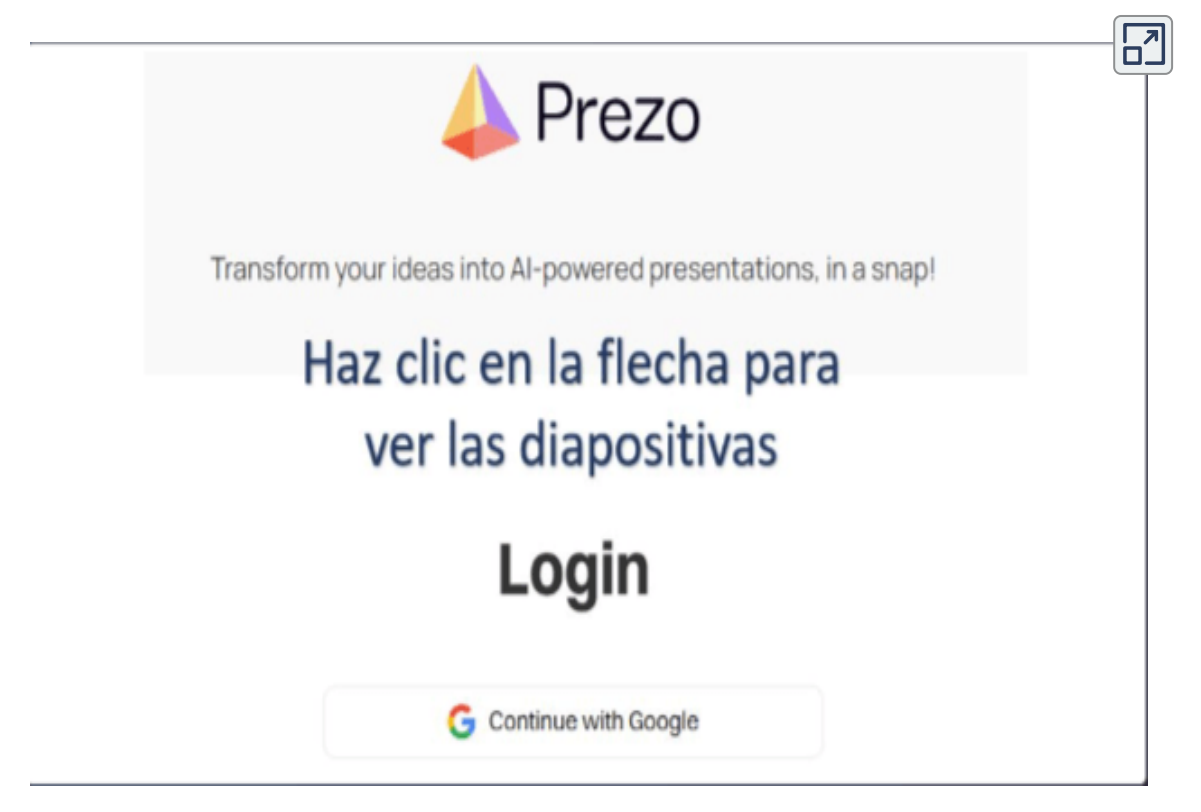

# **5.2.5 Gamma AI**

**Un nuevo medio para presentar ideas. Con tecnología de IA. Tan solo empiece a escribir. Contenidos atractivos e interesantes sin tener que diseñar ni dar formato.**

[Gamma](https://gamma.app/?lng=es-ES) es una IA generativa de presentaciones de nuestras preferencias, por la siguientes razones:

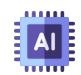

Luego de generar la presentación, es posible cambiar el estilo con otra plantilla, algo que no se puede hacer en las anteriores IAs.

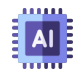

En el diseño, no se limita a imágenes, pues puede generar animaciones y videos

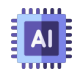

En el plan gratuito entrega 400 créditos, permitiendo la exportación a formato PPT, PDF. A la fecha, después de ocho presentaciones, aún tenemos 120 créditos

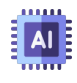

Posibilidad de generar las presentaciones, directamente en español

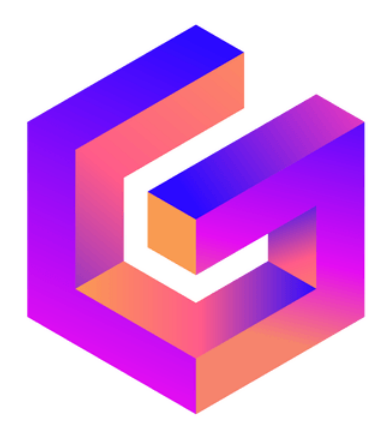

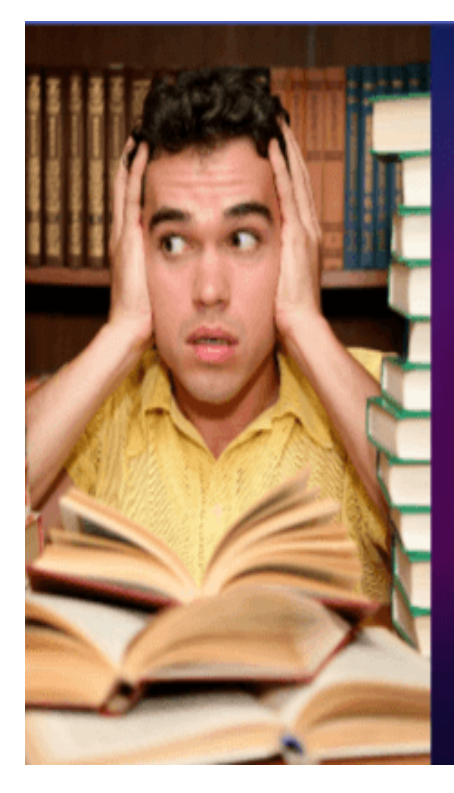

# Aplicaciones de las IA generativas en la educación

En esta cresentación exploraremos las diversas formas en las que la inteligencia artificial generativa está revolucionando el campo de la educación.

por Juan Guillermo Rivera Útima edición hace 20 días

**Gamma IA usa la tecnología de inteligencia artificial basada en un modelo de aprendizaje profundo y entrenada con un conjunto de datos masivos, para producir la información. El modelo puede comprender la estructura de las presentaciones, el contenido de las diapositivas y el diseño visual de las mismas. Esto permite que la aplicación "genere exposiciones visualmente atractivas e informativas" [26].**

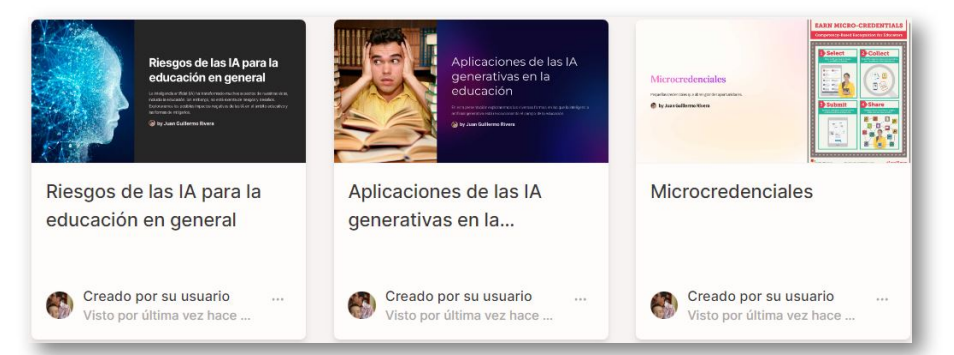

### **5.2.6 Design AI**

**Design AI es más que un simple software de diseño gráfico con IA. También pueden ayudar a los usuarios a crear vídeos, discursos y presentaciones. Los usuarios pueden utilizar sus presentaciones impulsadas por IA con su función Designmaker. Tienen varias plantillas para su marketing, presentaciones y seminarios web, ¡y mucho más!**

[Design](https://app.simplified.com/) AI ofrece herramientas como texto a imagen, carruseles de diapositivas, generador de memes, miniaturas para videos y presentaciones. De esta última herramienta, obtuvimos:

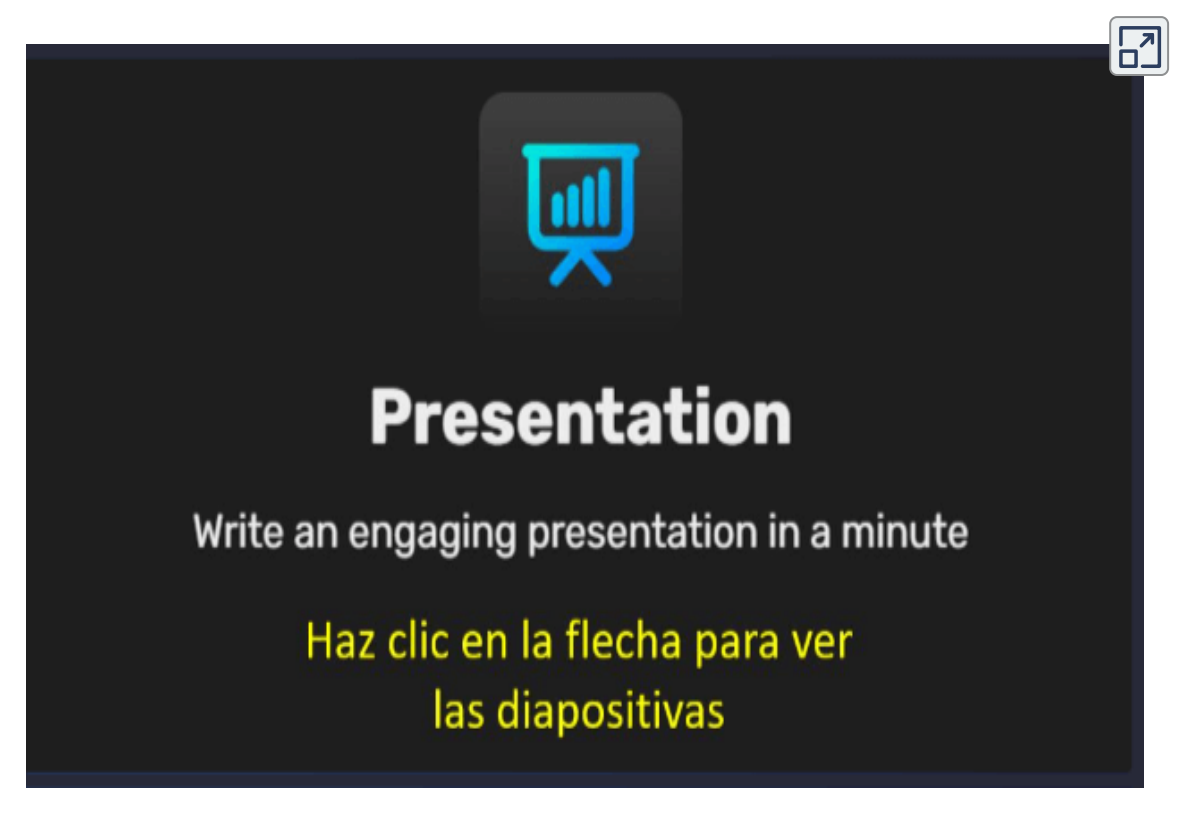

# **5.3 IAs generadoras de Logos**

# **5.3.1 La publicidad engañosa**

Hemos destacado las IAs generativas que ofrecen un plan gratuito, con el objetivo de incorporar un futuro suscriptor, luego que éste haya hecho algunas pruebas que lo convenzan de la calidad del servicio ofrecido. De hecho, para este libro, nos hemos suscrito a algunas IAs, pagando, al menos, el primer mes. Sin embargo, para el caso de las IAs generativas de logo, nos hemos llevado una desagradable sorpresa.

Al observar una oferta tipo "*Try for free*" (ver figura 5.2), procedimos a generar logos enviando como compañía **iCartesiLibri** y como slogan **Libros interactivos**, procedimiento que hicimos con cinco IAs, nuestra sorpresa se presentó cuando intentamos descargar los logos obtenidos, pues las IAs nos remitían a la página de **pago**.

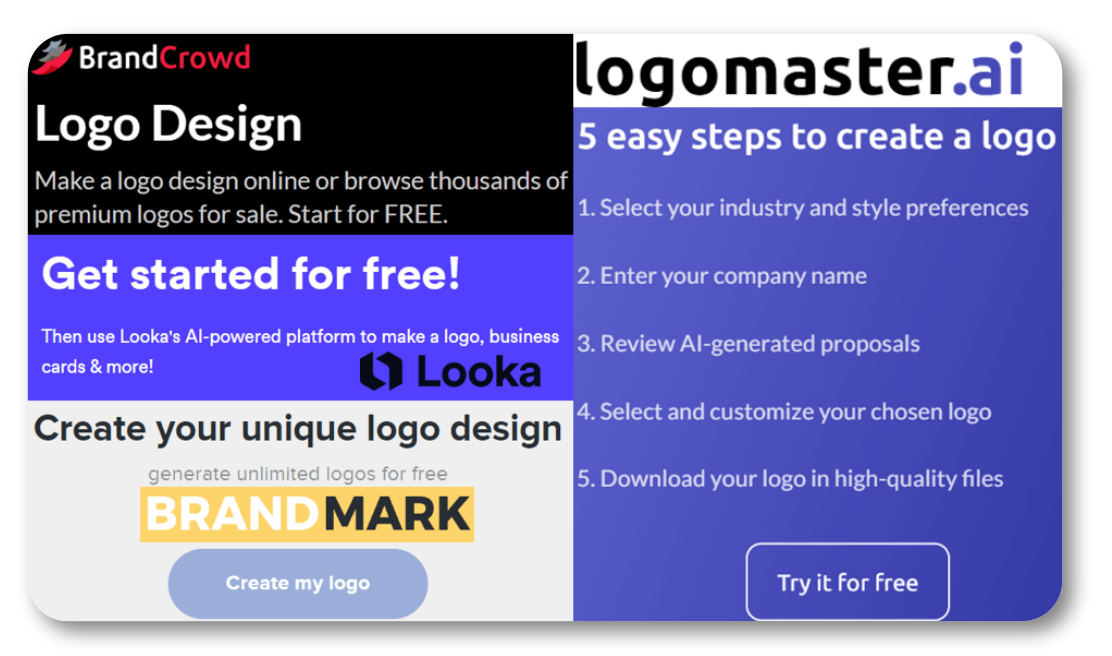

**Figura 5.2**. Oferta pública de algunas IAs generadoras de logos.

Comprendemos, claramente, que algunos servicios tengan costo, pues es la forma de subsistir de estos emprendimientos, lo que no aceptamos es la **publicidad engañosa**. Pese a lo anterior, presentamos los resultados obtenidos en la figura 5.3

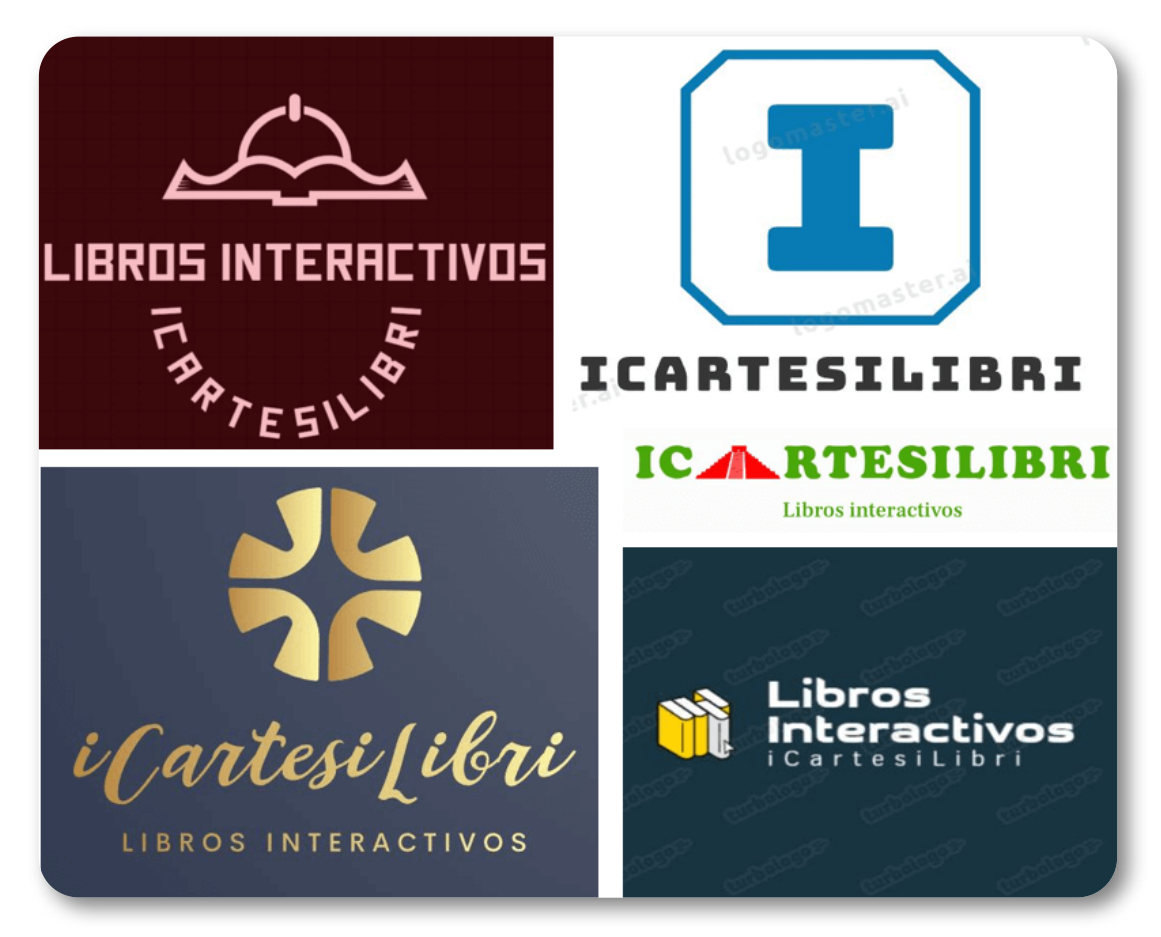

**Figura 5.3**. Logos generados por IA.

#### Enlaces:

**[BrandCrowd](https://www.brandcrowd.com/) [Turbologo](https://turbologo.com/)** [Looka](https://looka.com/) [logomaster.ai](https://logomaster.ai/) [BRANDMARK](https://brandmark.io/)

# **5.3.2 Logos con IAs generadoras de imagen**

Hemos intentado crear nuestro logo con IAs como Ideogram, DALL·E 3 y Canva; sin embargo, el texto aún requiere de grandes mejoras en estas IAs. Obviamente, en IAs como NightCafé, Vispunk o Léxica, no podíamos esperar un gran resultado, pues no hace parte de sus funcionalidades. Aún así, observemos los resultados en el siguiente objeto interactivo:

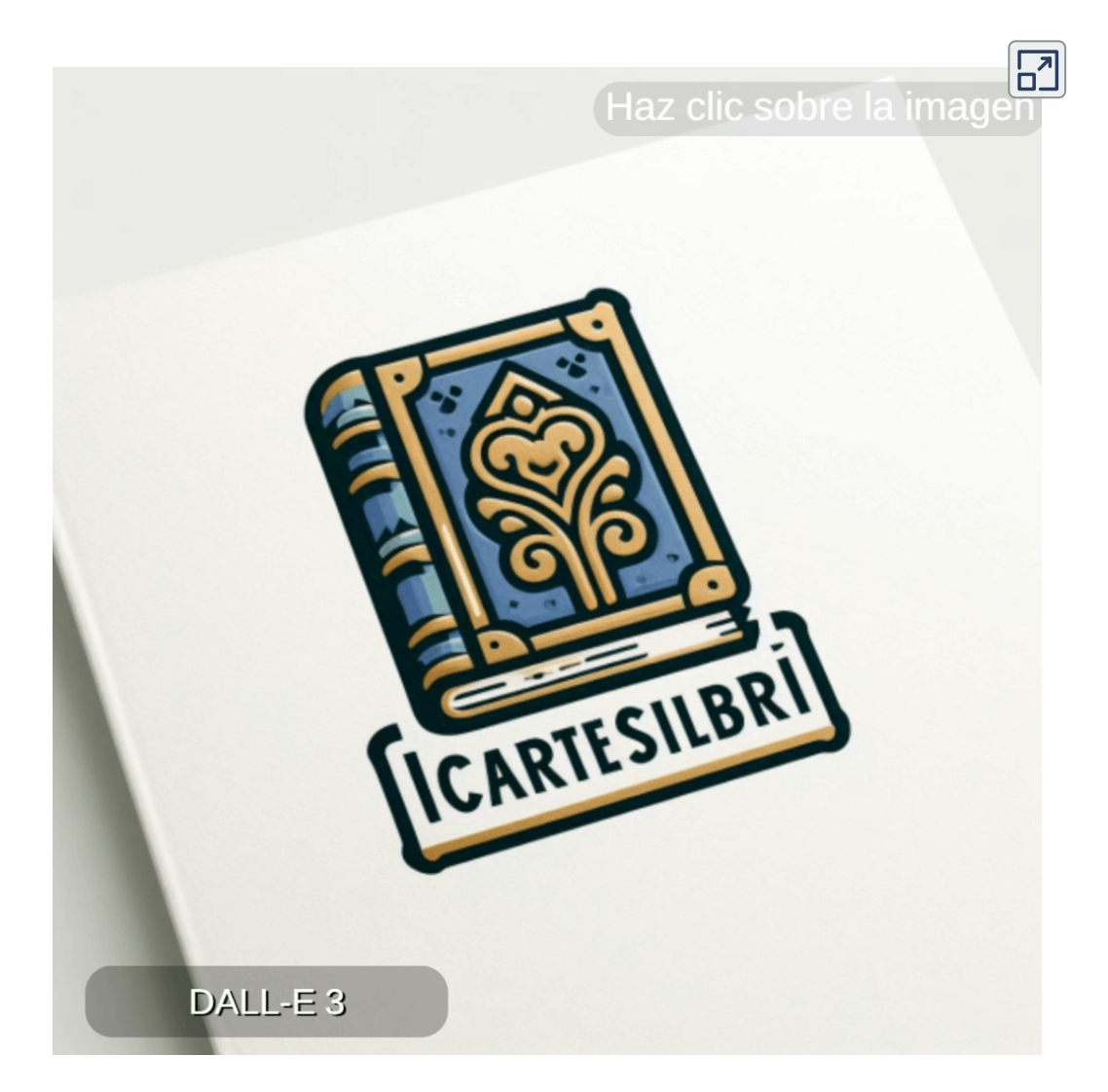

# **5.4 Creando asistentes y modelos**

Una de las causas que generan alucinaciones es la falta de información sobre un tema específico. Pese a que una IA es entrenada con millones de parámetros, es posible que cierta información sea escasa o nula como ocurre con ChatGPT 3 o 3.5, pues sus datos están actualizados a 2021. Uno de los riesgos más preocupantes son las alucinaciones en torno a datos científicos, en tanto que una respuesta errada puede tener consecuencias funestas; por ejemplo, diagnósticos médicos o problemas relacionados con la ingeniería. En el siguiente video, evidenciamos respuestas erradas con respecto a una preguntas de resistencia de materiales.

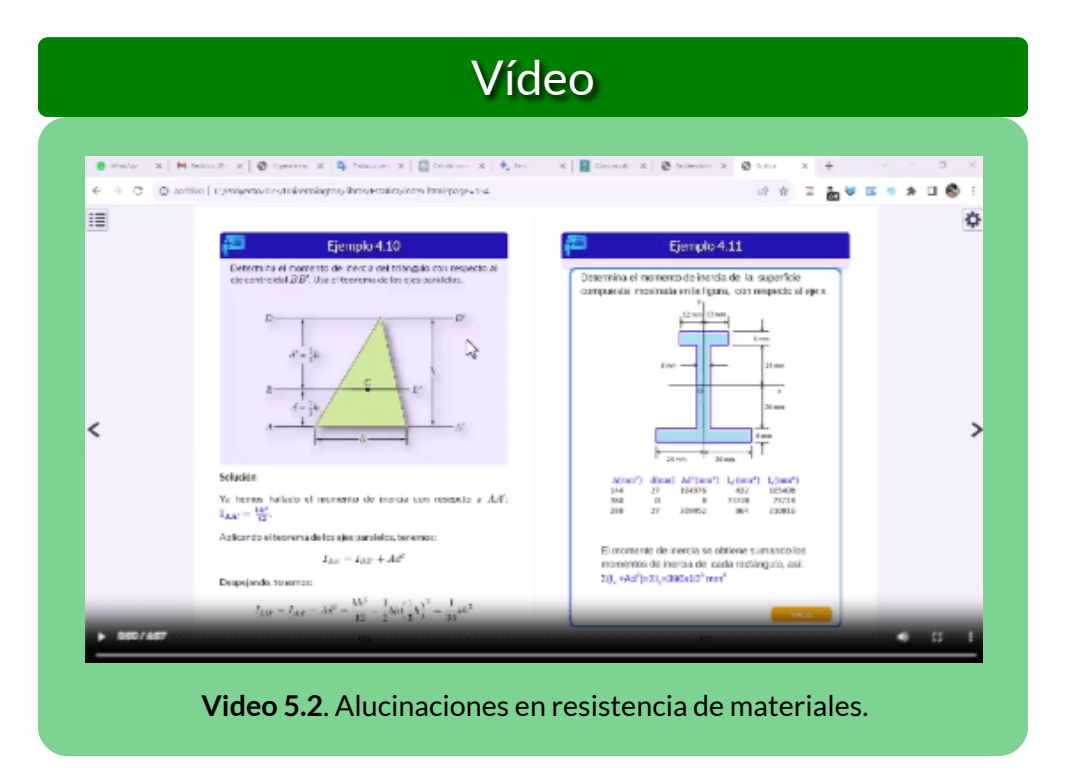

Una opción, entonces, es crear y entrenar un chatbot específico de resistencia de materiales, como haremos a continuación.

# **5.4.1 Asistente de IA**

# **Microsoft Bing**

Un asistente de IA es un programa de software que utiliza inteligencia artificial para realizar tareas específicas. Los asistentes de IA pueden ser utilizados para una variedad de propósitos, como la automatización de tareas, la toma de decisiones y la interacción con los usuarios.

Hemos creado dos chatbot sobre un tema específico: "Resistencia de Materiales", usando las siguientes herramientas:

**[Cody](https://meetcody.ai/es/)**. Permite subir, a la base conocimientos, hasta 10 archivos en formato Word, PDF o PPT, para nuestro propósito hemos subido un documento PDF. También permite escribir el texto o importar el contenido de una página web, tal como hicimos con el libro [Resistencia](https://proyectodescartes.org/iCartesiLibri/materiales_didacticos/Resistencia-materiales/index.html) de materiales, de nuestra autoría.

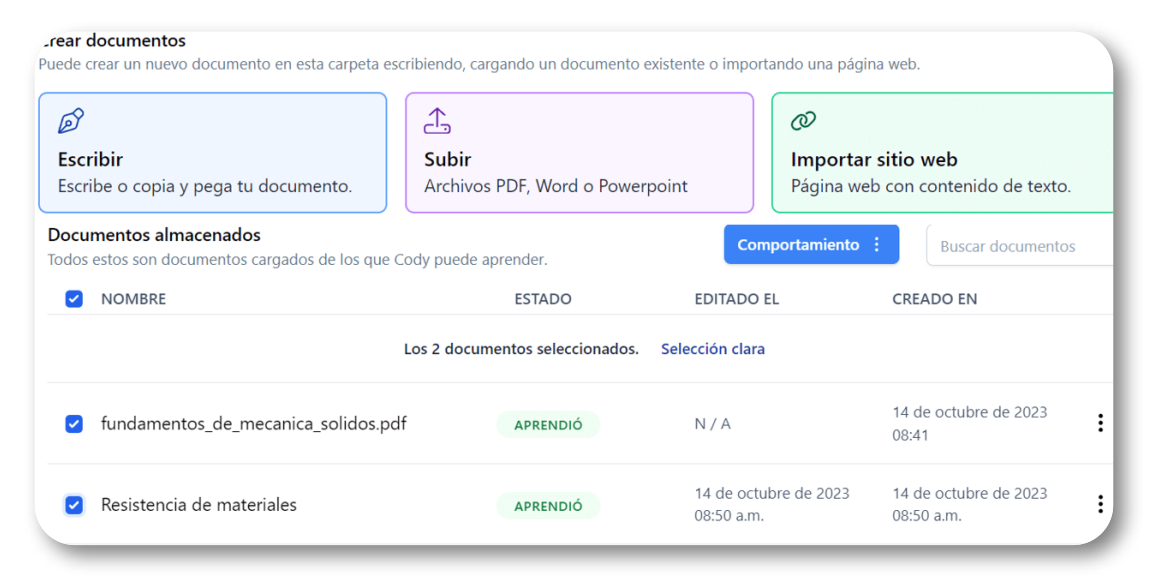

#### **Figura 5.4**. Base de conocimiento de Cody.

Luego, empezamos a conversar. Le hicimos una primera pregunta ¿Qué es esfuerzo?, la cual respondió correctamente:

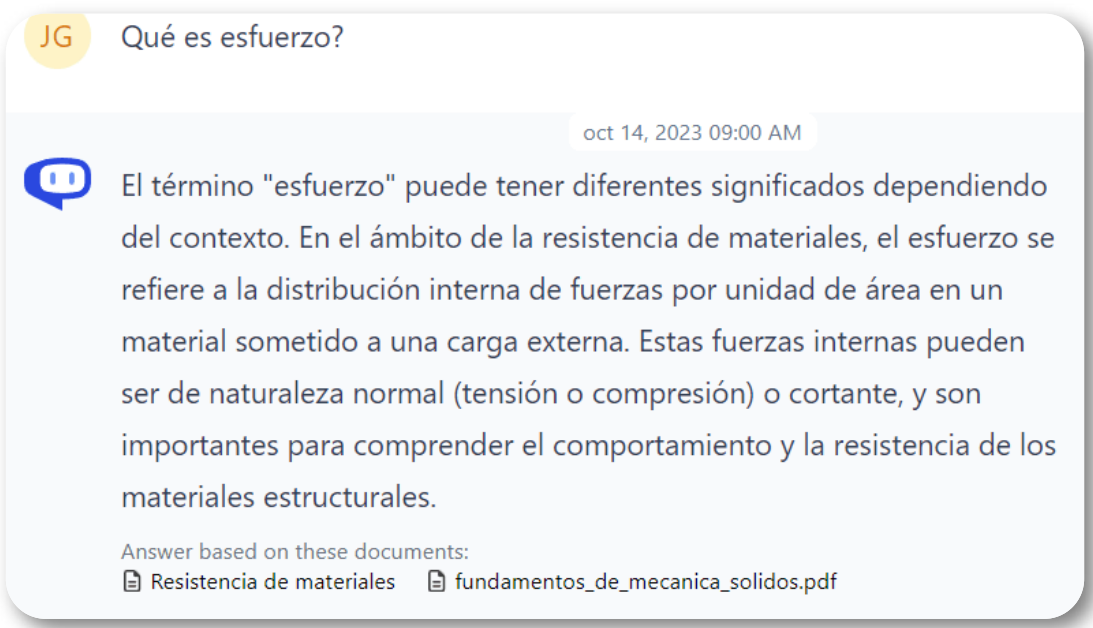

**Figura 5.5**. Respuesta de Cody, con fundamento en los documentos subidos a la base de conocimientos.

Cody usa los modelos GPT-3.5 y GPT-4, para nuestro ejercicio, nos vinculó a GPT-3.5, pero pudimos incorporar, además del libro, el apartado "Resistencia de Materiales" de Wikipedia. En el plan gratuito, otorga 250 créditos, un crédito por cada pregunta.

Ahora, hicimos la pregunta que IAs como Bard, ChatGPT y Perplexety no dieron correctamente: ¿Cómo se calcula el momento de inercia de una sección compuesta?

La respuesta obtenida es correcta, además de suministrar la fórmula con la cual se puede calcular este momento de inercia, obtenida de uno de los documentos de la base de conocimientos (figura 5.6).

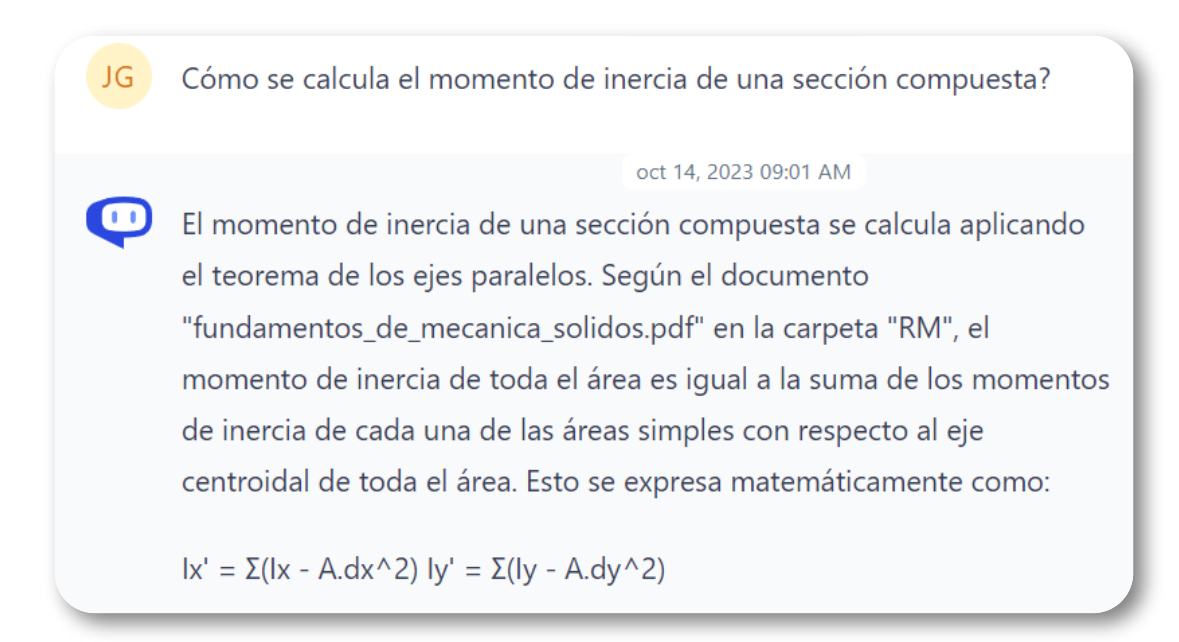

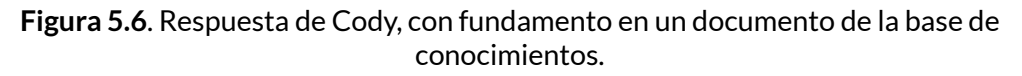

Además de la formula, explicita cada uno de sus términos; por ejemplo: "dx es la distancia medida sobre el eje x entre el eje centroidal de cada área simple y el eje centroidal de toda el área". Como en otras IAs, advierte: "Es importante tener en cuenta que el documento proporciona información general y es posible que existan otras fuentes o métodos específicos para calcular el momento de inercia de secciones compuestas en diferentes contextos".

Este ejercicio lo pudimos compartir con el siguiente [enlace](https://getcody.ai/auth/invite-link/9a5e1d52-81a9-4d83-a8d1-3a79a5e5e69b).

**Cargue de forma segura cualquier cosa desde PowerPoints a PDF o rastrear todo un sitio web para integrar al instante información y personalice Cody para su empresa. Cody buscará en tu base de datos y utilizarlo para elaborar respuestas inteligentes.**

**My [Askai](https://myaskai.com/share-ask-ai?i=MhPytWk6tGDX3uRiXGF1pwBVX4Y1cD&n=Asistente-de-resistencia-de-materiales)**. Permite crear su propio asistente de IA (como un chatbot) al que se le puede agregar toda la documentación, informes, manuales y otro contenido para obtener respuestas instantáneas a cualquier pregunta. Puede utilizarse como un chatbot integrado en un sitio web o integrado con otras aplicaciones y servicios. Admite la adición de muchos tipos diferentes de contenido para entrenar las respuestas de su asistente de IA. Puede cargar documentos PDF, presentaciones, enlaces e incluso sitios web completos.

#### **Crea un asistente de IA más rápido de lo que se necesita para preparar un café. Ahorre horas de búsqueda para sus clientes o su equipo, con respuestas instantáneas, de todo su contenido y documentos**

My AskAI tiene planes gratuitos y de pago que se adaptan a diferentes necesidades y presupuestos. Puedes crear tu primer asistente de IA gratis, para siempre, con algunos límites de uso. Para funciones más avanzadas y mayores volúmenes de contenido o preguntas, hay 3 planes mensuales para elegir, desde 13 dólares por mes.

El procedimiento es similar al que hicimos con Cody; sin embargo, hay tres diferencias significativas. La primera es que My AskAI da mejores respuestas si se ingresan en inglés, mientras que con Cody podemos interactuar en español. La segunda diferencia es que My AskAI nos aceptó algunos documentos rechazados por Cody; por ejemplo, el libro de Resistencia de Materiales de Cervera y Blanco lo rechaza Cody por no tener licencia Crative Commons, algo que es correcto. La tercera diferencia es que My AskAI, como lo hace Perplexety, plantea preguntas relacionadas.

#### Una primera pregunta fue sobre la fórmula de la torsión, a lo cual nos respondió:

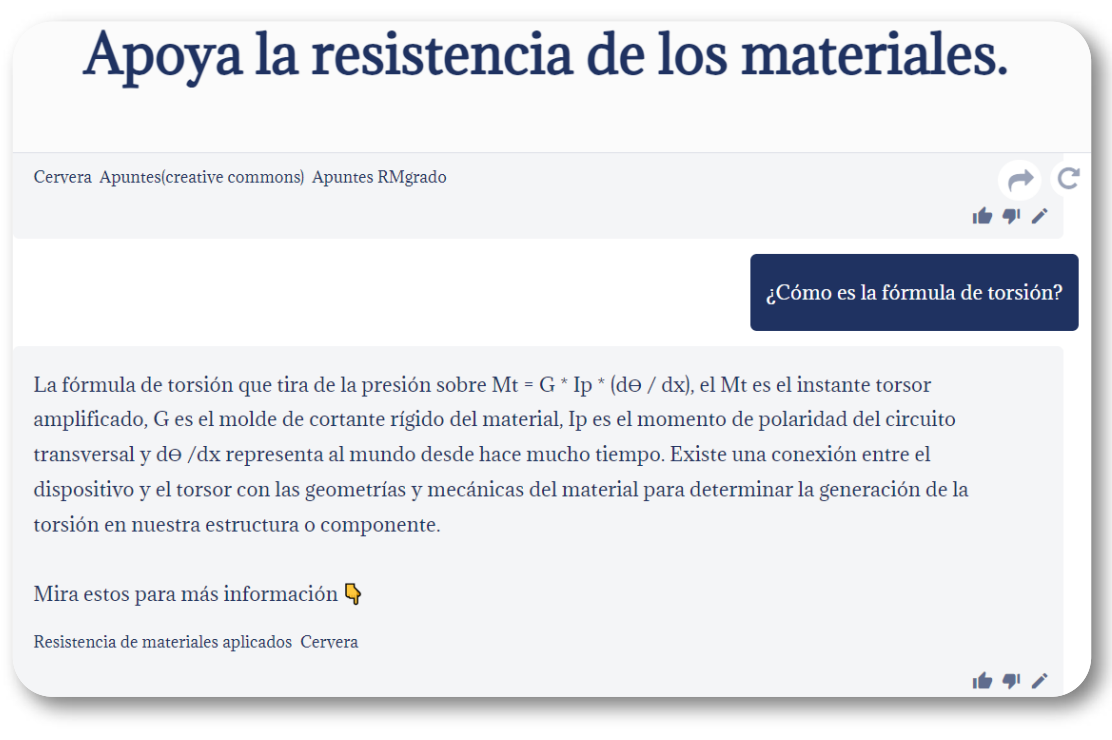

**Figura 5.7**. Respuesta de My AskAI, con fundamento en el libro de Cervera y Blanco.

#### Y... con respecto al momento de inercia de secciones compuestas:

El Teorema de Steiner establece una relación entre los momentos de inercia respecto a diferentes ejes paralelos. Según este teorema, si conocemos el momento de inercia respecto a un eje central (el que pasa por el centro de áreas), podemos calcular el momento de inercia respecto a otra recta paralela utilizando la siguiente fórmula:

 $Im' = Im + A * h^2$ 

**Figura 5.8**. Respuesta de My AskAI sobre el momento de inercia de secciones compuestas.

Respuesta que da cuenta de la importancia de los chatbot personalizados o, mejor aún, especializados en un tema en particular.

# **5.4.2 Creando modelos en Leonardo y NightCafé**

Los modelos personalizados de IA generativa de imágenes se crean para satisfacer necesidades específicas. Esto puede ser útil para aplicaciones en las que se necesita un control más preciso sobre el aspecto o el contenido de las imágenes generadas. Además, los modelos personalizados pueden ser utilizados para generar imágenes que sean únicas y distintivas, lo que puede ser útil en aplicaciones como el diseño gráfico y la publicidad.

Hemos creado modelos personalizados en Leonardo y NightCafé. En **Leonardo Ai**, seguimos los siguientes pasos:

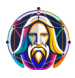

En la opción *Training datasets* de la página principal, hicimos clic en **New dataset**

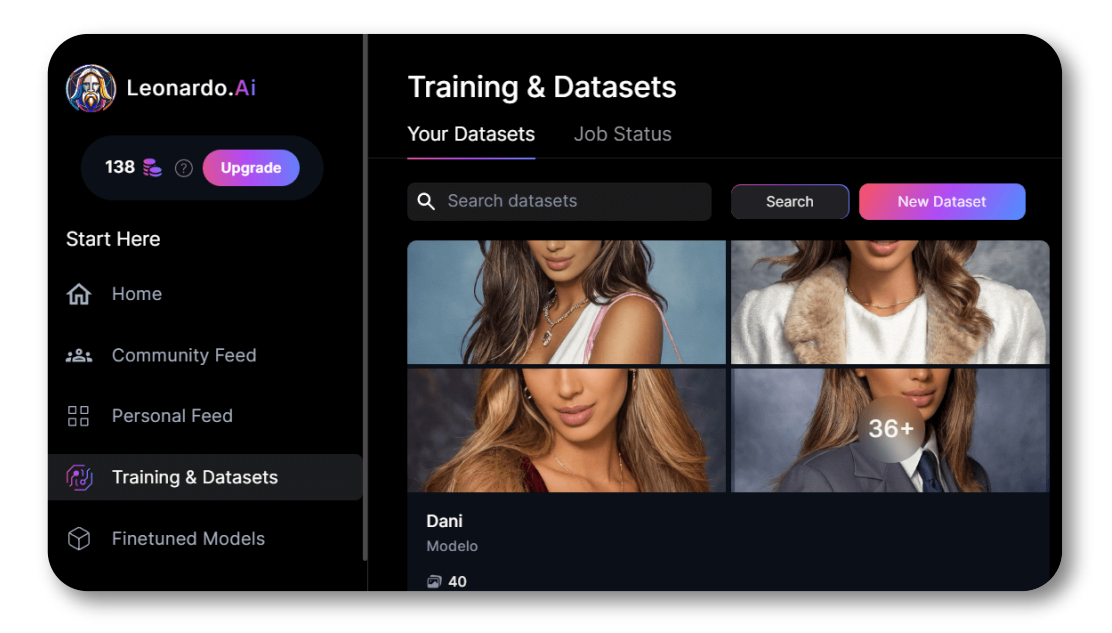

Ingresamos el nombre del modelo que, para nuestro caso, fue Dani, y una descripción.

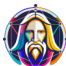

Subimos 40 fotos (debe ser mínimo 25) de la hija del autor de este libro, seleccionamos todas las fotos e hicimos clic en el botón *Train Model*

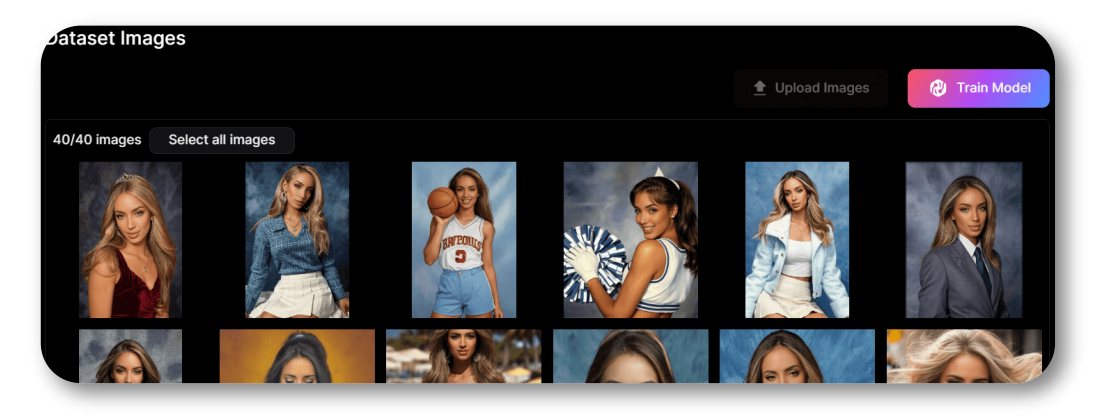

Finalmente, se selecciona la categoría (fotografía, edificios, moda, texturas, etc.), nosotros escogimos fotografía y como modelo base *Stable diffusion 1.5*. Luego de unos minutos, se logró el entrenamiento del modelo.

En **NightCafé** hicimos un procedimiento similar, seleccionando la opción *My models* del menú principal y, luego, *Fine-tune new model*

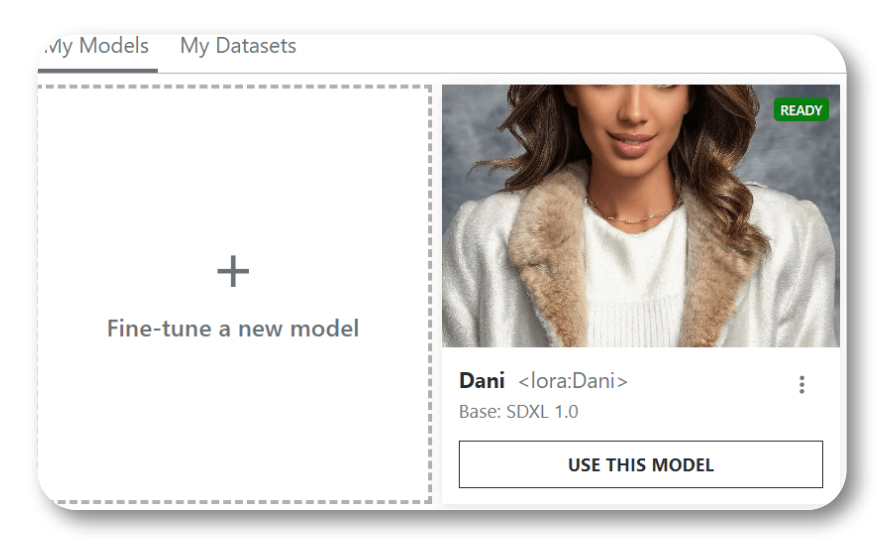

Haz clic sobre cada una de las siguientes imágenes, para ver las demás. Podrás observar las fotos generadas con los modelos anteriores.

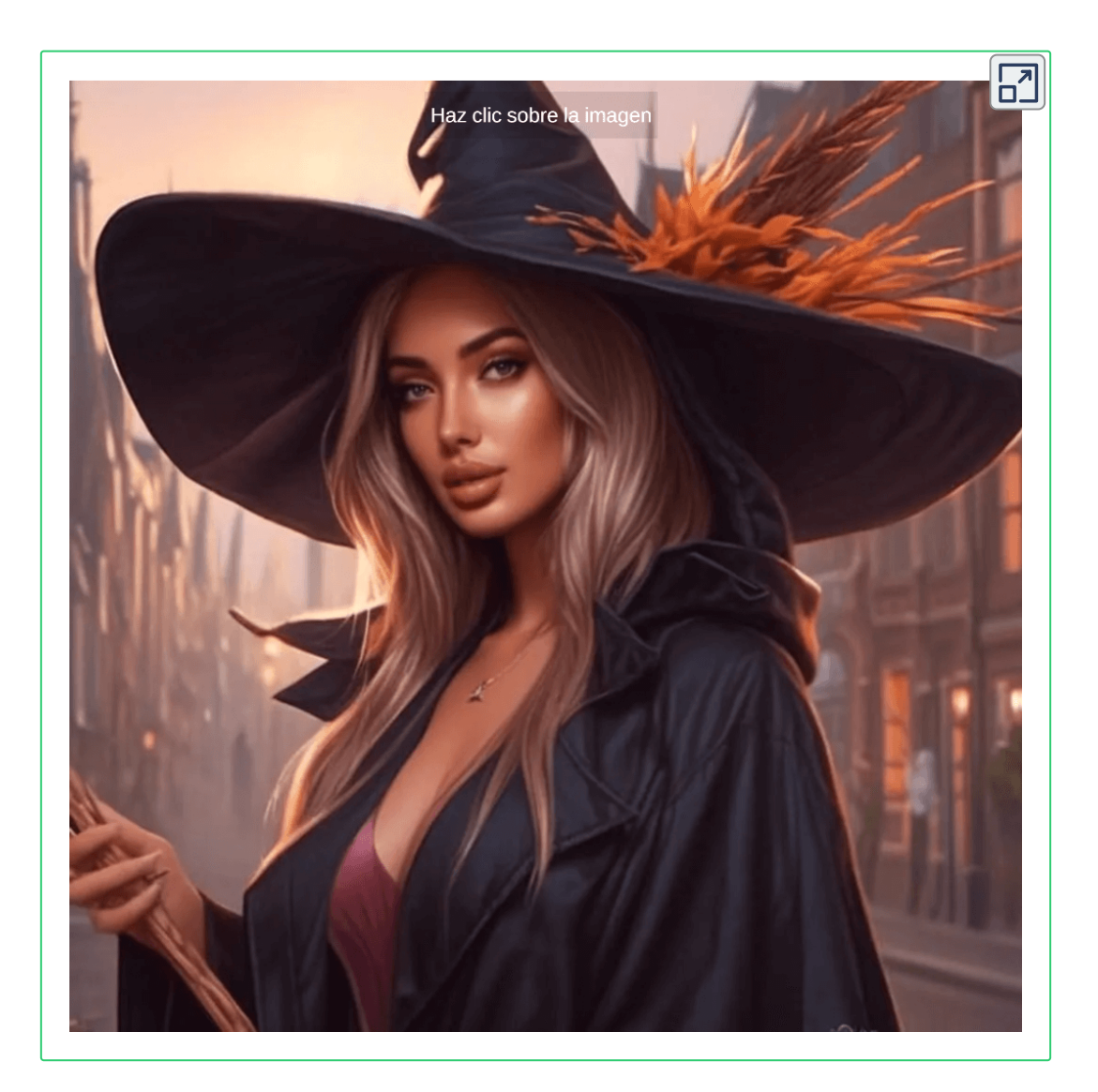

Obviamente, a mayor número de imágenes obtendríamos resultados más cercanos a la cara de Dani.

# **5.5 LLaVA, Falcon y Firefly 2**

A punto de cerrar este capítulo y dar por terminado el libro, surgen nuevas noticias de recientes desarrollos en las IAs generativas. Por el impacto y sorpresa generada por estas novedades, no podíamos cerrar sin darle una presentación a estas nuevas IAs.

### **5.5.1 LLaVA**

El asistente de lenguaje y visión de gran tamaño LLaVA (**L**arge **L**anguage-**a**nd-**V**ision **A**ssistant) representa un novedoso modelo multimodal grande entrenado de extremo a extremo que combina un codificador de visión y Vicuna para la comprensión visual y del lenguaje de uso general, logrando capacidades de chat impresionantes que imitan los espíritus del GPT-4 multimodal y estableciendo un nuevo estado de la -Precisión artística en Science QA ([Microsoft\)](https://www.microsoft.com/en-us/research/project/llava-large-language-and-vision-assistant/).

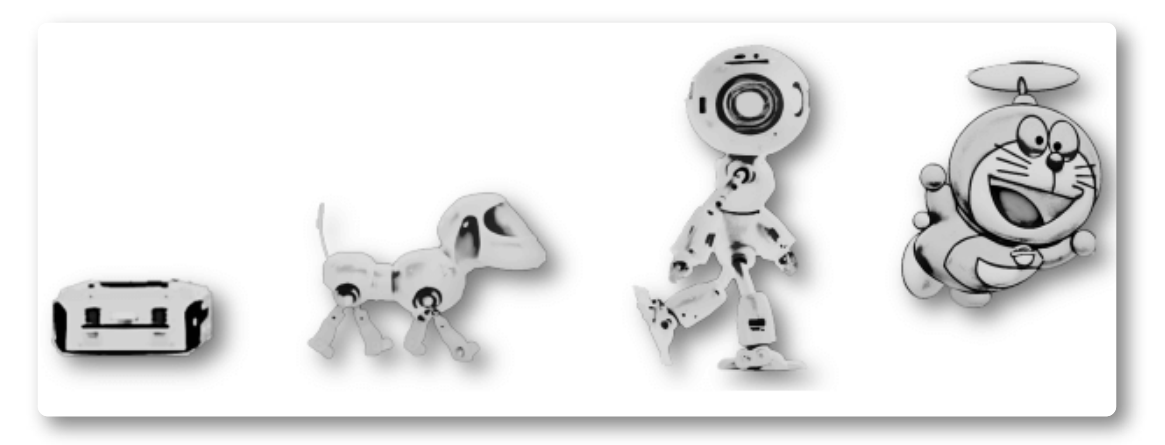

**Figura 5.9.** Representación de la evolución de los modelos multimodales. [27].

**El conector intermodal visión-lenguaje totalmente conectado en LLaVA es sorprendentemente poderoso y eficiente en términos de datos [28]**

El código y el modelo de LLaVA están disponibles públicamente en <https://llava-vl.github.io/>. Aprovechamos, para hacerle la pregunta del apartado 5.4.1, obteniendo:

**■ LLaVA Chatbot** 

¿Qué es el teorema de los ejes paralelos?

El teorema de los ejes paralelos es una herramienta fundamental en la teoría de la rotación de ejes. Este teorema establece que el momento de inercia de una sección compuesta es igual a la suma de los momentos de inercia de sus secciones individuales, más el momento de inercia del eje de rotación. Matemáticamente, el teorema de los ejes paralelos se expresa como: I =  $\Sigma$ (mi\*r^2) + Mr^2 donde: \* I es el momento de inercia de la sección compuesta \* mi es el momento de inercia de la sección individual i \* r^2 es la distancia del eje de rotación hasta el centro de la sección individual i \* M es el momento de inercia del eje de rotación Este teorema es útil para calcular el momento de inercia de una sección compuesta, ya que nos permite utilizar la información de las secciones individuales y el eje de rotación para calcular el momento de inercia de la sección compuesta. Además, el teorema de los ejes paralelos también se puede utilizar para calcular el momento de inercia de un sistema de ejes en general, no solo para una sección compuesta.

**Figura 5.10**. Respuesta de LLaVA sobre el momento de inercia de una sección compuesta.

Aprovechando su capacidad para leer imágenes, le preguntamos qué representa la imagen de la figura 5.9, a lo cual respondió:

La imagen muestra una serie de cuatro diferentes personajes animados, cada uno representando un estado diferente de la evolución de un robot. Los personajes están dispuestos en una fila, con cada personaje creciendo y volviendo más complejo a medida que avanzan de izquierda a derecha. Todos los personajes están hechos de metal y tienen un diseño único, mostrando el progreso del

desarrollo del robot. La imagen captura la esencia del viaje del robot desde una forma simple y básica hasta una estructura más avanzada y sofisticada.

¿Evolución de un chatbot? o ¿Evolución de los modelos multimodales?

### **5.5.2 Falcon 180-B**

Ahora, los Emiratos Árabes entran en escena **Falcon 180B**, el modelo de lenguaje de código abierto más grande hasta la fecha.

Veamos un comparativo con LLaMa 2:

#### **Parámetros**

LLaMA 2 de Meta: Diseñado pensando en la versatilidad, ofrece configuraciones que van desde parámetros 7B a 70B.

Falcon 180B: este modelo está construido con la asombrosa cifra de 180 mil millones de parámetros, lo que lo convierte en uno de los modelos más grandes de su categoría.

#### **Alucinaciones**

En <https://huggingface.co/chat/> es posible conversar con ambos modelos. Les hicimos la misma pregunta sobre el momento de inercia, obteniendo:

 $\textsf{LLaMA 2: } I = I_1 + I_2 + I_3 \cdots$ ... ¡Alucinación total!

Falcon 180B:  $I = \int (b \cdot y^2) dy$ , lo cual es correcto, pues si tomamos  $dA = bdy$ , obtenemos  $I = \int y^2 dA$ , integral da origen al teorema de los ejes paralelos.

El lanzamiento de Falcon 180B nos hace reflexionar sobre el rápido desarrollo en el ámbito de la inteligencia artificial. No solo presenciamos avances en tamaño y capacidad de procesamiento, sino también en la calidad y diversidad de aplicaciones prácticas que estos modelos pueden abordar. El verdadero desafío, quizá, resida en equilibrar la escalabilidad con la ética y la accesibilidad [\(https://wwwhatsnew.com/](https://wwwhatsnew.com/2023/09/07/falcon-180b-nueva-estrella-en-el-firmamento-de-los-modelos-de-lenguaje/)).

**Si bien OpenAI ha sido un jugador clave en el mundo de modelos de lenguaje de código abierto, Falcon 180B podría alterar esta dinámica. Con la llegada de Gemini de Google, el panorama competitivo está más abierto que nunca (Ibid).**

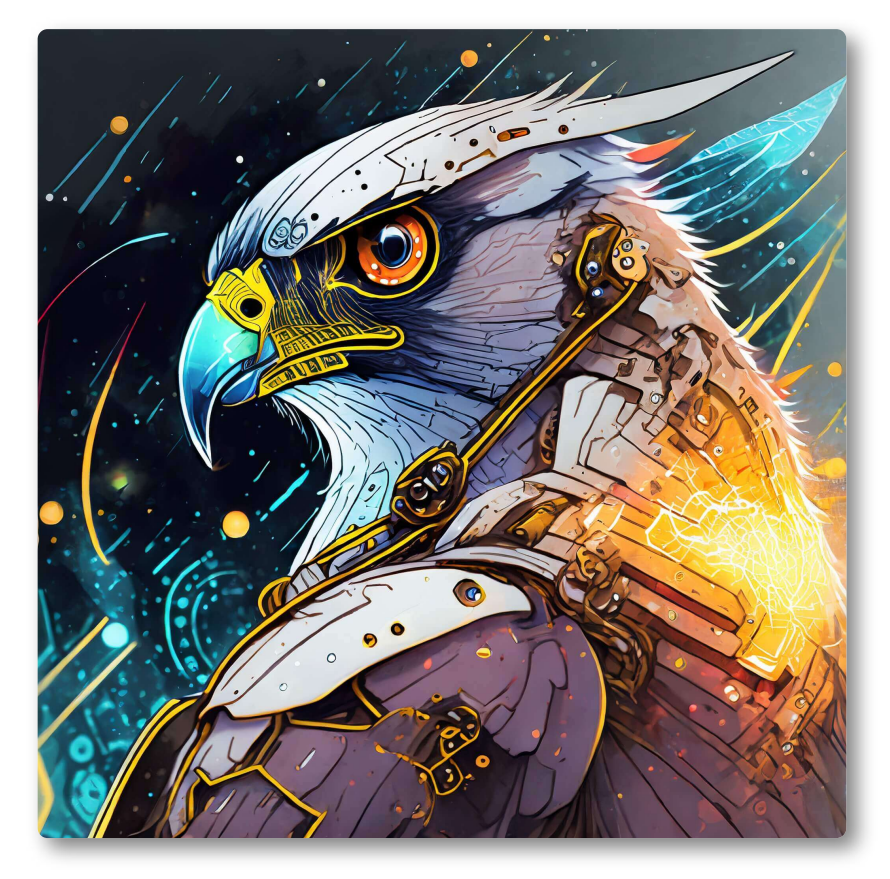

**Figura 5.11**. Ilustración de un Halcón (Falcon) cibernético, generada por Firefly 2.

# **5.5.3 Adobe Firefly 2**

Ya habíamos presentado Adobe Firefly en el apartado 3.4.14. Entre el 10 y 12 de octubre de 2023, se celebró el evento Adobe MAX en loa Ángeles, durante el cual se lanzó la versión 2 de Adobe Firefly.

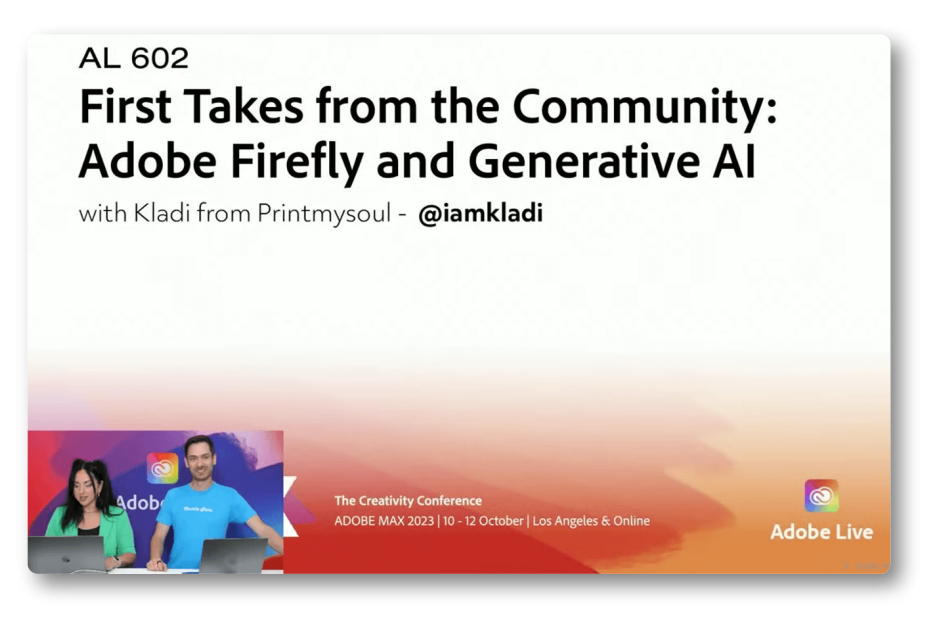

**Figura 5.12**. Lanzamiento de Adobe Firefly 2 en el evento Adobe Max.

Adobe afirma que su innovador modelo Firefly Image 2 supera con creces a su predecesor, produciendo imágenes de calidad notable superior, especialmente en lo que concierne a detalles de alta frecuencia como follaje, textura de la piel, cabello, manos y rasgos faciales, permitiendo la creación de representaciones fotorrealistas de personas. Las imágenes generadas con el Firefly Image 2 ostentan una resolución más elevada y exhiben colores más vibrantes y contrastes superiores [\(AUTOMATIZARTE](https://automatizarte.com/adobe-firefly-2/)).

En la siguiente presentación interactiva, puedes observar algunas imágenes generadas por Adobe Firefly 2, con el mismo prompt que usamos en el capítulo 3.

Imagen generada por el prompt largo "Una calle urbana bulliciosa bajo el brillo de la luna llena. Las aceras llenas de peatones...". Presenta todo lo solicitado.

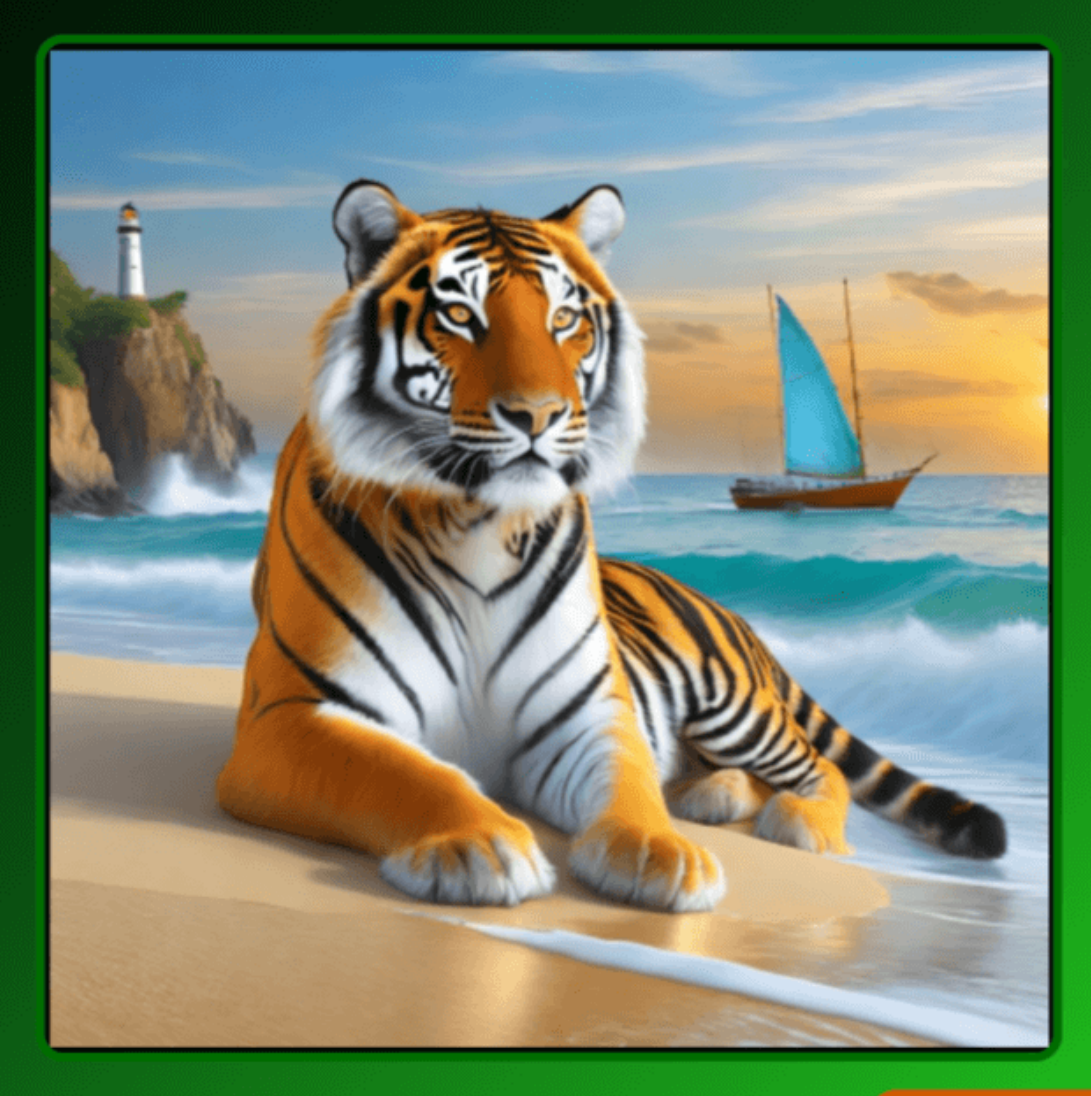

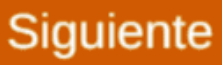

Uno de los potenciales de Adobe Firefly 2 es la fotografía, pues es posible aplicar ajustes para modificar manual o automáticamente la profundidad de campo, el desenfoque de movimiento y el campo de visión de una imagen generada, al igual que gestionar los controles manuales de la cámara ([AUTOMATIZARTE](https://automatizarte.com/adobe-firefly-2/)).

# **Una pausa lúdica**

En el siguiente puzle, arma la foto de la bruja. Puedes, si lo deseas, ampliar el puzle a pantalla completa. La imagen de fondo es una guía para armar las 48 piezas.

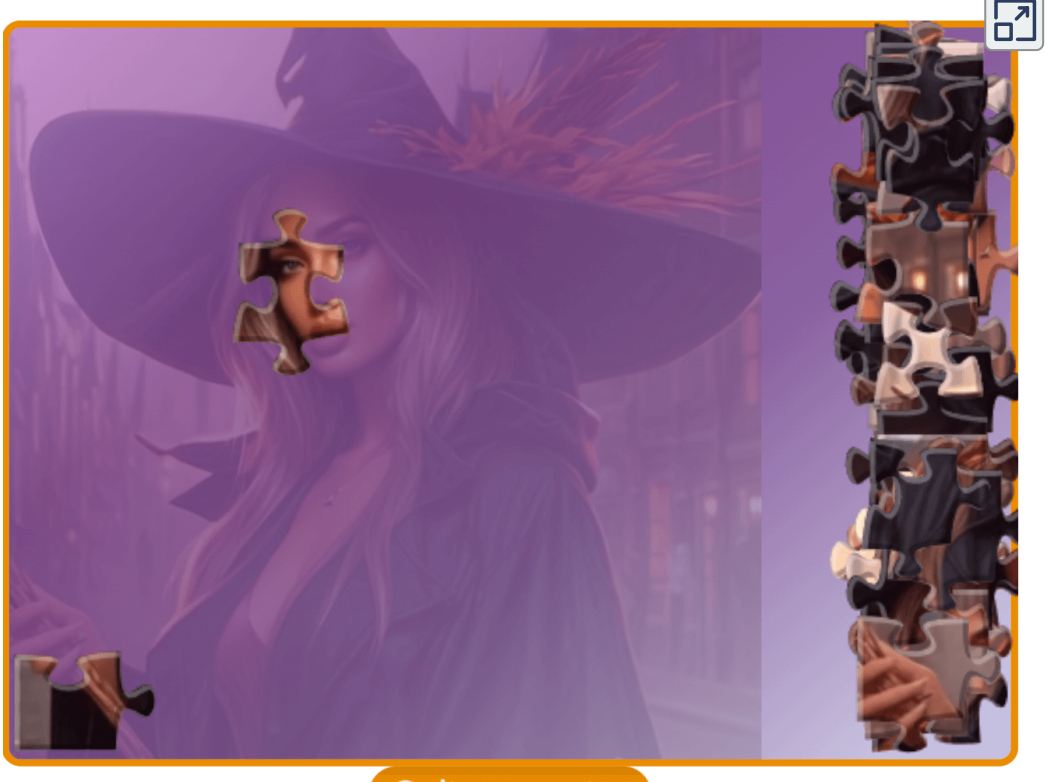

Quitar muestra

# **5.6 Directorio de herramientas IA**

Presentamos algunas herramientas útiles para estar actualizados con los últimos desarrollos en IA. En cada herramienta, ponemos alguna noticia o novedad reportada por la herramienta (a 15 de octubre de 2023):

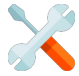

**SaaS AI [Tools](https://saasaitools.com/?ref=ailaunchlist)**. SaaS AI Tools es su fuente de nuevas herramientas de IA y noticias diarias sobre IA para ayudarle a impulsar su creatividad al siguiente nivel.

> **Los investigadores utilizan IA para leer palabras en un antiguo pergamino quemado por el Vesubio ([The](https://www.theguardian.com/science/2023/oct/12/researchers-use-ai-to-read-word-on-ancient-scroll-burned-by-vesuvius) [Guardian\)](https://www.theguardian.com/science/2023/oct/12/researchers-use-ai-to-read-word-on-ancient-scroll-burned-by-vesuvius)**

**[AIcyclopedia](https://www.aicyclopedia.com/?ref=ailaunchlist)**. Más de 3000 herramientas, indicaciones y podcasts de IA. Herramientas Al seleccionadas de cientos de lugares en Internet.

> **Teach-O-Matic es un cuaderno Jupyter de código abierto que le permite crear vídeos instructivos de IA a partir de instrucciones de texto. Se ejecuta en Replicate, LangChain y GPT-4 [\(AIcyclopedia](https://www.aicyclopedia.com/tools/teach-o-matic))**

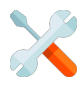

**[Future](https://www.futuretools.io/?ref=ailaunchlist) Tools**. FutureTools recopila y organiza las mejores herramientas de inteligencia artificial para que TÚ también puedas convertirte en un superhumano.

**NoiseGPT permite a los usuarios entrenar y ejecutar modelos, ofrece generación de texto a voz hiperrealista, robots de diálogo que simulan una conversación humana y clonación de voz [\(NoiseGPT\)](https://www.noisegpt.com/?ref=futuretools.io#)**
**[Futurepedia](https://www.futurepedia.io/?ref=ailaunchlist)**. El directorio de herramientas de IA más grande, actualizado diariamente.

#### **Too Long, su compañero de resumen de artículos [\(Too](https://toolongapp.com/?utm_source=futurepedia&utm_medium=marketplace&utm_campaign=futurepedia) [Long](https://toolongapp.com/?utm_source=futurepedia&utm_medium=marketplace&utm_campaign=futurepedia))**

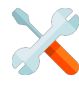

**[Supertools](https://supertools.therundown.ai/?ref=ailaunchlist)**. Supertools es la fuente definitiva de las mejores herramientas de inteligencia artificial, razón por la cual siempre estamos buscando nuevas herramientas.

**Cree su propio asistente de inteligencia artificial para su sitio web o cree una herramienta de investigación interna entrenando a ChatGPT con los datos que desee [\(ChatNode](https://supertools.therundown.ai/content/chatnode))**

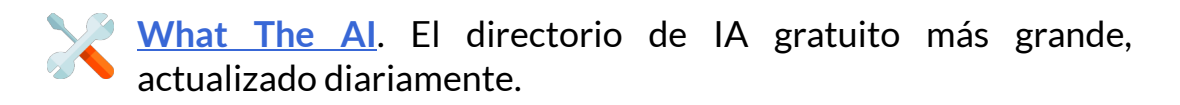

#### **¿Cuánto tiempo pasará hasta que un robot haga tus tareas? (BBC [News\)](https://www.bbc.com/news/business-66288309)**

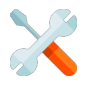

**[Dang!](https://dang.ai/?ref=ailaunchlist)**. Un directorio de buenas herramientas y servicios de IA.

**Teachable Machine, entrene sin esfuerzo modelos de IA para que reconozcan imágenes, sonidos y poses, sin necesidad de codificación [\(Teachable](https://teachablemachine.withgoogle.com/?ref=dangai) Machine)**

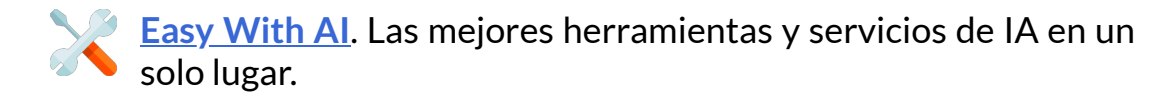

**LogoAI es una herramienta que puede ayudarle a crear logotipos profesionales y automatizar la promoción de la marca [\(LogoAI\)](https://www.logoai.com/)**

## **5.7 Listados de IAs generativas usadas en este libro**

En cualquiera de los directorios anteriores, puedes encontrar cientos de IAs, tanto de pago como gratuitas. En este libro, hemos usado, preferiblemente, IAs gratuitas o, al menos, con planes gratuitos, que nos permitieran explorarlas y mostrar algunos ejemplos de aplicación. Hicimos una selección de las IAs más populares o de mejores prestaciones, pero es posible haber ignorado otras que, seguramente, las incluiremos en próximas versiones.

### **5.7.1 IAs generativas de texto**

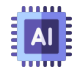

- **1. [GPTGO](https://dang.ai/?ref=ailaunchlist)**. Modelo de inteligencia artificial desarrollado por OpenAI.
- **2. [ChatGPT](https://chat.openai.com/)**. Modelo de lenguaje desarrollado por OpenAI. Está basado en la arquitectura GPT (Generative Pre-trained Transformer).

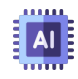

**3. [LLaMA](https://catalog.ngc.nvidia.com/orgs/nvidia/teams/playground/models/llama2) 2**. Modelo de la familia de grandes modelos de lenguaje (LLM) llamada LLaMA (Large Language Model Meta AI).

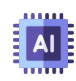

**5. [YOU.com](https://you.com/)**. Modelo basado en técnicas de aprendizaje automático y procesamiento de lenguaje natural para comprender y generar texto en varios idiomas, incluido el español.

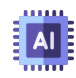

**6. Bard de [Google](https://bard.google.com/chat)**. Chatbot que usa el modelo de lenguaje PaLM 2, que está entrenado en un conjunto de datos masivo de texto y código, que incluye libros, artículos, código fuente, sitios web y otras formas de texto.

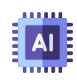

**7. Bing de [Microsoft](https://www.bing.com/search?toWww=1&redig=3F1130FE0E7C4399B508BEFA751AB44D&q=Bing+AI&showconv=1)**. Usa el modelo de lenguaje basado en GPT-3 o GPT-4, desarrollado por la empresa OpenAI 1, busca competir con Google.

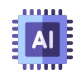

**8. [Claude](https://www.bing.com/search?toWww=1&redig=3F1130FE0E7C4399B508BEFA751AB44D&q=Bing+AI&showconv=1) 2**. Asistente de IA que se basa en un modelo de lenguaje entrenado por Anthropic utilizando técnicas de aprendizaje automático.

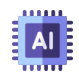

**9. [PDF.ai](https://pdf.ai/documents)**. Plataforma de inteligencia artificial (IA) que permite a los usuarios interactuar con sus documentos PDF de forma natural.

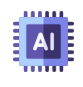

**10. [ChatPDF](https://www.chatpdf.com/)**. Plataforma de inteligencia artificial (IA) que permite a los usuarios interactuar con sus documentos PDF.

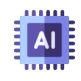

**11. [PDF.ai](https://pdf.ai/documents)**. Plataforma de inteligencia artificial (IA) que permite a los usuarios interactuar con sus documentos PDF de forma natural.

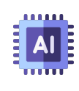

**12. [ZenoChat](https://textcortex.com/es/templates/zeno-chat-gpt-alternative)**. IA de TextCortex que usa modelos lingüísticos avanzados como GPT-4 y Sophos 2.

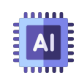

**13. [ChatDOC](https://chatdoc.com/)**. Asistente de lectura de archivos basado en ChatGPT que puede extraer, localizar y resumir rápidamente información de documentos: .pdf, .doc, .docx, .md, .epub, .txt, sitio web y archivo escaneado.

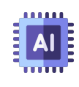

**14. [Rytr](https://rytr.me/?via=thomas-choo&msclkid=0092178876d51ba2a60072985b554553)**. Revolucionaria inteligencia artificial diseñada específicamente para el campo de la redacción, lanzada en marzo de 2021.

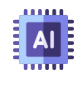

**15. [Notion](https://www.notion.so/)**. Notion utiliza el modelo de lenguaje BERT (Bidirectional Encoder Representations from Transformers).

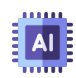

**16. [Writesonic](https://app.writesonic.com/es/login)**. Plataforma que usa GPT-3.5 y GPT4 32K, permite que su IA proporcione resultados en tiempo real basados en información en tiempo real proporcionada por Google.

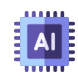

**17. [Pi.ai](https://pi.ai/es/home)**. Pi o "Personal Intelligence", fue desarrollado por la empresa Inflection AI. Usa el modelo de lenguaje GPT-3, desarrollado por OpenAI. Se puede agregar a **WhatsApp**.

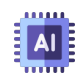

**18. [Character.ai](https://beta.character.ai/)**. IA que simula a un humano y puede interactuar con el usuario. Usa el modelo de lenguaje GPT-3 de OpenAI.

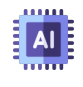

**19. [LuzIA](https://api.whatsapp.com/message/4LQUC6A2B5BXB1?autoload=1&app_absent=0)**. IA que usa el modelo de lenguaje GPT-3 de OpenAI. Se puede agregar a **WhatsApp**.

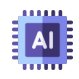

**20. [Perplexity](https://www.perplexity.ai/)**. El modelo de lenguaje predeterminado utilizado por Perplexity AI es GPT-3; sin embargo, también ofrece un modo Copilot alimentado por GPT-4.

### **5.7.2 IAs generativas de imagen**

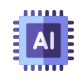

**21. [DALL-E](https://www.bing.com/images/create/) 2 y 3**. IA creada por OpenAI, usa una arquitectura de red neuronal generativa (GAN). DALL·E 3 se lanzó en octubre de 2023.

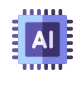

**22. AI [Gallery](https://aigallery.app/)**. IA generadora de arte, que utiliza algoritmos y técnicas de aprendizaje automático.

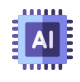

**23. [Artbreeder](https://www.artbreeder.com/create)**. IA que usa las redes generativas adversarias. Artbreeder utiliza modelos BigGAN y StyleGAN.

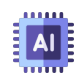

**24. [Artflow](https://app.artflow.ai/)**. Artflow AI usa tecnologías como el aprendizaje profundo y la visión por computadora,la plataforma también utiliza una red neuronal generativa (GAN) para crear imágenes y videos a partir de descripciones textuales.

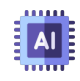

**25. [Vispunk](https://vispunk.com/)**. IA generadora de imágenes y videos. No se encuentra información sobre le modelo y tecnologías usadas.

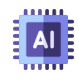

**26. [Tome](https://tome.app/descartes-cc6)**. Plataforma IA con diversas herramienta, como la generación de imágenes y presentaciones.

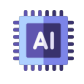

**27. [BlueWillow](https://www.bluewillow.ai/start-here/sp)**. BlueWillow convierte un prompt en logotipos, gráficos o imágenes fotorrealistas.

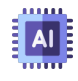

**28. Stable [Diffusion](https://stablediffusionweb.com/#demo)**. Modelo de difusión latente de texto a imagen capaz de generar imágenes fotorrealistas con cualquier entrada de texto.

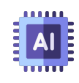

**29. [ArtHub](https://arthub.ai/generate)**. Permite explorar una amplia colección de arte, diseños e imágenes de colaboración colectiva generadas por los mejores artistas y diseñadores de la comunidad.

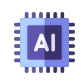

**30. [ArtHub](https://arthub.ai/generate)**. Permite explorar una amplia colección de arte, diseños e imágenes de colaboración colectiva generadas por los mejores artistas y diseñadores de la comunidad.

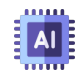

**31. Dream por [Wombo](https://dream.ai/create)**. Permite crear imágenes y pagos a través de una wallet.

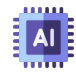

**32. [NightCafe](https://creator.nightcafe.studio/studio)**. Usa modelos Stable Diffusion. Permite crear y entrenar nuevos modelos.

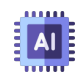

**33. [PicFinder](https://picfinder.ai/)**. Generación infinita de imágenes. El modelo predeterminado que se usa es AbsoluteReality, que favorece un estilo realista o fotográfico.

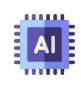

**34. [Genmo](https://www.genmo.ai/chat)**. Permite generar imágenes, videos, animaciones y editar imágenes existentes.

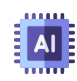

**35. [Minister](https://mst.ai/home) AI**. Usa modelos como Juggernaut XL, Stable Diffusion, NightVision XL 0.7.4.3., Realistic, Fantasy, etc. Permite crear nuestro modelo.

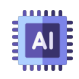

**36. [Adobe](https://firefly.adobe.com/inspire/images) Firefly 1 y 2**. Producto de Adobe Creative Cloud, es un modelo generativo de aprendizaje automático que se utiliza en el campo del diseño, entrenada con datos de Adobe Stock, obras de licencia libre y contenidos de dominio público

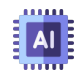

**37. [Leonardo](https://leonardo.ai/) Ai**. Alternativa gratuita a midjourney, tiene gran variedad de modelos, entre ello Leonardo Diffusion. Permite crear nuestro modelo.

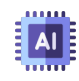

**38. [Lexica.art](https://lexica.art/aperture)**. Usa los modelos Stable Diffusion 1.5 y Lexica aperture 3.5.

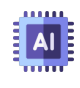

**39. [Fusion](https://fusionbrain.ai/en/) Brain AI**. Una nueva IA de generación de arte, que puede crear y editar imágenes desde un texto.

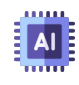

**40. [Ideogram](https://ideogram.ai/)**. Presenta 18 estilos y la posibilidad de incluir textos en la imagen.

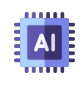

**41. [Recraft](https://www.recraft.ai/) AI**. Utiliza un modelo de aprendizaje automático para generar imágenes de alta calidad.

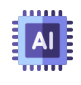

**42. [Midjourney](https://www.midjourney.com/home/?callbackUrl=%2Fapp%2F)**. Midjourney lanza periódicamente nuevas versiones de modelos para mejorar la eficiencia, la coherencia y la calidad. El último modelo Midjourney tiene más conocimiento sobre criaturas, lugares, objetos y más.

### **5.7.3 IAs generativas de audio y video**

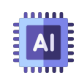

**43. [Lumen](https://lumen5.com/dashboard/) 5**. Lumen5 puede resumir el contenido y combinar cada escena con videos de archivo relevantes. Además, calcula y ofrece la mejor salida visual de posicionamiento de texto y composiciones de escenas.

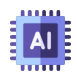

**43. [Colossyan](https://app.colossyan.com/) Creator**. Creador de videos impulsado por IA que cuenta con actores reales y ofrece un proceso de producción de videos inteligente.

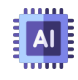

**44. [Gen-2](https://app.runwayml.com/)**. Un sistema de IA multimodal que puede generar vídeos novedosos con texto, imágenes o videoclips. Se ejecuta en la plataforma Runway.

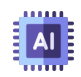

**45. Canva - Magic [Studio](https://www.canva.com/magic-home)**. Usa la inteligencia artificial para generar videos, animaciones, borrado de fondos en imágenes, generación de imágenes a partir de textos, generación de presentaciones y otras herramientas.

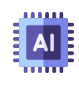

**46. [Pika](https://www.pika.art/) AI**. Una poderosa plataforma de texto a video que puede dar rienda suelta a tu creatividad simplemente escribiendo.

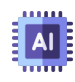

**47. [Chromox](https://chromox.alkaidvision.com/generator/)**. IA que transforma texto en videos. Chromox utiliza la última tecnología de inteligencia artificial para producir videos de alta calidad en varios estilos, como ciencia ficción y pintura al óleo.

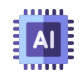

**48. [Fliki](https://fliki.ai/) AI**. Permite crear un video a partir de un guión, el cual Fliki divide en varias escenas, a las que le agrega imágenes o clips de video.

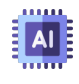

**49. [InVideo](https://ai.invideo.io/workspace/44f1852a-7ff0-4a81-8fbe-a5ee0e74a31b/home) AI**. IA que genera el guión, crea escenas y agrega voces en varios idiomas.

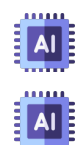

**50. Neural [frames](https://www.neuralframes.com/)**. IA que genera videos a pertir de un texto.

**51. [Virbo](https://virbo.wondershare.com/) AI**. Wondershare Virbo es un generador de videos. Simplemente ingrese texto y elija un avatar de IA y podrá generar contenido de video profesional.

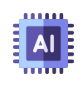

**52. [Neiro](https://neiro.ai/) AI**. IA que permite generar audio a partir de un texto y, además, lo hace usando una variedad de avatares.

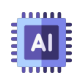

**53. [Eleven](https://elevenlabs.io/) Labs**. Diseña voces sintéticas completamente nuevas desde cero. Clona tu propia voz o una voz para la que tengas permiso y derechos.

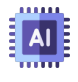

**54. Free text to [speech](https://www.text-to-speech.online/)**. Este motor utiliza redes neuronales profundas para hacer que las voces de las computadoras sean casi indistinguibles de las grabaciones de las personas.

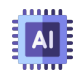

**55. [TTSMaker](https://ttsmaker.com/)**. TTSMaker puede generar las voces de varios personajes, que a menudo se utilizan en el doblaje de vídeos de Youtube y TikTok.

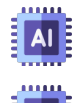

**56. [Beatoven.ai](https://www.beatoven.ai/)**. IA generativas de música.

**57. [Stable](https://stableaudio.com/) Audio**. IA de audio que se basa exclusivamente en música proporcionada por AudioSparx, una biblioteca de música con más de un millón pistas.

#### **5.7.4 IAs generativas de apresentaciones y otros contenidos**

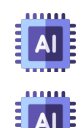

**58. [Slidesgo](https://slidesgo.com/es/ai-presentations) AI**. Creador de presentaciones con IA.

**59. [Prezo](https://app.prezo.ai/home/decks#642e4106-4d3d-41aa-b0f8-3f9afc9d3a30) AI**. Creador de presentaciones con IA. Diseñado para lucir excelente en la web y en dispositivos móviles.

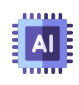

**60. [Gamma](https://gamma.app/?lng=es-ES) AI**. Creador de presentaciones con IA. Posibilidad de generar las presentaciones directamente en español.

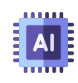

**61. [Design](https://app.simplified.com/) AI**. Ofrece herramientas como texto a imagen, carruseles de diapositivas, generador de memes, miniaturas para videos y presentaciones.

#### **Imágenes generadas con varios modelos de Minister AI**

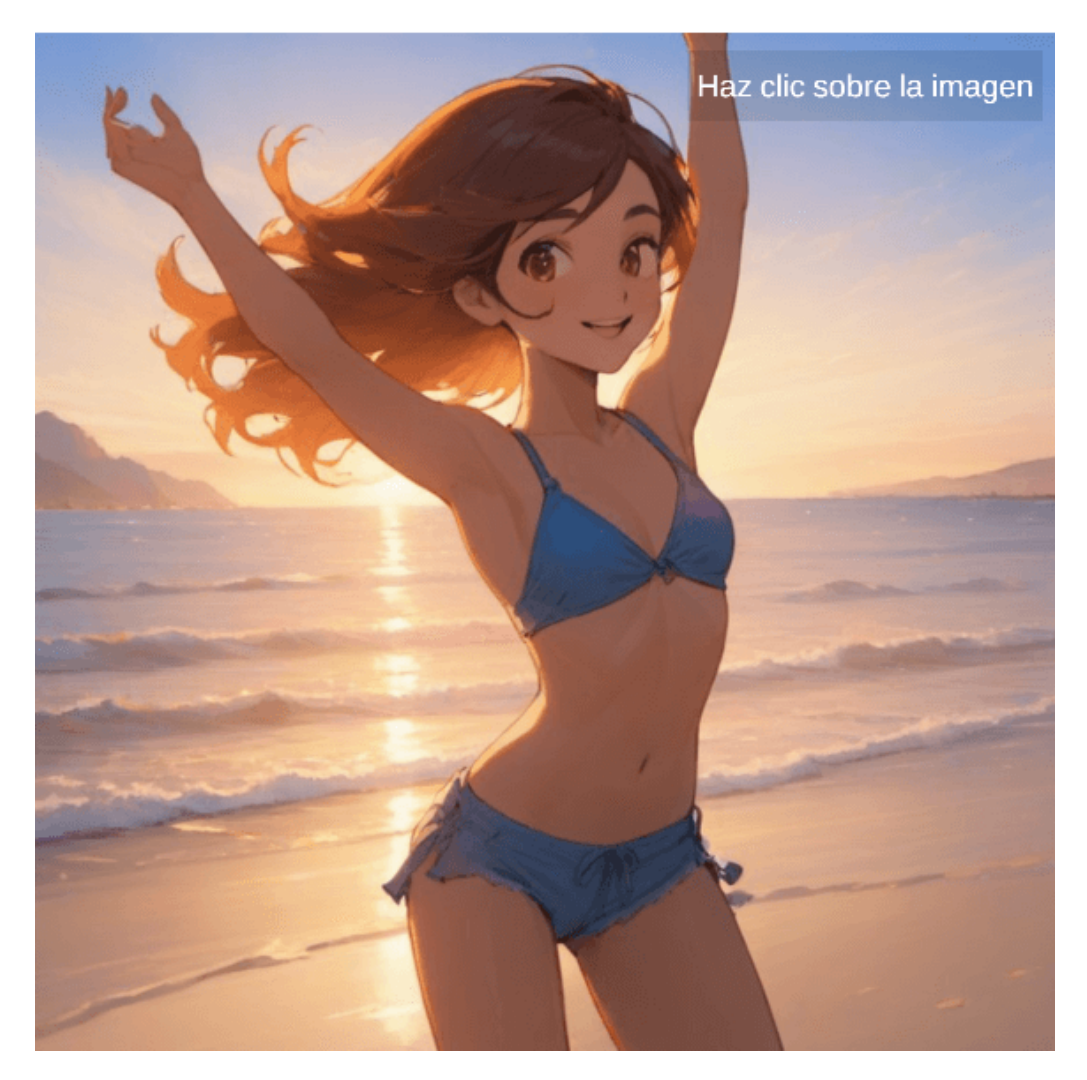

# **Bibliografía**

- [1] Chandramauli, Dave (2022). *AI and Machine Learning In Our Every Day Life*. [Space-O](https://www.kdnuggets.com/2020/02/ai-machine-learning-everyday-life.html) Canada.
- [2] Porcelli, Adriana (2020). La inteligencia artificial y la robótica: sus dilemas sociales, éticos y jurídicos. *Derecho Global. Estudios sobre Derecho y Justicia*, Vol. 6, núm. 16, pp. 49–105.
- [3] Chignoli, Matthew; Kim, Donghyun; Stanger-Jones, Elijah; Kim, Sangbae (2021). The MIT Humanoid Robot: Design, Motion Planning, and Control For Acrobatic Behaviors. *IEEE-RAS 20th International Conference on Humanoid Robots (Humanoids)*, pp. 1- 8, doi: [10.1109/HUMANOIDS47582.2021.9555782](https://prometeo.matem.unam.mx/recursos/VariosNiveles/iCartesiLibri/recursos/Inteligencias_Artificiales_Generativas/10.1109/HUMANOIDS47582.2021.9555782).
- [4] AtiGA (2017). *Oportunidades Industria 4.0 en Galicia*. Documento del estado del arte de la automatización y la robótica, Xunta de Galicia ([AtiGA](https://www.atiga.es/web/wp-content/uploads/2017/03/Estado-del-Arte-Automatizaci%C3%B3n-y-rob%C3%B3tica.pdf)).
- [5] Comisión de Industria, Investigación y Energía (2006). *Oportunidades Industria 4.0 en Galicia*. Informe sobre nanociencias y nanotecnologías: un plan de acción para Europa 2005-2009 ([Parlamento](https://www.europarl.europa.eu/doceo/document/A-6-2006-0216_ES.html) Europeo).
- [6] Portales, Elena (2017). *Nanorobots en terapia dirigida*. [Trabajo](http://147.96.70.122/Web/TFG/TFG/Memoria/ELENA%20PORTALES%20LEON.pdf) de [investigación](http://147.96.70.122/Web/TFG/TFG/Memoria/ELENA%20PORTALES%20LEON.pdf), Universidad Complutense de Madrid, España.
- [7] Radford, A.; Narasimhan, K.; Salimans, T.; Sutskever, I. (2018). *Improving Language Understanding by Generative Pre-Training*. [OpenAI.](https://cdn.openai.com/research-covers/language-unsupervised/language_understanding_paper.pdf)
- [8] Rivera, Juan Guillermo (2019). *Elementos de una [Gobernanza](https://proyectodescartes.org/iCartesiLibri/materiales_didacticos/Gobernanza(2Ed)/index.html) del [Riesgo](https://proyectodescartes.org/iCartesiLibri/materiales_didacticos/Gobernanza(2Ed)/index.html)*. Fondo Editorial Pascual Bravo.
- [9] Arthur Team. (2023). *Hallucination Experiment*. [Arthur](https://www.arthur.ai/gap-articles/hallucination-experiment).
- [10] Erard, Gabriel. (2023). *Meta anuncia LLaMA 2, su nueva IA de código abierto, y se lanza a la yugular de GPT-4*. [Hipertextual](https://hipertextual.com/2023/07/meta-llama-2-nuevo-modelo-ia-codigo-abierto).
- [11] Erard, Gabriel. (2023). *Meta anuncia LLaMA 2, su nueva IA de código abierto, y se lanza a la yugular de GPT-4*. [Hipertextual](https://hipertextual.com/2023/07/meta-llama-2-nuevo-modelo-ia-codigo-abierto).
- [12] Domínguez, Francisca. (2023). *Meta lanza Llama 2, la siguiente generación de su modelo de IA de código abierto*. [COMPUTERWORLD](https://www.computerworld.es/ia/meta-lanza-llama-2-la-siguiente-generacion-de-su-modelo-de-ia-de-codigo-abierto).
- [13] Borrás, Héctor. (2023). *Project Magi de Google: ¿qué es este nuevo competidor de ChatGPT?*. [Cyberclick](https://www.cyberclick.es/numerical-blog/project-magi-de-google-que-es-este-nuevo-competidor-de-chatgpt).
- [14] Zhihan, Lv. (2023). Generative artificial intelligence in the metaverse era. *Cognitive Robotics*, 3, 208-2017, [https://doi.org/10.1016/j.cogr.2023.06.001.](https://doi.org/10.1016/j.cogr.2023.06.001)
- [15] Feuerriege, S.; Hartmann, J.; Janiesch, C. et al. (2023). Generative AI. *ResearchGate*, disponible en [researchgate.net](https://www.researchgate.net/publication/370653602_Generative_AI).
- [16] Portakal, Ertugrul. (2023). Las mejores herramientas de AI para chatear con tus PDF y documentos. *text.cortex*, disponible en [https://textcortex.com/.](https://textcortex.com/es/post/ai-tools-to-chat-with-your-pdf)
- [17] HAI. (2023). Generative AI: Perspectives from Stanford HAI. *Human Centered Artificial Intelligence (Stanford University)*, disponible en Stanford [University.](https://hai.stanford.edu/generative-ai-perspectives-stanford-hai)
- [18] Fierro, Gioele. (2023). Así es como Perplexity Al está revolucionando los motores de búsqueda. *Digixem 360*, disponible en [Innovación](https://www.innovaciondigital360.com/i-a/asi-es-como-perplexity-ai-esta-revolucionando-los-motores-de-busqueda/) Digital 360.
- [19] Brisco, Ross; Hay, Laura; Dhami, Sam. (2023). Exploring the role of Text-to-Image AI in concept generation. *International Conference on Engineering Design (ICED23)*, Bordeaux, France, 24- 28 July 2023, [https://doi.org/10.1017/pds.2023.184.](https://doi.org/10.1017/pds.2023.184)
- [20] Zhang, Chenshuang; Zhang, Chaoning ; Zhang, Mengchun; Kweon, In So . (2023). Text-to-image Diffusion Models in Generative AI: A Survey. Journal of  $LaTeX$ , 14(8), [https://doi.org/10.48550/arXiv.2303.07909.](https://doi.org/10.48550/arXiv.2303.07909)
- [21] Saharia, Chitwan; Chan, William; Saxena, Saurabh; et. al. (2022). Photorealistic Text-to-Image Diffusion Models with Deep Language Understanding. *arXiv:2205.11487*, [https://doi.org/10.48550/arXiv.2205.11487.](https://doi.org/10.48550/arXiv.2205.11487)
- [22] Liwanag, Angélica. (2023). Cómo usar Meta-AI Make-A-Video: generar video con texto. *ANYMP4*, disponible en [ANYMP4.](https://www.anymp4.com/es/video-editing/how-to-use-meta-ai-make-a-video.html)
- [23] Elias, BJibu; Raja, Anjali. (2023). Impact, Opportunity and Challenges of Generative AI. *The National AI Portal of India (INDIAai)*, disponible en [INDIAai](https://indiaai.s3.ap-south-1.amazonaws.com/docs/generative-ai-report.pdf).
- [24] Cervera, Alfonso. (2023). Guía completa para usar Colossyan Video Creator. *wondershare*. , disponible en [wondershare](https://recoverit.wondershare.es/online-video/free-video-reator-colossyan-creator.html#:~:text=%F3%A0%80%B0Colossyan%20creator%20AI%20es,cualquier%20idioma%20y%20mucho%20m%C3%A1s.).
- [25] Paredes, Luis Miguel. (2023). Crea presentaciones usando la IA con estas 3 herramientas. *digitaltrends*. , disponible en [https://es.digitaltrends.com/.](https://es.digitaltrends.com/computadoras/crear-presentaciones-con-ia/)
- [26] Gómez, Natalia. (2023). Gamma: la IA que promete crear presentaciones impactantes. *Periódico El Tiempo*. , disponible en [https://www.eltiempo.com/](https://www.eltiempo.com/tecnosfera/apps/gamma-la-ia-para-crear-presentaciones-impactantes-777309).
- [27] Li, Chunyuan; Gan, Zhe; Yang, Zhengyuan; et al. (2023). Multimodal Foundation Models: From Specialists to General-Purpose Assistants. *Computer Science*, arXiv:2309.10020, disponible en <https://arxiv.org/abs/2309.10020>.

[28] Liu, Haotian; Li, Chunyuan; Li, Yugen; Lee, Yong. (2023). mproved Baselines with Visual Instruction Tuning. *Computer Science*, arXiv:310.03744, disponible en <https://arxiv.org/abs/2310.03744>.

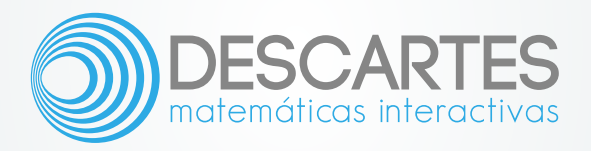